**ΤΕΧΝΟΛΟΓΙΚΟ ΕΚΠΑΙΔΕΥΤΙΚΟ ΙΔΡΥΜΑ ΔΥΤΙΚΗΣ ΕΛΛΑΔΟΣ ΣΧΟΛΗ ΔΟΙΚΗΣΗΣ ΚΑΙ ΟΙΚΟΝΟΜΙΑΣ ΤΜΗΜΑ ΛΟΓΙΣΤΙΚΗΣ**

### **ΠΤΥΧΙΑΚΗ ΕΡΓΑΣΙΑ**

# **ΔΗΜΙΟΥΡΓΙΑ ΔΙΑΔΙΚΤΥΑΚΗΣ ΛΟΓΙΣΤΙΚΗΣ ΕΦΑΡΜΟΓΗΣ ΜΕ ΧΡΗΣΗ CMS**

**ΕΚΠΟΝΗΣΗ: ΝΙΚΟΛΟΠΟΥΛΟΥ ΑΘΗΝΑ ΣΙΝΗ ΦΛΩΡΑ ΧΕΙΜΑΡΑ ΠΗΝΕΛΟΠΗ**

**ΕΠΟΠΤΕΥΩΝ ΚΑΘΗΓΗΤΗΣ ΜΙΧΑΛΗΣ ΦΩΤΕΙΝΟΠΟΥΛΟΣ**

**ΠΑΤΡΑ – 2016**

# ΠΙΝΑΚΑΣ ΠΕΡΙΕΧΟΜΕΝΩΝ

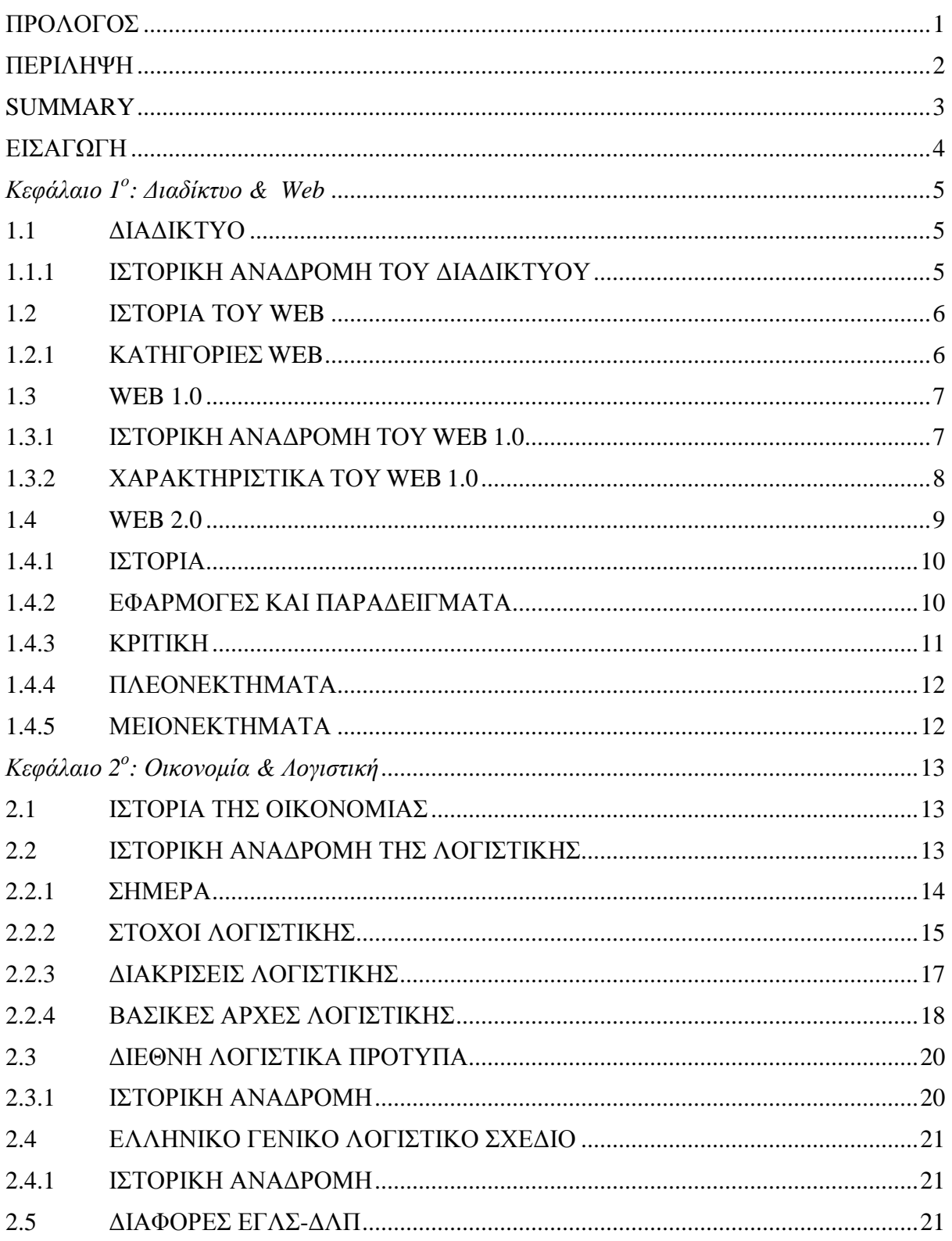

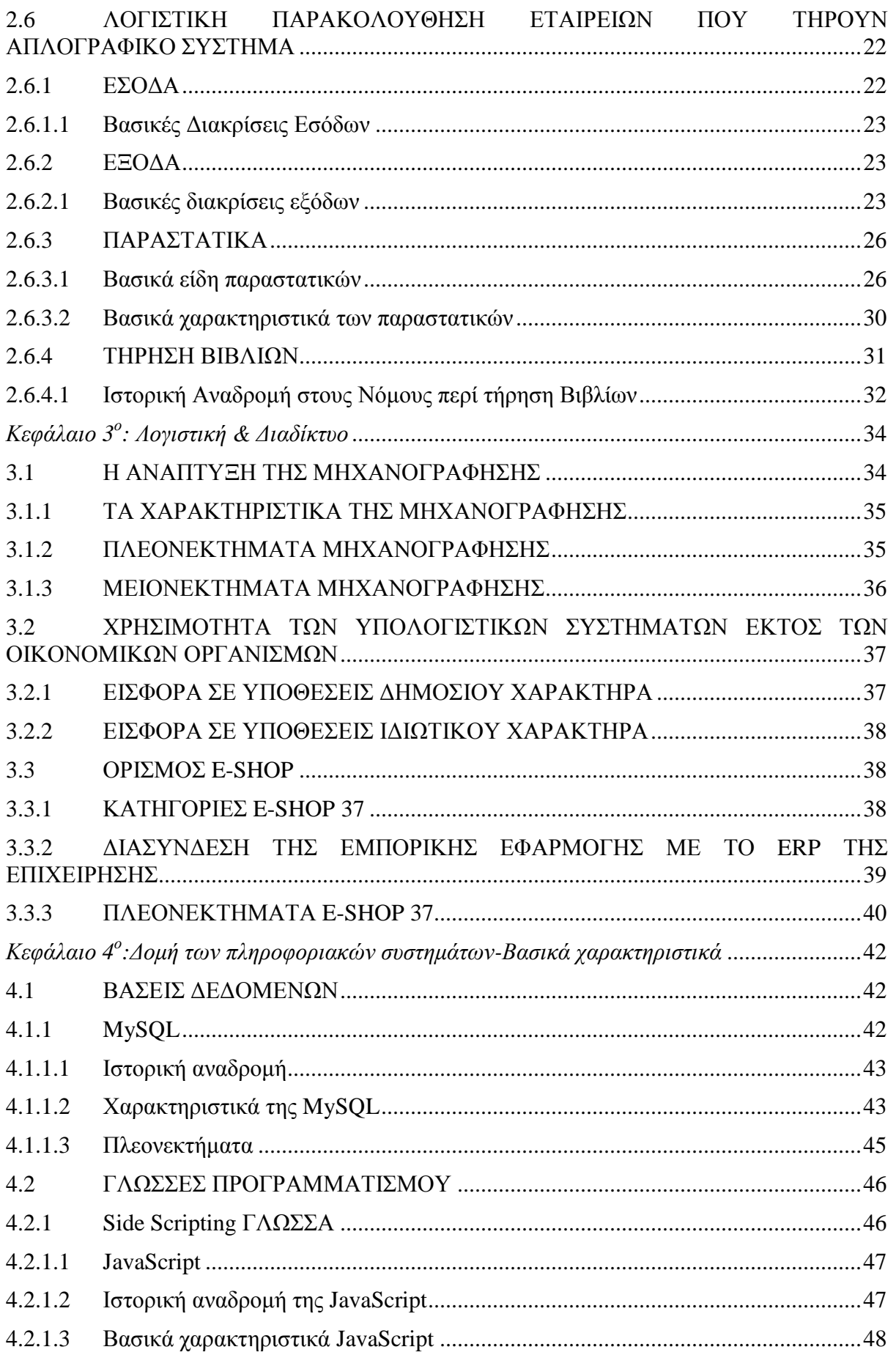

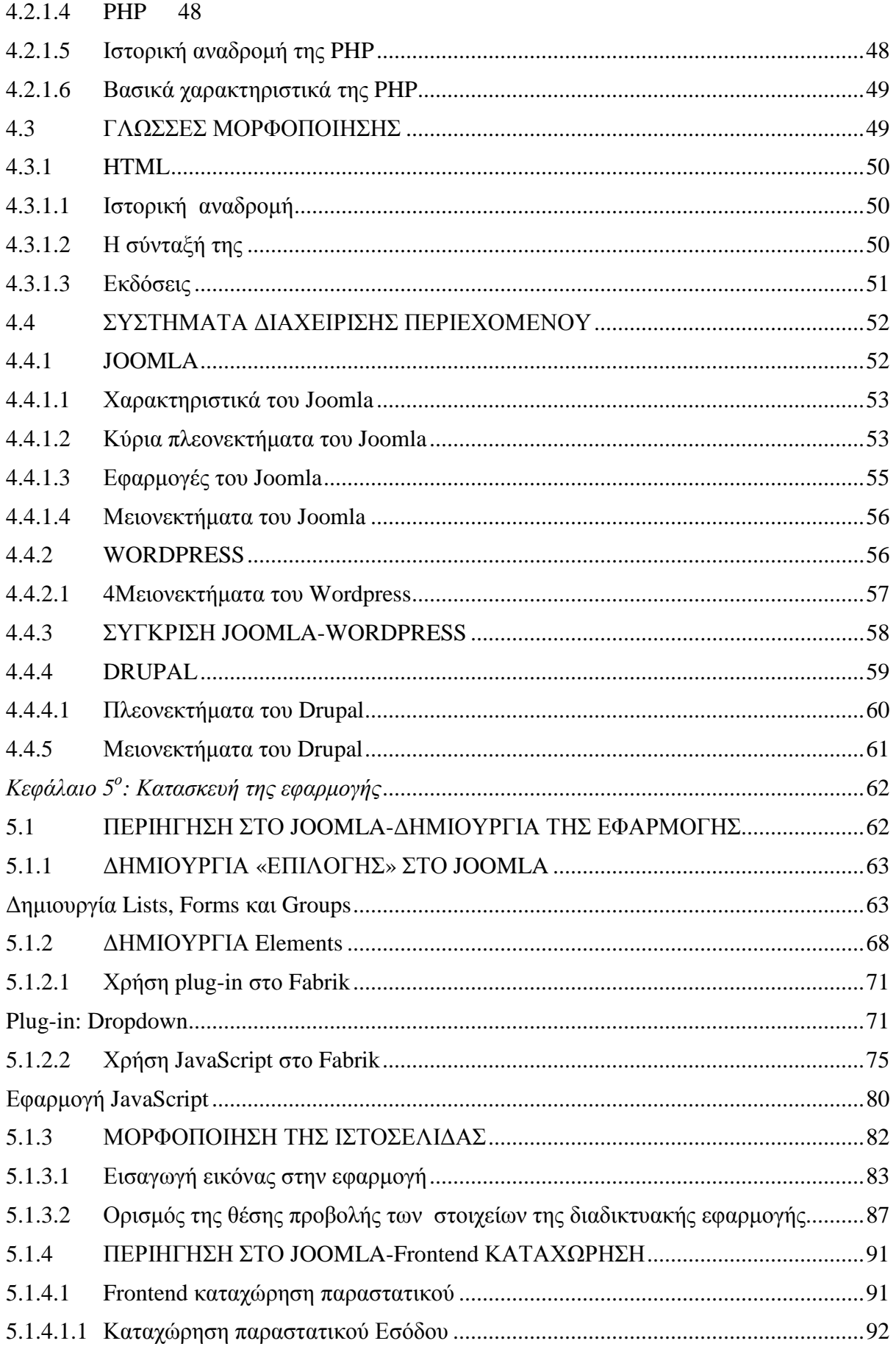

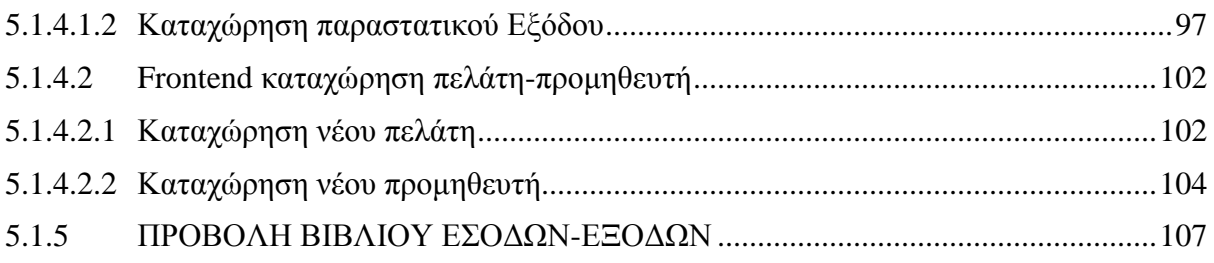

# **ΠΙΝΑΚΑΣ ΕΙΚΟΝΩΝ**

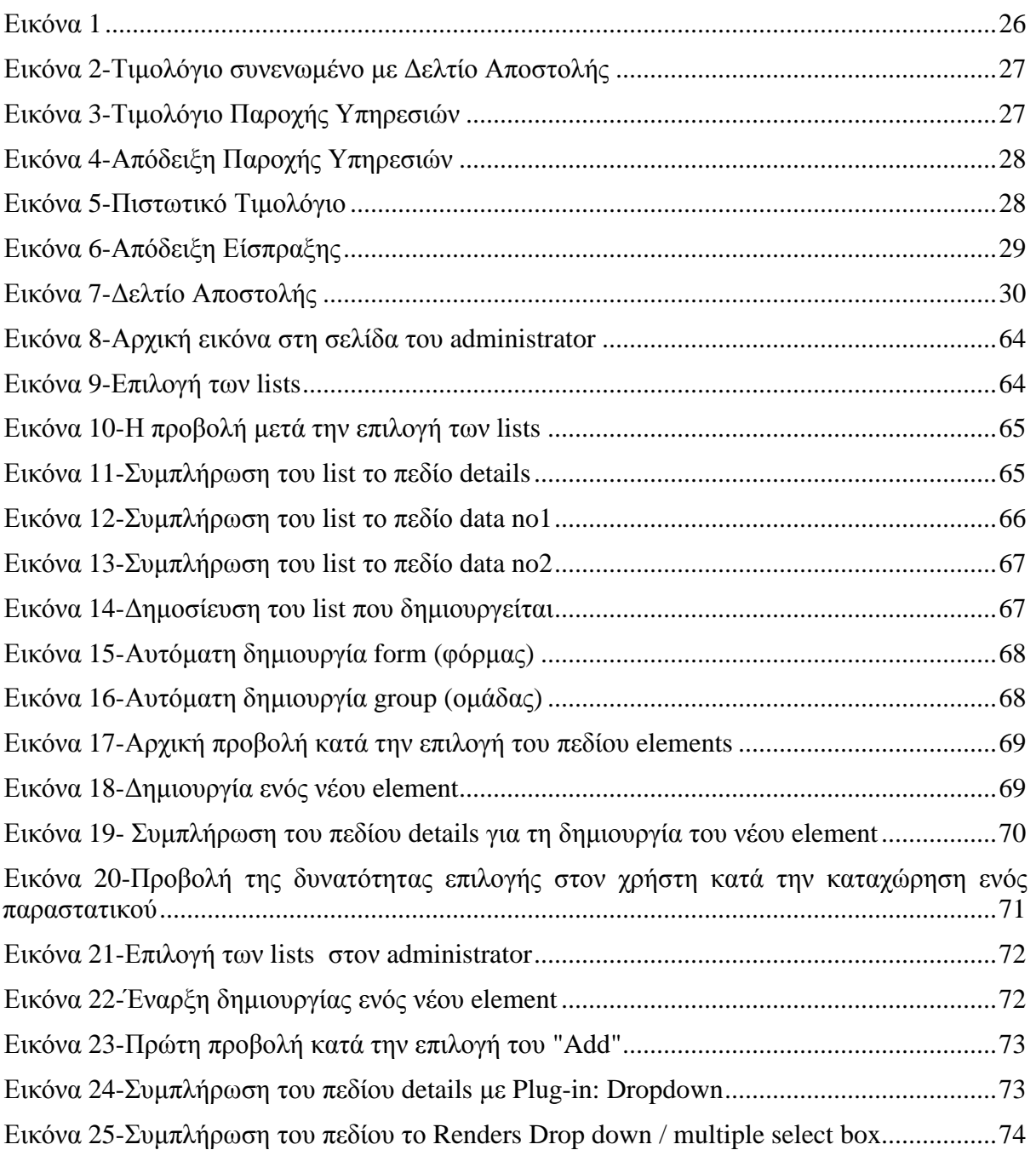

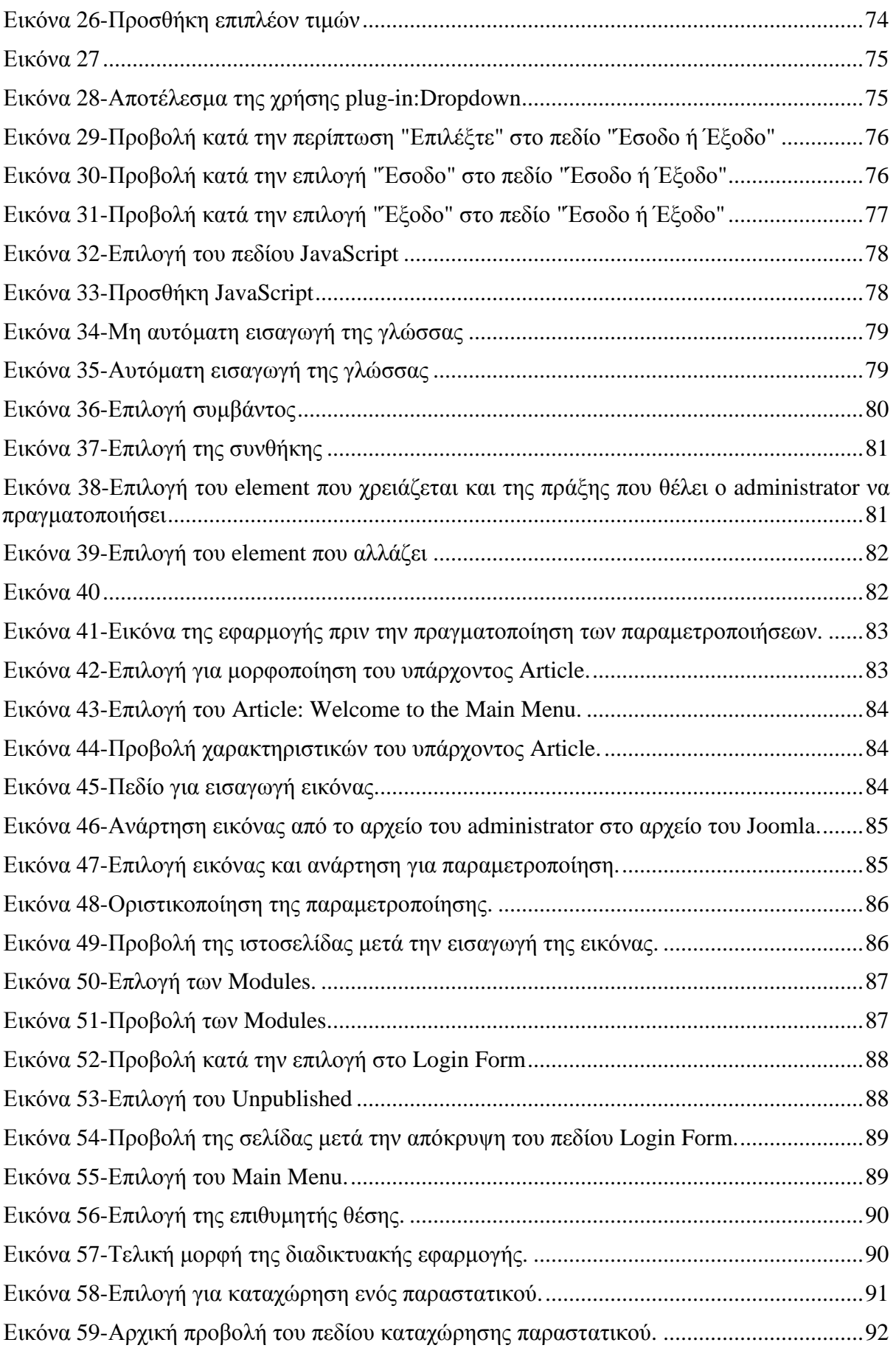

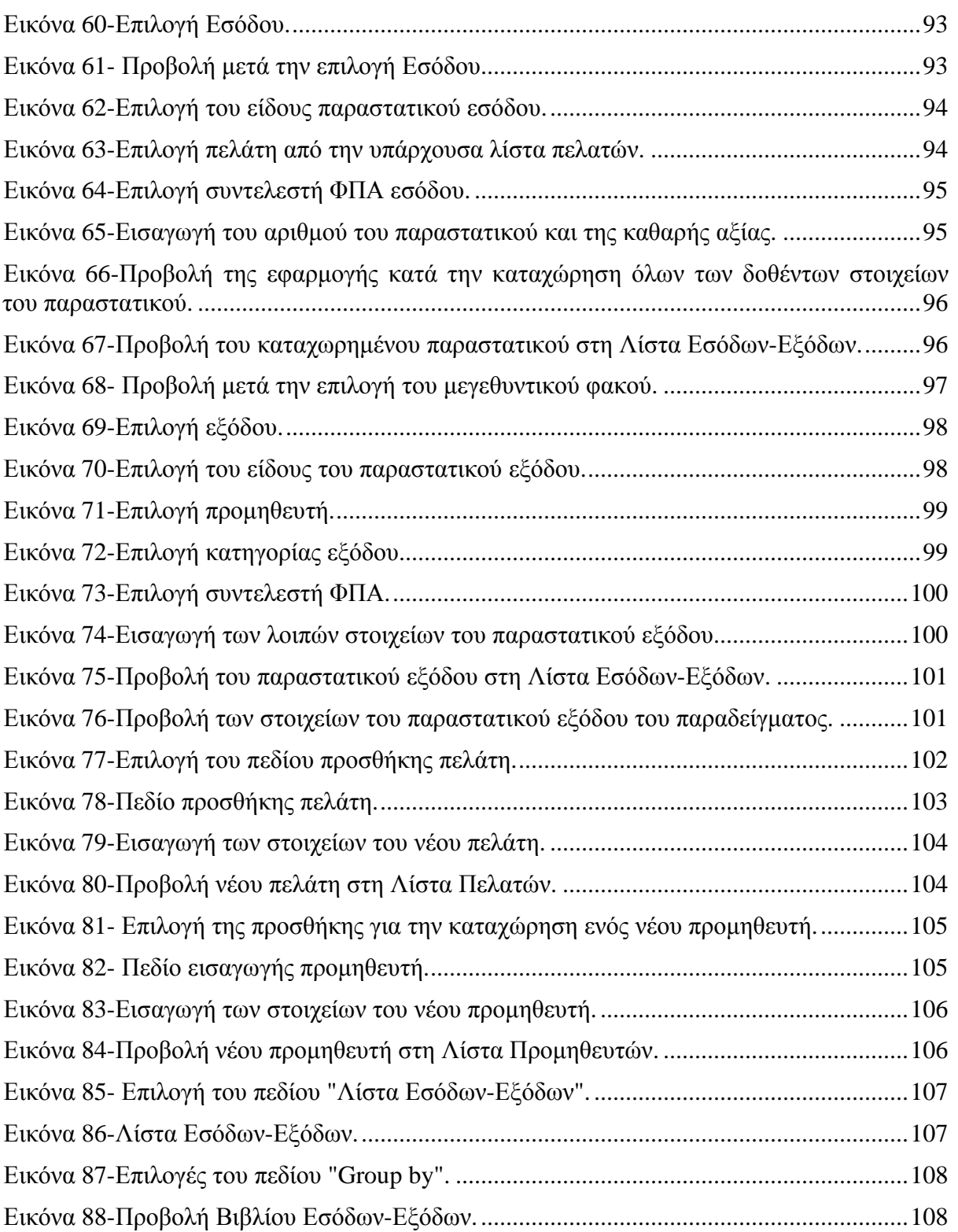

# **ΠΡΟΛΟΓΟΣ**

Στις παρακάτω ενότητες θα γίνει η παρουσίαση του διαδικτύου, της λογιστικής και των πληροφοριακών συστημάτων.

Πιο συγκεκριμένα, στις πρώτες ενότητες θα γίνει ιστορική αναδρομή στο διαδίκτυο και ανάπτυξη της έννοιας αυτού. Επιπλέον, γίνεται ανάπτυξη της έννοιας του Web, και περαιτέρω ανάπτυξη της εξέλιξής του κατά τη πάροδο του χρόνου.

Σε επόμενες ενότητες αναλύεται η έννοια της οικονομίας, και το πώς από τα αρχαία χρόνια έχει εισαχθεί η λογιστική στην οικονομική ζωή κάθε κοινωνίας. Γίνεται αναφορά σε βασικά χαρακτηριστικά της λογιστικής, αναλύονται οι βασικές αρχές της και γίνεται ο διαχωρισμός των ευρέως γνωστών λογιστικών προτύπων που επικρατούν, τα οποία είναι τα Διεθνή και τα Ελληνικά.

Στη συνέχεια, παρουσιάζεται ο τρόπος εισαγωγής της μηχανογράφησης στον οικονομικό κλάδο και η αναγκαιότητα ύπαρξής της και ανάπτυξής της εξαιτίας των συνεχώς αυξανόμενων απαιτήσεων στον εργασιακό χώρο.

Επιπροσθέτως, πριν τη δημιουργία της διαδικτυακής εφαρμογής γίνεται μια εισαγωγική ανάλυση των πληροφορικής. Πιο συγκεκριμένα, αναλύονται οι έννοιες των βάσεων δεδομένων και των πληροφοριακών συστημάτων καθώς και των βασικών εργαλείων αυτών όπως είναι η γλώσσα προγραμματισμού και μορφοποίησης. Αυτό αποσκοπεί στην σωστή προετοιμασία του αναγνώστη για να κατανοήσει τον τρόπο δημιουργίας της εφαρμογής.

Στο τέλος, γίνεται αναπαράσταση βήμα-βήμα της χρήσης της εφαρμογής μετά τη δημιουργία της. Δηλαδή τον τρόπο καταχώρησης των αντισυμβαλλόμενων μιας οικονομικής συναλλαγής, του φυσικού παραστατικού και της προβολής του Βιβλίου Εσόδων-Εξόδων.

### **ΠΕΡΙΛΗΨΗ**

Παρ' όλο που το διαδίκτυο ξεκίνησε μέσα από το όραμα του J.C.R.Licklider, του πατέρα του Internet, με σκοπό «την αναμενόμενη εξέλιξη της συνεργασίας μεταξύ του ανθρώπου και των Η/Υ, με το δεύτερο συντελεστή ως βοηθό στην επίλυση προβλημάτων που έχουν δημιουργηθεί» , πλέον έχει γίνει αναπόσπαστο κομμάτι στη καθημερινότητα του σύγχρονου ανθρώπου. Η ένταξή του βέβαια ξεκίνησε σταδιακά: Αρχικά χρησιμοποιούταν στα Πανεπιστήμια των Ηνωμένων Πολιτειών, στα μέσα της δεκαετίας του '80 από επιχειρήσεις και διάφορους οργανισμούς και, τέλος, στα μέσα της δεκαετίας του '90 από το υπόλοιπο κοινό.

Περισσότερο, βέβαια, διευκόλυνε τον άνθρωπο στον εργασιακό του χώρο αφού η χρήση του είχε ως αποτέλεσμα την αύξηση της αποδοτικότητάς του, τη μείωση της πιθανότητας πραγματοποίησης λαθών και μείωση του χρόνου υλοποίησης των εργασιών. Τα χαρακτηριστικά αυτά είχαν ως αποτέλεσμα να καταστεί απαραίτητη η χρήση του Η/Υ, του διαδικτύου και διάφορων εφαρμογών στις εργασίες της λογιστικής.

Από την π.Χ. εποχή κατέστη αναγκαία η ύπαρξη της λογιστικής, αρχικά περισσότερο για τον έλεγχο του κράτους και στη συνέχεια, με την πάροδο του χρόνου, για τη σωστή διαχείριση, διοίκηση και τον πλήρη έλεγχο, κατά βάση, των οικονομικών οντοτήτων από τη διοίκηση τους. Ωστόσο, οι χρονοβόρες διαδικασίες της λογιστικής δυσκόλευαν την άμεση ενημέρωση για την πλήρη οικονομική κατάσταση της οντότητας, με αποτέλεσμα την καθυστέρηση λήψης αποφάσεων διοίκησης, στρατηγικής ή επένδυσης. Επιπλέον, η τήρηση των βιβλίων του λογιστηρίου απαιτούσε μεγάλο όγκο αποθήκευσης.

Γι' αυτό με την εισαγωγή της μηχανογράφησης στα λογιστήρια και γενικότερα στον οικονομικό κλάδο, ήταν εφικτός ο πλήρης έλεγχος της επιχείρησης, η προβολή της οικονομικής της κατάστασης ανά πάσα στιγμή. Αποτέλεσμα αυτού η άμεση λήψη αποφάσεων, δημιουργία σχεδίων στρατηγικής με σκοπό την υπερίσχυση της οντότητας στον κλάδο ή επέκτασής της, καθώς η πλήρης εικόνα των οικονομικών αποτελεσμάτων της έχει ως αποτέλεσμα την ευκολότερη εύρεση επενδυτών.

Η μηχανογράφηση του λογιστηρίου βασίζεται πάνω σε συστήματα διαχείρισης περιεχομένου. Δομημένα πάνω σε δική τους βάση δεδομένων, το καθένα διευκολύνει και απλοποιεί τις εργασίες του λογιστή και κάθε οικονομικού στελέχους με αποτέλεσμα της εξοικονόμηση χρόνου.

Ωστόσο, πέρα από τα θετικά που επιφέρει η χρήση των υπολογιστών στον εργασιακό χώρο βασικά μειονεκτήματα αποτελούν η αφοσίωση του ανθρώπου στα ηλεκτρονικά μέσα, η εξάρτηση του χρήστη από την ομάδα τεχνικής υποστήριξης των συστημάτων, καθώς και η εξειδίκευση και η εμπειρία που απαιτείται από τον εργαζόμενο για την επιβίωση του στον εργασιακό χώρο.

### **SUMMARY**

Notwithstanding the internet was starting through J.C.R. Licklider's vision, the internet father, with effect to " develop the cooperation between human and computer, with the second factor serving as assistant to solve problems that have been created", nowadays it has become an integral part in the daily life of modern man. It was incorporated gradually: First it was used by universities of USA. In the mid of 80s it was used by businesses and various organizations. So, ultimately, in the mid of 90s it was used by everyone.

Although, the internet has had facilitated the man in his workplace, because it has made him more productive reducing the mistakes, that can take place, and the time needed to complete his work. These characteristics are the reason to do the use of computer, internet and various applications important tools in the accounting work.

From the years before Christ the existence of accounting had become a necessity. Originally, it was necessary for inspection reasons of the state, and then for correct administration, management and to control absolutely the economy entities from their management. However, the time consuming operations of accounting incommoded the immediate information about the economy situation of business. That had as a result to delay the management made decisions about management, business strategy or investment plans. Furthermore, the book keeping of accounting required a huge space for storage.

Therefore, the introduction of computerization at the accounting department and, in general, at the economic sector enabled the business to be under control and view the economy situation at any time. That has as a result to make a decision, directly, about management, business strategy or investment plans. On the side, the financial results are available whenever it is requested, which means that finding investors is much easier.

The computerization of accounting based on Content Management Systems, CMS. Structured on their own database, CMS facilitates and simplifies accountants' work and each finance executives' work, so the time can be saved.

However, every good side has a negative side. The most important disadvantages of computer input in the workplace are the loyalty of human to electronic media, the dependency of user from the technical support team of systems. And last but not least, high specificity and experience are required by the employee to survive in their sector.

# **ΕΙΣΑΓΩΓΗ**

Απ' τα αρχαία χρόνια έως και σήμερα η λογιστική αποτελεί αναπόσπαστο κομμάτι της καθημερινότητας νομικών αλλά και φυσικών προσώπων. Πρόκειται για ένα κράμα θετικών και θεωρητικών επιστημών. Διευκολύνει την πληροφόρηση σχετικά με τις οικονομικές μονάδες μιας επιχείρησης καθώς και την πληροφόρηση σχετικά με την οικονομική κατάσταση των φυσικών προσώπων. Επιπλέον, παρέχει τη δυνατότητα ορθολογικού ελέγχου και διοίκησης των οικονομικών οντοτήτων.

Η καθυστέρηση, όμως, του χειρόγραφου συστήματος της λογιστικής, επέφερε τη δημιουργία και εξέλιξη της μηχανογράφησης. Καθώς η τεχνολογία εξελισσόταν κατά την πάροδο του χρόνου έτσι και τα πληροφοριακά συστήματα ενσωματώνονταν στη λογιστική και γίνονταν απαραίτητο εργαλείο της. Ο αυτοματισμός των εργασιών, η άμβλυνση της πιθανότητας πραγματοποίησης λάθους, η γρήγορη διεξαγωγή αποτελεσμάτων και καταστάσεων και η μείωση του χρόνου υλοποίησης είναι μερικά από τα βασικά χαρακτηριστικά της μηχανογραφημένης λογιστικής.

# *ΚΕΦΑΛΑΙΟ 1<sup>O</sup> : ΔΙΑΔΙΚΤΥΟ & WEB*

### **1.1 ΔΙΑΔΙΚΤΥΟ**

 $\overline{a}$ 

Παρ' ότι το Διαδίκτυο είναι ένα σημαντικό κομμάτι της καθημερινής ζωής των περισσότερων ανθρώπων, λίγοι είναι αυτοί που ξέρουν τι ακριβώς είναι αυτό. Για να γίνει, όμως, κατανοητή η έννοια του Διαδικτύου, θα πρέπει να οριστεί πρώτα η έννοια του Δικτύου.

Δίκτυο (Network) υπολογιστών δημιουργείται όταν συνδέονται δύο ή περισσότεροι υπολογιστές μεταξύ τους, έτσι ώστε να μπορούν να επικοινωνούν και να μοιράζονται πληροφορίες. Η σύνδεση μπορεί να είναι ενσύρματη ή ασύρματη.

Το Διαδίκτυο (Internet) είναι ένα παγκόσμιο, γιγάντιο δίκτυο υπολογιστών που αποτελείται από ένα τεράστιο αριθμό διασυνδεμένων υπολογιστών, οι οποίοι μπορούν να ανταλλάζουν πληροφορίες και να επικοινωνούν ταυτόχρονα. 1

Με τον όρο πληροφορίες, νοείται η περιληπτική παρουσίαση δεδομένων. Εν τοις πράγμασι, τα δεδομένα αποτελούν ακατέργαστα γεγονότα και στοιχεία, που προωθούνται σε επεξεργασία για τη διεξαγωγή πληροφοριών, όπως είναι οι περιλήψεις και τα σύνολα. Σύμφωνα με το Computer Desktop Encyclopedia, οι πληροφορίες ταξινομούνται σε δεδομένα, κείμενα, υπολογιστικά φύλλα, ηχητικά αρχεία, φωτογραφίες και βίντεο. 2

### **1.1.1 ΙΣΤΟΡΙΚΗ ΑΝΑΔΡΟΜΗ ΤΟΥ ΔΙΑΔΙΚΤΥΟΥ**

Μέχρι τα μέσα του '90, το Διαδίκτυο (Internet) δεν ήταν διαδεδομένο σε πολλούς ανθρώπους, ενώ στις μέρες μας αποτελεί αναπόσπαστο κομμάτι της καθημερινής ζωής κάθε ανθρώπου.

Ο J.C.R.Licklider, γνωστός ως ο πατέρας του Internet, έπαιξε σημαντικό ρόλο στην πρόοδο της επιστήμης των υπολογιστών. Το 1960 ο Licklider σε μία δημοσίευση με τίτλο Man-ComputerSymbiosis, περιέγραφε «την αναμενόμενη εξέλιξη της συνεργασίας μεταξύ του ανθρώπου και των Η/Υ, με το δεύτερο συντελεστή ως βοηθό στην επίλυση προβλημάτων που έχουν δημιουργηθεί». Για να επιτευχθεί, όμως, αυτό θα πρέπει να εξελιχθούν ο χρόνος, κατά τον οποίο ένας υπολογιστής μοιράζεται δεδομένα, η μνήμη και η οργάνωση αυτής, καθώς και οι γλώσσες προγραμματισμού και ο εξοπλισμός εισόδου και εξόδου. 3

Το 1962, ως διευθυντής του IPTO (Information Processing Techniques Office), ο Licklider έστειλε ένα σημείωμα στους συναδέλφους του, όπου σκιαγραφούσε τις προκλήσεις της συνεργασίας ενός time-sharing διαδικτύων στους υπολογιστές. 4

<sup>&</sup>lt;sup>1</sup> WEB PUBLISHING TOIVONEN KIA, BJORNBERG DENNIS, JERLEBRINK ANDERS, 25/08/2015.

 $^{2}$ <http://www.yourdictionary.com/information> (Computer Desktop Encyclopedia), 25/08/2015.

<sup>3</sup><http://groups.csail.mit.edu/medg/people/psz/Licklider.html> , 25/08/2015.

<sup>4</sup>[http://www.cs.rit.edu/~rpretc/imm/project1/biography.html,](http://www.cs.rit.edu/~rpretc/imm/project1/biography.html) 25/08/2015.

Τελικά, αυτό το όραμα οδήγησε στο ARPANET, τον πρόδρομο του σημερινού Internet. Το ARPANET, το οποίο δημιουργήθηκε στα τέλη του 1969, ήταν ένα δίκτυο υπολογιστών που αποτελούταν από τέσσερις εξελιγμένους υπολογιστές και βρίσκονταν στα πανεπιστήμια των Ηνωμένων Πολιτειών.

Το 1972 εντάχθηκε στο ARPΑ ο Bob Kahn, ο οποίος υποστήριξε ότι η κατασκευή του διαδικτύου θα πρέπει να γίνει πάνω σε μια ανοικτή δικτυακή αρχιτεκτονική, έτσι ώστε να μπορούν να επικοινωνούν όλα τα είδη δικτύου μεταξύ τους. Σε συνεργασία με τον Vint Cerf, ο Kahn δημιούργησε το πρωτόκολλο TCP (Transmission Control Protocol), το οποίο εγγυάται ότι, κατά την επικοινωνία των δικτύων, τα πακέτα δεδομένων μεταφέρονται στον προορισμό τους.

Το 1983, το ARPANET από NCP άλλαξε σε TCP/IP. Επιπλέον, το ίδιο έτος δημιουργήθηκε από το στρατό των Ηνωμένων Πολιτειών, το δίκτυο υπολογιστών MILNET, το οποίο χρησιμοποιήθηκε για τη μεταφορά αδιαβάθμητων πληροφοριών.

Στα μέσα της δεκαετίας του ΄80, το Διαδίκτυο αρχίζει να χρησιμοποιείται από επιχειρήσεις και οργανισμούς σε όλο τον κόσμο, καθώς και από φυσικά πρόσωπα, λόγω των e-mail. Το 1989 ξεκίνησε στην Ελβετία η ανάπτυξη του www (World Wide Web),

Στα μέσα της δεκαετίας του ΄90, άρχισε να αναπτύσσεται και να αυξάνεται η προσβασιμότητα στο Διαδίκτυο, με απόρροια τη σημαντικότητά του ως μέσω επικοινωνίας, ψυχαγωγίας, ενημέρωσης, εργασίας και εκπαίδευσης.

### **1.2 ΙΣΤΟΡΙΑ ΤΟΥ WEB**

Το World Wide Web (www) είναι μία έννοια ευρέως γνωστή και ως ''Διαδίκτυο'', ωστόσο σε καμία περίπτωση δεν ταυτίζεται με αυτό, αλλά αποτελεί το πιο σημαντικό κομμάτι του, καθώς μέσω αυτού, οι άνθρωποι έχουν τη δυνατότητα να αλληλεπιδρούν βάσει τεχνολογικών δικτύων. Ένας σύντομος ορισμός του www είναι ότι αφορά ένα τεχνο κοινωνικό σύστημα, μέσω του οποίου ενισχύεται η ανθρώπινη επικοινωνία και συνεργασία.

Το Web έκανε για πρώτη φορά την εμφάνισή του το 1989 και αποτελεί ιδέα του Tim Berners-Lee. Η πορεία του μέσα στις τελευταίες 2 δεκαετίες είναι αξιοσημείωτη, αφού χρησιμοποιώντας το σαν βάση, δημιουργήθηκαν 4 διαφορετικές γενιές ιστού. Η κάθε μία παρουσιάζεται σαν εξέλιξη της προηγούμενης, φέροντας επιπλέον χαρακτηριστικά, που αποδεικνύονται πολύτιμα για τον κάθε χρήστη.

### **1.2.1 ΚΑΤΗΓΟΡΙΕΣ WEB**

Η πρώτη μορφή εξέλιξης του Web ήταν το Web 1.0, το οποίο αποτελεί ιστό γνωστικής λειτουργίας και γι' αυτό πρόκειται να γίνει ανάλυση μετέπειτα. Στη συνέχεια, έκανε την εμφάνισή του το Web 2.0, το οποίο λειτουργεί ως ένα πλέγμα επικοινωνίας, ακολούθησε το Web 3.0 που αφορά τη συνεργασία ανθρώπου - μηχανής και τέλος, το Web 4.0, ο τελευταίος και πιο εξελιγμένος ιστός μέχρι σήμερα, ο οποίος ευνοεί την ανάγνωση, τη γραφή, την εκτέλεση και το συγχρονισμό, καθώς επίσης και τη συμβιωτική αλληλεπίδραση του ανθρώπινου εγκεφάλου με τις μηχανές.

### **1.3 WEB 1.0**

### **1.3.1 ΙΣΤΟΡΙΚΗ ΑΝΑΔΡΟΜΗ ΤΟΥ WEB 1.0**

Το 1990, ο Berners-Lee πρότεινε τη δημιουργία ενός παγκόσμιου χώρου δικτύωσης, που θα λειτουργούσε ως ένας κοινός ιστότοπος πληροφόρησης, μέσα στον οποίο οι άνθρωποι θα είχαν τη δυνατότητα να επικοινωνήσουν και να ανταλλάξουν πληροφορίες μεταξύ τους. Έτσι, λοιπόν, δημιουργήθηκε το Web 1.0, η πρώτη μορφή παγκόσμιου ιστού, που αποτελούσε, κυρίως, ένα χώρο μόνο για ανάγνωση, καθώς, επικεντρωνόταν κατά βάση στην παρουσίαση και όχι στη δημιουργία πληροφορίας.

Αρχικά, χρησιμοποιούταν κυρίως από τις επιχειρήσεις, ως ένα στατικό μέσο για την παροχή καταλόγων και φυλλαδίων, σχετικών με το αντικείμενο εργασίας τους, ώστε να ενημερώνονται οι άνθρωποι που χρησιμοποιούσαν το διαδίκτυο και μέσω αυτού, να έρθουν σε επαφή μαζί τους. Οι συγκεκριμένοι κατάλογοι αποτελούσαν στην πραγματικότητα κάτι ανάλογο των διαφημίσεων που δημοσιεύονταν σε εφημερίδες και περιοδικά. Οι δικτυακοί τόποι, ωστόσο, είχαν το ισχυρό πλεονέκτημα της δημοσίευσης πληροφοριών ανά πάσα ώρα και στιγμή, παρέχοντας έτσι στους χρήστες τη δυνατότητα πρόσβασης στις συγκεκριμένες περιοχές, χωρίς επιπτώσεις ή άλλου είδους εισφορές.

Με τον καιρό, η χρήση του ιστού επεκτάθηκε πέρα από τι επιχειρήσεις, καθώς αποτέλεσε το μέσο για τη διακίνηση βιβλίων, ειδήσεων, μουσικής και οποιουδήποτε άλλου στοιχείου, το οποίο διέθετε ψηφιακή μορφή. Φυσικά, η μετακίνηση αυτή δεν έχει σταματήσει μέχρι σήμερα και εφόσον οι πληροφορίες και τα στοιχεία που διατίθενται καθημερινά είναι αναρίθμητα και πρέπει να γίνονται απευθείας προσβάσιμα μέσω του διαδικτύου, το πιθανότερο είναι να μη σταματήσει ποτέ.

Σαν πρώτο στάδιο, οι ιστοσελίδες αυτές περιείχαν μόνο κείμενα και συνδέσμους προς άλλες σχετικές σελίδες. Στη συνέχεια, προστέθηκαν διάφορα στοιχεία σχεδιασμού, όπως για παράδειγμα πλαίσια, σχεδιαστικοί πίνακες, εικόνες και ήχοι, είτε ακόμα και έγγραφα , τα οποία συμπλήρωναν τις πληροφορίες προς τους αναγνώστες. Επιπλέον, υποστηρίζονταν οι λειτουργίες της εκτύπωσης και του ηλεκτρονικού ταχυδρομείου.

Συνοψίζοντας, μπορούμε να πούμε ότι το Web 1.0 έκανε την εμφάνισή του ως μία τεράστια βάση δεδομένων, αποτελώντας αστείρευτη πηγή πληροφοριών, μέσω της οποίας είχε ο καθένας τη δυνατότητα να πλοηγηθεί στο διαδίκτυο και να ενημερωθεί πάνω στον οποιοδήποτε τομέα. Σε εποχές όπου η αναζήτηση της πληροφορίας ήταν αρκετά περιορισμένη και η γνώση κατηγοριοποιούνταν σε αυστηρά καθορισμένα επιστημονικά πεδία, το Web 1.0 αποτέλεσε τη βάση για τη δημιουργία νέων οριζόντων για όσους ενδιαφέρονταν να αποκτήσουν κάθε είδους πληροφορία γρήγορα, εύκολα και σε οποιαδήποτε χρονική στιγμή.

# **1.3.2 ΧΑΡΑΚΤΗΡΙΣΤΙΚΑ ΤΟΥ WEB 1.0**

- 1. Αποτελεί το πρώτο στάδιο του World Wide Web, στο οποίο χρησιμοποιήθηκε η HTML, που είναι η κύρια γλώσσα σήμανσης για τις ιστοσελίδες, αρχικά για ανάγνωση και στη συνέχεια για την προβολή φωτογραφιών χαμηλής ανάλυσης. Έτσι οι χρήστες, είχαν τη δυνατότητα πρόσβασης σε διαδικτυακές υπηρεσίες, που αφορούσαν online κείμενα συνοδευόμενα από εικόνες, ήχους και υπερσυνδέσμους.
- 2. Χρησιμοποιείται αποκλειστικά και μόνο για ανάγνωση των κειμένων που παρουσιάζονται, χωρίς να υπάρχει η δυνατότητα παραγωγής γραπτού λόγου.
- 3. Λειτουργεί για τον καθένα χρήστη ξεχωριστά, γεγονός που συνεπάγεται τη μοναχικότητα. Προωθεί, δηλαδή, έναν καλά οργανωμένο, απόλυτα στοχευμένο και ελεγχόμενο «μονόλογο» στον εκάστοτε αναγνώστη.
- 4. Επιπλέον γνωρίσματα του Web 1.0 είναι τα εξής:
	- Η εισαγωγή στο διαδίκτυο, γίνεται με τη χρήση των εφαρμογών Netscape και Internet Explorer.
	- Παράλληλα, γίνεται χρήση του λογισμικού κλειστού κώδικα, πράγμα που σημαίνει ότι δεν υπάρχει η παροχή του πηγαίου κώδικα, με αποτέλεσμα να μην υπάρχει η δυνατότητα μεταβολής του λογισμικού με οποιοδήποτε τρόπο από τον κάθε χρήστη.
	- Χρησιμοποιούνται εφαρμογές, οι οποίες είναι τοπικά εγκατεστημένες στον υπολογιστή.
- 5. Τέλος, είναι αναγκαστική η χρήση συγκεκριμένου ηλεκτρονικού υπολογιστή, καθώς και η μη μετακίνηση του εκάστοτε χρήστη. Επιπρόσθετα, η αποθήκευση των δεδομένων γίνεται στον τοπικό δίσκο και υπάρχει καλωδιακή σύνδεση. 5 6

Στη συνέχεια, θα παρατεθούν κάποιες ιστοσελίδες που χρησιμοποιήθηκαν στο Web 1.0, πάνω σε συγκεκριμένους και ξεχωριστούς τομείς.

- i. Διαφήμιση μέσω Διαδικτύου: **DoubleClick**
- ii. Online Διαχείριση Φωτογραφιών: **Ofoto**
- iii. Εφαρμογές Κατανομής Αρχείων: **Akamai**
- iv. Πηγές Μουσικής: **MP3.com**
- v. Εγκυκλοπαίδειες: **Britannica Online**
- vi. Προσκλήσεις: **Evite**
- vii. Κατάταξη Ιστότοπου σε Λίστες Αποτελεσμάτων: **Domain Name Speculation**
- viii. Τεχνικές Διαφήμισης**: Page Views**
- ix. Απόσπαση Δεδομένων από Έξοδο Προγράμματος: **Screen Scraping**
- x. Δημιουργία Περιεχομένου: **Publishing**
- xi. Διαχείριση Περιεχομένου: **Content Management Systems**
- xii. Ταξινόμηση Περιεχομένου: **Directories ( taxonomy )**
- xiii. Λήψη Περιεχομένου: **Stickiness**
- xiv. Ιστοσελίδες: **Webpages**
- i. Εφαρμογές: **Stand-alone apps**
- ii. Λογισμικό: **Λογισμικό ως Προϊόν**
- iii. Πύλες: **Portals <sup>7</sup>**

<sup>&</sup>lt;sup>5</sup> [http://www.authorstream.com/Presentation/liblivadia-916097-web-1-0-2/,](http://www.authorstream.com/Presentation/liblivadia-916097-web-1-0-2/) 26/08/2015.

 $6$  [http://chilloutr.weebly.com/web-10-vs-web-20.html,](http://chilloutr.weebly.com/web-10-vs-web-20.html) 26/08/2015.

 $^7$  [http://project4gelpanorama.wikispaces.com/web+1.0+vs+web+2.0,](http://project4gelpanorama.wikispaces.com/web+1.0+vs+web+2.0) 27/08/2015.

Παρ' όλα αυτά, αν και το Web 1.0 αποτέλεσε το πρώτο μεγάλο βήμα στην εξέλιξη του διαδικτύου και πιο συγκεκριμένα στον τρόπο μετάδοσης της πληροφορίας μέσω αυτού, μειονεκτούσε σε κάτι βασικό. Ο τελικός χρήστης, δηλαδή ο εκάστοτε αναγνώστης, ουσιαστικά ήταν ένας παθητικός δέκτης πληροφοριών και όχι ένας ενεργός παράγοντας. Ο ρόλος του περιοριζόταν μόνο στην ανάγνωση των πληροφοριών και ήταν συμβιβασμένος με τη γνώση που αποκτούσε, χωρίς να μπορεί να επιδράσει στο περιεχόμενό της. Μόνο κάποιος, ο οποίος διέθετε τις απαραίτητες γνώσεις προγραμματισμού και φυσικά, τους κατάλληλους πόρους, είχε τη δυνατότητα να προσθέσει πληροφορίες στον παγκόσμιο ιστό. Έτσι, το αποτέλεσμα ήταν στατικό, καθώς μόνο ο διαχειριστής της ιστοσελίδας είχε τη δυνατότητα να κάνει ενημέρωση.

Παράλληλα, το Web 1.0 υστερούσε και σε κάποια άλλα, κυρίως τεχνικά θέματα, τα οποία αφορούσαν τη δυσκολία κατανόησης του νοήματος ορισμένων λέξεων ή ακόμα και ολόκληρων κειμένων, όπως επίσης και την αδυναμία διαχωρισμού των πραγματικά σημαντικών λέξεων ενός κειμένου, από αυτές που εμφανίζονταν τυχαία μέσα σε αυτό. Επιπλέον, ήταν αναγκαία η παραγωγή κειμένων, τα οποία θα χρησίμευαν στον τομέα των καθημερινών πρακτικών αναγκών.<sup>8</sup>

Όλα τα παραπάνω, σε συνδυασμό με τη συνεχή εξέλιξη της τεχνολογίας, καθώς και την αδιάκοπη ανάγκη του ανθρώπου να δημιουργήσει προϋποθέσεις που θα κάνουν τη ζωή του ευκολότερη και πιο ευχάριστη, οδήγησαν σταδιακά στην εμφάνιση των υπολοίπων τριών πιο εξελιγμένων γενιών ιστού του World Wide Web.

Ανακεφαλαιώνοντας, η εμφάνιση του Web 1.0 έπαιξε καταλυτικό ρόλο, τόσο στις ζωές των ανθρώπων, όσο και στη μετέπειτα εξέλιξη του παγκόσμιου ιστού, καθώς τους οδήγησε στην πληροφορία, σε εποχές που η αναζήτησή της δεν ήταν καθόλου εύκολη και η πρόσβαση σε αυτή δεν μπορούσε να γίνει οποιαδήποτε χρονική στιγμή, περιορίζοντας σε μεγάλο βαθμό την απόκτηση οποιασδήποτε μορφής γνώσης. Το Web 1.0 διεύρυνε τους ορίζοντες των ανθρώπων, βοηθώντας τους να «εισβάλλουν» στον κόσμο της πληροφορίας και αποτέλεσε τη βάση για την μετέπειτα εξέλιξη του Web.

#### **1.4 WEB 2.0**

 $\overline{a}$ 

Το Web 2.0 θεωρείται επανάσταση του Web 1.0, αφού το διαδίκτυο αποτελεί πλέον μια πλατφόρμα, της οποίας ένα από τα κύρια χαρακτηριστικά είναι η κυρίαρχη συμμετοχή του χρήστη. (O' Reilly, 2005). Είναι η δεύτερη γενιά του Παγκόσμιου Ιστού (World Wide Web), που εξελίσσει τον τρόπο με τον οποίο χρησιμοποιούσαν οι άνθρωποι το διαδίκτυο, κάνοντας έτσι ευκολότερη την ηλεκτρονική συνεργασία, επικοινωνία και ανταλλαγή πληροφοριών, μέσω διαδραστικών εφαρμογών.

Πρόκειται για μια τεχνολογία, όπου ο αρχικός παθητικός ρόλος παρουσίασης πληροφοριών αλλάζει και στο εξής, ο χρήστης έχει την δυνατότητα να ελέγχει και να διαμορφώνει το περιεχόμενο του ιστού με την βοήθεια νέων εργαλείων και υπηρεσιών.

Μπορεί να σκεφτεί κανείς το Web 2.0, σαν ένα πλήθος αρχών και πρακτικών, που κρατάει δεμένο ένα ηλιακό σύστημα ιστοσελίδων, μέσω του οποίου οι άνθρωποι μοιράζονται τις γνώσεις και τις εμπειρίες τους (O' Reilly, 2005).

<sup>&</sup>lt;sup>8</sup> ''Το δικαίωμα στην ιδιωτικότητα κατά την εξέλιξη του διαδικτύου'', Μαρία Γιαννακάκη, Δικηγόρος, D. E. A., υπ. Δρ. ΕΚΠΑ, 27/08/2015.

## **1.4.1 ΙΣΤΟΡΙΑ**

Η έννοια Web 2.0 παρουσιάστηκε το 2004, κατά την διεξαγωγή του συνεδρίου της O'Reilly Medi, σε συνεργασία με την MediaLive International, με σκοπό την επινόηση ιδεών για την μετέπειτα εξέλιξη του παγκόσμιου ιστού. Στη συνέχεια, ακολούθησε μια σειρά από συνέδρια, ώστε να αποσαφηνιστεί ο όρος και να γίνει ευρέως γνωστή η ιδέα σε όλους τους ενδιαφερόμενους κλάδους.

Ο Dale Dougherty, αντιλαμβανόταν ότι η χρήση του διαδικτύου σε βασικούς τοµείς της ανθρώπινης δραστηριότητας, αυξανόταν όλο και περισσότερο. Λόγω αυτής της μεγάλης απήχησης, ακόμα και οι επιχειρήσεις επωφελούνταν, με κίνητρο να προσελκύσουν τους καταναλωτές τους.

Ο Davis (2005) είχε χαρακτηρίσει το Web 2.0 σαν τάση και όχι σαν τεχνολογία. Είναι περισσότερο μια κοινωνική, παρά μια τεχνολογική επανάσταση.

Ο Paul Miller (2005) έθεσε τις «Αρχές του Paul για το Web 2.0», που περιλαμβάνουν τα εξής χαρακτηριστικά:

- διαμοιρασμός (sharing)

- επικοινωνία (communication)

- ανάμειξη (remix)
- κτίσιμο στην εμπιστοσύνη (built on trust)
- ελευθερία των δεδομένων (freeing of data)
- συμμετοχή (participation)
- επικοινωνία και διευκόλυνση της κοινωνίας (communication and facilitating

community)

- περιεχόμενο δημιουργημένο από το χρήστη (user generated content)
- υπομονάδες  $910$

 $\overline{a}$ 

### **1.4.2 ΕΦΑΡΜΟΓΕΣ ΚΑΙ ΠΑΡΑΔΕΙΓΜΑΤΑ**

Το Web 2.0 έγινε αμέσως αποδεκτό, χάρη στις καινοτόμες υπηρεσίες, τις εφαρμογές, τα εργαλεία και τις λειτουργίες που προσφέρει. Κάποιες από τις βασικότερες, αναλύονται παρακάτω :

• **Wikis:** αποτελούν μια εφαρμογή, η οποία δίνει την δυνατότητα στους χρήστες να προσθέτουν, να διαφοροποιούν ή να διαγράφουν το περιεχόμενο μιας ιστοσελίδας. Παρ' όλα αυτά, η διαμόρφωση μιας σελίδας δεν αναιρεί την αρχική της έκδοση, αφού οποιαδήποτε

 $^{9}$ [http://el.wikipedia.org/wiki/Web\\_2.0,](http://el.wikipedia.org/wiki/Web_2.0) 12/1/2016.

 $10$  www.uth.gr/tovima/60/10.pdf, 12/1/2016.

στιγμή μπορεί να επαναφερθεί. Το πιο δημοφιλές παράδειγμα, είναι η **wikipedia** (ηλεκτρονική εγκυκλοπαίδεια), η οποία ενημερώνεται σύμφωνα με την εξέλιξη της επικαιρότητας. Η δημιουργία ή ακόμα και η επεξεργασία των ήδη διατιθέμενων άρθρων, μπορεί να πραγματοποιηθεί από τους ίδιους τους χρήστες, καθώς δεν απαιτούνται εξειδικευμένα προσόντα.

• **Ιστολόγια ή blogs:** είναι ιστοσελίδες, μέσω των οποίων οι χρήστες μοιράζονται διάφορες πληροφορίες, θέματα κοινωνικοπολιτικά, προσωπικές καταχωρήσεις (**posts**) κ.τ.λ. Οι δημοσιεύσεις καταχωρούνται από την πιο πρόσφατη, στην παλαιότερη. Οι χρήστες έχουν τη δυνατότητα, εύκολα και δωρεάν, να φτιάξουν ένα δικό τους ιστολόγιο, ξεκινώντας με αυτόν τον τρόπο έναν δημόσιο διάλογο με άλλους χρήστες επί του θέματος.

• **Ιστοσελίδες:** επιτρέπουν στον χρήστη να κοινοποιεί βίντεο, τραγούδια, φωτογραφίες κ.τ.λ., όπως είναι για παράδειγμα το youtube.com και το facebook.com.

• **Tagging:** είναι οι λέξεις-κλειδιά που χαρακτηρίζουν το περιεχόμενο ορισμένου θέματος. Ένα αντιπροσωπευτικό παράδειγμα, αποτελούν οι ιστοσελίδες Del.icio.us και Flickr. Οι χρήστες έχουν τη δυνατότητα να θέτουν σε σειρά τις προτιμήσεις και τα ενδιαφέροντά τους. Με την βοήθεια των tags, οι αναγνώστες ανακαλύπτουν εύκολα τα άρθρα που τους ενδιαφέρουν, ανεξαρτήτως του χρόνου κοινοποίησής τους.

• **Μash-up:** ονομάζεται η συγχώνευση δεδομένων και εφαρμογών από πολλές ιστοσελίδες σε μια ολοκληρωμένη. Επιτελείται μέσω ανοιχτών interfaces προγραμματισμού εφαρμογών (open APIs'- Application Programming Interfaces ) και συμβάλει στην αποτελεσματικότητα των ιστοσελίδων. Χαρακτηριστικό παράδειγμα, αποτελούν οι ιστοσελίδες καταστημάτων που ενσωματώνουν χάρτες από άλλη εφαρμογή ( π.χ. Google maps ), ώστε οι χρήστες να κατανοήσουν πλήρως την τοποθεσία τους.

• **RSS ( Real Simple Syndication ) feeds:** ενημερώνουν τον χρήστη για την επικαιρότητα, στην περίπτωση που είναι συνδρομητής στην αντίστοιχη ιστοσελίδα. Η ειδοποίηση αυτή, τρέχει στον browser του Η/Υ του χρήστη, είτε στο κινητό του, είτε στο<br>PDA6.500 κ.π.<sup>3 - 11</sup> PDA6 του κ.τ.λ.

### **1.4.3 ΚΡΙΤΙΚΗ**

 $\overline{a}$ 

Η πλήρης έννοια του όρου, παραμένει ακόμη ανοιχτή. Οι επικριτές του όρου υποστηρίζουν ότι, το Web 2.0 δεν παραπέμπει σε μια καινούργια έκδοση Web, καθώς δεν πρόκειται για κάποιο καινούργιο πρωτόκολλο. Μια πιο αυστηρή κριτική, είναι αυτή του Tim Berners-Lee, ο οποίος έχει αμφισβητήσει εάν ο όρος έχει κάποιο πραγματικό νόημα. Ωστόσο, η διάκριση του Web 2.0 από το Web 1.0, οφείλεται στην αλλαγή του τρόπου υλοποίησης των ήδη υπαρχουσών τεχνολογιών.

<sup>&</sup>lt;sup>11</sup><https://el.wikiversity.org/wiki/>Η\_χρήση\_τεχνολογιών\_web\_2.0\_στην\_σύγχρονη\_επιχείρηση\_(Enterp rise\_2.0)#.CE.95.CE.B9.CF.83.CE.B1.CE.B3.CF.89.CE.B3.CE.AE, 12/1/2016.

# **1.4.4 ΠΛΕΟΝΕΚΤΗΜΑΤΑ**

- Υπάρχει ευκολία στην χρήση εφαρμογών που εξυπηρετούν τις ανάγκες των χρηστών, απλότητα στον προγραμματιστικό-λειτουργικό σχεδιασμό, καθώς και ευκολότερη αναζήτηση πληροφορίας, μέσω tagging.
- Υπάρχει άμεση επικοινωνία μεταξύ των χρηστών. Ανεξάρτητα με το πού βρίσκονται υπάρχει ελευθερία λόγου, δημοσιοποίηση δεξιοτήτων, έκφραση δημιουργικότητας. Ακόμα, ο κάθε χρήστης, έχει τη δυνατότητα να μοιραστεί τις σκέψεις του, με άτομα που έχουν τα ίδια ενδιαφέροντα.
- Δίνει την αίσθηση ένταξης σε κοινότητα και εθελοντική συνεισφορά. Με τα wikis, τα blogs και τα forums, οι χρήστες, ανεξαρτήτως γεωγραφικής θέσης και κοινωνικών ή φυλετικών χαρακτηριστικών, μπορούν να ενταχθούν σε μια ομάδα, όπου θα συζητούν θέματα που τους απασχολούν, με σκοπό να ανταλλάζουν απόψεις και να συνεργάζονται στην επίτευξη ενός κοινού στόχου.
- Δίνει τη δυνατότητα καλύτερης εξυπηρέτησης των πολιτών από υπηρεσίες και οργανισμούς. Η διεκπεραίωση υποθέσεων, μέσω του διαδικτύου και η δυνατότητα καταχώρησης των στοιχείων των πολιτών σε κοινή φόρμα δεδομένων, διευκολύνει τις καθημερινές τους συναλλαγές.

# **1.4.5 ΜΕΙΟΝΕΚΤΗΜΑΤΑ**

 $\overline{a}$ 

- Παραβιάζεται η ασφάλεια και τα ευαίσθητα προσωπικά δεδομένα των χρηστών (τραπεζικοί κωδικοί, ιατρικό ιστορικό, κλπ.). Για τον λόγο αυτό, συνίσταται απαραίτητη η ύπαρξη ενός νομικού πλαισίου και ο έλεγχος από τις αρμόδιες αρχές για την αποφυγή πιθανού κινδύνου.
- Υπάρχει παραπληροφόρηση του δέκτη, με σκοπό την παραπλάνηση του. Έτσι, χαρακτηρίζεται αναγκαία η διασταύρωση πληροφοριών από τους χρήστες. 12

Εν κατακλείδι, το Web 2.0 αποτελεί μια τεχνολογική και κοινωνική επανάσταση στο χώρο του διαδικτύου, η οποία θέτει ως επίκεντρο τον ίδιο τον χρήστη. Η εξέλιξη αυτών των διαδικτυακών υπηρεσιών, έχει σηματοδοτήσει βασικούς τομείς της ανθρώπινης δραστηριότητας, όπως για παράδειγμα την κοινωνική δικτύωση, την οικονομία, το marketing και την εκπαίδευση. Οι χρήστες, πλέον, έχουν τη δυνατότητα να δημιουργήσουν ψηφιακό περιεχόμενο, το οποίο θα μπορούν να διαμορφώνουν εύκολα, χωρίς να διαθέτουν, απαραίτητα, εξειδικευμένες γνώσεις σε θέματα υπολογιστών και δικτύων. Μέσω των νέων αυτών εφαρμογών, αναδεικνύεται η ηλεκτρονική συνεργασία και η ανταλλαγή πληροφοριών μεταξύ των χρηστών.

<sup>12</sup> [https://learn20.wikispaces.com/Web+2.0\(](https://learn20.wikispaces.com/Web+2.0()κείμενο)#Eisagogi\_web2, 12/1/2016.

# *ΚΕΦΑΛΑΙΟ 2<sup>Ο</sup> : ΟΙΚΟΝΟΜΙΑ & ΛΟΓΙΣΤΙΚΗ*

# **2.1 ΙΣΤΟΡΙΑ ΤΗΣ ΟΙΚΟΝΟΜΙΑΣ**

Ο όρος «οικονομία» αποτελεί μια έννοια πολυδιάστατη, της οποίας η ύπαρξη τοποθετείται χρονολογικά από την αρχαιότητα και πιο συγκεκριμένα, από τη στιγμή που ο άνθρωπος ξεκίνησε την εμπορική δραστηριότητα με τη μορφή της ανταλλαγής αγαθών και υπηρεσιών. Καθώς οι κοινωνίες άρχισαν να αυξάνουν πληθυσμιακά, οι οικονομίες γίνονταν περισσότερο πολύπλοκες. Σταδιακά, διάφοροι πληθυσμοί ανέπτυξαν μέσω της συναλλαγής προϊόντων, ισχυρές για την εποχή οικονομίες.

Σήμερα, τα πράγματα έχουν εξελιχθεί και η λέξη «οικονομία» έχει αποκτήσει πολλές και διαφορετικές σημασίες. Επίσημα, θα μπορούσε να οριστεί ως *το σύνολο των συνειδητών και συστηματικών ενεργειών των ανθρώπων που διαβιούν σε μια κοινωνία και περιλαμβάνει την παραγωγή, διανομή, ανταλλαγή και κατανάλωση αγαθών και υπηρεσιών.* Σύμφωνα με αυτό τον ορισμό, η οικονομία βασίζεται σε κάποιες οικονομικές θεωρίες και στους τρόπους με τους οποίους πρέπει αυτές να διαχειρίζονται, ώστε να είναι εφαρμόσιμες.

Ωστόσο, στην καθημερινότητα, η έννοια της οικονομίας μπορεί να αναφέρεται στο πιο απλό, που είναι η προσπάθεια εξοικονόμησης χρημάτων, έως και σε ζητήματα πιο σύνθετα, τα οποία αφορούν την οικονομική κατάσταση μια χώρας ή μιας μικρότερης, σε έκταση, περιοχής, είτε ακόμα και ολόκληρου του πλανήτη.

Η οικονομία στη σύγχρονη εποχή, αποτελεί αντικείμενο μελέτης για πολλούς ανθρώπους και θεωρείται ο θεμέλιος λίθος πάνω στον οποίο στηρίζονται όλες οι κοινωνίες. Αποτελείται από το οικονομικό σύστημα που εφαρμόζει το κάθε κράτος ή γενικότερα ένα σύνολο ανθρώπων, το οποίο εντάσσεται σε μια κοινωνία. Κάθε οικονομικό σύστημα περιλαμβάνει όλα εκείνα τα στοιχεία που είναι απαραίτητα για τη δραστηριοποίηση του ανθρώπου, όπως το εργατικό δυναμικό, το χρηματικό κεφάλαιο, τους φυσικούς πόρους που απαιτούνται για την παραγωγική διαδικασία, καθώς και τη διανομή και εμπορία των αγαθών και των υπηρεσιών.

Για τη μελέτη της οικονομίας ως επιστήμη, έγινε ένας διαχωρισμός σε δύο βασικούς κλάδους, την *Μικροοικονομία* και τη *Μακροοικονομία*. Η συγκεκριμένη διάσπαση, οφείλεται στο γεγονός ότι η Μικροοικονομία ασχολείται με τον προσδιορισμό της τιμής ενός μεμονωμένου αγαθού, σε αντίθεση με τη Μακροοικονομία, η οποία εξετάζει την πορεία των Εθνικών Οικονομιών.

Συμπερασματικά, αντιλαμβάνεται κανείς πόσο σπουδαίος είναι ο ρόλος της οικονομίας από την αρχαιότητα μέχρι και σήμερα, καθώς πάνω της στηρίζεται η σωστή λειτουργία κάθε ανθρώπινης κοινωνίας. Στη συνέχεια, θα γίνει εστίαση σε έναν συγκεκριμένο και πολύ μεγάλο κλάδο της οικονομικής επιστήμης, που είναι η Λογιστική. 13

### **2.2 ΙΣΤΟΡΙΚΗ ΑΝΑΔΡΟΜΗ ΤΗΣ ΛΟΓΙΣΤΙΚΗΣ**

Η έννοια της λογιστικής, έκανε για πρώτη φορά την εμφάνισή της γύρω στο 3000 π.Χ. , με τον κώδικα Χαμουραμπί, ο οποίος αποτελεί μία από τις αρχαιότερες σειρές νόμων

 $\overline{a}$ <sup>13</sup><https://el.wikipedia.org/wiki/>Οικονομία, 14/10/2015.

και τιμωριών, στην περίπτωση που υπήρχαν παραβάσεις. Επίσης, έχει γίνει λόγος για την ύπαρξη του γνωστού σώματος λογιστών στην Αρχαία Αθήνα, το οποίο ήλεγχε τα οικονομικά της κυβέρνησης. 14

Παράλληλα, η Ρώμη συνέβαλλε στη διαμόρφωση μιας πιο ολοκληρωμένης μορφής της λογιστικής, καθώς οι αρχηγοί των οικογενειών τηρούσαν αρχεία καταγραφής των εισπράξεων και των πληρωμών τους, τα οποία έστελναν στο κράτος, ενημερώνοντάς το έτσι για τη φορολογική τους ικανότητα. Παράλληλα, οι Ρωμαίοι παρουσίασαν μια λογιστική καινοτομία, η οποία είχε να κάνει με τη σύνταξη ενός ετήσιου προϋπολογισμού για το συντονισμό και τον έλεγχο των επιχειρήσεων που διατηρούσε η αυτοκρατορία. 15

Στα τέλη του 14ου αιώνα, καθώς το εμπόριο στην Ιταλία αυξανόταν διαρκώς, έγινε για πρώτη φορά λόγος για διγραφική ή όπως είναι γνωστή σήμερα, διπλογραφική μέθοδο. Αν μπορεί να θεωρηθεί κάποιος ως ο «Πατέρας της Λογιστικής», τότε αυτός είναι σίγουρα ο Luca Pacioli, ένας από τους μεγαλύτερους άνδρες της Αναγέννησης και σπουδαίος μαθηματικός. Το 1494, ο Pacioli εξέδωσε το βιβλίο με τίτλο "*Suma de Arithmetica, Geometria, Proportioni et Proportionalita*" (Συλλογή Αριθμητικής, Γεωμετρίας, Αναλογίας και Αναλογικότητας) ή γνωστό σε όλους "*Summa*", μέσα στο οποίο έγραψε ένα κεφάλαιο που περιέγραφε το διπλογραφικό λογιστικό σύστημα, χωρίζοντάς το σε τρία βιβλία: Πρόχειρο, Ημερολόγιο και Καθολικό. 16

Με το πέρασμα των χρόνων, η εξέλιξη της λογιστικής άρχισε να επηρεάζεται από διάφορα γεγονότα, όπως για παράδειγμα από τη συνεχή ανάπτυξη της βιομηχανίας, της ναυτιλίας, αλλά και των τραπεζών, τα οποία συντέλεσαν στη δημιουργία μεγάλων επιχειρήσεων. Επιπλέον, οι επιχειρήσεις αυτές, άρχισαν να διευρύνονται μέσω του θεσμού των επιχειρήσεων περιορισμένης ευθύνης (ΕΠΕ), καθώς και με την καθιέρωση της διοίκησης επί μισθό.

### **2.2.1 ΣΗΜΕΡΑ**

 $\overline{a}$ 

Στη σημερινή εποχή η επιστήμη της λογιστικής αποτελεί αναγκαίο και αναπόσπαστο κομμάτι της καθημερινότητας των ανθρώπων. Σύμφωνα με τον καθηγητή Αριστοκλή Ιγνατιάδη, ένας ενδεικτικός ορισμός της λογιστικής είναι ο εξής: "*Λογιστική είναι ο κλάδος που ασχολείται με την αναγνώριση, μέτρηση, συστηματική καταχώρηση, συσχέτιση και παρουσίαση χρηματοοικονομικών, κυρίως, πληροφοριών, που αφορούν τις οικονομικές μονάδες, με σκοπό την υποβοήθηση των ενδιαφερομένων γι' αυτές, στην κατεύθυνση λήψεως ορθών αποφάσεων."<sup>17</sup>*

Πολλοί είναι αυτοί, που χαρακτηρίζουν τη λογιστική ως τη «γλώσσα των επιχειρήσεων», καθώς τη θεωρούν απαραίτητη βάση για τη λήψη κάθε σοβαρής επιχειρηματικής απόφασης. Αποτελεί σημαντικό εργαλείο για την παρακολούθηση των οικονομικών μονάδων ιδιωτικού ή δημόσιου φορέα.

<sup>&</sup>lt;sup>14</sup><https://el.wikipedia.org/wiki/>Κώδικας του Χαμουραμπί, 14/10/2015.

<sup>15</sup>[http://mscinaccounting.teipir.gr/uploads/a8882835c386d4b4b228340c87a89e9e.pdf,](http://mscinaccounting.teipir.gr/uploads/a8882835c386d4b4b228340c87a89e9e.pdf) 14/10/2015.

<sup>16</sup> <http://antikleidi.com/2011/11/14/luca-pacioli/>, 14/10/2015.

 $17 \text{ http://www.interbooks.gr/pdf/003-101/003-101ch2.pdf}, 20/10/2015.$ 

Μέσω της λογιστικής, ο άνθρωπος κατάφερε να καταγράψει με απόλυτη σαφήνεια την χρηματική αξία όλων των αγαθών ή υπηρεσιών, αναγνωρίζοντας με αυτό τον τρόπο την πραγματική αξία ή αλλιώς το κόστος κάθε παράγοντα που χρησιμοποιήθηκε στην παραγωγική διαδικασία, ξεκινώντας από τις πρώτες ύλες, έως και το κόστος του ανθρώπινου δυναμικού.

Το γεγονός, λοιπόν, πως μέσω της λογιστικής πραγματοποιείται η συστηματική καταγραφή όλων των οικονομικών δραστηριοτήτων, από τη στιγμή που ξεκινάει η διαδικασία της παραγωγής, μέχρι και το τελικό στάδιο που αφορά την κατανάλωση, δίνει τη δυνατότητα στον άνθρωπο να προσδιορίσει επακριβώς την οικονομική πραγματικότητα ενός οργανισμού, καθώς και την πορεία μιας συγκεκριμένης επιχειρηματικής κίνησης.

Απαραίτητο στοιχείο για την επίτευξη της παραπάνω μελέτης, αποτελεί ο λογαριασμός, μια μονάδα αποθήκευσης ομοειδών χρηματοοικονομικών στοιχείων. Καθώς οι οικονομικές σχέσεις γίνονται όλο και πιο περίπλοκες, η λογιστική ακολουθεί πιστά αυτή την εξέλιξη και συνεχώς τελειοποιείται. Υπάρχουν, έτσι, δύο είδη μεθόδων για την τήρηση της λογιστικής και αυτές είναι η *απλογραφική* και η *διπλογραφική*. Η διπλογραφική μέθοδος είναι αυτή που έχει επικρατήσει σήμερα και δεν αφορά μόνο στην απλή καταγραφή των λογιστικών γεγονότων και των μεταβολών που αυτά επιφέρουν στην επιχείρηση, αλλά και στη συνεχή παρακολούθησή τους, μέσω ενός δεύτερου ή και περισσότερων λογαριασμών. 18

# **2.2.2 ΣΤΟΧΟΙ ΛΟΓΙΣΤΙΚΗΣ**

Με τη λογιστική επιτυγχάνονται οι εξής βασικοί στόχοι:

- i. Προσδιορίζεται η οικονομική κατάσταση, δηλαδή η περιουσία της επιχείρησης, ανά πάσα ώρα και στιγμή, με τη λεπτομερή καταγραφή του είδους, της ποσότητας και της αξίας όλων των περιουσιακών στοιχείων.
- ii. Παρακολουθούνται οι μεταβολές που προκαλούν τα λογιστικά γεγονότα στα περιουσιακά στοιχεία ενός οικονομικού οργανισμού.
- iii. Γίνεται προσδιορισμός των οικονομικών αποτελεσμάτων, που έχουν να κάνουν με την ύπαρξη κέρδους ή ζημίας, σε μια δεδομένη χρονική περίοδο και τα οποία προκύπτουν από τις δραστηριότητες της επιχείρησης.
- iv. Δίνεται η δυνατότητα για τη διενέργεια ελέγχου στη διαχείριση των περιουσιακών στοιχείων που παρουσιάζει η επιχείρηση. Χαρακτηριστικές μορφές ελέγχου είναι ο *κατασταλτικός*, ο *ουσιαστικός*, ο *τυπικός*, και ο *προληπτικός* .
- v. Συγκεντρώνονται εκείνα τα στατιστικά δεδομένα που είναι απαραίτητα για τη μελέτη της εξέλιξης των οικονομικών μεγεθών ενός οργανισμού.
- vi. Ενημερώνονται όσοι ενδιαφέρονται να αποκτήσουν πληροφορίες, σχετικά με τις οικονομικές μονάδες τις επιχείρησης. Οι ενδιαφερόμενοι μπορεί να αποτελούνται από τον ίδιο τον επιχειρηματία ή τη διοίκηση του οργανισμού, μέχρι τους επενδυτές, τους πελάτες, τους προμηθευτές, τις τράπεζες ή ακόμα και από τους εργαζόμενους που απασχολεί.
- vii. Διευκολύνεται η οικονομική, αλλά και κοινωνική σημασία των δραστηριοτήτων της επιχείρησης.

<sup>18</sup><https://el.wikipedia.org/wiki/>Λογιστική, 20/10/2015.

viii. Παρέχεται μια μικρή βοήθεια στη διοίκηση και στη λειτουργία των οικονομικών μονάδων της επιχείρησης. 19

Γενικά, όσον αφορά τη φύση της λογιστικής, οι απόψεις διίστανται. Κάποιοι τη χαρακτηρίζουν ως επιστήμη, κάποιοι ως μια απλή τεχνική και άλλοι τη διαχωρίζουν βάσει των σκοπών και των λειτουργιών της. Επικρατέστερη άποψη είναι αυτή της τεχνικής. Ωστόσο, καθώς η εξέλιξή της στο πέρασμα των χρόνων είναι συνεχής και ραγδαία, η διατύπωση των αρχών, των κανόνων και της μεθοδολογίας που τη διέπουν, την καθιστά πλέον ως επιστήμη.

Κύριο χαρακτηριστικό της λογιστικής, αποτελεί το γεγονός ότι σχετίζεται με αρκετές άλλες επιστήμες. Αρχικά, πολλές είναι οι έννοιες και οι αρχές της Οικονομικής Επιστήμης, που χρησιμοποιούνται ως βάση για τα αποτελέσματα τα οποία παράγει και προσφέρει στην οικονομική επιστήμη, με σκοπό να αξιολογηθούν και να αποδείξουν την αποτελεσματικότητα των θεωριών.

Παράλληλα, μεγάλη είναι η επίδραση των Μαθηματικών, καθώς εφαρμόζονται μαθηματικές μέθοδοι και τεχνικές, όπως ο «Μαθηματικός Προγραμματισμός», ο οποίος χρησιμεύει στην επίλυση προβλημάτων ανάλυσης, π.χ. του "νεκρού σημείου", των προϋπολογισμών και άλλων βασικών θεμάτων.

Επιπρόσθετα, αρκετά στενή είναι η σχέση της λογιστικής με τη Στατιστική, αφού δεν είναι λίγες οι φορές που τα δεδομένα τα οποία παράγει, βασίζονται στη χρήση στατιστικών δεδομένων, όπως επίσης συχνό είναι το φαινόμενο της απεικόνισής τους σε στατιστικούς πίνακες. Μια χαρακτηριστική μέθοδος της στατιστικής που χρησιμοποιείται συνήθως, είναι η «Στατιστική Δειγματοληψία».

Φυσικά, αξίζει να αναφερθεί και η συνεισφορά της επιστήμης των ηλεκτρονικών υπολογιστών, καθώς η χρήση τους παρέχει τη δυνατότητα στους λογιστές να ασχολούνται με τη συστηματική ανάλυση των λογιστικών πληροφοριών, κερδίζοντας πολύτιμο χρόνο και αποφεύγοντας την κούραση του χειρόγραφου. Έτσι η λογιστική, αποτελεί αναπόσπαστο κομμάτι των πληροφοριακών συστημάτων στους οικονομικούς οργανισμούς.

Ωστόσο, εκτός από τις θετικές επιστήμες, η λογιστική σχετίζεται σε μεγάλο βαθμό και με άλλους επιστημονικούς κλάδους, όπως για παράδειγμα με τον κλάδο των Κοινωνικών Επιστημών, καθώς οι πληροφορίες που συλλέγει και παρέχει μετά από επεξεργασία, πολλές φορές επηρεάζουν το κοινωνικό σύνολο προκαλώντας διάφορες επιπτώσεις και επιδράσεις σε αυτό.

Σύμφωνα με όλα τα παραπάνω, είναι φανερό το γεγονός ότι υπάρχει μεγάλη δυσκολία στην προσπάθεια κατάταξης της λογιστικής σε έναν συγκεκριμένο επιστημονικό κλάδο, κι αυτό διότι επηρεάζει και επηρεάζεται από διάφορες επιστήμες. Για το λόγο αυτό, θα μπορούσε να θεωρηθεί σαν ένα κράμα *Θετικών* και *Θεωρητικών* επιστημών. 20

 $^{19}$ ([http://ebooks.edu.gr/modules/ebook/show.php/DSGL-C116/172/1193,4347/,](http://ebooks.edu.gr/modules/ebook/show.php/DSGL-C116/172/1193,4347/)  $20/10/2015$ ), 20/10/2015.

[www.de.teipat.gr/pages/kbs/eisagogikes\\_](http://www.de.teipat.gr/pages/kbs/eisagogikes_)**logistik**es\_enoies.ppt

 $^{20}$  [http://www.interbooks.gr/pdf/003-101/003-101ch2.pdf,](http://www.interbooks.gr/pdf/003-101/003-101ch2.pdf) 20/10/2015.

<http://ebooks.edu.gr/modules/ebook/show.php/DSGL-C116/172/1193,4347/>, 20/10/2015.

# **2.2.3 ΔΙΑΚΡΙΣΕΙΣ ΛΟΓΙΣΤΙΚΗΣ**

Χρησιμοποιώντας κάποια συγκεκριμένα κριτήρια, η λογιστική θα μπορούσαμε να ταξινομηθεί στις εξής κατηγορίες:

- i. **Βάσει της νομικής μορφής του φορέα,** έχουμε τη *Λογιστική Ατομικών Επιχειρήσεων*, τη *Λογιστική Εταιρικών Επιχειρήσεων*, τη *Λογιστική Σωματείων-Ιδρυμάτων,* τη *Λογιστική Οικονομικών Συνασπισμών*, τη *Λογιστική των* Ενοποιημένων *Λογιστικών Καταστάσεων* κτλ.
- ii. **Βάσει του τομέα της οικονομίας,** υπάρχουν οι κατηγορίες της *Δημόσιας Λογιστικής* και της *Ιδιωτικής Λογιστικής*.
- iii. **Βάσει της οικονομικής επιστήμης**, διακρίνουμε τη λογιστική σε *Μικροοικονομική* και σε *Μακροοικονομική*.

Η Μικροοικονομική Λογιστική ή Μικρολογιστική, διαχωρίζεται σε:

- *Επιχειρηματική Λογιστική,* που περιλαμβάνει τη *Χρηματοοικονομική Λογιστική* και τη *Διοικητική Λογιστική*.
- *Κυβερνητική Λογιστική*
- *Λογιστική Οικογενειακής Μονάδας*

Η Μακροοικονομική Λογιστική ή Μακρολογιστική, είναι γνωστή και ως *Εθνική* ή *Κοινωνική Λογιστική* και ασχολείται με την ανάλυση στοιχείων που προσδιορίζουν συνολικά οικονομικά μεγέθη, ώστε να ληφθούν οι απαραίτητες αποφάσεις. Διαχωρίζεται σε:

- *Λογιστική Εθνικού Εισοδήματος*
- *Λογιστικών Εισφορών-Εκροών*
- *Λογιστική Χρηματικών Ροών*
- *Λογιστική Ισοζυγίου Πληρωμών*

iv. **Βάσει ακαδημαϊκής διδασκαλίας,** γίνεται η παρακάτω διάκριση:

- *Βασικές Αρχές Λογιστικής,* που περιλαμβάνει την κατάρτιση βασικών γνώσεων της λογιστικής όπως είναι η έννοια των λογαριασμών, τα συστήματα καταχώρισης, οι αποσβέσεις και η κατάρτιση των χρηματοοικονομικών καταστάσεων.
- *Μέση Λογιστική,* που ασχολείται με τον ακριβή προσδιορισμό των εξόδων και των εσόδων, την ανάλυση της περιουσιακής κατάστασης της οικονομικής μονάδας, όπως είναι για παράδειγμα η αποτίμηση στοιχείων, καθώς και με την ανάλυση του κεφαλαίου και των αποθεματικών.
- *Προχωρημένη Λογιστική,* η οποία έχει να κάνει με λογιστικά θέματα διαφόρων οργανισμών, όπως είναι η Λογιστική Εταιριών και θυγατρικών τους, η κατάρτιση Ενοποιημένων Οικονομικών Καταστάσεων και Περιοδικών Οικονομικών Καταστάσεων. 21

 $^{21}$  [http://www.interbooks.gr/pdf/003-101/003-101ch2.pdf,](http://www.interbooks.gr/pdf/003-101/003-101ch2.pdf) 22/10/2015.

teiserron.gr › ... › Εισαγωγή στη Λογιστική (πρώην Γενική Λογιστική I)

# **2.2.4 ΒΑΣΙΚΕΣ ΑΡΧΕΣ ΛΟΓΙΣΤΙΚΗΣ**

Όπως έχει αναφερθεί σε προηγούμενη ενότητα, η επιστήμη της λογιστικής στηρίζεται σε ένα σύνολο αρχών, για την επίτευξη των στόχων της. Αυτές οι αρχές, δεν αποτελούν θεμελιώδη αξιώματα, αλλά κάποιους γενικούς κανόνες που είναι απαραίτητοι και χρησιμοποιούνται σαν οδηγοί για τις όποιες ενέργειες. Φυσικά, η συνεχής κοινωνικοοικονομική ανάπτυξη, καθώς οι νέες ανάγκες που προκύπτουν, επηρεάζουν και μεταβάλλουν τις συγκεκριμένες λογιστικές αρχές. Για τις κυριότερες από αυτές, θα γίνει λόγος στη συνέχεια.

#### 1. *Αρχή της αυτοτέλειας της λογιστικής οντότητας*

Σύμφωνα με αυτή την αρχή, η οικονομική μονάδα διαχωρίζεται από τον εκάστοτε φορέα ή τους φορείς αντίστοιχα, καθώς η λογιστική ανάλυση αφορά αποκλειστικά και μόνο αυτή, ανεξάρτητα από το αν αυτό επιβάλλεται ή όχι από νομικά ή άλλα κριτήρια. Για παράδειγμα, το Κεφάλαιο κάθε επιχείρησης εμφανίζεται στο Παθητικό του Ισολογισμού και παρουσιάζει την υποχρέωσή της σαν οφειλή στον επιχειρηματία.

#### *2. Αρχή του ιστορικού κόστους.*

Η συγκεκριμένη αρχή, συνιστά βάση για τις λογιστικές καταχωρίσεις και παρουσιάσεις. Κάθε πράξη που διενεργείται στο εσωτερικό του οικονομικού οργανισμού και αφορά στο λογιστικό κομμάτι, όπως είναι οι λογιστικές εγγραφές που απεικονίζουν την απόκτηση περιουσιακών στοιχείων, εγγραφές που σχετίζονται με την πραγματοποίηση εσόδων και εξόδων ή ακόμα και η δημιουργία κάθε είδους υποχρεώσεων, καταχωρούνται στα βιβλία της επιχείρησης σαν κόστος κτήσης.

Το κόστος κτήσεως αποτελεί σημαντικό κομμάτι της λογιστικής, καθώς υπολογίζει την αγοραστική δύναμη και την αξία των στοιχείων της περιουσίας της επιχείρησης σε νομισματικές μονάδες, οι οποίες είναι χρήσιμες για την εκροή ή δέσμευσή τους, με σκοπό την απόκτηση αγαθών ή υπηρεσιών.

#### *3. Αρχή της πραγματοποίησης των εσόδων*

Στόχος της συγκεκριμένης αρχής, είναι να προσδιοριστεί η φύση του εσόδου, καθώς και ο χρόνος στον οποίο αυτό αναγνωρίζεται. Σαν έσοδο λογίζεται η αξία των αγαθών και των υπηρεσιών που ένας οικονομικός οργανισμός έχει τη δυνατότητα να προσφέρει στους πελάτες με τους οποίους συναλλάσσεται. Έτσι, κάθε φορά που ένα έσοδο εισέρχεται στην επιχείρηση, αυξάνει αυτόματα τα περιουσιακά της στοιχεία και επηρεάζει είτε το ταμείο, είτε τις απαιτήσεις της αντίστοιχα.

Όσον αφορά τη χρονική αναγνώριση του εσόδου, αυτό λαμβάνεται υπόψη τη στιγμή που πραγματοποιείται και όχι κατά το χρόνο που εισπράττεται. Με αυτό τον τρόπο, κάθε πώληση αγαθού ή παροχή υπηρεσίας που γίνεται με πίστωση, λογίζεται στη χρήση που πραγματοποιείται η ενέργεια και όχι στην χρήση που γίνεται η είσπραξη από τον πελάτη.

#### *4. Αρχή του συσχετισμού εσόδων- εξόδων*

Αρχικά, ως έξοδο χαρακτηρίζουμε το μέρος του κόστους που ενσωματώνεται στην πώληση ενός αγαθού ή στην παροχή μιας υπηρεσίας, αντίστοιχα. Η αρχή αυτή, λοιπόν, θεωρείται ιδιαίτερα σημαντική, καθώς μέσα από τη συσχέτιση εσόδου-εξόδου προκύπτει η ορθότητα των αποτελεσμάτων της περιόδου. Βάση για την επίτευξη αυτού του σκοπού, αποτελεί το γεγονός ότι τα έξοδα αναγνωρίζονται κατά τη στιγμή που πραγματοποιούνται.

#### *5. Αρχή της αυτοτέλειας των χρήσεων*

Η συγκεκριμένη αρχή, ασχολείται με τον επιμερισμό των οικονομικών γεγονότων, καθώς και των αποτελεσμάτων που προκύπτουν κατά τη διάρκεια μιας χρήσης. Λογιστική χρήση ή διαχειριστική περίοδος, αποκαλείται το χρονικό διάστημα μεταξύ δύο διαδοχικών ισολογισμών και αποτελείται, κατά βάση, από τους 12 μήνες του έτους. Τα χρονικά διαστήματα των χρήσεων πρέπει να είναι ισομερή, ώστε να υπάρχει η δυνατότητα σύγκρισης των αποτελεσμάτων που παρουσιάζει η επιχείρηση κατά τη διάρκειά τους. Για να λειτουργήσει αυτή η αρχή, γίνεται διαχωρισμός των εσόδων και των εξόδων σε δεδουλευμένα ή μη δεδουλευμένα, προεισπραχθέντα ή προπληρωθέντα και *προηγούμενα* ή *επόμενα*.

#### *6. Αρχή της αντικειμενικότητας*

Αυτή η αρχή, υπαγορεύει το γεγονός ότι κάθε λογιστική καταχώριση πρέπει να αφορά γεγονότα που μπορούν να προσδιοριστούν αντικειμενικά και να επαληθευτούν με ευκολία. Για να είναι ένα λογιστικό γεγονός αντικειμενικά προσδιορισμένο, θα πρέπει οι συναλλαγές του οικονομικού οργανισμού να βασίζονται στην εκτέλεση ισοβαρών συμβάσεων. Όσον αφορά την επαλήθευση, οποιαδήποτε λογιστική πράξη θα πρέπει να στηρίζεται, κυρίως, στην έκδοση δικαιολογητικών από άλλες επιχειρήσεις.

#### *7. Αρχή της συνέπειας των λογιστικών μεθόδων*

Η αρχή της "συνέπειας", αφορά τη μη μεταβολή των λογιστικών μεθόδων και αρχών κατά την ακολουθία των χρήσεων, ώστε να υπάρχει η δυνατότητα σύγκρισης των αποτελεσμάτων μεταξύ των χρήσεων. Κάθε επιχείρηση έχει τη δυνατότητα να επιλέξει τον τρόπο σύνταξης των οικονομικών της καταστάσεων, ωστόσο, θα πρέπει η μέθοδος που θα επιλεγεί να εφαρμόζεται κατά πάγιο τρόπο, ώστε να αποφευχθεί οποιαδήποτε μεταβολή των λογιστικών πληροφοριών.

#### *8. Αρχή της πλήρους αποκαλύψεως*

Για την ικανοποίηση αυτής της αρχής, είναι απαραίτητο οι οικονομικές καταστάσεις της επιχείρησης να παρουσιάζουν όλες τις πληροφορίες που απαιτούνται για την απεικόνιση της πραγματικής κατάστασής της και την αποφυγή παραπλάνησης των ενδιαφερόμενων προς αυτή.

#### *9. Αρχή της συντηρητικότητας*

Η αρχή της συντηρητικότητας επιβάλλει το γεγονός ότι στα αποτελέσματα χρήσης πρέπει να εμφανίζονται τα έσοδα, στο χρόνο που έχουν πραγματοποιηθεί και τα αντίστοιχα έξοδα ή ζημίες στο χρόνο που έχουν εμφανιστεί ή ακόμα και στην περίπτωση που αυτά δεν πραγματοποιήθηκαν, πρέπει να γίνει εγγραφή της προβλέψεώς τους. Δηλαδή είναι προτιμότερο κάθε φορά να επιλέγεται εκείνη η λογιστική αντιμετώπιση, η οποία θα επιφέρει το μικρότερο εισόδημα.

#### *10. Αρχή της πραγματικής εικόνας*

 $\overline{a}$ 

Σύμφωνα με αυτή την αρχή, πρωτεύων σκοπός της κατάρτισης των οικονομικών καταστάσεων, είναι η παρουσίαση της πραγματικής εικόνας της περιουσιακής συγκρότησης, της χρηματοοικονομικής θέσης, καθώς και των αποτελεσμάτων χρήσης της επιχείρησης, με απόλυτη σαφήνεια και διαφάνεια. 22

 $^{22}$  [http://www.interbooks.gr/pdf/003-101/003-101ch2.pdf,](http://www.interbooks.gr/pdf/003-101/003-101ch2.pdf) 22/10/2015.

[http://books.eudoxus.gr/publishers/CID\\_821/cid\\_00821-0547-ABS.pdf](http://books.eudoxus.gr/publishers/CID_821/cid_00821-0547-ABS.pdf), 22/10/2015.

# **2.3 ΔΙΕΘΝΗ ΛΟΓΙΣΤΙΚΑ ΠΡΟΤΥΠΑ**

Τα διεθνή λογιστικά πρότυπα (ΔΛΠ) αποτελούν ένα κωδικοποιημένο σύνολο αρχών και κανόνων, που εφαρμόζεται στην επιστήμη της λογιστικής και αποσκοπεί στην ορθή σύνταξη των οικονομικών καταστάσεων των επιχειρήσεων. Απαρτίζεται από μια σειρά κοινά αποδεκτών αρχών και μεθόδων, που έχουν ως στόχο την κατάρτιση των οικονομικών καταστάσεων με τρόπο τέτοιο, ώστε να παρουσιάζεται η πραγματική οικονομική κατάσταση ενός οργανισμού, παρέχοντας αξιόπιστες πληροφορίες για κάθε ενδιαφερόμενο.

### **2.3.1 ΙΣΤΟΡΙΚΗ ΑΝΑΔΡΟΜΗ**

Τα πρώτα βήματα για την τυποποίηση της λογιστικής, πραγματοποιήθηκαν στις Η.Π.Α το 1934 από την Επιτροπή Κεφαλαιαγοράς SEC (Securities and Exchange Commision). Ωστόσο, η καταβολή τεράστιων χρηματικών ποσών για την επίτευξη της έρευνας, δεν επέτρεψε στην κυβερνητική οργάνωση να συνεχίσει, κι έτσι τα ηνία ανέλαβε ο ιδιωτικός τομέας. Κατά τη διάρκεια της έρευνας, δημιουργήθηκαν διάφορες ομάδες που θεωρούνταν υπεύθυνες για τη λογιστική τυποποίηση, ώσπου τελικά το 1972 δημιουργήθηκε το σχήμα με την ονομασία FASB (Financial Accounting Standards Board), το οποίο αποτελεί μέχρι και σήμερα το βασικότερο όργανο για την επίτευξη της λογιστικής τυποποίησης στις Ηνωμένες Πολιτείες Αμερικής.

Φυσικά, το γεγονός ότι η Αμερική ήταν μπροστά στο συγκεκριμένο τομέα, δε σημαίνει ότι και οι υπόλοιπες οικονομίες ανά τον κόσμο βρίσκονταν στο ίδιο επίπεδο. Η πρώτη προσπάθεια για τη δημιουργία προτύπων με παγκόσμια εφαρμογή, έγινε το 1973, καθώς αντιπρόσωποι επαγγελματικών οργανώσεων από όλο τον κόσμο ενώθηκαν και ίδρυσαν τη Διεθνή Επιτροπή Λογιστικών Προτύπων, γνωστή σε όλους ως IASC (International Accounting Standards Commitee). Η IASC σταμάτησε τη δράση της το 2001, έχοντας εκδώσει στο διάστημα αυτό 41 συνολικά πρότυπα, με τον τίτλο Διεθνή Λογιστικά Πρότυπα ή αλλιώς IAS (International Accounting Standards), κάποια από τα οποία έχουν πλέον καταργηθεί ή αντικατασταθεί από άλλα.

Τα Διεθνή Λογιστικά Πρότυπα έκαναν την εμφάνισή τους στην Ελλάδα από το Σώμα Ορκωτών Λογιστών (ΣΟΛ), το οποίο αποτελούσε μέλος της IASC.

### **2.4 ΕΛΛΗΝΙΚΟ ΓΕΝΙΚΟ ΛΟΓΙΣΤΙΚΟ ΣΧΕΔΙΟ**

Το Ελληνικό Γενικό Λογιστικό Σχέδιο (ΕΓΛΣ), απαρτίζεται από ένα σύνολο κανόνων που ταξινομούν τα διάφορα λογιστικά μεγέθη. Σκοπός του είναι η τυποποίηση των λογαριασμών που τηρούνται από όλους τους οικονομικούς οργανισμούς της χώρας, καθώς και η ενιαία λειτουργία αυτών. Παράλληλα, περιέχει τις κοινά παραδεκτές αρχές και μεθόδους που είναι απαραίτητες για την αποτίμηση των περιουσιακών στοιχείων της επιχείρησης, τη σύνταξη των ισολογισμών και γενικότερα των οικονομικών της καταστάσεων, καθώς και για τη δημοσίευση των αποτελεσμάτων της. Αποτελεί τη βάση για τη δημιουργία ενός σχεδίου λογιστικής, που θα εφαρμόζεται σε εθνικό επίπεδο. 23

### **2.4.1 ΙΣΤΟΡΙΚΗ ΑΝΑΔΡΟΜΗ**

Οι προσπάθειες για τη σύνταξη του Ελληνικού Γενικού Λογιστικού Σχεδίου στην Ελλάδα, διήρκησαν τουλάχιστον 30 χρόνια συνολικά. Ωστόσο, μετά από αναρίθμητες προσπάθειες, το 1976 συστάθηκε μια ομάδα από επαγγελματίες λογιστές, ορκωτούς και άλλους ειδήμονες στο συγκεκριμένο τομέα, οι οποίοι εργάστηκαν σκληρά για 15 χρόνια και τελικά κατάφεραν να συντάξουν το πρώτο ΕΓΛΣ, που περιλάμβανε τη Γενική Λογιστική, τους Λογαριασμούς Τάξεως και τις οικονομικές καταστάσεις.

Στη συνέχεια, το 1980 ολοκληρώθηκε και το κομμάτι της Αναλυτικής Λογιστικής και με το Προεδρικό Διάταγμα 1123 του 1980, ορίστηκε το Ενιαίο Γενικό Λογιστικό Σχέδιο, το οποίο στηρίχτηκε στη λογική του γαλλικού μοντέλου. Αρχικά, η εφαρμογή του ήταν προαιρετική και αφορούσε τις επιχειρήσεις που τηρούσαν Γ' Κατηγορίας Βιβλία. Φυσικά, με το πέρασμα των χρόνων και τη συνεχή εξέλιξη, η εφαρμογή του έγινε υποχρεωτική για όλες, ανεξαιρέτως, τις επιχειρήσεις και αναλύθηκε σε επιπρόσθετες βαθμίδες λογαριασμών.

Ωστόσο, αν και στην Ελλάδα έχουν νομοθετηθεί τα συγκεκριμένα λογιστικά πρότυπα, πολλές από τις απαιτήσεις της Κοινοτικής Νομοθεσίας έχουν ενσωματωθεί σε αυτά, όπως επίσης ακολουθούνται διάφορες λογιστικές οδηγίες που εκδίδει η Ε.Ε. ανά χρονικά διαστήματα.

### **2.5 ΔΙΑΦΟΡΕΣ ΕΓΛΣ-ΔΛΠ**

 $\overline{a}$ 

Το Ελληνικό Γενικό Λογιστικό Σχέδιο (ΕΓΛΣ) παρουσιάζει κάποιες βασικές διαφορές με τα Διεθνή Λογιστικά Πρότυπα (ΔΛΠ), που αφορούν τις οικονομικές καταστάσεις. Πιο αναλυτικά, το ΕΓΛΣ προβλέπει συγκεκριμένα πρότυπα για τη σύνταξη των οικονομικών καταστάσεων, στις οποίες οι θέσεις των μεγεθών είναι προσδιορισμένες επακριβώς και απαγορεύεται ρητά στις επιχειρήσεις να προβούν σε οποιαδήποτε αλλαγή σχετικά με την κατάρτισή τους.

Σε αντίθεση με τα ΔΛΠ, τα οποία προβλέπουν κατά βάση κάποιους γενικούς κανόνες, όσον αφορά τη δομή των οικονομικών καταστάσεων, παρέχοντας με αυτό τον

<sup>&</sup>lt;sup>23</sup>https://el.wikipedia.org/wik<u>i/Ελληνικό\_Γενικό\_Λογιστικό\_Σχέδιο</u>, 22/10/2015.

τρόπο στις επιχειρήσεις τη δυνατότητα να καταγράφουν τα μεγέθη τους σε αυτές, έχοντας ως κύριο στόχο την καλύτερη δυνατή ενημέρωση των επενδυτών τους.

Παράλληλα, η καταγραφή των μεγεθών στις οικονομικές καταστάσεις γίνεται συνήθως περιληπτικά και η εκτενέστερη ανάλυσή τους γίνεται στις σημειώσεις των οικονομικών καταστάσεων. Τέλος, σύμφωνα με τα ΔΛΠ, κάποια από τα μεγέθη αποτυπώνονται στην τρέχουσα αξία, η οποία υπάρχει περίπτωση να είναι μεγαλύτερη από το κόστος κτήσης, κάτι που απαγορεύεται από τα ΕΓΛΣ. Παρακάτω θα γίνει μια σύντομη αναφορά στις οικονομικές καταστάσεις που προβλέπονται από τις δύο κατηγορίες προτύπων.

Στο ΕΓΛΣ περιλαμβάνονται: ο *Ισολογισμός*, η *Κατάσταση Αποτελεσμάτων Χρήσης*, ο *Πίνακας Διάθεσης Κερδών* και το *Προσάρτημα*.

Αντίθετα, στα ΔΛΠ περιλαμβάνονται : ο *Ισολογισμός,* η *Κατάσταση Αποτελεσμάτων*, ο *Πίνακας Μεταβολής Ιδίων Κεφαλαίων,* η *Κατάσταση Ταμειακών Ροών* και οι *Σημειώσεις επί των οικονομικών καταστάσεων*.

Συνοψίζοντας, μέσα από την αναδρομή που έγινε στη συγκεκριμένη ενότητα, είναι φανερή η σημασία της οικονομίας σαν έννοια γενικότερα, καθώς και η προσφορά της επιστήμης της λογιστικής στην οικονομική ζωή σε παγκόσμια κλίμακα. Η ιστορική αναδρομή ανά τους αιώνες, επισημαίνει την αναγκαιότητα της λογιστικής, από αρχαιοτάτων χρόνων, για το συστηματικό έλεγχο και την καταγραφή της πορείας των οικονομικών καταστάσεων. Αποτελεί, λοιπόν, αναπόσπαστο κομμάτι της καθημερινότητας οποιουδήποτε οικονομικού οργανισμού, είτε ανήκει στον ιδιωτικό είτε στο δημόσιο τομέα και είναι το κύριο συστατικό για τη θετική εξέλιξη κάθε επιχειρηματικής δραστηριότητας.

### **2.6 ΛΟΓΙΣΤΙΚΗ ΠΑΡΑΚΟΛΟΥΘΗΣΗ ΕΤΑΙΡΕΙΩΝ ΠΟΥ ΤΗΡΟΥΝ ΑΠΛΟΓΡΑΦΙΚΟ ΣΥΣΤΗΜΑ**

Η έννοια επιχείρηση αναφέρεται στην παραγωγική-οικονομική μονάδα που συνδυάζει και αξιοποιεί τους συντελεστές παραγωγής όπως είναι το κεφάλαιο , η εργασία, η γνώση, προκειμένου να παραχθούν προϊόντα και υπηρεσίες με στόχο τη μεταγενέστερη διάθεση τους μέσω του μηχανισμού της αγοράς. Η οργάνωση αυτή, που παράγει πλούτο, έχει ως απόρροια .<br>μια συνεχόμενη δημιουργία εσόδων και εξόδων.<sup>24</sup>

### **2.6.1 ΕΣΟΔΑ**

 $\overline{a}$ 

Έσοδο ονομάζεται η αγοραστική δύναμη εκφρασμένη σε χρηματικές μονάδες, που αποκτάται από τις οικονομικές δραστηριότητες της επιχείρησης. Με τον όρο οικονομική δραστηριότητα εννοείται η πώληση και γενικά η εκμετάλλευση αγαθών, η παροχή υπηρεσιών και η εκμετάλλευση δικαιωμάτων.

Κατά την περιγραφή ενός εσόδου, αλλά και ενός εξόδου χρησιμοποιούνται ορολογίες όπως πελάτες, προμηθευτές, πωλήσεις , αγορές οι οποίες αναλύονται σε επόμενες ενότητες.

<sup>&</sup>lt;sup>24</sup> <http://ebooks.edu.gr/modules/ebook/show.php/DSGL-C122/38/218,1095/>, 22/10/2015.

# **2.6.1.1 ΒΑΣΙΚΕΣ ΔΙΑΚΡΙΣΕΙΣ ΕΣΟΔΩΝ**

Τα έσοδα διακρίνονται σε:

- I. Οργανικά και ανόργανα με βάσει την προέλευσή τους.
	- Οργανικά ονομάζονται τα έσοδα που δημιουργούνται από την κύρια δραστηριότητα της επιχείρησης, όπως για παράδειγμα από τις πωλήσεις προϊόντων/εμπορευμάτων ή από την παροχή υπηρεσιών.
	- Ανόργανα ονομάζονται τα έσοδα που δημιουργούνται από παρεπόμενες δραστηριότητες της επιχείρησης όπως για παράδειγμα από την εκποίηση πάγιων περιουσιακών στοιχείων.
- II. Ομαλά και μη ομαλά βάσει των συνθηκών κατά τις οποίες πραγματοποιούνται.
	- Ομαλά έσοδα καλούνται αυτά που δημιουργούνται υπό συνθήκες που ανταποκρίνονται στη φυσιολογική πορεία της επιχείρησης, όπως είναι τα έσοδα από πωλήσεις ή παροχή υπηρεσιών.
	- Μη ομαλά ή έκτακτα έσοδα καλούνται αυτά που δημιουργούνται υπό απρόσμενες και μη συνήθεις συνθήκες όπως είναι οι διακυμάνσεις των τιμών λόγω οικονομικών, πολιτικών ή κοινωνικών συγκυριών που δημιουργούν μεταβολές στην προσφορά και τη ζήτηση των προϊόντων/εμπορευμάτων.
- III. Ακαθάριστα και καθαρά έσοδα με βάσει τον τρόπο υπολογισμού και το χειρισμό τους. Για να οριστούν τα καθαρά και ακαθάριστα έσοδα θα πρέπει να γίνει κατανοητή η έννοια των αντίθετων ποσών των εσόδων από πωλήσεις. Αντίθετα ποσά των εσόδων από πωλήσεις καλούνται οι επιστροφές και οι εκπτώσεις αυτών. Συνεπώς,
	- Ακαθάριστα έσοδα ονομάζονται αυτά από τα οποία δεν έχουν αφαιρεθεί τα αντίθετα ποσά των εσόδων.
	- Καθαρά έσοδα ονομάζονται αυτά που προκύπτουν μετά την αφαίρεση των αντίθετων ποσών, δηλαδή Καθαρές πωλήσεις= Έσοδα πωλήσεων-(εκπτώσεις πωλήσεων + επιστροφές).<sup>2</sup>
	- •

### **2.6.2 ΕΞΟΔΑ**

Έξοδο είναι το κόστος που εκπνέει με σκοπό τη δημιουργία εσόδων. Το κόστος για την απόκτηση, παραγωγή, διατήρηση-συντήρηση των οικονομικών αγαθών ή παροχής υπηρεσιών, μετατρέπεται σε έξοδο κατά την πώλησή του, καθώς βαραίνει το έσοδο που προκύπτει απ' την πώληση. Για παράδειγμα το κόστος εργασίας ενός ξυλουργού σε ένα εργοστάσιο επίπλων ενσωματώνεται σε στοιχείο του ενεργητικού που δημιουργήθηκε με την παραγωγή επίπλων .

### **2.6.2.1 ΒΑΣΙΚΕΣ ΔΙΑΚΡΙΣΕΙΣ ΕΞΟΔΩΝ**

Τα έξοδα διακρίνονται σε

<sup>25</sup> "Τα έσοδα και τα έξοδα (Δαπάνες) των επιχειρήσεων-ΕΜΜ. Ι. ΣΑΚΕΛΛΗ-ΕΚΔΟΣΕΙΣ «ΒΡΥΚΟΥΣ»".

- I. Κοστολογήσιμα και μη κοστολογήσιμα, με βάσει την ενσωμάτωσή τους ή όχι στο λειτουργικό κόστος .
	- Κοστολογήσιμα είναι τα έξοδα που αφορούν τη λειτουργία της επιχείρησης και είναι φυσικά. Τα κοστολογήσιμα έξοδα διακρίνονται σε:
		- Ø Οργανικά: Πρόκειται για τα έξοδα που αφορούν την κύρια οικονομική δραστηριότητα της επιχείρησης, για παράδειγμα οι αμοιβές και τα έξοδα τρίτων (λογ. 61), οι αμοιβές και τα έξοδα προσωπικού (λογ. 60).
		- Ø Ομαλά: Πρόκειται για τα έξοδα που προκύπτουν από τη φυσιολογική πορεία της οικονομικής δραστηριότητας της επιχείρησης. Ένα τέτοιο έξοδο είναι οι αποσβέσεις των πάγιων περιουσιακών στοιχείων.
	- Μη κοστολογήσιμα είναι τα μη λειτουργικά έξοδα, δηλαδή δεν αφορούν τη λειτουργία της επιχείρησης. Τα μη κοστολογήσιμα έξοδα διαχωρίζονται σε :
		- Ø Μη λειτουργικά ή Ανόργανα: Πρόκειται για έξοδα που αφορούν παρεπόμενες ασχολίες. Παραδείγματος χάριν επενδύσεις σε τίτλους άλλων εταιριών.
		- Ø Μη ομαλά: Πρόκειται για τα έξοδα που το ύψος τους αποκλίνει σημαντικά απ' αυτό των ομοειδών που διαμορφώθηκαν στο παρελθόν. Για παράδειγμα οι υπερβολικές φθορές του μηχανολογικού εξοπλισμού.
		- Ø Έκτακτα: Πρόκειται για τα έξοδα, τα οποία δεν είναι ρυθμικά, δηλαδή δεν επαναλαμβάνονται. Κατά βάση αφορά έξοδα έναρξης ή λήξης της επιχείρησης, όπως τα έξοδα οργάνωσης και πρώτης εγκατάστασης.
- II. Άμεσα και έμμεσα, με βάσει τον τρόπο ενσωμάτωσης τους στο κόστος.
	- Άμεσα είναι τα έξοδα που αφορούν αποκλειστικά και μόνο ένα τμήμα της επιχείρησης ή ένα προϊόν ή μια λειτουργία της. Οι αμοιβές των εργατών για τη συμμετοχή τους στην παραγωγή του προϊόντος "A" είναι ένα αντιπροσωπευτικό παράδειγμα.
	- Έμμεσα είναι τα έξοδα που αφορούν περισσότερα από ένα τμήματα ή προϊόντα ή λειτουργίες της επιχείρησης. Τα έξοδα αυτά επιμερίζονται ανά τμήμα, προϊόν και λειτουργία με διάφορες υπολογιστικές διαδικασίες. Η μίσθωση ενός κτιρίου για να χρησιμοποιηθεί είτε ως αποθήκη των προϊόντων, είτε ως βιομηχανοστάσιο, είτε ως χώρος γραφείου συνδέεται άμεσα με τη συγκεκριμένη λειτουργία. Ωστόσο το μίσθωμα καταβάλλεται για όλο το κτίριο συνολικά. Συνεπώς, αυτό το έξοδο θα πρέπει να καταλογιστεί σε κάθε τμήμα ξεχωριστά.
- III. Δεδουλευμένα και μη δεδουλευμένα , με βάσει το χρόνο ανάλωσης τους.
	- Δεδουλευμένα έξοδα ονομάζονται αυτά που έχουν αναλωθεί κατά τη διαχειριστική χρήση που εξετάζεται. Τα έξοδα πρώτων και βοηθητικών υλών είναι δεδουλευμένα απ' τη στιγμή που έχουν χρησιμοποιηθεί μέσα στη χρήση, ενώ
	- Μη δεδουλευμένα έξοδα ονομάζονται αυτά που δεν έχουν αναλωθεί κατά τη διαχειριστική χρήση που εξετάζεται. Για παράδειγμα, αν μια επιχείρηση 01/10/201Χ καταβάλλει ασφάλιστρα για τους επόμενους 6 μήνες. Τότε, τα ασφάλιστρα Οκτωβρίου, Νοεμβρίου και Δεκεμβρίου θεωρούνται δεδουλευμένα για τη διαχειριστική περίοδο 200Χ, ενώ τα ασφάλιστρα Ιανουαρίου, Φεβρουαρίου και Μαρτίου είναι μη δεδουλευμένα και βαρύνουν τη χρήση που αφορούν, δηλαδή την επόμενη.
- IV. Σταθερά και μεταβλητά, με βάσει τη μεταβολή τους σε σχέση με τη δραστηριότητα της επιχείρησης.
- Σταθερά καλούνται τα έξοδα, τα οποία δεν επηρεάζονται απ' τις μεταβολές της παραγωγικής δραστηριότητας, όπως για παράδειγμα το μίσθωμα του κτιρίου.
- Μεταβλητά καλούνται τα έξοδα, τα οποία επηρεάζονται απ' τις μεταβολές της παραγωγικής διαδικασίας, όπως για παράδειγμα οι πρώτες ύλες που απαιτούνται κατά την παραγωγική διαδικασία.
- V. Έξοδα διάθεσης, τα οποία είναι αυτά που αποσκοπούν στην προώθηση των παραγόμενων προϊόντων ή εμπορευμάτων , την εκτέλεση των παραγγελιών και τη σωστή λειτουργία του δικτύου διανομής της επιχείρησης, όπως είναι τα έξοδα μετακίνησης και προώθησης.
- VI. Έξοδα έρευνας και ανάπτυξης καλούνται αυτά που γίνονται για την έρευνα, την ανάπτυξη και τη βελτίωση της παραγωγικής διαδικασίας και των παραγόμενων προϊόντων , καθώς και για τη διείσδυση της επιχείρησης σε νέες αγορές.
- VII. Έξοδα διοίκησης που αφορούν τη διοίκηση και το διοικητικό προσωπικό της επιχείρησης, όπως για παράδειγμα οι μισθοί των διευθυντών, των λογιστών, των γραμματέων.
- VIII. Χρηματοοικονομικά έξοδα, τα οποία αφορούν την εύρεση των απαραίτητων κεφαλαιακών πηγών, για να καλυφθούν οι χρηματοοικονομικές ανάγκες της επιχείρησης. Τέτοια έξοδα είναι οι τόκοι δανείων.<sup>26</sup>

Ωστόσο, τα έσοδα μπορούν να δημιουργηθούν και από παρεπόμενες ασχολίες ή από μη σύνηθες δραστηριότητες της επιχείρησης, όπως για παράδειγμα απ' την πώληση ενός παγίου λόγω της μη αξιοποίησης του ή την ενοικίαση ενός χώρου.

Αντίστοιχα, μπορούν να πραγματοποιηθούν έξοδα λόγω εκτάκτων γεγονότων, παραδείγματος χάριν για την αποκατάσταση του παραγωγικού χώρου έπειτα από πλημμύρα ή πυρκαγιά. Επιπλέον, μπορούν να δημιουργηθούν έξοδα για τη συντήρηση και αποκατάσταση της φυσικής φθοράς των ήδη υπαρχόντων παγίων, για παράδειγμα οι εργασίες συντήρησης του κτιρίου ή των μηχανημάτων.

<sup>26</sup> "Τα έσοδα και τα έξοδα (Δαπάνες) των επιχειρήσεων-ΕΜΜ. Ι. ΣΑΚΕΛΛΗ-ΕΚΔΟΣΕΙΣ «ΒΡΥΚΟΥΣ»".

# **2.6.3 ΠΑΡΑΣΤΑΤΙΚΑ**

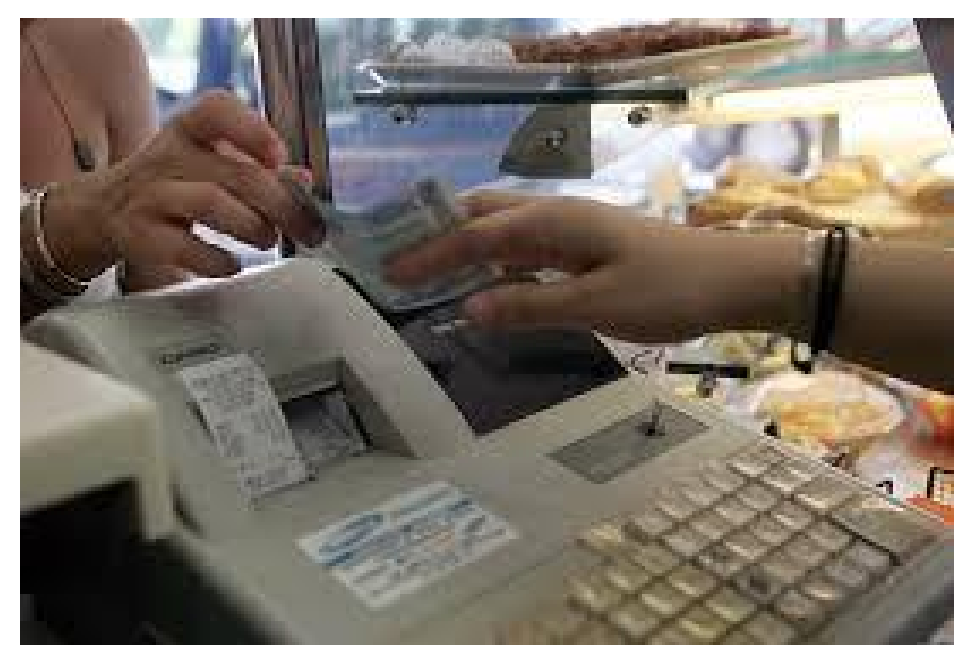

**Εικόνα 1**

Και στις δύο περιπτώσεις, και αυτής των εσόδων και αυτής των εξόδων είναι απαραίτητη και νομικά υποχρεωτική η έκδοση παραστατικών. Για την κατανόηση και την περιγραφή των παραστατικών, είναι χρήσιμο να γίνει αντιληπτή η έννοια του επιτηδευματία. Επιτηδευματίας σύμφωνα με το Κ.Β.Σ. είναι κάθε ημεδαπό ή αλλοδαπό φυσικό ή νομικό πρόσωπο που ασκεί επιχειρηματική δραστηριότητα εντός της ελληνικής επικράτειας και αποβλέπει στην απόκτηση εισοδήματος από αυτές.

### **2.6.3.1 ΒΑΣΙΚΑ ΕΙΔΗ ΠΑΡΑΣΤΑΤΙΚΩΝ**

#### **I. Τιμολόγια Πώλησης ή Τιμολόγια Παροχής Υπηρεσιών**

Το τιμολόγιο πώλησης εκδίδεται κατά την πώληση των αγαθών ή την παροχή υπηρεσιών από επιτηδευματία σε άλλον επιτηδευματία εντός ή εκτός των συνόρων της χώρας. Η έκδοση γίνεται κατά την έναρξη της αποστολής των αγαθών στον παραλήπτη ή κατά την παράδοση τους. Ωστόσο, αν κατά τη διακίνηση έχει εκδοθεί δελτίο Αποστολής, τότε το Τιμολόγιο μπορεί να εκδοθεί στο αμέσως επόμενο διάστημα του ενός μήνα.

Συνεπώς, κατά την πώληση ενός αγαθού ή την παροχή μιας υπηρεσίας η επιχείρηση οφείλει να εκδίδει Τιμολόγιο Πώλησης ή Τιμολόγιο Παροχή Υπηρεσιών, ενώ κατά την αγορά ενός αγαθού ή τη λήψη μιας υπηρεσίας η επιχείρηση οφείλει να λαμβάνει Τιμολόγιο Πώλησης ή Τιμολόγιο Παροχής Υπηρεσιών απ' τον προμηθευτή της. Η έκδοσή του είναι υποχρεωτική.

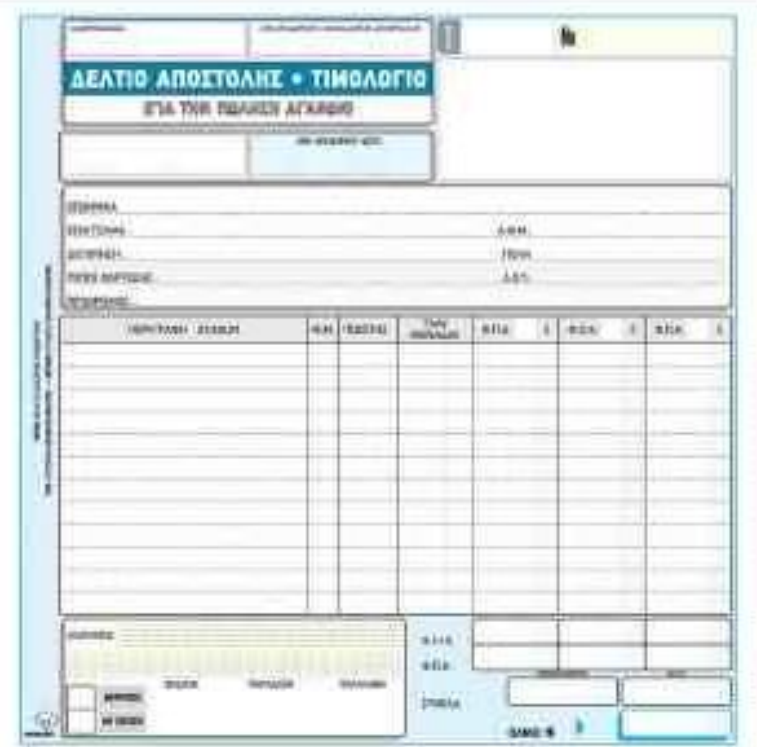

**Εικόνα 2-Τιμολόγιο συνενωμένο με Δελτίο Αποστολής**

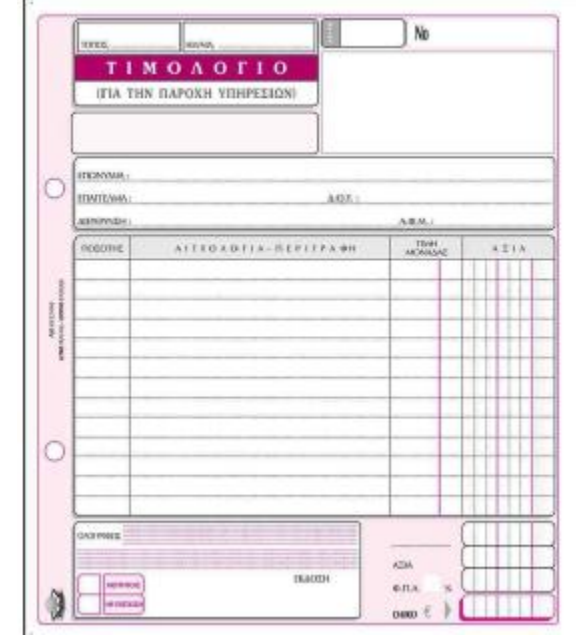

**Εικόνα 3-Τιμολόγιο Παροχής Υπηρεσιών**

#### **II. Απόδειξη Λιανικής Πώλησης ή Απόδειξη Παροχής Υπηρεσιών**

Η Απόδειξη Λιανικής Πώλησης ή η Απόδειξη Παροχής Υπηρεσιών εκδίδεται κατά την πώληση των αγαθών ή την παροχή υπηρεσιών από επιτηδευματία σε φυσικό πρόσωπο. Η έκδοση γίνεται κατά την πληρωμή του αγαθού ή τη λήψη της υπηρεσίας και η έκδοση της είναι υποχρεωτική.

|                             | المنابع                 | Διπλότυπη Απόδειξη Παροχής Υπηρεσιών |                      |      |  |  |
|-----------------------------|-------------------------|--------------------------------------|----------------------|------|--|--|
|                             |                         | $\varepsilon$ rp $\Omega$            |                      |      |  |  |
| <b>Invouse</b><br>povebuyon | Address Find SprayTherm | A.O.M.                               | Entrychus<br>AGY.    |      |  |  |
| AW.                         | URBILSY<br>2.11         | EPTAILAI<br><b>THE STATE PARTIES</b> |                      | 人王王夫 |  |  |
| <b>ESAIE O</b>              | AIIA OAGIVAGOL          |                                      | <b><i>INNUVO</i></b> |      |  |  |

**Εικόνα 4-Απόδειξη Παροχής Υπηρεσιών Απόδειξη Υπηρεσιών**

#### **III. Πιστωτικό Τιμολόγιο**

Σε περίπτωση που έχει εκδοθεί το Τιμολόγιο Πώλησης και έπειτα επιστραφούν τα αγαθά ή χορηγηθεί έκπτωση και για οποιαδήποτε άλλη διαφορά εκδίδεται το Πιστωτικό Τιμολόγιο και η έκδοση του είναι υποχρεωτική.

| Πιστωτικό τιμολόγιο #1<br>Πελάτης                                                                                   |          | Γιώργος Νίκου<br>Αναλυτής - Προγραμματιστής Η/Υ<br>AOM: 123456788<br>AOY: A' AGHNAN<br>Απ. Πέτρου 112. Αθήνα 11102, Ελλάδα |                               |                                |
|----------------------------------------------------------------------------------------------------|----------|----------------------------------------------------------------------------------------------------|-------------------------------|--------------------------------|
| CP Records<br>Παραγωγή δίσκων<br>A DNE 1234567890<br><b><i>DOY: A' ABEINON</i></b><br>Οθός 331, Αθήνα 13332, Ελλάδα |          |                                                                                                    |                               | Hunpourprior: 15 lou liou 2014 |
| Προϊον/Υπηρεσία                                                                                                    | Постоина | Τιμή μοναδας                                                                                                    | Εκπτωση<br>μιον άδας          | KaBapt alja                    |
| Συντήρηση ιστοσελίδας                                                                                               | ı        | 1.300,00€                                                                                                    | O.ODE                         | 1,300,000                      |
| Σχετικού παρασταπικά:                                                                                               |          |                                                                                                    | Συνολική καθαρή αξία:         | 1.300.000                      |
| Τιμολόγιο #3 - ΟΕ Μαρτίου 2014                                                                                      |          |                                                                                                    | <b>OFTA:</b><br><b>Invoke</b> | 299,006<br>1,599.006           |
| Εικόνα 5-Πιστωτικό Τιμολόγιο<br>Απόδειξη είσπραξης                                                                  |          |                                                                                                    |                               |                                |

**Εικόνα 5-Πιστωτικό Τιμολόγιο**

#### **IV. Απόδειξη είσπραξης**

Εκδίδεται κατά την είσπραξη του αντιτίμου ως απόδειξη της εξόφλησης της οφειλής. Η έκδοσή της, όμως, δεν είναι υποχρεωτική.

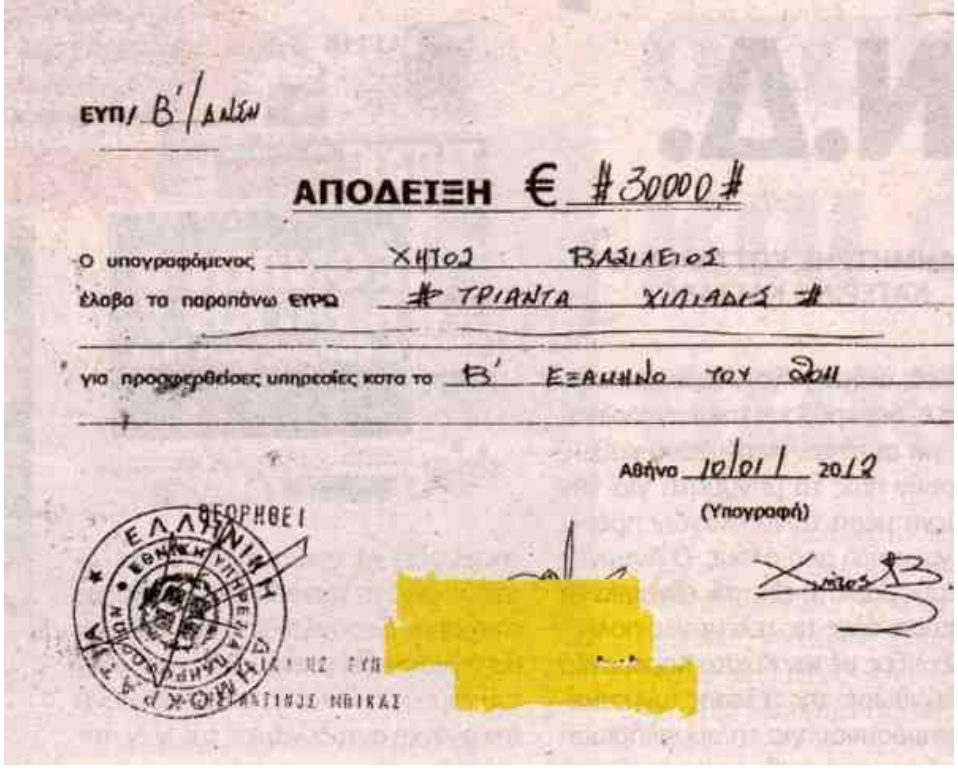

**Εικόνα 6-Απόδειξη Είσπραξης**

#### **V. Δελτίο Αποστολής**

Πρόκειται για το παραστατικό που εκδίδεται από τον επιτηδευματία σε περίπτωση χονδρικής-λιανικής πώλησης ή παράδοσης ή γενικότερης διακίνησης των αγαθών προς οποιοδήποτε μέρος και για οποιονδήποτε σκοπό, εφόσον δεν έχει εκδοθεί κάποιο άλλο παραστατικό φορολογικού χαρακτήρα. Ωστόσο, η υποχρεωτικότητα του έχει καταργηθεί.
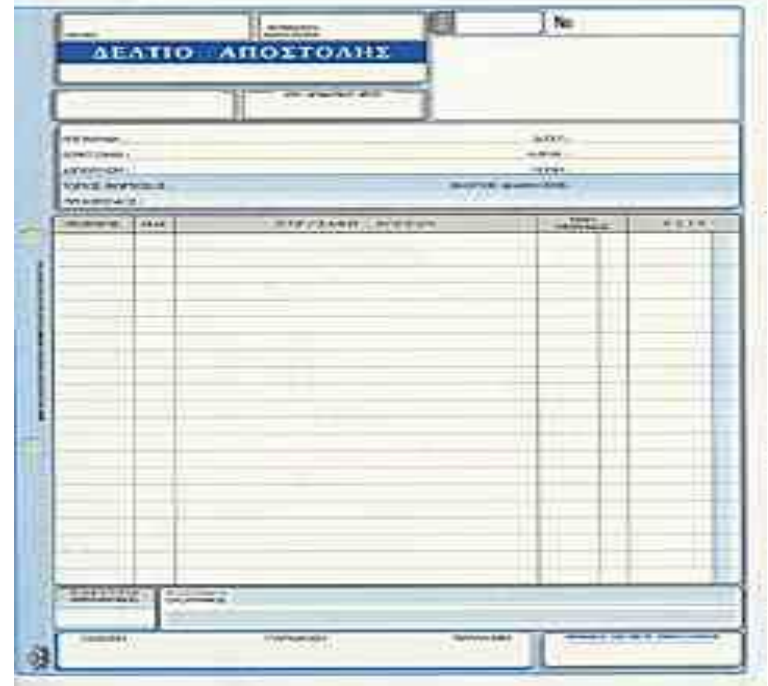

**Εικόνα 7-Δελτίο Αποστολής**

# **2.6.3.2 ΒΑΣΙΚΑ ΧΑΡΑΚΤΗΡΙΣΤΙΚΑ ΤΩΝ ΠΑΡΑΣΤΑΤΙΚΩΝ**

Λόγω της σπουδαιότητας των παραστατικών, καθώς για τη Λογιστική αποτελούν αποδεικτικό της συναλλαγής και μόνο με την προσκόμιση αυτών μπορούν να πραγματοποιηθούν οι λογιστικές εγγραφές, θα πρέπει να καταγράφονται τα εξής στοιχεία:

- i. Ο τόπος και η ημερομηνία έκδοσης του παραστατικού.
- ii. Τα πλήρη στοιχεία των αντισυμβαλλόμενων που είναι η επωνυμία ή το ονοματεπώνυμο, το επάγγελμα, η διεύθυνση , το Α.Φ.Μ. και η Δ.Ο.Υ.
- iii. Τα πλήρη στοιχεία της συναλλαγής, τα οποία είναι :
	- Το είδος του αγαθού ή της υπηρεσίας
	- Η ποσότητα αυτού
	- Η τιμή μονάδας
	- Η συνολική αξία της πώλησης
	- $\bullet$  Ο Φ.Π.Α.

 $\overline{a}$ 

• Η συνολική αξία του παραστατικού, αριθμητικώς αλλά και ολογράφως.

iv. Τελευταίο, αλλά εξίσου σημαντικό ο αύξων αριθμός του παραστατικού.<sup>27</sup>

<sup>27</sup> Γενική Λογιστική, Αριστοτέλης Γ. Κοντάκος, ΕΚΔΟΣΕΙΣ ΕΛΛΗΝ

### **2.6.4 ΤΗΡΗΣΗ ΒΙΒΛΙΩΝ**

Η έκδοση και λήψη παραστατικών οφείλεται στην ανάγκη αιτιολογίας μιας συναλλαγής. Με άλλα λόγια για να μπορέσει να πιστοποιηθεί ότι μια συναλλαγή είναι πραγματική και όχι εικονική, θα πρέπει να υπάρχουν τα αντίστοιχα δικαιολογητικά που να την αποδεικνύουν. Σύμφωνα με τον απαράβατο κανόνα της λογιστικής, δεν μπορεί να πραγματοποιηθεί καταχώρηση της συναλλαγής στα Λογιστικά Βιβλία χωρίς την ύπαρξη του αντίστοιχου δικαιολογητικού εγγράφου.

Σύμφωνα με τα Ελληνικά Λογιστικά πρότυπα (ΕΛΠ) η τήρηση Βιβλίων αντιστοιχεί, πλέον, στην τήρηση Λογιστικών Αρχείων και τα παραστατικά καλούνται Λογιστικά Αρχεία.

Λογιστικά Αρχεία βάση του ν. 3408/2014 καλούνται τα ηλεκτρονικά ή φυσικά μέσα τα οποία περιλαμβάνουν κάθε αναγκαία πληροφορία για την κατάρτιση και τον έλεγχο των χρηματοοικονομικών καταστάσεων μιας επιχείρησης. Πηγή των αναγκαίων αυτών πληροφοριών είναι τα λογιστικά στοιχεία, δηλαδή όλα τα παραστατικά που εκφράζουν κάθε νόμιμη συναλλαγή.

Σύμφωνα με τα ΕΛΠ υπάρχουν δύο τρόποι τήρησης Λογιστικών Αρχείων:

1. Το Απλογραφικό Λογιστικό Σύστημα

Πρόκειται για το Βιβλίο Εσόδων-Εξόδων και το Βιβλίο Απογραφής.

Στο Βιβλίο Εσόδων-Εξόδων καταγράφεται κάθε είδος εσόδου και εξόδου του επιτηδευματία ή της επιχείρησης, που σχετίζονται με την επαγγελματική του δραστηριότητα.

Στο βιβλίο απογραφής καταγράφεται κάθε πάγιο που ανήκει στην επιχείρηση ή στον επιτηδευματία και σχετίζεται με την επαγγελματική δραστηριότητα.

Απλογραφικό Σύστημα τηρούν κατά βάση μικρές επιχειρήσεις :

Α) Ο.Ε., Ε.Ε., Ατομικές επιχειρήσεις των οποίων ο κύκλος εργασιών δεν υπερβαίνει το 1.500.000€. Εξαιρούνται, όμως, οι Ο.Ε. και Ε.Ε., τις οποίες κατέχουν στο 100% άλλα νομικά πρόσωπα (Α.Ε.,Ε.Π.Ε., Ι.Κ.Ε.)

Β) Οι οντότητες με αντικείμενο δραστηριότητας την εμπορία υγρών καυσίμων του ν. 3054/2002.

2. Το Πλήρες Διπλογραφικό Λογιστικό Σύστημα

Στο Πλήρες Διπλογραφικό Λογιστικό Σύστημα οι επιχειρήσεις πέρα από τα βιβλία εσόδων-εξόδων και απογραφής θα πρέπει να τηρούν:

- Το Ημερολόγιο, στο οποίο καταγράφεται αναλυτικά κάθε συναλλαγή και κάθε γεγονός.
- Το Αναλυτικό Καθολικό, στο οποίο καταγράφονται οι μεταβολές ανά λογαριασμό.
- Σύστημα χρεωπιστώσεων, καθώς και χρηματοοικονομικές εκθέσεις που περιλαμβάνουν τα Ισοζύγια, τον Ισολογισμό, τον Πίνακα Αποτελεσμάτων Χρήσης και τον Πίνακα Διάθεσης Αποτελεσμάτων.

Διπλογραφικό Λογιστικό σύστημα τηρούν κατά βάση:

Α) Οι μεγάλες επιχειρήσεις

Β) Οι μικρές επιχειρήσεις Α.Ε.,Ε.Π.Ε.,Ι.Κ.Ε.,Ε.Ε. κατά μετοχές, Ο.Ε. και Ε.Ε. στις οποίες συμμετέχουν αποκλειστικά νομικά πρόσωπα, εφόσον κατά την ημερομηνία ισολογισμού δεν υπερβαίνουν τουλάχιστον τα όρια των δύο από τα τρία ακόλουθα κριτήρια:

- i. Το σύνολο του Ενεργητικού περιουσιακών στοιχείων να είναι 350.000 $\in$
- ii. Το καθαρό ύψος του κύκλου εργασιών να είναι 700.000€

iii. Ο μέσος όρος απασχόλησης κατά τη διάρκεια της οικονομικής χρήσης να είναι 10 άτομα. 28

## **2.6.4.1 ΙΣΤΟΡΙΚΗ ΑΝΑΔΡΟΜΗ ΣΤΟΥΣ ΝΟΜΟΥΣ ΠΕΡΙ ΤΗΡΗΣΗ ΒΙΒΛΙΩΝ**

Τα Ε.Λ.Π., τα οποία προαναφέρθηκαν , εφαρμόστηκαν από 01/01/2015 με τον Ν.4308/2014. Από το 1992 έως τα τέλη του 2014 έχουν παρέλθει άλλοι νόμοι, οι οποίοι αναφέρονται και στις αντίστοιχες λογιστικές μεθόδους που επικρατούσαν.

Σύμφωνα με τον Κώδικα Βιβλίων και Στοιχείων (Κ.Β.Σ. , Προεδρικό Διάταγμα Υπ' αριθμώ 186) οι επιτηδευματίες και τα νομικά πρόσωπα έπρεπε να τηρούν Βιβλία Α', Β' και Γ' Κατηγορίας.

#### **A. Βιβλία Α' Κατηγορίας**

Οι επιτηδευματίες της Πρώτης Κατηγορίας υποχρεούνταν στην τήρηση Βιβλίου Αγορών ή Εξόδων, στο οποίο καταγράφονταν πλήρως κάθε πράξη εξόδου που σχετιζόταν με την επιχειρηματική δραστηριότητά τους.<sup>29</sup>

Στα Βιβλία Πρώτης Κατηγορίας υπάγονταν:

- i. Οι πρατηριούχοι υγρών καυσίμων
- ii. Οι πωλητές των λαϊκών αγορών και οι πλανόδιοι που εμπορεύονταν οπωρολαχανικά, νωπά αλιεύματα και λοιπά αγροτικά προϊόντα.
- iii. Όσοι εκμεταλλεύονταν περίπτερο.<sup>30</sup>

#### **B. Βιβλία Β' Κατηγορίας**

 $\overline{a}$ 

Οι επιτηδευματίες της Δεύτερης Κατηγορίας όφειλαν την τήρηση Βιβλίου Εσόδων-Εξόδων, στο οποίο καταγράφονταν λεπτομερώς κάθε συναλλαγή, που επέφερε έσοδα ή δημιουργούσε έξοδα, σχετιζόμενα όμως με την επιχειρηματική δραστηριότητά τους.

Επιπλέον, σε περίπτωση χρήσης ταμειακής μηχανής θα έπρεπε να γίνεται και η καταχώρηση των ημερήσιων δελτίων ‹‹Ζ››, με μηνιαία συγκεντρωτική εγγραφή, βάσει του δελτίου μηνιαίας αναφοράς. 31

Στα Βιβλία Δεύτερης Κατηγορίας υπάγονταν:

- i. Οι πράκτορες εφημερίδων και καπνοβιομηχανικών προϊόντων.
- ii. Οι πρατηριούχοι υγρών καυσίμων μόνο για την εμπορία πετρελαίου.

<sup>&</sup>lt;sup>28</sup> Ηλεκτρονική περιοδική έκδοση του TAXHEAVEN «ΕΛΛΗΝΙΚΑ ΛΟΓΙΣΤΙΚΑ ΠΡΟΤΥΠΑ» by TAXHEAVEN –Τεύχος 1, Δεκέμβριος 2014, Γ. Μαυραγάνης «Το νομοθέτημα των Ε.Λ.Π. δεν παρεμβαίνει στην εσωτερική λογιστική οργάνωση των επιχειρήσεων, υπάρχει χρόνος προετοιμασίας»., 27/10/2015

<sup>29</sup>ΠΡΟΕΔΡΙΚΟ ΔΙΑΤΑΓΜΑ ΥΠ'ΑΡΙΘ. 186/1992 Κώδικας Βιβλίων και Στοιχείων -. [http://www.taxheaven.gr/laws/law/index/law/4,](http://www.taxheaven.gr/laws/law/index/law/4) 29/10/2015.

<sup>30</sup> <http://blogs.sch.gr/echrysis/2012/02/06/>ο-κωδικασ-βιβλιων-και-στοιχειων/, 29/10/2015.

<sup>31</sup> ΠΡΟΕΔΡΙΚΟ ΔΙΑΤΑΓΜΑ ΥΠ'ΑΡΙΘ. 186/1992 Κώδικας Βιβλίων και Στοιχείων -. [http://www.taxheaven.gr/laws/law/index/law/4,](http://www.taxheaven.gr/laws/law/index/law/4) 29/10/2015.

- iii. Οι εκμεταλλευτές πλοίων Β' Κατηγορίας, βάσει του άρθρου 3 του Ν. 27/75
- iv. Οι επιτηδευματίες, των οποίων τα καθαρά κέρδη προσδιορίζονται με ειδικό τρόπο και προέρχονται από την κατασκευή δημόσιων έργων, ιδιωτικών τεχνικών έργων και οικοδομών. 32

#### **C. Βιβλία Γ' Κατηγορίας**

 $\overline{a}$ 

Οι επιτηδευματίες της Τρίτης Κατηγορίας υποχρεούνταν την τήρηση λογιστικών βιβλίων κατά τη διπλογραφική μέθοδο. Στα βιβλία η καταχώρηση γινόταν υποχρεωτικά βάσει του Ελληνικού Λογιστικού Σχεδίου ( Π.Δ. 1123/1980,ΦΕΚ Α' 283) ως προς τους λογαριασμούς που χρησιμοποιούνταν. 33

Διπλογραφική μέθοδος είναι η καταγραφή των μεταβολών, που επιφέρουν τα λογιστικά γεγονότα στην περιουσία του επιτηδευματία, χρησιμοποιώντας δύο τουλάχιστον λογαριασμούς του Ε.Λ.Σ. . 34

Στα Βιβλία Τρίτης Κατηγορίας υπάγονταν:

- i. Οι ημεδαπές ή αλλοδαπές Α.Ε., Ε.Π.Ε.
- ii. Τα πρόσωπα των οποίων τα καθαρά κέρδη προσδιορίζονται με ειδικό τρόπο και προέρχονται από την κατασκευή δημοσίων έργων, ιδιωτικών τεχνικών έργων και οικοδομών εφόσον σ' αυτές συμμετέχει τουλάχιστον ένα νομικό πρόσωπο (ημεδαπό ή αλλοδαπό Α.Ε. ή Ε.Π.Ε.)
- iii. Οι κοινοπραξίες για την εργολαβία κατασκευής τμήματος ή ολόκληρου έργου στο δημόσιο ή ιδιωτικό τομέα.
- iv. Οι Ο.Ε., Ε.Ε., οι κοινωνίες αστικού δικαίου, καθώς και οι αστικές εταιρίες για την ανέγερση και πώληση οικοδομών, εφόσον μετέχει σε αυτές τουλάχιστον ένα νομικό πρόσωπο. 35

Από την 01/01/2013 ήρθε σε ισχύ ο νέος νόμος 4093/2012 Κώδικας Φορολογικής Απεικόνισης Συναλλαγών (Κ.Φ.Α.Σ.). Σύμφωνα με τον Κ.Φ.Α.Σ. καταργήθηκαν τα Βιβλία Α' Κατηγορίας και ίσχυαν μόνο τα Β' και Γ' Κατηγορίας, καλούμενα Απλογραφικό Λογιστικό Σύστημα και Διπλογραφικό Σύστημα αντίστοιχα. Όσοι επιτηδευματίες υπάγονταν στην Πρώτη Κατηγορία Βιβλίων υποχρεούνταν να τηρούν Βιβλία Δεύτερης Κατηγορίας, δηλαδή το Απλογραφικό Λογιστικό Σύστημα.

Ο Ν. 4093/2012 ίσχυε έως τις 31/12/2014, καθώς αντικαταστάθηκε από τον Ν. 4308/2014, ο οποίος έχει προαναφερθεί.

<sup>&</sup>lt;sup>32</sup> <http://blogs.sch.gr/echrysis/2012/02/06/>ο-κωδικασ-βιβλιων-και-στοιχειων/, 30/10/2015.

<sup>33</sup> ΠΡΟΕΔΡΙΚΟ ΔΙΑΤΑΓΜΑ ΥΠ'ΑΡΙΘ. 186/1992 Κώδικας Βιβλίων και Στοιχείων -. [http://www.taxheaven.gr/laws/law/index/law/,](http://www.taxheaven.gr/laws/law/index/law/) 30/10/2015.

<sup>34</sup> [http://www.nexusmanagementconsultants.gr/2011/12/blog-post\\_9931.html](http://www.nexusmanagementconsultants.gr/2011/12/blog-post_9931.html), 15/11/2015.

<sup>&</sup>lt;sup>35</sup> <http://blogs.sch.gr/echrysis/2012/02/06/>ο-κωδικασ-βιβλιων-και-στοιγειων/, 15/11/2015.

# *ΚΕΦΑΛΑΙΟ 3<sup>Ο</sup> : ΛΟΓΙΣΤΙΚΗ & ΔΙΑΔΙΚΤΥΟ*

## **3.1 Η ΑΝΑΠΤΥΞΗ ΤΗΣ ΜΗΧΑΝΟΓΡΑΦΗΣΗΣ**

Το 1980, γεννήθηκε η ανάγκη για σχεδίαση προγραμμάτων, ικανών να καταγράφουν τις λογιστικές δραστηριότητες των επιχειρήσεων, με σκοπό την αξιοποίηση τους για καλύτερη οργάνωση. Έτσι, δημιουργήθηκε η έννοια της μηχανογράφησης, η οποία με την χρήση των Η/Υ υλοποίησε αυτό τον στόχο. Αναμφίβολα, η μηχανογράφηση είναι υπεύθυνη για τον εκσυγχρονισμό των επιχειρήσεων, καθώς παρέχει αυξημένη αξιοπιστία, γρήγορους υπολογισμούς και καταχώρηση μεγάλου όγκου δεδομένων, με μειωμένο κόστος. Το σύστημα αυτό, μέσω της επεξεργασίας, κατάταξης και σύγκρισης στατιστικών δεδομένων, οδηγεί στην λήψη έγκαιρων αποφάσεων και στην εξαγωγή ορθών αποτελεσμάτων.

Η μηχανογράφηση δημιουργεί πρόοδο στον κλάδο της λογιστικής, προσφέροντας νέες προοπτικές στους οργανισμούς που την εφαρμόζουν. Οι σύγχρονες επιχειρήσεις που επιδιώκουν την βελτίωση της ανταγωνιστικότητας και έρχονται αντιμέτωπες με τις συνεχείς μεταβολές του οικονομικού περιβάλλοντος, πρέπει να προσαρμόσουν την στρατηγική τους, μέσα από μια μέθοδο ελέγχου, μόρφωσης και καινοτομίας, με σκοπό να καλύψουν τις νέες τους ανάγκες.

Λόγω του ότι οι εταιρείες αποτελούνται από πολλούς κλάδους, τους οποίους και πρέπει να επιβλέπουν τον κάθε ένα ξεχωριστά, το έργο της μηχανογράφησης κρίνεται απαραίτητο. Κύριος στόχος της, λοιπόν, είναι η παρακολούθηση των ενεργειών όλων των τμημάτων της επιχείρησης για την επίτευξη κέρδους. Συνεπώς, με τη βοήθεια της μηχανογράφησης, η γενική διεύθυνση έχει άμεση ενημέρωση για την εξέλιξη των πωλήσεων, των αγορών, των αποθεμάτων και άλλων πληροφοριών, τα οποία συντελούν στην απόδοση συμπερασμάτων για την συνολική πορεία της επιχείρησης.

Το σημαντικότερο στοιχείο ενός κατάλληλου και αποδοτικού μηχανογραφικού συστήματος, αποτελεί το λογισμικό από το οποίο ζητείται η διεκπεραίωση οποιασδήποτε ανάγκης της εταιρείας, εφαρμόζοντας όλες τις δραστηριότητες που πραγματοποιούνται στις καθημερινές λειτουργίες της.

Η μηχανογράφηση καλείται να προσφέρει τις υπηρεσίες της, κυρίως στο τμήμα του λογιστηρίου, αφού ο λογιστής δουλεύει, συνεχώς, υπό την πίεση του χρόνου και με των συνεχόμενων αλλαγών των μέτρων στα φορολογικά συστήματα. Επομένως, είναι υποχρεωμένος να είναι διαρκώς σε εγρήγορση, να λογιστικοποιεί παραστατικά και να ρυθμίζει τις συναλλαγές με τους δημόσιους φορείς. Θεωρείται πολύτιμο εργαλείο του λογιστή, καθώς συμβάλλει στην διαχείριση των γεγονότων. Ακόμα, η σύγχρονη προσέγγιση της μηχανογράφησης, έχει τονίσει την σημασία της στις χρηματοοικονομικές λειτουργίες. Ουσιαστικά, πρόκειται για μια ηλεκτρονική πλατφόρμα, η οποία εκτελεί αυτοματοποιημένες συναλλαγές της επιχείρησης.

# **3.1.1 ΤΑ ΧΑΡΑΚΤΗΡΙΣΤΙΚΑ ΤΗΣ ΜΗΧΑΝΟΓΡΑΦΗΣΗΣ**

Βασικά χαρακτηριστικά της μηχανογράφησης παρατίθενται ακολούθως:

- Στατιστικές καταστάσεις μπορούν να δημιουργηθούν με βάση τα αποθηκευμένα δεδομένα. Η σύγκριση αυτών, δίνουν τη δυνατότητα πρόβλεψης των μελλοντικών μεταβολών της ρευστότητας, δημιουργώντας, έτσι, ένα αίσθημα ασφάλειας για την πρόοδο της επιχείρησης.
- Άμεση απεικόνιση των εισαγωγών, εξαγωγών και η ορθή ενημέρωση του υπολοίπου, ανά πάσα χρονική περίοδο. Αυτό δίδεται από τη τήρηση ημερολογίων προμηθευτών / πελατών και ισοζυγίων, που αναπαριστούν τις τρέχουσες κινήσεις της αποθήκης.
- Εμφάνιση των on-line συναλλαγών (e-banking), πληρούν όλες τις μεθόδους είσπραξης ή πληρωμής, καθώς και πληροφόρησης υπολοίπου του τραπεζικού υπολοίπου. Ταυτόχρονα είναι συνδεδεμένες με την Γενική Λογιστική και το Φ.Π.Α. για τη πραγματοποίηση των απαραίτητων λογιστικών εγγραφών.
- Πλήρης επίβλεψη των ασφαλιστικών και μισθολογικών καταστάσεων των εργαζομένων και η έκδοση της μισθοδοσίας. Άμεση έκδοση αναλυτικών καρτελών για τον υπολογισμό και την καταχώρηση των αμοιβών, συμπεριλαμβανομένων των επιδομάτων, των υπερωριών και κάθε άλλου τύπου παροχών, για κάθε είδος εργασιακής σχέσης.

## **3.1.2 ΠΛΕΟΝΕΚΤΗΜΑΤΑ ΜΗΧΑΝΟΓΡΑΦΗΣΗΣ**

Για να γίνουν αντιληπτά τα πλεονεκτήματα της μηχανογράφησης, χρειάζεται μόνο να γίνει σύγκριση των υπηρεσιών που προσφέρει η παρούσα μέθοδος στις επιχειρήσεις με αυτών της προηγούμενης, δηλαδή την χειρόγραφης.

Κύρια προτερήματα των Η/Υ σε σχέση µε το χειρόγραφο σύστηµα είναι τα παρακάτω:

- Αυτοµατισµός. Το μεγαλύτερο μέρος των λογιστικών εργασιών υλοποιείται αυτόµατα, µε ανάθεση μιας εντολής.
- Γρήγορη διεξαγωγή αποτελεσμάτων. Οι λειτουργίες που διενεργεί ο Η/Υ, ολοκληρώνονται σε χιλιοστά του δευτερολέπτου, κάτι που θεωρούνταν ακατόρθωτο µε τις χρονοβόρες διαδικασίες του χειρόγραφου συστήµατος.
- Ορθότητα. Ο υπολογισμός των αποτελεσμάτων παράγεται µε ακρίβεια. Στην περίπτωση λάθους, μια από τις συνηθέστερες αιτίες αποτελεί η λαθεμένη πληκτρολόγηση.
- Εμπιστοσύνη. Η αξιοπιστία των συστημάτων οφείλεται στην πρόοδο της τεχνολογικής εξέλιξης. Σίγουρα, δεν απορρίπτεται η φανέρωση ζημιών, αλλά το ποσοστό είναι ελάχιστο.
- Άπλετος χώρος αποθήκευσης δεδομένων. Οι ενέργειες που πραγματοποιεί ο Η/Υ καταλαμβάνουν μικρότερο χώρο, σε σχέση με εκείνο του χειρόγραφου συστήµατος, για τον οποίο απαιτούνταν αμέτρητα λογιστικά βιβλία. Τώρα, με τις μονάδες δίσκων, γίνεται εφικτή η αποθήκευση και η ασφάλεια μεγάλου όγκου καταχωρήσεων.
- Άμεση αποκατάσταση τυχόν λαθών. Στο χειρόγραφο σύστηµα απαιτεί την καταβολή μεγάλης προσπάθειας για την εύρεση και αντικατάστασή του λαθών που έχουν καταγραφεί. Σε αντίθεση με το μηχανογραφικό σύστηµα, όπου για την διόρθωσή του απαιτούνται λίγα δευτερόλεπτα, χωρίς να είναι ορατές οι αλλαγές.
- Άμεση συνεργασία και συνδεσιμότητα με τους υπόλοιπους Η/Υ της επιχείρησης, για την ανταλλαγή πληροφοριών μεταξύ των τμημάτων. Για παράδειγμα, ο λογιστής, όποια στιγμή θελήσει, μπορεί να αντλήσει πληροφορίες από κάποιο άλλο τμήμα της εταιρείας.
- Έκδοση οικονομικών καταστάσεων, οποιαδήποτε στιγμή ζητηθεί. Με τη βοήθεια της μηχανογράφησης, δίνεται η δυνατότητα παρουσίασης των κινήσεων προηγούμενων ετών, με σκοπό την σύγκριση τους με το τρέχον έτος και την εξαγωγή συμπερασμάτων για την πορεία της επιχείρησης.
- Μείωση των υποχρεώσεων των λογιστών. Με το χειρόγραφο σύστημα, είναι προφανές πως αθροίσεις, έλεγχοι, όλα αποτελούσαν αρμοδιότητες των λογιστών. Η τήρηση των βιβλίων με τα μηχανογραφικά μέσα τους παρέχει τη δυνατότητα να διενεργήσουν άλλες αρμοδιότητες.

### **3.1.3 ΜΕΙΟΝΕΚΤΗΜΑΤΑ ΜΗΧΑΝΟΓΡΑΦΗΣΗΣ**

• Αφοσίωση στα ηλεκτρονικά μέσα. Πιθανή διακοπή του ηλεκτρικού ρεύµατος, μπορεί να προκαλέσει τη διαγραφή όλων των τελευταίων ενεργειών που είχαν πραγματοποιηθεί, αν δεν υπάρχει το κατάλληλο σύστημα να προχωρήσει στην αποθήκευση των αρχείων.

- Εξάρτηση από την ομάδα τεχνικής υποστήριξης των συστημάτων. Σε τυχόν ζημιά ή εσφαλμένου χειρισµού του προγράμματος, επιβραδύνονται οι λειτουργίες της επιχείρησης ώσπου να αποκατασταθεί το πρόβλημα.
- Πρόσληψη εξειδικευμένου και έμπειρου προσωπικού. Σαν βασική προϋπόθεση, οι χρήστες πρέπει να γνωρίζουν τις λογιστικές αρχές. Έπειτα, με την βοήθεια των κατασκευαστών πραγματοποιούνται σεμινάρια, τα οποία σκοπό έχουν την ενημέρωση των χρηστών για όλες τις δυνατές λειτουργίες που παρέχουν τα προγράμματα και την εξοικείωση μαζί τους.

### **3.2 ΧΡΗΣΙΜΟΤΗΤΑ ΤΩΝ ΥΠΟΛΟΓΙΣΤΙΚΩΝ ΣΥΣΤΗΜΑΤΩΝ ΕΚΤΟΣ ΤΩΝ ΟΙΚΟΝΟΜΙΚΩΝ ΟΡΓΑΝΙΣΜΩΝ**

### **3.2.1 ΕΙΣΦΟΡΑ ΣΕ ΥΠΟΘΕΣΕΙΣ ΔΗΜΟΣΙΟΥ ΧΑΡΑΚΤΗΡΑ**

Με την εξέλιξη του διαδικτύου έχουν επιτευχθεί και άλλοι στόχοι της Λογιστικής. Το βασικότερο πλεονέκτημα αυτής της ανάπτυξης είναι η εξοικονόμηση χρόνου και η απαλλαγή από την γραφειοκρατία. Πλέον, οι περισσότεροι δημόσιοι φορείς έχουν κάνει την διαδικτυακή τους εμφάνιση, προσφέροντας τις υπηρεσίες τους σε ηλεκτρονική μορφή, με σκοπό την διευκόλυνση των πολιτών και των επαγγελματιών.

Το Taxisnet δημιουργήθηκε γύρω στο 2000 και είναι το πρώτο ηλεκτρονικό σύστημα, μέσω του οποίου εκτελούνται φορολογικές συναλλαγές, οι οποίες ελέγχονται από το υπουργείο Οικονομικών. Οι επιτηδευματίες και τα φορολογούμενα φυσικά πρόσωπα που επιθυμούν να κάνουν εγγραφή στο Taxisnet, είναι υποχρεωμένοι να συμπληρώσουν την καρτέλα εγγραφής με τα απαραίτητα στοιχεία που τους ζητούνται, έτσι ώστε αφού διασταυρωθούν, να τους αποσταλεί ο κωδικός με τον οποίο θα μπορούν να χρησιμοποιούν τις υπηρεσίες της ηλεκτρονικής σελίδας. Αφού ολοκληρωθεί η εγγραφή, οι χρήστες έχουν την ευκαιρία να υποβάλουν τις περιοδικές δηλώσεις Φόρου Προστιθέμενης Αξίας (ΦΠΑ) και τις δηλώσεις εισοδήματός τους με αυτόν τον τρόπο. Σε αντίθεση με τα προηγούμενα χρόνια, που ήταν αναγκασμένοι να συγκεντρώσουν τα απαραίτητα φορολογικά έντυπα και να κατευθυνθούν στις κοντινότερες Δημόσιες Οικονομικές Υπηρεσίες (ΔΟΥ) για να διευθετήσουν αυτοπροσώπως τις φορολογικές τους υποχρεώσεις. Ως εκ τούτου, με την αξιοποίηση του κυκλώματος αυτού, οι Έλληνες φορολογούμενοι γλιτώνουν την ταλαιπωρία και τον συνωστισμό στην εφορία. 36

Μέσα από αυτήν την πρόοδο του διαδικτύου, ακόμα πιο ωφελημένοι είναι οι λογιστέςφοροτεχνικοί, καθώς έχουν την δυνατότητα να διεκπεραιώνουν τις υποχρεώσεις των πελατών τους ακριβώς με τον ίδιο τρόπο, δηλαδή παίρνοντας από τη Γενική Γραμματεία

<sup>36</sup> <http://www.michalatos-kefalonia.gr/enimerosi1.htm>, 12/1/2016.

Πληροφορικών Συστημάτων τον μοναδικό κωδικό που αντιστοιχεί σε κάθε πελάτη τους. Επιπλέον, μπορούν να ενημερώνονται ανά πάσα στιγμή για τα νέα μέτρα που επιβάλλονται καθημερινά. Παρόμοιος κόμβος Λογιστικής και Φορολογικής Ενημέρωσης είναι το Taxheaven.gr, όπου αναπτύσσονται θέματα συζήτησης και ανταλλάσσονται πληροφορίες μεταξύ των λογιστών.

## **3.2.2 ΕΙΣΦΟΡΑ ΣΕ ΥΠΟΘΕΣΕΙΣ ΙΔΙΩΤΙΚΟΥ ΧΑΡΑΚΤΗΡΑ**

Σε μία εποχή που το διαδίκτυο έχει καταλάβει μεγάλο μέρος της καθημερινότητας των ανθρώπων και αποτελεί κύρια πηγή ενημέρωσης, κρίνεται σημαντική και η δημιουργία eshop. Έτσι επιτυγχάνεται η προώθηση, η διαφήμιση και η επέκταση των επιχειρηματικών δραστηριοτήτων παγκοσμίως.

## **3.3 ΟΡΙΣΜΟΣ E-SHOP**

Η έννοια του ηλεκτρονικού εμπορίου παραπέμπει σε διαδικτυακές εφαρμογές, με τις οποίες επιτυγχάνονται αγοραπωλησίες προϊόντων και υπηρεσιών, μέσω των ηλεκτρονικών υπολογιστών. Οι εφαρμογές αυτές, περιλαμβάνουν ένα ειδικά σχεδιασμένο διαδικτυακό περιβάλλον, βάσει του οποίου ο ενδιαφερόμενος, ακολουθώντας μια σειρά ενεργειών, μπορεί να πραγματοποιήσει μια παραγγελία, χωρίς να παρίσταται στο αντίστοιχο φυσικό κατάστημα. Οι προδιαγραφές σχεδίασης αυτής της ιστοσελίδας, πρέπει να ανταποκρίνονται στις ανάγκες του επισκέπτη, παρέχοντάς του εύχρηστη λειτουργικότητα. Είναι μια εξελιγμένη μέθοδος, η οποία αποτελεί το κλειδί για την ανταλλαγή πληροφοριών μεταξύ των συναλλασσόμενων.

## **3.3.1 ΚΑΤΗΓΟΡΙΕΣ E-SHOP <sup>37</sup>**

Ανάλογα με το ποιοι διενεργούν την εμπορική πράξη μέσω των e-shops, μπορεί να γίνει διάκριση του τελευταίου ως εξής:

- Επιχείρηση με Επιχείρηση (Β2Β): Το πρόγραμμα αυτό, διευκολύνει την επικοινωνία μεταξύ των εταιριών, καθώς μέσω των ηλεκτρονικών τους καταστημάτων πετυχαίνουν ταχύτερη διεξαγωγή των συναλλαγών τους και καλύτερο προγραμματισμό των επιχειρηματικών τους πόρων.
- Επιχείρηση με Κράτος (B2G): Η συγκεκριμένη μορφή αφορά τις δοσοληψίες μεταξύ των οικονομικών οργανισμών και των δημοσίων υπηρεσιών.
- Καταναλωτή με Κράτος (C2G): Πρόκειται για τις συναλλαγές που πραγματοποιούνται ανάμεσα στους πολίτες και στους δημόσιους φορείς, αλλά και για τις υπηρεσίες που διατίθενται προς τους πολίτες
- Κράτος με Κράτος (G2G): Αγοραπωλησίες που συμβαίνουν ανάμεσα στα κράτη.
- Επιχείρηση με Καταναλωτή (B2C): Αυτή η εμπορική σχέση, αναφέρεται στις λειτουργίες που προσφέρουν τα ηλεκτρονικά καταστήματα προς τους καταναλωτές.
- Καταναλωτή με Καταναλωτή (C2C):Το είδος αυτό αντιπροσωπεύει αγοραπωλησίες μεταξύ των χρηστών, συνήθως μέσω της δημοσίευσης αγγελιών.

Η διαδικτυακή παρουσία της επιχείρησης, αποτελείται από ένα λογισμικό ικανό να αναπτύξει τις ηλεκτρονικές πωλήσεις της, απεικονίζοντας τα προϊόντα και τις υπηρεσίες που προσφέρει, με σκοπό την μεγιστοποίηση του κέρδους της. Το λογισμικό αυτό πρέπει να διαμορφωθεί, έτσι ώστε το ηλεκτρονικό κατάστημα να διασυνδέεται με τη λογιστική της επιχείρησης.

## **3.3.2 ΔΙΑΣΥΝΔΕΣΗ ΤΗΣ ΕΜΠΟΡΙΚΗΣ ΕΦΑΡΜΟΓΗΣ ΜΕ ΤΟ ERP ΤΗΣ ΕΠΙΧΕΙΡΗΣΗΣ**

Για τον σωστό προγραμματισμό του ηλεκτρονικού καταστήματος κρίνεται απαραίτητος ο αυτόματος συγχρονισμός του με την αποθήκη, τις παραγγελίες και τις συναλλαγές. Πιο αναλυτικά:

- Έλεγχος Αποθήκης: Το ηλεκτρονικό εμπόριο πρέπει να ενημερώνεται αυτόματα για τα διαθέσιμα εμπορεύματα που υπάρχουν στην αποθήκη, μέσω των λογιστικών εγγραφών που καταχωρούνται στην εφαρμογή. Ακόμα, μέσα από τον έλεγχο της αποθήκης συλλέγονται πληροφορίες για τα υπόλοιπα των ειδών και κατά συνέπεια, για την πρόοδο της παραγωγικής διαδικασίας.
- Επίβλεψη Παραγγελιών: Στο τμήμα αυτό, επιβλέπονται τα στάδια των παραγγελιών και εφόσον πληρούνται όλες οι προϋποθέσεις για την ολοκλήρωση τους, εκτυπώνονται τα ανάλογα παραστατικά, τα οποία εν συνεχεία θα αποσταλούν στους πελάτες.
- Παρακολούθηση Χρηματοοικονομικών Συναλλαγών: Το τμήμα αυτό, καθίσταται υπεύθυνο για την διαχείριση των απαιτήσεων και των υποχρεώσεων της επιχείρησης. Συνεπώς, εξετάζονται οι λογαριασμοί Πελατών / Προμηθευτών για την διευθέτησή τους και τυχόν άλλες εκκρεμότητες. Επιπλέον, είναι αναγκαία η διασύνδεση της εμπορικής εφαρμογής με τις τράπεζες για την εξόφληση των αγορών. Τέλος, αξιοποιώντας αυτές τις πληροφορίες, το τμήμα μπορεί να παρουσιάσει την συνολική πορεία της επιχείρησης.

## **3.3.3 ΠΛΕΟΝΕΚΤΗΜΑΤΑ E-SHOP <sup>37</sup>**

Όλες οι επιχειρήσεις, ανεξαρτήτως του μεγέθους τους, έχουν την ευχέρεια να κατασκευάσουν παρόμοια παρουσία στον παγκόσμιο ιστό, με σκοπό να απευθυνθούν στους ηλεκτρονικούς καταναλωτές. Παρακάτω, αναφέρονται αναλυτικά τα οφέλη από την εισαγωγή των εταιρειών στον χώρο του διαδικτύου.

- Εκτεταμένη γεωγραφική κάλυψη: Οι εταιρείες έχουν την ευκαιρία να προσελκύσουν πελάτες από οποιοδήποτε σημείο του κόσμου και να γίνουν ευρέως γνωστές. Οι πελάτες δεν είναι απαραίτητο να βρίσκονται κοντά στην έδρα του καταστήματος, αρκεί, μόνο, να είναι εφικτή η πρόσβασή τους στο διαδίκτυο για την ολοκλήρωση μιας αγοράς.
- Μείωση του κύκλου προμηθειών: Ο προμηθευτής έρχεται σε άμεση επικοινωνία με τον πελάτη, χωρίς την παρέμβαση τρίτων. Ενώ σε άλλες περιπτώσεις απαιτούνταν η παρουσία μεσαζόντων, τώρα, μέσω του ηλεκτρονικού εμπορίου, οι ανάγκες των πελατών καλύπτονται απευθείας.
- Ελαχιστοποίηση του λειτουργικού κόστους: Είναι σαφές, πως ένα ηλεκτρονικό κατάστημα έχει λιγότερα λειτουργικά έξοδα σε σχέση με ένα φυσικό, καθώς το πρώτο είναι αποδεσμευμένο από υποχρεώσεις, όπως για παράδειγμα η καταβολή ενοικίου, η αμοιβή υπαλλήλων, η πληρωμή ρεύματος και νερού. Γι' αυτόν, ακριβώς, το λόγο, τα προϊόντα που διατίθενται στα ηλεκτρονικά καταστήματα πωλούνται σε χαμηλότερες τιμές.
- Αδιάκοπη δραστηριότητα: Το Internet είναι διαθέσιμο 24ώρες το 24ωρο, παρέχοντας την ευκαιρία στους καταναλωτές να πραγματοποιήσουν τις αγορές τους, οποιαδήποτε στιγμή το επιθυμούν, σε αντίθεση με τα φυσικά καταστήματα που τηρούν ένα συγκεκριμένο ωράριο λειτουργίας.
- Αναζήτηση προσφορών: Μέσω του διαδικτύου, οι αγοραστές έχουν την δυνατότητα να κάνουν συγκρίσεις, ώστε να καταλήξουν στη πλέον συμφέρουσα γι' αυτούς επιλογή.
- Αύξηση της ανταγωνιστικότητας: Οι επιχειρήσεις, με την ένταξη τους στον διαδικτυακό χώρο, αυτομάτως επεκτείνουν τις δραστηριότητες τους για να μπορέσουν να ανταπεξέλθουν στον ανταγωνισμό.

### **3.3.4 ΜΕΙΟΝΕΚΤΗΜΑΤΑ E-SHOP** <sup>37</sup>

Παρ' όλα αυτά, είναι σημαντικό να τονιστεί πως το ηλεκτρονικό εμπόριο εγκυμονεί κινδύνους για τους ανύποπτους χρήστες. Κάποιοι από αυτούς είναι:

- Παραπληροφόρηση: Διότι δεν γίνεται έλεγχος στα στοιχεία που δημοσιεύονται.
- Αβεβαιότητα για την διαφύλαξη των κωδικών: Αυτό, έχει σαν αποτέλεσμα οι χρήστες να μην είναι σίγουροι για την ασφάλεια των προσωπικών τους δεδομένων.
- Χρέωση μεταφορικών εξόδων: Για την αποστολή της παραγγελίας, απαιτείται η καταβολή ενός χρηματικού ποσού.
- Εικονική παραγγελία: Λόγω του ότι ο καταναλωτής πραγματοποιεί αγορές εξ' αποστάσεως, δεν μπορεί να έχει πλήρη άποψη για τα αγαθά, όπως θα είχε στο αντίστοιχο φυσικό κατάστημα.

Από τα παραπάνω, προκύπτει πως ο άνθρωπος πρέπει να επωφελείται από τα προτερήματα που παρουσιάζει η εξέλιξη της τεχνολογίας, ανακαλύπτοντας λύσεις για την αντιμετώπιση των αρνητικών συνεπειών.

#### *ΚΕΦΑΛΑΙΟ 4<sup>Ο</sup> :ΔΟΜΗ ΤΩΝ ΠΛΗΡΟΦΟΡΙΑΚΩΝ ΣΥΣΤΗΜΑΤΩΝ-ΒΑΣΙΚΑ ΧΑΡΑΚΤΗΡΙΣΤΙΚΑ*

### **4.1 ΒΑΣΕΙΣ ΔΕΔΟΜΕΝΩΝ**

Με την έννοια Βάση Δεδομένων, εννοείται η συλλογή από συσχετιζόμενα δεδομένα που χρησιμοποιούνται από μια εφαρμογή. Κάθε δεδομένο, έχει τις πληροφορίες του ή αλλιώς τα χαρακτηριστικά του. Συνεπώς, κάθε Βάση Δεδομένων έχει μια πηγή, στην οποία εισέρχονται οι πληροφορίες και αλληλεπιδρούν με βάση τα πραγματικά γεγονότα που πραγματοποιούνται. <sup>37</sup> Πλέον, θεωρείται απαραίτητο εργαλείο για κάθε επιχείρηση ή οργανισμό καθώς, πέρα από την δυνατότητα καταχώρησης δεδομένων, παρέχει συστήματα διαχείρισης περιεχομένου, τα οποία συντελούν στην ανάκτηση των πληροφοριών<sup>38</sup>.

Στις μέρες μας, όπου η τεχνολογία εξελίσσεται με ταχύτατο ρυθμό, θα ήταν αδύνατον να μην υπάρχει ποικιλία στα Σχεσιακά Συστήματα Βάσεων Δεδομένων. Γι' αυτό, άλλα είναι εμπορικά, δηλαδή αποκτούνται από τους χρήστες μόνο αγοράζοντας τα και άλλα είναι ελεύθερα λογισμικά, δηλαδή διατίθενται στο κοινό από το διαδίκτυο. Χαρακτηριστικά παραδείγματα για την πρώτη κατηγορία είναι τα Συστήματα Oracle, IBM/DB2, MS SQLserver, Enterprice Server, Sybase, Informix, ενώ για τη δεύτερη κατηγορία είναι τα Συστήματα Postgres (UCB), MySQL, mSQL, miniBase (Wisc), Predator (Cornell).<sup>39</sup> Ωστόσο, διαφορές μεταξύ όλων αυτών των Συστημάτων είναι πολύ δύσκολο να γίνουν αντιληπτές από έναν απλό χρήστη.

Στη συγκεκριμένη πτυχιακή, έχει χρησιμοποιηθεί η εφαρμογή Joomla,η οποία στηρίζεται σε MySQL βάση δεδομένων, γι αυτό και παρακάτω θα γίνει ανάλυση αυτής της βάσης.

## **4.1.1 MYSQL**

 $\overline{a}$ 

Η MySQL, είναι ένα θεμελιώδης σύστημα βάσης δεδομένων για την ενίσχυση των προγραμμάτων που διενεργούν σύνθετες εφαρμογές. Τα δεδομένα καταχωρούνται σε δισδιάστατους πίνακες, οι οποίοι συνδέονται μεταξύ τους, ώστε να σχηματισθεί μια ενιαία

 $37 \text{ http://www.slideshare.net/gkhglpzz/ss-8565914, 09/01/2016.}$ 

<https://www.google.gr/url?sa=t&rct=j&q=&esrc=s&source=web&cd=10&cad=rja&uact=8&ved=0ahU> KEwid6bvZ-

JrKAhVD3g4KHVOQAs8QFghJMAk&url=http%3A%2F%2Fisa.teipir.gr%2Ffiles%2Fprojects%2Fdb2.ppt&u sg=AFQjCNE4H1laGQwQtQQSjlfUVE4JTQxSdQ&sig2=FkHPqF0hWSeQGn1tAqzsZA&bvm=bv.111396085 ,bs.2,d.bGg, 09/01/2016.

<sup>&</sup>lt;sup>38</sup> <https://el.wikipedia.org/wiki/>Βάση\_δεδομένων, 09/01/2016

 $39 \text{ http://www.cs.uoi.gr/~pitoura/courses/db/db11/slides/introl1.pdf}$ , 09/01/2016.

δομή δεδομένων. Στόχος της, αποτελεί η εκτέλεση αυξημένου όγκου βάσεων δεδομένων με μεγάλη ταχύτητα, καθώς και η ασφαλής πρόσβαση σε όλους τους χρήστες. 40

### **4.1.1.1 ΙΣΤΟΡΙΚΗ ΑΝΑΔΡΟΜΗ**

Η σύνταξη της MySQL ξεκίνησε το 1995, από τον Michael Widenius, ο οποίος μελετούσε τις βάσεις δεδομένων από το 1979. Ως μέτοχος της MySQL AB, με έδρα στην Σουηδία και σε συνεργασία με τους υπόλοιπους εταίρους, David Axmark και Allan Larsson, ολοκλήρωσαν την σύνθεσή της, με αποτέλεσμα να τεθεί προς διαθεσιμότητα το 1996.

Η MySQL έγινε γνωστή, τόσο για οικιακή, όσο και για επαγγελματική χρήση. Η εταιρεία, πραγματοποιώντας τους στόχους της και φθάνοντας σε υψηλά ποσοστά κερδών, το 2002 καταφέρνει να εξαπλώσει τις δραστηριότητες της, ανοίγοντας γραφεία στις ΗΠΑ. Ενώ το 2008 η MySQL περνάει στην κατοχή της εταιρείας Sun Microsystems, ο Michael Widenius εξακολουθεί να παραμένει ο οδηγός στην εξέλιξη της. Ένα χρόνο αργότερα, η Oracle Corporation εξαγοράζει την Sun Microsystems και από τότε μέχρι σήμερα, η MySQL ανήκει στην ιδιοκτησία της Oracle.

### **4.1.1.2 ΧΑΡΑΚΤΗΡΙΣΤΙΚΑ ΤΗΣ MYSQL**

Όπως προαναφέρθηκε, ο ρόλος μιας βάσης δεδομένων είναι η οργανωμένη συλλογή πληροφοριών σε πίνακες, οι οποίοι είναι καταχωρημένοι σε έναν ηλεκτρονικό υπολογιστή και ταξινομούνται με τέτοιο τρόπο, έτσι ώστε να είναι εφικτή η αναζήτηση και η εύρεση τους. Όλες οι Βάσεις Δεδομένων έχουν κοινά χαρακτηριστικά. Η κάθε μία, ωστόσο, προσπαθεί την τελειοποίηση αυτών λόγω της ανταγωνιστικότητας της αγοράς.

Η MySQL διαθέτει δύο εκδόσεις. Αυτή του ιδιόκτητου λογισμικού MySQL Enterprice Server και αυτή του ελεύθερου λογισμικούMySQL Community Server.

Βασικά χαρακτηριστικά της παρατίθενται ακολούθως $^{41}\hspace{-0.1mm}:\hspace{0.1mm}$ 

• Η MySQL λειτουργεί με τον διακομιστή (server). Οι βασικές ενέργειες διαχείρισης βάσεων δεδομένων, τις οποίες πραγματοποιεί ο διακομιστής, έπειτα από εντολή που λαμβάνει από τον χρήστη (client), αφορούν την σχεδίαση – κατάργηση βάσεων δεδομένων, την ένταξη – επεξεργασία – αφαίρεση πινάκων και τέλος, την εύρεση πληροφοριών σύμφωνα με καθορισμένες λέξεις κλειδιά. Ο server μιας βάσης δεδομένων έχει δυνατότητα να εγκατασταθεί σε ηλεκτρονικούς υπολογιστές, αλλά και σε μικροσυσκευές, όπως είναι τα κινητά τηλέφωνα.

<sup>40</sup> <https://el.wikipedia.org/wiki/>MySOL.https://el.wikipedia.org/wiki/Σγεσιακή βάση δεδομένων, [https://el.wikipedia.org/wiki/MySQL,](https://el.wikipedia.org/wiki/MySQL) 09/01/2016.

<sup>41</sup> [https://en.wikipedia.org/wiki/MySQL&prev=search,](https://en.wikipedia.org/wiki/MySQL&prev=search) 09/01/2016.

- Η MySQL είναι συνδεδεμένη με την SQL, για την εκτέλεση των παραπάνω εργασιών, η οποία είναι μια δομημένη γλώσσα ερωτημάτων, που υποστηρίζει τις βάσεις δεδομένων.
- Ευρεία χρήση της ANSI SQL 99, καθώς και επεκτάσεις αυτής. Πρόκειται για μια ειδική γλώσσα purpose programming διαχείρισης δεδομένων σε Συστήματα Σχεσιακών Βάσεων .<br>Δεδομένων.<sup>42</sup>
- Δίνει τη δυνατότητα cross-platform. Πρόκειται για ένα χαρακτηριστικό λογισμικού, που δίνει τη δυνατότητα πραγματοποίησης λειτουργιών σε πολλαπλές πλατφόρμες υπολογιστών. 43
- Δίνει τη δυνατότητα trigger. Αυτή η λειτουργία αφορά την ταυτόχρονη πραγματοποίηση μιας ή περισσότερων εντολών κατά την πραγματοποίηση μια άλλης. Για την κατανόηση αυτής της λειτουργίας ένα χαρακτηριστικό παράδειγμα είναι η εισαγωγή ενός νέου εργαζομένου στο σύστημα μιας εταιρείας. Κατά την καταχώρηση του στο πρόγραμμα για τη δημιουργία της καρτέλας του με τα προσωπικά στοιχεία του εργαζομένου, δημιουργούνται αυτόματα, μέσω των trigger, όλες οι καρτέλες που αφορούν αυτών τον εργαζόμενο που μπορεί να είναι στο τμήμα μισθοδοσίας για την αυτοματοποίηση και τον υπολογισμό του φόρου, των ασφαλιστικών του κρατήσεων κ.ο.κ.
- Δίνει τη δυνατότητα cursors. Πρόκειται για τη δυνατότητα περαιτέρω επεξεργασίας των δεδομένων, όπως είναι η εισαγωγή, μεταβολή και διαγραφή αρχείων από τη βάση δεδομένων. 44
- Δίνει τη δυνατότητα Performance Schema. Μπορεί να γίνει συλλογή στατιστικών στοιχείων για τις λειτουργίες του server με σκοπό την παρακολούθηση των ενεργειών καθώς και την αξιολόγηση του.
- Δίνει τη δυνατότητα ελέγχου του χρόνου εκτέλεσης των ενεργειών από το σύστημα, μέσω του SQL Mode Options. Αυτό αφορά συστήματα με αυστηρές προδιαγραφές.
- Δίνει τη δυνατότητα πραγματοποίησης συναλλαγών με Savepoint, χρησιμοποιώντας τον InnoDB μηχανισμό αποθήκευσης. Αυτό είναι χρήσιμο για την επαναφορά των αρχείων σε περιπτώσεις σφαλμάτων κατά την πραγματοποίηση μιας συναλλαγής χωρίς να καταστεί απαραίτητη η έξοδος από τη συναλλαγή που πραγματοποιείται. 45
- Δίνει τη δυνατότητα υποστήριξης SSL, η οποία αφορά τη διασφάλιση επικοινωνίας μέσω του διαδικτύου.

<sup>42</sup> [https://en.wikipedia.org/wiki/SQL&usg=ALkJrhjj1-SbXEXFpKBn0laK6-ZtjbRQOg,](https://en.wikipedia.org/wiki/SQL&usg=ALkJrhjj1-SbXEXFpKBn0laK6-ZtjbRQOg) 09/01/2016.

<sup>43</sup> <https://en.wikipedia.org/wiki/Cross-platform&prev=search>, 09/01/2016.

<sup>&</sup>lt;sup>44</sup> https://en.wikipedia.org/wiki/Cursor (databases), 09/01/2016.

<sup>45</sup> <https://en.wikipedia.org/wiki/Savepoint>, 09/01/2016.

- Τη δυνατότητα SELECTs, δηλαδή την ανάκτηση αποτελεσμάτων των οποίων οι πληροφορίες μπορούν να βρίσκονται σε διαφορετικούς πίνακες. 46
- Τη δυνατότητα εισαγωγής ευρετηρίου ή αναζήτησης πλήρες κειμένου.

Τέλος, δε θα πρέπει να παραληφθεί πως χρησιμοποιείται στα πιο αναγνωρισμένα web sites, όπως είναι τα Facebook, Twitter, Google,Wikipedia και YouTube. Επιπροσθέτως, αποτελεί θεμέλιο δημιουργίας αρκετών σημαντικών διαδικτυακών εφαρμογών, όπως του LAMP (Linux / Apache / MySQL / perl / PHP / python) και του WAMP (Windows / Apache / MySQL / perl / PHP / python).

## **4.1.1.3 ΠΛΕΟΝΕΚΤΗΜΑΤΑ**

Βασικά πλεονεκτήματα χρήσης της MySQL παρατίθενται ακολούθως:

- 1. Η έκδοση της MySQL Community Server προσφέρεται σε οποιονδήποτε θελήσει να την χρησιμοποιήσει, χωρίς οικονομικό κόστος, μέσω του Διαδικτύου.
- 2. Η χρήση της είναι εύκολη και αποτελεσματική στην διαχείριση των δεδομένων. Παρ' όλο που θεωρείται αναγκαία η εξοικείωση με τη γλώσσα SQL, όπως άλλωστε και για την πλειοψηφία των βάσεων δεδομένων, αρκούν μικρές και απλές εντολές για να γίνει κατανοητή.
- 3. Περιλαμβάνει επίπεδα ασφαλείας δεδομένων (data security layers), τα οποία προφυλάσσουν ευάλωτα στοιχεία. Το σύστημα ασφαλείας προστατεύει τα προσωπικά στοιχεία, χάρη στη μέθοδο παροχής προνομίων και συνθηματικών προς τους χρήστες. Οι κωδικοί πρόσβασης διατηρούνται ασφαλείς, λόγω της κρυπτογράφησης τους την στιγμή που πραγματοποιείται η σύνδεση στον server.
- 4. Δίνει την ευχέρεια να επεξεργάζεται μεγάλο εύρος βάσεων δεδομένων. Αυτό οφείλεται στην χωρητικότητα των πινάκων, το αρχικό μέγεθος των οποίων ξεκινάει από 4 GB και μπορεί να πλησιάσει το όριο των 8 TB. Επιπροσθέτως, με τον τρόπο τον οποίο διαχειρίζεται τη μνήμη της η MySQL, μειώνει τις διαρροές των πληροφοριών.
- 5. Τελευταίο, αλλά εξίσου σημαντικό, είναι ότι η MySQL διενεργείται στα πιο διαδεδομένα λειτουργικά συστήματα που υπάρχουν αυτήν την εποχή όπως (Windows, Linux, Unix, κλπ.).

<sup>46</sup> [https://en.wikipedia.org/wiki/Select\\_\(SQL\)](https://en.wikipedia.org/wiki/Select_(SQL)), 09/01/2016.

### **4.2 ΓΛΩΣΣΕΣ ΠΡΟΓΡΑΜΜΑΤΙΣΜΟΥ**

Όπως κάθε χώρα έχει τη δική της διάλεκτο, έτσι και τα μηχανήματα ή αλλιώς υπολογιστές έχουν τη δική τους γλώσσα. Ένας υπολογιστής δε μπορεί να κατανοήσει τη γλώσσα του ανθρώπου, γι' αυτό και γίνεται χρήση της γλώσσας προγραμματισμού. Έτσι γίνεται ο έλεγχος ενός μηχανήματος.

Οι γλώσσες προγραμματισμού έχουν τους δικούς τους εννοιολογικούς και συντακτικούς κανόνες, που βασίζονται κατά κύριο λόγο σε αλγορίθμους, οι οποίοι καθορίζουν τη δομή των προτάσεων της γλώσσας καθώς και το νόημα τους. Με αυτόν τον τρόπο γίνεται η οργάνωση και διαχείριση των πληροφοριών που εισέρχονται σε έναν υπολογιστή.

Υπάρχουν διάφορες κατηγορίες γλωσσών προγραμματισμού βάση τον στόχο που έχει η κάθε γλώσσα:

- 1. Γλώσσα γενικής χρήσης, στην οποία εντάσσονται εκπαιδευτικές γλώσσες και αυτές που έχουν σκοπό τη δημιουργία γενικών εφαρμογών. Μια τέτοια γλώσσα είναι η Pascal.
- 2. Γλώσσα προγραμματισμού συστημάτων, στην οποία εντάσσονται γλώσσες που έχουν σκοπό τον προγραμματισμό λειτουργικών συστημάτων. Ένα χαρακτηριστικό παράδειγμα γλώσσας προγραμματισμού συστημάτων είναι η γλώσσα C.
- 3. Γλώσσα scripting ή αλλιώς γλώσσα σεναρίων, στην οποία εντάσσονται οι γλώσσες που έχουν σκοπό τη δημιουργία μικρών προγραμμάτων που αυτοματοποιούν απλές λειτουργίες. Τέτοιες είναι οι JavaScript και PHP.
- 4. Γλώσσα ειδικής εφαρμογής, στην οποία εντάσσεται κάθε γλώσσα που δημιουργείται για συγκεκριμένο σκοπό, όπως είναι η PostScript. Αυτή η γλώσσα χρησιμοποιείται μόνο για την λεπτομερή περιγραφή κειμένων για εκτύπωση.
- 5. Παράλληλη γλώσσα ή κατανεμημένη γλώσσα, στην οποία εντάσσονται γλώσσες που έχουν σκοπό την ανάπτυξη παράλληλων προγραμμάτων. Αυτό σημαίνει ότι εκτελούνται ταυτόχρονα πολλές εντολές και από διαφορετικούς υπολογιστές. Τέτοιες είναι οι Java, Go και Cilk.<sup>47</sup>

Εύκολα μπορεί να γίνει κατανοητό ότι η κατηγορία που χρησιμοποιείται σε διαδικτυακές εφαρμογές είναι η γλώσσα scripting, καθώς αφορούν μικρά προγράμματα.

Συνεπώς, και η εφαρμογή του Joomla κάνει χρήση Side Scripting γλώσσας, και πιο συγκεκριμένα της JavaScript, που εντάσσεται στη κατηγορία της client-side scripting language και της PHP, που εντάσσεται στην server-sιde scripting language.

### **4.2.1 SIDE SCRIPTING ΓΛΩΣΣΑ**

 $\overline{a}$ 

Οι γλώσσες σεναρίων (scripting language) αναλαμβάνουν την παραγωγή δυναμικού περιεχομένου μιας ιστοσελίδας. Ο διερμηνευτής διαβάζει τα σενάρια και για κάθε ένα από

<sup>47</sup><https://el.wikipedia.org/wiki/>Γλώσσα\_προγραμματισμού, 09/01/2016.

αυτά, εκτελεί μια αντίστοιχη σειρά διαδικασιών. <sup>48</sup> Υπάρχουν δύο είδη γλώσσας σεναρίων:

1. Client-side scripting: Ο τύπος της γλώσσας είναι πελάτης (client) -πλευρικής γλώσσας προγραμματισμού, η οποία επηρεάζει τα δεδομένα που βλέπει ο χρήστης στον browser ή αλλιώς στον φυλλομετρητή. Μια τέτοια γλώσσα είναι η JavaScript.<sup>49</sup>

### **4.2.1.1 JAVASCRIPT**

Πρόκειται για μια ανοικτή γλώσσα που ο καθένας μπορεί να την χρησιμοποιήσει μέσω διαδικτύου. Δημιουργήθηκε από την Netscape, με σκοπό να δώσει τη δυνατότητα στους συγγραφείς του internet να δημιουργούν διαδραστικούς ιστότοπους. Τα βασικά της χαρακτηριστικά και η δομή αντλήθηκαν από την γλώσσα Java, χωρίς αυτό να την κάνει εξαρτημένη από αυτήν. Δηλαδή είναι μια ανεξάρτητη γλώσσα. Επιπλέον, μπορεί να αλληλεπιδρά με τον κώδικα HTML, έτσι ώστε να δίνει τη δυνατότητα δημιουργίας ενός δυναμικού περιεχομένου στο διαδίκτυο. 50

## **4.2.1.2 ΙΣΤΟΡΙΚΗ ΑΝΑΔΡΟΜΗ ΤΗΣ JAVASCRIPT51**

Η αρχική ονομασία της γλώσσας ήταν Mocha, μέχρις ότου τεθεί σε κυκλοφορία. Έπειτα, παρουσιάστηκε η έκδοση Netscape Navigator 2.0, με την οποία έγινε γνωστή ως LiveScript. Στη συνέχεια, ακολούθησε η έκδοση Netscape 2.0b3. Την ίδια χρονιά η Sun Microsystems και η Netscape δημοσίευσαν την τελική αλλαγή του ονόματος της από LiveScript σε JavaScript.

Ως JavaScript πια, άρχισε να κερδίζει σημαντικό έδαφος στο χώρο του προγραμματισμού ηλεκτρονικών υπολογιστών στο Διαδίκτυο. Επίσης, εντάχθηκε σε πολλά προγράμματα περιήγησης του Παγκόσμιου Ιστού.

Το 1996, έγινε η τυποποίηση της γλώσσας από την Ecma International (μια ένωση, της οποίας το έργο είναι η τυποποίηση της τεχνολογίας των πληροφοριών και των επικοινωνιών), με το πρότυπο ECMAscript. Ένα χρόνο αργότερα, η Ecma International κοινοποίησε την πρώτη έκδοση ECMA-262. Το 1998 πραγματοποιήθηκαν ορισμένες μετατροπές για την ανάπτυξη της δεύτερης έκδοσης ISO / IEC 16262-. Η τρίτη έκδοση κυκλοφόρησε το 1999. Το 2009 έγινε μετάβαση στην πέμπτη έκδοση, χωρίς να έχει προηγηθεί η εξέλιξη της τέταρτης. Από το 2015 μέχρι και σήμερα, η έκδοση που επικρατεί είναι η έκτη.

 $50$ 

<sup>&</sup>lt;sup>48</sup> <https://el.wikipedia.org/wiki/>Γλώσσα προγραμματισμού σεναρίων, 09/01/2016.

<sup>49</sup> [http://www.webopedia.com/TERM/S/scripting\\_language.html&prev=search](http://www.webopedia.com/TERM/S/scripting_language.html&prev=search), 09/01/2016.

[http://www.webopedia.com/TERM/J/JavaScript.html&usg=ALkJrhjTgij3dRXtIau9RoR\\_Bkw04jdYqw,](http://www.webopedia.com/TERM/J/JavaScript.html&usg=ALkJrhjTgij3dRXtIau9RoR_Bkw04jdYqw) 09/01/2016.

<sup>51</sup> [https://el.wikipedia.org/wiki/JavaScript,](https://el.wikipedia.org/wiki/JavaScript) 09/01/2016.

## **4.2.1.3 ΒΑΣΙΚΑ ΧΑΡΑΚΤΗΡΙΣΤΙΚΑ JAVASCRIPT**

- i. Είναι γλώσσα ελεύθερη και ανοικτού κώδικα.
- ii. Η σύνταξη της είναι επηρεασμένη από τη γλώσσα C.
- iii. Τα βασικά της χαρακτηριστικά και η δομή της τα υιοθέτησε από τη γλώσσα Java.
- iv. Χρησιμοποιεί ασθενείς τύπους
- v. Οι συναρτήσεις της είναι αντικείμενα πρώτης τάξης.
- vi. Μπορεί να χρησιμοποιηθεί και σε εφαρμογές εκτός ιστοσελίδας. 52
- 2. Server-side scripting: Ο τύπος της γλώσσας είναι ο διακομιστής-πλευρικής γλώσσας προγραμματισμού, κατά την οποία η διαχείριση δεδομένων γίνεται από τη βάση δεδομένων. <sup>53</sup>Η PHP γλώσσα είναι ένα χαρακτηριστικό παράδειγμα.

### **4.2.1.4 PHP**

 $\overline{a}$ 

Όπως η JavaScript, έτσι και η PHP είναι μια ανοικτή γλώσσα και βοηθά στη δημιουργία δυναμικών ιστοσελίδων. Βασικό της χαρακτηριστικό είναι ότι δεν γίνεται αντιληπτή από τον χρήστη αφού χρησιμοποιείται στη βάση δεδομένων. Κατά τη δημιουργία ενός εγγράφου HTML, μπορεί να γίνει χρήση της PHP μέσω ετικετών (tags), κι έτσι να δημιουργηθεί ένα αρχείο χωρίς τη χρήση του βαρύ κώδικα HTML.<sup>54</sup>

Επιπλέον, η ανακάλυψη της γλώσσας έχει ωφελήσει τους προγραμματιστές, για τον λόγο ότι είναι συμβατή με άλλα εξωτερικά προγράμματα. Για παράδειγμα, η έννοια LAMP, η οποία γεννήθηκε από την συγχώνευση των τεχνολογιών Linux/Apache/MySQL/PHP, διαθέτει τα κατάλληλα εργαλεία για την κατασκευή διαδραστικών διαδικτυακών εφαρμογών. 55

### **4.2.1.5 ΙΣΤΟΡΙΚΗ ΑΝΑΔΡΟΜΗ ΤΗΣ PHP56**

Η ιδέα για την κατασκευή της γλώσσας PHP, προήλθε από τον προγραμματιστή Rasmus Lerdorf το 1994. Εμπνευσμένος από τη γλώσσα

<sup>52</sup> [https://el.wikipedia.org/wiki/JavaScript,](https://el.wikipedia.org/wiki/JavaScript) 09/01/2016.

<sup>53</sup> [http://www.webopedia.com/TERM/S/scripting\\_language.html&prev=search](http://www.webopedia.com/TERM/S/scripting_language.html&prev=search), 09/01/2016.

<sup>54</sup> [http://www.webopedia.com/TERM/P/PHP.html&usg=ALkJrhh\\_AHbgLo3ifDSnQ2cCl4ghIMe2ZQ,](http://www.webopedia.com/TERM/P/PHP.html&usg=ALkJrhh_AHbgLo3ifDSnQ2cCl4ghIMe2ZQ) 09/01/2016.

<sup>&</sup>lt;sup>55</sup> <https://el.wikipedia.org/wiki/PHP>, 09/01/2016.

<sup>&</sup>lt;sup>56</sup> <https://el.wikipedia.org/wiki/PHP>, 09/01/2016.

προγραμματισμού C, σκοπό είχε την καταγραφή των ατόμων που επισκέπτονταν την προσωπική του ιστοσελίδα και μελετούσαν το βιογραφικό του σημείωμα.

Η υλοποίηση της επιθυμίας του αυτής, ήταν η αφορμή ένα χρόνο αργότερα να τεθεί σε διαθεσιμότητα προς το κοινό η δεύτερη έκδοση της γλώσσας. Η PHP/FI 1.0 (Personal Home Page/Form Interpreter) έκδοση, αξιοποιήθηκε αποκλειστικά από τον Rasmus στην ιστοσελίδα του. Ωστόσο, η εξέλιξη της γλώσσας οδήγησε στην αναβάθμιση της και στην έκδοση της PHP/FI 2.0, η οποία προκάλεσε ενδιαφέρον. Το 1997 ξεκίνησαν οι προσπάθειες για την δημιουργία της PHP 3.0 από τους Andi Gutmans και Zeev Suraski, οι οποίοι ίδρυσαν την εταιρεία Zend, όπου μέχρι και σήμερα, η κύρια λειτουργία της είναι η ανάπτυξη της γλώσσας. Την ίδια περίοδο, διαδόθηκε η έκδοση PHP 3.0, η οποία μετέτρεψε τα δεδομένα λόγω της μεγάλης απήχησης που είχε η χρήση της. Το πλήθος των ιστοσελίδων στο Διαδίκτυο αυξανόταν σε όλο και μεγαλύτερο βαθμό. Η PHP 3.0 ήταν η αρχή μιας υποσχόμενης προόδου. Στη συνέχεια, το 1998 η γλώσσα επαναδιατυπώθηκε από τους Andi Gutmans και Zeev Suraski. Αυτή τη φορά, η έκδοση PHP 4.0 είχε σχεδιαστεί σύμφωνα με την μηχανή Zend. Το έργο αυτό, αποτέλεσε την βάση για το πέρασμα της PHP στο επόμενο βελτιωμένο επίπεδο. Το 2004 κυκλοφόρησε η έκδοση PHP 5.0, ενισχυμένη με λειτουργίες που αποβλέπουν στην απλούστευση της διαδικασίας αποθήκευσης και διαχείρισης των δεδομένων, καθώς και στην αποφυγή σφαλμάτων. Μέχρι σήμερα, η έκδοση που επικρατεί στους διακομιστές είναι η 5.4, ενώ παράλληλα, γίνονται ενέργειες για την σχεδίαση της επερχόμενης PHP 6.

Η PHP σήμερα θεωρείται μια ισχυρή server side γλώσσα, κατάλληλη για την σχεδίαση εφαρμογών στο διαδικτυακό χώρο και την ανάπτυξη δυναμικών ιστοσελίδων.

## **4.2.1.6 ΒΑΣΙΚΑ ΧΑΡΑΚΤΗΡΙΣΤΙΚΑ ΤΗΣ PHP**

- i. Τα βασικά στοιχεία της σύνταξής της έχουν υιοθετηθεί από τις γλώσσες C και Perl.
- ii. Δύναται να ενσωματωθεί με τη γλώσσα μορφοποίησης HTML. Με την διαφορά ότι ο κώδικας HTML μεταβιβάζεται ακέραιος στον πελάτη, ενώ οι λειτουργίες του κώδικα PHP επιτελούνται στον server.
- iii. Είναι σε θέση να υποστηρίξει μια μεγάλη ποικιλία βάσεων δεδομένων.
- iv. Η ονομασία των αρχείων PHP αποθηκεύεται με την μορφή .php ή .phtml και στη συνέχεια, εκτελείται στον διακομιστή web.
- v. Η λήψη της PHP είναι ελεύθερη και ανοικτού κώδικα.

## **4.3 ΓΛΩΣΣΕΣ ΜΟΡΦΟΠΟΙΗΣΗΣ**

Κάθε αρχείο που δημιουργείται, ανάλογα με τη χρήση του, θα πρέπει να έχει μια συγκεκριμένη μορφή. Στο κόσμο της πληροφορικής αυτό τον ρόλο τον αναλαμβάνει η γλώσσα μορφοποίησης ή αλλιώς γλώσσα σήμανσης.

### **4.3.1 HTML**

Η γλώσσα σήμανσης καθορίζει τους κώδικες που θα χρησιμοποιηθούν για να μορφοποιηθεί το αρχείο κειμένου. Οι κώδικες που χρησιμοποιούνται ονομάζονται tags ή αλλιώς ετικέτες. Η HTML είναι μια ευρέως γνωστή και χρησιμοποιούμενη γλώσσα σήμανσης (Markup Language).

Πιο συγκεκριμένα η HTML καθορίζει τη διάταξη και τη δομή ενός εγγράφου στο World Wide Web, χρησιμοποιώντας ποικιλία ετικετών (tags) και χαρακτηριστικών(attributes).<sup>57</sup>

Θεωρείται η πρώτη γλώσσα μορφοποίησης υπερκειμένου, καθώς συγκεντρώνει τα κύρια δομικά στοιχεία ενός διαδικτυακού τόπου. Πίσω από τις ιστοσελίδες που παρουσιάζονται λοιπόν στο Internet, έγκειται μία αλληλουχία του κώδικα HTML. Ακόμα, η HTML παρέχει την δυνατότητα ενσωμάτωσης ήχου, εικόνων και άλλων πολυμέσων μέσα στη σελίδα.

### **4.3.1.1 ΙΣΤΟΡΙΚΗ ΑΝΑΔΡΟΜΗ**

Το 1980 ο φυσικός Tim Berners-Lee όπου εργαζόταν στο εργαστήριο CERN, είχε επικεντρωθεί στην δημιουργία ηλεκτρονικών αρχείων και την τροποποίηση κειμένων, πετυχαίνοντας έτσι την εφεύρεση του προγράμματος 'Enquire', για την δική του εξυπηρέτηση. Αργότερα, το 1989, για την ενίσχυση της επικοινωνίας μεταξύ των ιδρυμάτων της μοριακής φυσικής, ο Tim διατύπωσε την ιδέα μιας εφαρμογής, βάσει της οποίας θα ήταν δυνατή η αποστολή και ο διαμοιρασμός εγγράφων μέσα από το διαδίκτυο. Η έμπνευσή του αυτή, είχε σκοπό την καλύτερη οργάνωση και συγκέντρωση πληροφοριών των ερευνητών. Έτσι, το 1990 ξεκίνησε να αναπτύξει την δομή της HTML και να κατασκευάσει τον φυλλομετρητή ιστοσελίδων (browser). Μετά από ένα χρόνο, δημοσιεύθηκε η πρώτη έκδοση της HTML. Στη συνέχεια, κυκλοφόρησαν ορισμένα προγράμματα, τα οποία συμπλήρωναν και διεύρυναν τις λειτουργίες της HTML, όπως για παράδειγμα το Flash και το CSS.<sup>58</sup>

### **4.3.1.2 Η ΣΥΝΤΑΞΗ ΤΗΣ**

 $\overline{a}$ 

Η σύνταξη της HTML συνίσταται από ετικέτες, οι οποίες σχηματίζονται ανά ζεύγη ανάμεσα στα σύμβολα ανισότητας. Για παράδειγμα, <HTML> η ετικέτα εκκίνησης και </HTML> η αντίστοιχη ετικέτα τερματισμού. Οι ετικέτες είναι εντολές, όπου υποδεικνύουν το σημείο που αρχίζει και που τελειώνει μια δραστηριότητα. Ο σκοπός της δημιουργίας τους, ήταν να περιγράψουν το περιεχόμενο ενός αρχείου και να μεταφέρουν τις κατάλληλες εντολές στον broswer, ο οποίος στη συνέχεια θα τις εκτελέσει. Μεταξύ της αρχικής και της τελικής ετικέτας καταγράφονται κείμενα, εικόνες κ.λπ. Οι ετικέτες που δημιουργούνται από ένα κείμενο σε HTML μορφή, στέλνουν πληροφορίες τις οποίες λαμβάνει ο browser. Στη συνέχεια, ο browser ανοίγει το αρχείο HTML, μεταφράζει τον συγκεκριμένο τρόπο γραφής

<sup>57</sup> [http://www.webopedia.com/TERM/H/HTML.html,](http://www.webopedia.com/TERM/H/HTML.html) 09/01/2016.

<sup>58</sup> <https://el.wikipedia.org/wiki/HTML>, 09/01/2016.

και εκτελεί τις εντολές με βάση τις οποίες θα σχεδιάσει το τελικό αποτέλεσμα των σελίδων που θα παρουσιαστούν στην οθόνη του υπολογιστή<sup>59</sup>.

## **4.3.1.3 ΕΚΔΟΣΕΙΣ**

- Η πρώτη έκδοση ήταν η HTML 1.0,το 1992. Οι δυνατότητες που παρείχε ήταν περιορισμένες, φτάνει να σκεφτεί κανείς ότι μόνο η εισαγωγή ενός κειμένου στο διαδίκτυο ήταν εφικτή.
- Η επόμενη έκδοση HTML 2.0 που κυκλοφόρησε το 1994 από τον οργανισμό IETF (Internet Engineering Task Forse), ήταν εμπλουτισμένη με νέα βελτιωμένα χαρακτηριστικά. Η HTML 2.0 αποτέλεσε το βασικό υπόδειγμα για την δημιουργία ιστοσελίδων.
- Στην HTML 3.0 παραμένουν τα αρχικά χαρακτηριστικά των δυο προηγούμενων εκδόσεων, καθώς ταυτόχρονα εντάσσονται και νέα. Το γεγονός, όμως, ότι οι διακομιστές καθυστερούσαν στην εκτέλεση των εντολών, οδήγησε στην κατάργησή της από τις εταιρείες Microsoft και Netscape. Έτσι, το 1996 πήρε την θέση της η HTML 3.2, έκδοση που κρίθηκε σταθμός, αφού εφάρμοσε τις ειδικές ετικέτες (tags).
- Η HTML 4.0 σημείωσε μεγάλη πρόοδο. Η σύσταση της έγινε το 1997, από το W3C(World Wide Web Consortium). Σε αυτό το στάδιο, σταματάει η εξέλιξη της HTML και το W3C στρέφει την προσοχή του στην XHTML.
- Η XHTML (Extensible HyperText Markup Language) εκδόθηκε και τυποποιήθηκε από το W3C το έτος 2000. Η XHTML 1.0 παρουσιάζει μια διαφορετική αντίληψη της HTML και διευρύνει τις δυνατότητες της γλώσσας. Είχε σχεδιαστεί, ώστε να μπορεί να εκτελείται σε νέες φορητές συσκευές, όπως smartphones και tablets, με αποτέλεσμα να προσεγγίζει ένα μεγαλύτερο κοινό.
- Η HTML5 είναι η πέμπτη τροποποίηση της έκδοσης HTML (2008-2009).Κύριο πλεονέκτημά της, είναι ο εκσυγχρονισμός της με τα τελευταίας τεχνολογίας πολυμέσα. Είναι, επίσης, ένα εγχείρημα συγχώνευσης όλων των προηγούμενων εκδόσεων σε μια ενιαία γλώσσα.

<sup>59</sup> <https://el.wikipedia.org/wiki/HTML>, 09/01/2016.

### **4.4 ΣΥΣΤΗΜΑΤΑ ΔΙΑΧΕΙΡΙΣΗΣ ΠΕΡΙΕΧΟΜΕΝΟΥ**

Τα συστήματα διαχείρισης περιεχομένου, ΣΔΠ (Content Management Systems , CMS) είναι διαδικτυακές εφαρμογές που δίνουν τη δυνατότητα στον εκάστοτε χρήστη να διαχειρίζεται και να τροποποιεί αναλόγως, το περιεχόμενο ενός ιστότοπου, όπως για παράδειγμα εικόνες, κείμενα, πίνακες κ.ά., με τρόπο τέτοιο που θυμίζει τη χρήση κειμενογράφου. Διαχειριστής αυτών των εφαρμογών μπορεί να είναι οποιοσδήποτε, χωρίς να διαθέτει απαραίτητα εξειδικευμένες γνώσεις πάνω στη δημιουργία ιστοσελίδων ή γραφικών.<sup>60</sup>

Βασικό χαρακτηριστικό των Συστημάτων Διαχείρισης Περιεχομένου είναι ότι για τις αλλαγές που πραγματοποιούνται κάθε φορά μπορεί να χρησιμοποιηθεί οποιοσδήποτε υπολογιστής, χωρίς να προαπαιτείται η εγκατάσταση ειδικών προγραμμάτων για την επεξεργασία ιστοσελίδων, γραφικών κλπ. . Η μόνη προϋπόθεση είναι η σύνδεση στο διαδίκτυο, μέσω του οποίου γίνονται αυτόματα διαθέσιμες για κάθε χρήστη οι αλλαγές που επιθυμεί να πραγματοποιήσει.<sup>61</sup>

Η χρήση των CMS σε Ελλάδα και εξωτερικό αυξάνεται διαρκώς, καθώς η ευκολία, η ταχύτητα , αλλά και το πλήθος των πλεονεκτημάτων που προσφέρουν στο χρήστη, καθιστούν αναγκαία και πολύτιμη την ύπαρξή τους για τη συνεχή ανανέωση του περιεχομένου και των πληροφοριών που διατίθενται μέσω του διαδικτύου.

Παρακάτω, θα αναφερθούν ορισμένα από τα βασικότερα πλεονεκτήματά τους:

- Ταχύτητα ενημέρωσης και διαχείρισης του δικτυακού τόπου.
- Τροποποίηση του περιεχομένου ενός διαδικτυακού τόπου από τον οποιοδήποτε.
- Ενημέρωση από πολλούς χρήστες, μέσω διαφορετικών υπολογιστών, ταυτόχρονα.
- Δεν υπάρχει απαίτηση ειδικών τεχνικών γνώσεων από τους διαχειριστές των εφαρμογών.
- Υπάρχει ασφάλεια και προστασία από λανθασμένες ενέργειες κατά τη δημιουργία ενός site, έτσι ώστε να αποφεύγονται τυχόν προβλήματα αργότερα στην εμφάνισή του. 62

Στη συνέχεια, θα γίνει ανάλυση των πιο γνωστών Συστημάτων Διαχείρισης Περιεχομένου.

### **4.4.1 JOOMLA**

 $\overline{a}$ 

Το Joomla είναι ένα από τα πιο δημοφιλή συστήματα διαχείρισης περιεχομένου ανοιχτού κώδικα. Τα συστήματα ανοιχτού κώδικα αποτελούνται από έναν κώδικα κατασκευασμένο και δημοσιοποιημένο από μια ομάδα ανθρώπων, που έχουν ως σκοπό να

 $60$  <https://el.wikipedia.org/wiki>, 09/01/2016.

<sup>&</sup>lt;sup>61</sup> [http://support.omac.gr/index.php?option=com\\_content&view=article&id=49:joomla-cms&catid=7,](http://support.omac.gr/index.php?option=com_content&view=article&id=49:joomla-cms&catid=7) 09/01/2016.

<sup>62</sup> <http://www.kepa.gov.cy/diktiothite/Portal/PortalDocuments.aspx?DocumentId=a5d27b95-5b46>- 4a56-a535-0c2324141d42, 09/01/2016.

τον βελτιώσουν και να τον εμπλουτίσουν με τη βοήθεια σχολίων και παρατηρήσεων που γίνονται πάνω στο θέμα. 63

Χρησιμοποιείται κατά βάση για τη δημοσίευση περιεχομένου στον Παγκόσμιο Ιστό (World Wide Web), καθώς και για τη δημιουργία και συντήρηση των web sites, web portals και γενικότερα για οποιαδήποτε εφαρμογή υπάρχει στον WWW.

Θεωρείται το καλύτερο CMS στον κόσμο, καθώς περιλαμβάνει μεγάλο εύρος δυνατοτήτων, ενώ παράλληλα είναι απίστευτα ευέλικτο και φιλικό όσον αφορά τη διαχείρισή του.

Το Joomla έχει συνταχθεί στη γλώσσα προγραμματισμού PHP και ως βάση για την αποθήκευση των δεδομένων του χρησιμοποιεί την MySQL. Παρ' ότι δεν είναι αναγκαία η γνώση της γλώσσας προγραμματισμού HTML ( Hyper Text Markup Language) και της γλώσσας CSS (Cascading Style Sheets), είναι ωστόσο χρήσιμη η μελέτη των βασικών εντολών αυτών των δύο, στην περίπτωση που μπορεί να απαιτείται επεξεργασία ή τροποποίηση στοιχείων για την προσαρμογή στις ανάγκες που δημιουργούνται.

Η συγκεκριμένη εφαρμογή έκανε για πρώτη φορά την εμφάνισή της στις 16 Σεπτεμβρίου 2005 και αποτέλεσε την καινούργια ονομασία της έκδοσης Mambo 4.5.23, ενώ ταυτόχρονα πραγματοποιήθηκαν κάποιες επιδιορθώσεις που αφορούσαν το περιβάλλον διαχείρισης και τον κωδικό ασφαλείας.

## **4.4.1.1 ΧΑΡΑΚΤΗΡΙΣΤΙΚΑ ΤΟΥ JOOMLA**

- Αποτελεί έναν πλήρη μηχανισμό διαχείρισης της βάσης δεδομένων του site.
- Περιλαμβάνει προϊόντα ή υπηρεσίες, τμήματα και ενότητες που είναι σε μεγάλο βαθμό επεξεργάσιμα και αρκετά εύχρηστα.
- Οποιαδήποτε θεματική ενότητα είναι δυνατό να προστεθεί από τους συντάκτες.
- Το περιεχόμενο και το περιβάλλον του είναι πλήρως παραμετροποιήσιμα, όπως επίσης και οι θέσεις του αριστερού, κεντρικού, καθώς και δεξιού μενού.
- Ο χρηστής έχει τη δυνατότητα να ανεβάσει στην προσωπική του βιβλιοθήκη εικόνες, για χρήση σε οποιοδήποτε σημείο του site, μέσω του browser.
- Μπορεί να χρησιμοποιηθεί από υπολογιστές που τρέχουν linux, FreeBSD, MacOSX server, solaris και AIX.

# **4.4.1.2 ΚΥΡΙΑ ΠΛΕΟΝΕΚΤΗΜΑΤΑ ΤΟΥ JOOMLA**

### Ø **Περιβάλλον Multi-user και Multi-level**

Πολλοί χρήστες έχουν τη δυνατότητα να συνεργάζονται και να αλληλεπιδρούν σε ένα web site το οποίο είναι φτιαγμένο σε Joomla. Έτσι κάθε χρήστης μπορεί να είναι μέλος διαφορετικής ομάδας, που θα χαρακτηρίζεται και από διαφορετικά δικαιώματα.

<sup>63</sup> [https://el.wikipedia.org/wiki/Joomla,](https://el.wikipedia.org/wiki/Joomla) 09/01/2016.

Ø **Online Επεξεργαστής Κειμένου WYSIWYG** (What You See Is What You Get) Ένα από τα βασικότερα πλεονεκτήματα των συστημάτων διαχείρισης περιεχομένου είναι ότι παρέχουν στους χρήστες τη δυνατότητα να επεξεργάζονται και να μορφοποιούν online τα κείμενα, με τρόπο απλό και εύκολο, χρησιμοποιώντας επεξεργαστές κειμένου και στη συνέχεια προβάλλεται το τελικό αποτέλεσμα.

#### Ø **Δυνατότητα Προσθήκης Components/Modules**

Τα components/modules αποτελούν κάποιες επεκτάσεις του Joomla, με σκοπό την διεύρυνση των λειτουργικών δυνατοτήτων του συστήματος. Η προσθήκη αυτή μπορεί να γίνει εύκολα, με ορισμένα από τα χαρακτηριστικά να προσφέρονται δωρεάν και άλλα επί πληρωμή, μετατρέποντας έτσι το Joomla σε ένα σύστημα με αναρίθμητες δυνατότητες.

#### Ø **Πρότυπα/Templates**

 $\overline{a}$ 

Το template αποτελεί μια προσχεδιασμένη ιστοσελίδα, η οποία έχει διαμορφωθεί έτσι ώστε να δέχεται συγκεκριμένο περιεχόμενο. Το Joomla, λοιπόν, προσφέρει τη δυνατότητα του διαχωρισμού ενός web site από το περιεχόμενό του, κατά τη διάρκεια του σχεδιασμού του. 64

Τα πλεονεκτήματα του Joomla ωστόσο, δεν σταματούν εδώ.

- Είναι φιλικό προς το χρήστη, καθώς είναι σχετικά εύκολη η διαχείρισή του.
- Διαθέτει μια αρκετά ισχυρή κοινότητα προγραμματιστών, καθώς η βιβλιοθήκη plugin, η οποία ονομάζεται «extensions», περιλαμβάνει μια μεγάλη σειρά από διαθέσιμα προς χρήση plugins.
- Παράλληλα, το Joomla χαρακτηρίζεται για την επέκταση και τη μεταβλητότητά του. Οι επεκτάσεις που διαθέτει διακρίνονται σε πέντε κατηγορίες, που είναι οι εξής: τα components, τα plugins, τα templates, τις ενότητες και τις γλώσσες. Κάθε μία από αυτές τις κατηγορίες διαφέρει ως προς τη λειτουργία, τη δύναμη, αλλά και την ικανότητα. Για παράδειγμα, τα components, λειτουργούν σαν 'μίνι εφαρμογές' που έχουν τη δυνατότητα να μεταβάλλουν συνολικά την εγκατάσταση του Joomla. Αντίθετα, οι Ενότητες έχουν περισσότερο παρασκηνιακή λειτουργία, προσφέροντας δυνατότητες με δευτερεύον χαρακτήρα, όπως είναι το δυναμικό περιεχόμενο και η λειτουργία αναζήτησης κάθε ιστοσελίδας.
- Επιπλέον, καθώς το Joomla σχεδιάστηκε αρχικά ως ένα επιχειρησιακό σύστημα διαχείρισης περιεχομένου, αποτελεί το ικανότερο εργαλείο για το χειρισμό αρκετά μεγάλου όγκου αντικειμένων.
- Τέλος, είναι σημαντικό να αναφερθεί πως όποιος αποφασίσει να αποκτήσει το Joomla, δε δεσμεύεται μακροπρόθεσμα με μόνιμη συνεργασία με κάποια εταιρία που κατασκευάζει ιστοσελίδες ή με έναν συγκεκριμένο προγραμματιστή. Έτσι, ο χρήστης θεωρείται ο μοναδικός ιδιοκτήτης της ιστοσελίδας που θα δημιουργηθεί, κατέχοντας επίσης όλα τα πνευματικά δικαιώματα και έχοντας τη δυνατότητα να συνεργαστεί

<sup>64</sup>[http://support.omac.gr/index.php?option=com\\_content&view=article&id=50:joomla](http://support.omac.gr/index.php?option=com_content&view=article&id=50:joomla)introduction&catid=7:joomla, 09/01/2016.

στο μέλλον με οποιαδήποτε εταιρία ή προγραμματιστή, που θα διαχειρίζεται την ιστοσελίδα του. 65

### **4.4.1.3 ΕΦΑΡΜΟΓΕΣ ΤΟΥ JOOMLA**

Ορισμένα παραδείγματα εφαρμογής του Joomla είναι η χρήση του για την κατασκευή ιστοσελίδων που μπορεί να αφορούν εταιρίες, μικρότερες επιχειρήσεις, διάφορους οργανισμούς, αλλά και ιστοσελίδες ατομικές, οικογενειακές, σχολικού ή εκκλησιαστικού περιεχομένου, ιστοσελίδες που σχετίζονται με τα μέσα μαζικής ενημέρωσης και κοινωνικής δικτύωσης ή ακόμα και κυβερνητικές εφαρμογές.

Οι δυνατότητες του Joomla είναι αναρίθμητες και οι ιστοσελίδες που έχουν κατασκευαστεί με αυτό, πληρούν όλες τις απαραίτητες προϋποθέσεις του Search Engine Optimization, SEO (Βελτιστοποίηση Ιστοσελίδων για τις Μηχανές Αναζήτησης) και θεωρούνται αρκετά ασφαλείς και αξιόπιστες, καθώς η εφαρμογή του Joomla ελέγχεται σε καθημερινή βάση από εκατοντάδες ανθρώπους. Αποτελεί μια ικανοποιητική λύση ακόμα και για εταιρίες μεγάλου μεγέθους, οι οποίες μέσω δικτυακών τόπων χειρίζονται ευαίσθητες και απόρρητες πληροφορίες.

Μερικές από τις απεριόριστες δυνατότητες του Joomla, είναι οι εξής:

- § Ο σχεδιασμός των templates, προσαρμόζεται κάθε φορά στις επιθυμίες του πελάτη, ενώ παράλληλα προστίθενται διάφορα γραφικά, καθώς και τα απαραίτητα λογότυπα.
- § Το Joomla, επιτρέπει την ανάρτηση και δημοσίευση άρθρων, ανεξαρτήτως του πλήθους ή του μεγέθους τους.
- § Δίνει επίσης τη δυνατότητα να ενσωματώνονται και να προβάλλονται video, καθώς και εικόνες, με τρόπο αυτόματο και αρκετά εύκολο. Με την ίδια ευκολία μπορεί να διαχειρίζεται ένα πρωτοσέλιδο, μέσω της ανασυγκρότησης των άρθρων.
- § Κάτι άλλο, εξίσου βασικό, είναι η προσθήκη διάφορων πρόσθετων, όπως για παράδειγμα forum, newsletters, blog, τα οποία επεκτείνουν τις δυνατότητες του ιστότοπου. Μπορεί ακόμα να επεκταθεί σε ηλεκτρονικό κατάστημα (eshop).
- § Τέλος, η αντιμετώπιση τυχόν προβλημάτων που μπορεί να προκύψουν, γίνεται με τρόπο γρήγορο, άμεσο και αρκετά αποτελεσματικό. 66

Ιδιαίτερα σημαντικό είναι το γεγονός ότι μπορεί να πραγματοποιηθεί λήψη αντιγράφου ασφαλείας του site (back up).

 $^{65}$ [http://www.cnctech.gr/blog/joomla-vs-wordpress-vs-drupal,](http://www.cnctech.gr/blog/joomla-vs-wordpress-vs-drupal) 09/01/2016.

<sup>66</sup> <http://www.webmasterslife.gr/joomla-cms>, 09/01/2016.

## **4.4.1.4 ΜΕΙΟΝΕΚΤΗΜΑΤΑ ΤΟΥ JOOMLA**

Παρ' όλα αυτά, το Joomla έχει και κάποια μειονεκτήματα τα οποία θα παραθέσουμε στη συνέχεια:

- i. Απαιτεί πολλή εκμάθηση, ειδικά για χρήστες που ασχολούνται με το αντικείμενο περιστασιακά. Δηλαδή εάν κάποιος δεν είναι αρκετά εξοικειωμένος με το συγκεκριμένο λογισμικό, δεν θα μπορεί να μεταβεί στην εγκατάσταση αυτή ώστε να ξεκινήσει να κατασκευάζει την ιστοσελίδα που επιθυμεί.
- ii. Είναι μεγάλο το φόρτο εργασίας που απαιτείται για να μπορέσει να φτάσει στο επιθυμητό επίπεδο φιλικότητας στις μηχανές αναζήτησης.
- iii. Το Joomla υστερεί όσον αφορά την υποστήριξη του ACL ( Κατάλογος Access Control) σε ορισμένες εκδόσεις του. Ο ACL αποτελεί ένα και ζωτικής σημασίας συστατικό για κάθε επιχείρηση, καθώς περιλαμβάνει μια λίστα δικαιωμάτων που μπορούν να χορηγηθούν μόνο σε συγκεκριμένους χρήστες και σε συγκεκριμένες σελίδες.<sup>67</sup>

Συμπερασματικά, αντιλαμβάνεται κανείς πως το Joomla αποτελεί μια αρκετά καλή επιλογή για όποιον επιθυμεί την κατασκευή ενός πρότυπου δικτυακού τόπου, με πρότυπες ικανότητες, όπως είναι για παράδειγμα ένα blog ή ένα forum, καθώς προσφέρει μεγάλη δομική σταθερότητα. Επίσης, είναι πολύ χρήσιμο για καταστήματα ηλεκτρονικού εμπορίου, μικρού και μεσαίου μεγέθους. Ωστόσο, δεν είναι το μοναδικό σύστημα διαχείρισης περιεχομένου.

### **4.4.2 WORDPRESS**

 $\overline{a}$ 

Ένα άλλο ανοιχτού κώδικα λογισμικό, εξίσου αναγνωρισμένο και αρκετά αποτελεσματικό, είναι το Wordpress. Αποτελεί μια σύγχρονη πλατφόρμα δημοσιεύσεων και διαχείρισης περιεχομένου, κατασκευασμένο στην PHP και MySQL και θεωρείται επίσημα ως ο διάδοχος του b2/cafelog, το οποίο δημιουργήθηκε το 2001, από τον Michel Valdrigni, προγραμματιστής ο οποίος συνεισφέρει ακόμα και σήμερα στο Wordpress και είναι γραμμένο σε PHP για χρήση με τη MySQL. 68

Την ίδια εποχή λοιπόν, ο Matt Mullenweg σε συνεργασία με τον Mike Little και οι δύο χρήστες του b2/cafelog, επιχείρησαν να δημιουργήσουν μια παραλλαγή του, χρησιμοποιώντας τον κώδικά του. Έτσι στις 27 Μαΐου 2003 κυκλοφόρησαν το Wordpress. Η εξέλιξή του μέχρι σήμερα είναι ραγδαία και η χρήση του αντιστοιχεί σε περισσότερα από το 14% των 1.000.000 μεγαλύτερων ιστότοπων. 69

Το Wordpress έκανε την εμφάνισή του αρχικά, ως εργαλείο ιστολόγιων, ωστόσο οι δημιουργοί του από τα πρώτα κιόλας στάδια ανάπτυξής του, πρόσθεσαν τις σελίδες ως χωριστό περιεχόμενο. Το γεγονός αυτό, έδωσε τη δυνατότητα στους χρήστες οι οποίοι δεν ήταν ικανοποιημένοι μόνο με το ιστολόγιο, αλλά επιθυμούσαν ένα απλό δικτυακό

 $67$  <http://www.cnctech.gr/blog/joomla-vs-wordpress-vs-drupal>, 09/01/2016.

<sup>68</sup> [https://el.wikipedia.org/wiki/WordPress,](https://el.wikipedia.org/wiki/WordPress) 09/01/2016.

 $^{69}$  [http://wpgreece.org,](http://wpgreece.org) 09/01/2016,  $^{69}$  <https://el.wikipedia.org/wiki/WordPress>, 09/01/2016.

περιβάλλον ώστε να μπορούν να διαχειρίζονται εύκολα το περιεχόμενο του ιστότοπου τους. Έτσι, σήμερα, προσαρμόζεται στις ανάγκες κάθε χρήστη και λειτουργεί είτε ως εργαλείο ιστολόγιων, είτε ως σύστημα διαχείρισης περιεχομένου, αντίστοιχα. 70

Γενικότερα, το Wordpress προσφέρει αρκετές δυνατότητες, κάνοντάς το έτσι ιδιαίτερα φιλικό προς το χρήστη. Χαρακτηρίζεται για την απλότητα και την ευχρηστία του, καθώς η ευκολία στην εκμάθηση, αλλά και το απλό περιβάλλον διαχείρισης που διαθέτει, βοηθούν το χρήστη στο να ανταπεξέλθει στη διαδικασία ενημέρωσης και συντήρησης που απαιτείται για την ιστοσελίδα του.

Παράλληλα, το Wordpress διαθέτει έναν ενσωματωμένο μηχανισμό Permalink, δηλαδή μια διεύθυνση URL η οποία παραπέμπει σε κάποια συγκεκριμένη ιστοσελίδα, παρέχοντάς του έτσι τη δυνατότητα να υποστηρίζει απόλυτα το περιεχόμενο των σελίδων του χρήστη, χωρίς να απαιτεί ιδιαίτερες και πολύπλοκες τεχνικές και παραμετροποιήσεις.

Ένα πολύ βασικό χαρακτηριστικό του Wordpress, είναι το πλεονέκτημα που παρέχεται στους προγραμματιστές να επεκτείνουν το βαθμό λειτουργικότητάς του πέρα από τις όποιες δυνατότητες περιλαμβάνει η βασική εγκατάσταση. 71

Στη συνέχεια, θα γίνει αναφορά στα βασικά χαρακτηριστικά που περιλαμβάνει η κύρια εγκατάσταση του Wordpress και είναι τα εξής:

- i. Προστασία από τα ανεπιθύμητα σχόλια. Για την επίτευξη αυτού του σκοπού, διαθέτει μια αρκετά ισχυρή υπηρεσία, το Akismet, το οποίο ελέγχει αυτόματα κάθε σχόλιο, φιλτράροντας τα ανεπιθύμητα ηλεκτρονικά μηνύματα.
- ii. Περιλαμβάνει αυτόματες αναβαθμίσεις. Ανά τακτά χρονικά διαστήματα πραγματοποιούνται ενημερώσεις και εμφανίζονται ειδοποιήσεις όταν ολοκληρωθεί και δημοσιευθεί μια νέα έκδοση του Wordpress.
- iii. Κάθε χρήστης έχει έναν ρόλο και συγκεκριμένο προφίλ. Υπάρχουν 5 πιθανοί ρόλοι, κάθε ένας από τους οποίους περιλαμβάνει διαφορετικές και κλιμακούμενες δυνατότητες. Έτσι, λοιπόν, ένας χρήστης μπορεί να είναι συνδρομητής, συνεργάτης, συντάκτης, αρχισυντάκτης ή διαχειριστής. Αντίστοιχα, τα προφίλ διαθέτουν περιγραφή και ορισμένες φόρμες πληροφοριών επικοινωνίας.
- iv. Ακόμη, από την έκδοση 3.0 του Wordpress, είναι δυνατή η δημιουργία ενός δικτύου ιστότοπων. Δηλαδή χρησιμοποιώντας μία βάση δεδομένων, κάθε χρήστης μπορεί να έχει απεριόριστο αριθμό ιστότοπων. 72

### **4.4.2.1 4ΜΕΙΟΝΕΚΤΗΜΑΤΑ ΤΟΥ WORDPRESS**

Ωστόσο, όπως κάθε σύστημα έτσι και αυτό παρουσιάζει ορισμένα μειονεκτήματα, των οποίων η ανάλυση θα γίνει παρακάτω:

• Αρχικά, σαν ένα από τα καλύτερα λογισμικά με πολυάριθμες εγκαταστάσεις, το Wordpress έχει γίνει αρκετές φορές στόχος των hacker. Ειδικά οι παλαιότερες εκδόσεις του, παρουσίασαν αρκετά προβλήματα ασφαλείας, τα οποία αφορούν κατά βάση την αρχιτεκτονική της συγκεκριμένης εφαρμογής και την ανικανότητα

 $70$ <http://wpgreece.org/>, 09/01/2016.

<sup>71</sup> [https://el.wikipedia.org/wiki/WordPress,](https://el.wikipedia.org/wiki/WordPress) 09/01/2016.

 $72$  http://wpgreece.org, 09/01/2016.

συγγραφής ενός ασφαλούς κώδικα. Φυσικά οι νεότερες εκδόσεις είναι κατά πολύ βελτιωμένες.

• Παράλληλα, διαθέτει περιορισμένες επιλογές σχεδιασμού, καθώς και δυνατότητες διαχείρισης περιεχομένου. Λόγω του ότι το Wordpress έκανε στην αρχή την εμφάνισή του ως πλατφόρμα blogging, δηλαδή ένα online περιοδικό ή ημερολόγιο, στο οποίο ο κάθε χρήστης είχε τη δυνατότητα να αναρτήσει μια δημοσίευση, αδυνατεί να διαχειριστεί μεγάλο όγκο περιεχομένου. 73

Εν κατακλείδι, το Wordpress είναι ένα σύστημα διαχείρισης περιεχομένου, ίσως όχι τόσο ισχυρό όσο άλλα λογισμικά, αλλά ικανό να εξυπηρετήσει και να καλύψει τις ανάγκες κάθε επαγγελματία χρήστη που θέλει ένα απλό και σχετικά εύκολο στη χρήση λογισμικό.

### **4.4.3 ΣΥΓΚΡΙΣΗ JOOMLA-WORDPRESS**

Ø Το **Joomla** είναι από την κατασκευή του αρκετά πολύπλοκο στη χρήση του, με πιο πλούσια χαρακτηριστικά. Απευθύνεται κυρίως σε περισσότερο έμπειρους και εξοικειωμένους με την τεχνολογία χρήστες, οι οποίοι συνήθως απαιτούν μια ιδιαίτερη σχεδίαση για την ιστοσελίδα τους και δε συμβιβάζονται με την κατασκευή ενός απλού ιστολόγιου.

 Χάρη στην κυκλοφορία των αναρίθμητων modules, plugins, αλλά και templates που μπορούν να εγκατασταθούν με τρόπο εύκολο και γρήγορο, το Joomla μπορεί να μετατραπεί σε ένα αρκετά ισχυρό σύστημα διαχείρισης και παρουσίασης περιεχομένου, ικανό να μεταμορφωθεί από ένα blog σε e-shop, από forum σε newsportal κλπ.

 Αν και παρέχεται δυναμική διαχείριση του πρωτοσέλιδου, του περιεχομένου, αλλά και της διαμόρφωσης των πλευρικών στηλών με τη βοήθεια των μενού και των modules, μειονεκτεί έναντι του Wordpress, καθώς δεν περιλαμβάνει ενσωματωμένο κάποιο σύστημα για σχολιασμό άρθρων, κάνοντας αναγκαία την προσθήκη plugin. Επιπλέον, απαιτείται μια στοιχειώδης εκπαίδευση για τη σωστή εγκατάσταση και λειτουργία του. 74

- Ø Το **Wordpress** από την άλλη, αποτελεί μια blogging πλατφόρμα, που διαθέτει ένα αρκετά καλό σύστημα διαχείρισης σχολίων, ικανό για κάθε χρήστη που θέλει να ασχοληθεί με την ανάρτηση και τη δημοσίευση άρθρων στο ιστολόγιό του. Απευθύνεται κατά βάση σε αρχάριους, οι οποίοι στερούνται των γνώσεων σχεδιασμού και κατασκευής ιστοσελίδων, καθώς και των γλωσσών σήμανσης υπερκειμένου HTML, PHP, και MySQL, αλλά ενδιαφέρονται κυρίως για τη διαχείριση του περιεχομένου.
- Ø Επίσης, κατά την αρχική του εγκατάσταση, δεν περιλαμβάνει κάποιο μενού πλοήγησης, ωστόσο και αυτό, αλλά και οποιαδήποτε άλλη επέκταση και διαμόρφωσή του μπορεί να επιτευχθεί με τη χρήση plugin. Τέλος, είναι αρκετά φιλικό προς τις μηχανές αναζήτησης από την κατασκευή του.

<sup>73</sup> <http://www.cnctech.gr/blog/joomla-vs-wordpress-vs-drupal>, 09/01/2016.

 $^{74}$ [http://www.webmasterslife.gr/joomla-cms/,](http://www.webmasterslife.gr/joomla-cms/) 09/01/2016.

Είναι, λοιπόν, φανερό πως το Joomla υπερτερεί έναντι του Wordpress, ειδικά όταν ο σχεδιασμός των ιστοσελίδων είναι σύνθετος και απευθύνεται σε πεπειραμένους και απαιτητικούς χρήστες. Αντίθετα, το Wordpress είναι το καταλληλότερο για την κατασκευή ιστοσελίδων με μικρές απαιτήσεις και αποτελεί την καλύτερη επιλογή για χρήστες χωρίς εμπειρία στο συγκεκριμένο τομέα.<sup>75</sup>

### **4.4.4 DRUPAL**

Σ' αυτή την ενότητα, θα γίνει αναφορά σε ένα ακόμα σύστημα διαχείρισης περιεχομένου, από τα πιο διαδεδομένα για την κατασκευή ιστοσελίδων, το Drupal.

Ανήκει κι αυτό στην κατηγορία των σύγχρονων CMS, γραμμένο σε γλώσσα προγραμματισμού PHP. Πρόκειται για ένα αρθρωτό σύστημα ελεύθερου λογισμικού, το οποίο δίνει στο διαχειριστή τη δυνατότητα να οργανώνει όπως αυτός θέλει το περιεχόμενό του, να προσαρμόζει κάθε φορά την παρουσίαση, αλλά και να διαχειρίζεται τους επισκέπτες του ιστότοπου. 76

Αν και η διεπαφή των προγραμματιστικών διαδικασιών του είναι αρκετά πολύπλοκη, οι περισσότερες από τις εργασίες που απαιτούνται μπορούν να γίνουν με λίγο ή ακόμα και καθόλου προγραμματισμό.

Η εμφάνιση του Drupal έγινε αρχικά ως ένα σύστημα πίνακα ανακοινώσεων, γραμμένο από τον Dries Buytaert. Το όνομά του προέρχεται από την Ολλανδική λέξη "druppel", μεταφρασμένη στα αγγλικά και σημαίνει 'σταγόνα'. $^{77}$ 

Το Drupal έχει χαρακτηριστεί για τον αρθρωτό σχεδιασμό του, λαμβάνοντας επαίνους από προγραμματιστές και διαχειριστές ιστοσελίδων. Χάρη στον πυρήνα που διαθέτει, τα βασικά χαρακτηριστικά του παρέχονται στην προεπιλεγμένη εγκατάστασή του , χωρίς ωστόσο αυτό να εμποδίζει την επέκταση των χαρακτηριστικών λειτουργικότητας και παρουσίασής του, με τη βοήθεια προσαρτώμενων μονάδων.

Οι μονάδες αυτές, δίνουν τη δυνατότητα επέκτασης ή ακόμα και αντικατάστασης των βασικών ενσωματωμένων χαρακτηριστικών του πυρήνα του Drupal, χωρίς να είναι απαραίτητη η παρέμβαση στον κύριο κώδικα των αρχείων του.

Στη συνέχεια, θα γίνει αναφορά σε ορισμένες από τις δυνατότητες που προσφέρουν οι μονάδες του πυρήνα σε χρήστες του Drupal:

- § αρχικά, τους επιτρέπει να εγγράφονται σαν χρήστες και να μπορούν να διαχειρίζονται έπειτα το λογαριασμό τους.
- § μπορούν να επικοινωνούν μεταξύ τους ή ακόμα και με τους διαχειριστές του ιστότοπου, καθώς και να δουλεύουν σε συνεργατικά συγγραφικά έργα.
- § παράλληλα, είναι δυνατή η συμμετοχή τους σε διάφορα forum συζητήσεων, η υποβολή των προσωπικών τους σχολίων, όπως ακόμα και η κατάθεση ψήφου σε ψηφοφορίες.

<sup>75</sup> <http://www.webmasterslife.gr/joomla-cms/>, 09/01/2016.

<sup>76</sup> [https://el.wikipedia.org/wiki/Drupal,](https://el.wikipedia.org/wiki/Drupal) 09/01/2016.

<sup>77</sup> <https://el.wikipedia.org/wiki/Drupa>, 09/01/2016.

- § επίσης, μπορούν να τροποποιήσουν την εμφάνιση του ιστοτόπου είτε με έτοιμες είτε με κατασκευασμένες στο χέρι θεματικές παραλλαγές, καθώς επίσης και να προβούν στη δημιουργία μενού πολλαπλών επιπέδων.
- § τέλος, οι μονάδες στον πυρήνα του Drupal δίνουν τη δυνατότητα στους χρήστες να επιτρέπουν την πρόσβαση στον ιστότοπο μόνο σε συγκεκριμένα ονόματα χρηστών και διευθύνσεων ηλεκτρονικού ταχυδρομείου, με τη χρήση κανόνων. 78

# **4.4.4.1 ΠΛΕΟΝΕΚΤΗΜΑΤΑ ΤΟΥ DRUPAL**

- i. Είναι εξαιρετικά ευέλικτο, καθώς επιτρέπει την κατασκευή μιας απλής στατικής ιστοσελίδας, έως μιας πολύπλοκης διαδικτυακής εφαρμογής με ικανότητα υποστήριξης εκατοντάδων χιλιάδων σελίδων με αναρίθμητους χρήστες κάθε μήνα.
- ii. Είναι φιλικό προς τους προγραμματιστές, καθώς η αρχική του εγκατάσταση είναι σε μεγάλο βαθμό ελλιπής, δίνοντας τους έτσι τη δυνατότητα να δημιουργήσουν τη δομή που επιθυμούν για μια διαδικτυακή εφαρμογή.
- iii. Χαρακτηρίζεται από σταθερότητα, κυρίως όσον αφορά στη διαχείριση μεγάλου μεγέθους ιστοσελίδων που περιλαμβάνουν πλήθος ιστοσελίδων, επιτρέποντας την ταυτόχρονη εξυπηρέτηση πολλών χρηστών.
- iv. Περιλαμβάνει μια τεράστια ποικιλία εφαρμογών που εξυπηρετούν εμπορικούς, διαφημιστικούς ή κοινωνικούς ιστότοπους. <sup>79</sup>

Κάποια επιπλέον χαρακτηριστικά του Drupal είναι ότι διαθέτει ένα αρκετά ισχυρό σύστημα ταξινόμησης περιεχομένου, αλλά και πολυγλωσσική υποστήριξη που βοηθάει στη διεθνοποίηση του περιεχομένου. Παράλληλα, μπορεί να υποστηρίξει πολλαπλούς ιστότοπους και να διαχειρίζεται αυτόματα μεγάλο όγκο δεδομένων, έχοντας επίσης και τη δυνατότητα κρυπτογράφησή τους.

Εξίσου σημαντικό είναι το γεγονός ότι καθώς οι εκδόσεις του ενημερώνονται συστηματικά, βελτιώνεται συνεχώς η ασφάλεια και ο κώδικάς του, αλλά και οι αυστηροί έλεγχοι στους οποίους υποβάλλεται συστηματικά τόσο από την κοινότητά του, όσο και από τους ειδικούς ασφάλειας ιστοσελίδων, καθίσταται ως μια σίγουρη και αποτελεσματική επιλογή για site υψηλού κύρους σε όλο τον κόσμο.<sup>80</sup>

<sup>78</sup> [https://el.wikipedia.org/wiki/Drupal,](https://el.wikipedia.org/wiki/Drupal) 09/01/2016.

<sup>79</sup> <http://www.istology.gr/blog/>, 09/01/2016, <http://www.cnctech.gr/blog/joomla-vs-wordpress-vs>drupal, 09/01/2016.

<sup>80</sup> <http://codelibre.com/blog/>, 09/01/2016.

## **4.4.5 ΜΕΙΟΝΕΚΤΗΜΑΤΑ ΤΟΥ DRUPAL**

- i. Είναι αρκετά δύσκολο στη χρήση του, ειδικά για κάποιον ο οποίος δεν διαθέτει μεγάλες δυνατότητες στην κωδικοποίηση. Πολλοί είναι οι χρήστες που δυσκολεύονται στην εκμάθησή του, εξαιτίας της πολυπλοκότητας των ρυθμίσεών του συγκριτικά με άλλα CMS.
- ii. Λόγω του ότι θεωρείται επιχειρησιακό προϊόν, η απόκτηση περισσότερων modules δεν είναι δωρεάν. Επιπλέον, η γυμνή εγκατάστασή του κάνει επιτακτική την ανάγκη ενός αρκετά καλού σχεδιαστή ιστοσελίδων, ώστε να την εμπλουτίσει και να την κάνει λειτουργική. 81

Είναι, λοιπόν, φανερό πως όταν γίνεται λόγος για το Drupal, ο χρήστης γνωρίζει πως πρόκειται για ένα ολοκληρωμένο επιχειρησιακό σύστημα διαχείρισης περιεχομένου, ικανό να υποστηρίξει μεγάλα έργα που απαιτούν σταθερότητα, επεκτασιμότητα και δύναμη, χωρίς να δίνεται έμφαση στην ευκολία χρήσης και την αισθητική του.

<sup>81</sup> <http://www.cnctech.gr/blog/joomla-vs-wordpress-vs-drupal>, 09/01/2016.

### **5.1 ΠΕΡΙΗΓΗΣΗ ΣΤΟ JOOMLA-ΔΗΜΙΟΥΡΓΙΑ ΤΗΣ ΕΦΑΡΜΟΓΗΣ**

Το κύριο θέμα αυτής της πτυχιακής εργασίας είναι η δημιουργία μιας διαδικτυακής εφαρμογής κατά την οποία θα καταχωρούνται τα έσοδα και τα έξοδα μιας εικονικής εταιρίας. Μετά την καταχώρηση των εσόδων και των εξόδων, και με τη βοήθεια της συγκεκριμένης εφαρμογής, η εταιρεία θα μπορεί να διεξάγει το βιβλίο εσόδων-εξόδων ανά πάσα στιγμή.

Για τη δημιουργία αυτής της ιστοσελίδας έγινε χρήση CMS, και πιο συγκεκριμένα του συστήματος Joomla. Το CMS (Content Management System-Σύστημα Διαχείρισης Περιεχομένου Ανοικτού Κώδικα) είναι μια εφαρμογή που μπορεί να χρησιμοποιηθεί με σκοπό την διαχείριση και οργάνωση κειμένων, ταινιών, εικόνων, συνδέσμων και άλλων ειδών δεδομένων στο διαδίκτυο. Πρόκειται, δηλαδή, για web-base, και η λειτουργικότητα ποικίλει από CMS σε CMS. Πολλά από τα Συστήματα Διαχείρισης χρησιμοποιούνται δωρεάν παγκοσμίως, όπως είναι το Wordpress, το Joomla και το Drupal. Με αυτόν τον τρόπο, όλοι μπορούν να δημιουργήσουν και να διαχειριστούν μια ιστοσελίδα, ακόμα κι αν δεν έχουν κάποια γνώση με το web-design.<sup>82</sup>

Το Joomla, βασιζόμενο σε PHP και MySQL γλώσσες προγραμματισμού, δίνει τη δυνατότητα στους χρήστες του να δημιουργούν εύκολα και γρήγορα:

- v Portals και web sites εταιρειών, ατομικών επιχειρήσεων και οργανώσεων μη κερδοσκοπικού χαρακτήρα.
- v Διαδικτυακά περιοδικά, εφημερίδες και διάφορες δημοσιεύσεις
- v Sites διαδικτυακού εμπορίου και online κρατήσεις
- v Διαδικτυακά site για το δημόσιο τομέα
- v Ιστοσελίδες σχολείων, θρησκευτικού περιεχομένου, καθώς και οποιουδήποτε άλλου που επιθυμεί την δημιουργία ενός ιστότοπου.

Στην περίπτωση που οι απαιτήσεις ξεπερνούν αυτή την γκάμα δυνατοτήτων που προσφέρει το βασικό πακέτο του Joomla, ο χρήστης μπορεί να επεκτείνει τις δυνατότητες του με τη δημιουργία add-ons..  $83$ 

Επιπλέον, η δημιουργία της εφαρμογής απαιτούσε την επιλογή ενός framework. Έτσι, επιλέχθηκε το fabric. Αρχικά θα πρέπει να γίνει κατανοητή η έννοια του framework για να μπορέσει να αναλυθεί και γίνει χρήση των εφαρμογών του fabric.

Το framework και ποιο συγκεκριμένα το WAF (Web Application Framework) είναι πλαίσιο λογισμικού που έχει δημιουργηθεί με σκοπό την υποστήριξη της δημιουργίας dynamic δικτύων, διαδικτυακών εφαρμογών, υπηρεσιών και πόρων. <sup>84</sup>Ποιο συγκεκριμένα χρησιμοποιείται ως δομή-πλοηγός για τη δημιουργία μιας ιστοσελίδας ή γενικότερα κάποιου προγράμματος. Απαλλάσσει τον χρήστη από την βαθύτερη γνώση πληροφορικής, όπως για παράδειγμα γλώσσες προγραμματισμού για να δημιουργήσει μια διαδικτυακή εφαρμογή. Εν

 $82$  [http://whatcms.org/,](http://whatcms.org/) 02/12/2015.

<sup>83</sup> <https://www.joomla.org/about-joomla.html>, 02/12/2015 .

<sup>84</sup> https://en.wikipedia.org/wiki/Web application framework#Types\_of\_framework\_architectures, 02/12/2015.

τοις πράγμασι είναι μια πολυεπίπεδη δομή που δεικνύει τα είδη προγράμματος που πρέπει να δημιουργηθούν καθώς και το πως συνδέονται μεταξύ τους. Προσφέρει τα απαραίτητα εργαλεία προγραμματισμού για την ολοκλήρωση εργασιών σε υπολογιστές, είτε αυτό πρόκειται για τη δημιουργία ενός νέου προγράμματος, είτε αυτό αφορά εργασίες που επηρεάζουν υπάρχοντες εφαρμογές, όπως για παράδειγμα η δημιουργία ενός ασφαλέστερου email. $85$ 

Όπως προαναφέρθηκε, στη συγκεκριμένη εργασία έχει γίνει χρήση του Fabrik. Παρακάτω θα γίνει αναπαράσταση της δημιουργίας μιας «επιλογής» στη διαδικτυακή εφαρμογή που έχει ήδη δημιουργηθεί καθώς και η εμφάνιση της εφαρμογής ως προς τον χρήστη.

## **5.1.1 ΔΗΜΙΟΥΡΓΙΑ «ΕΠΙΛΟΓΗΣ» ΣΤΟ JOOMLA**

Θα πρέπει να γίνει εκ των προτέρων κατανοητό ότι μια ιστοσελίδα έχει δύο πεδία. Το πρώτο πεδίο είναι αυτό όπου εργάζεται ο διαχειριστής-administrator, και το δεύτερο είναι αυτό όπου χρησιμοποιεί ο χρήστης-user.

Οι εργασίες που πραγματοποιήθηκαν για τη δημιουργία της εφαρμογής έγιναν στο

<http://creationnet.gr/esoda/administrator/> , ενώ οι καταχωρήσεις και η προβολή των εσόδων-εξόδων γίνονται στο <http://creationnet.gr/esoda/>.

**Δημιουργία Lists, Forms και Groups**

O ακρογωνιαίος λίθος για το Fabrik είναι να γίνει κατανοητή η έννοια των Lists. Τα Fabrik Lists είναι το σημείο όπου αποθηκεύονται τα στοιχεία της εφαρμογής, χρησιμοποιώντας MySQL tables για την αποθήκευση τους.

<sup>85</sup> [http://whatis.techtarget.com/definition/framework,](http://whatis.techtarget.com/definition/framework) 02/12/2015.

Έτσι μπαίνοντας στον administrator της ιστοσελίδας.

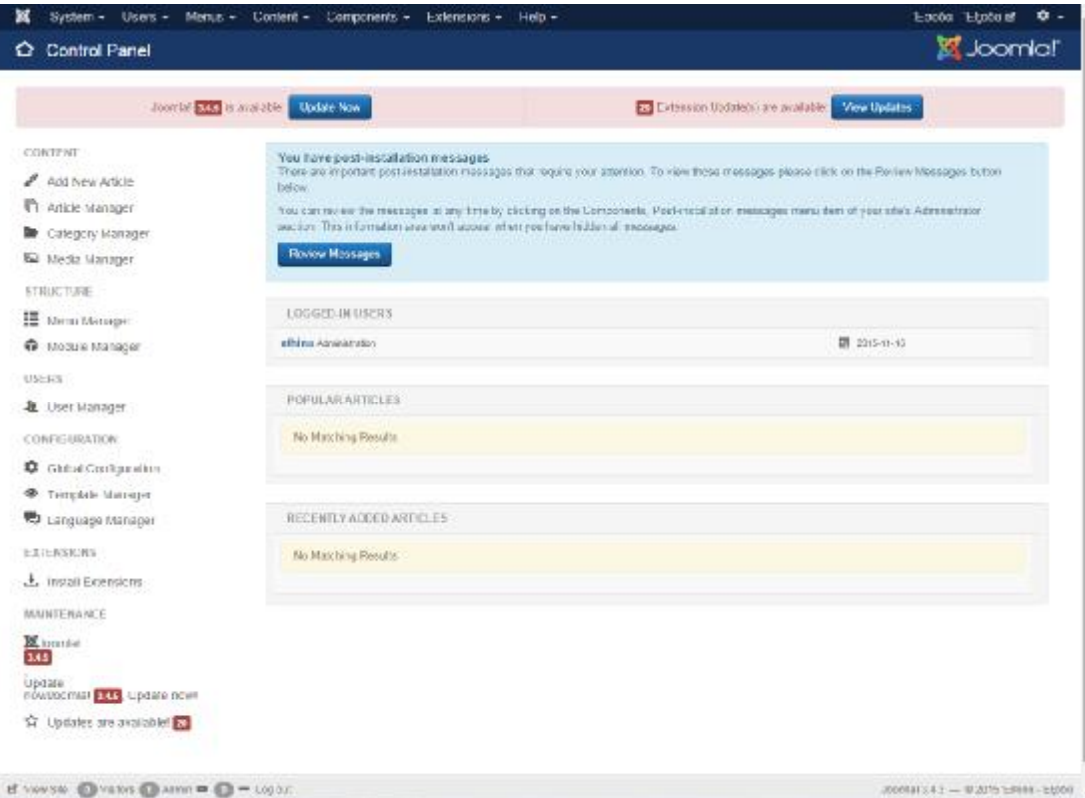

**Εικόνα 8-Αρχική εικόνα στη σελίδα του στη του administrator**

#### Γίνεται επιλογή του Fabrik από τα Components και επιλογή του Lists.

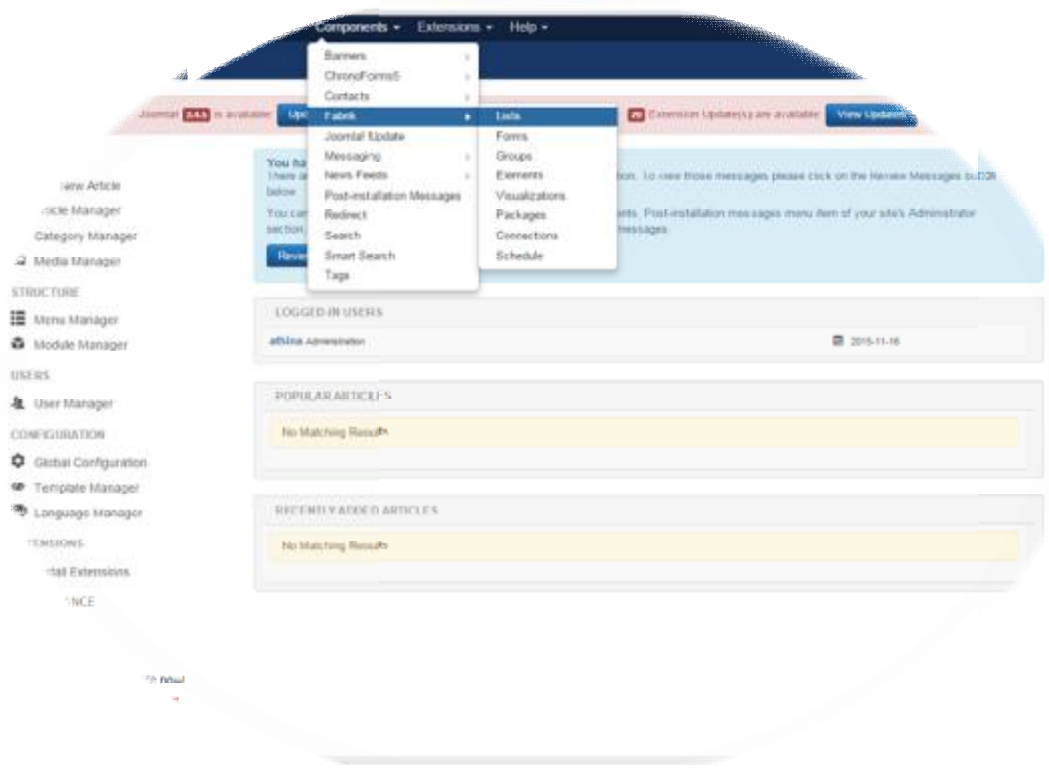

**Εικόνα 9-Επιλογή των lists**

| Fabric lists               |        |                         |                                |                                                                  |                      |                 |                     |                                      | <b>St</b> Joomla!'                  |  |
|----------------------------|--------|-------------------------|--------------------------------|------------------------------------------------------------------|----------------------|-----------------|---------------------|--------------------------------------|-------------------------------------|--|
| <b>O</b> NOW               | B. Eck | <b>DE COOV</b>          | - Publish                      | <b>O</b> Unpublish<br>El Casik r<br><b>置 Trash</b><br>.L. Import |                      |                 | O Help Options      |                                      |                                     |  |
| Home                       | ⊕      | Filtec                  |                                | $Q$ $X$                                                          |                      |                 |                     |                                      | $20 - 7$                            |  |
| Lista<br>Farro.            |        | 10<br>m                 | List name >                    | Dia kalake                                                       | Element              | Funn            | View data           | Wiew details                         | Published                           |  |
| 19/outris                  |        | $2 -$<br>$\overline{a}$ | <b>B</b> Contact Ills Data     | exOda <sup>15</sup> fo contact sample                            | $C$ Add              | <b>B</b> Edit   | 提 View data:        | View details                         | $\overline{\mathcal{L}}$            |  |
| Elevarda<br>Visualizations |        | 17.<br>$\circ$          | <b>BUDGET</b><br>KDONCH-EBONOM | book<br>9149                                                     | $Q$ Add<br>12 May 20 | <b>B</b> Cot    | III View data       | <b>Wey details</b><br>- 1111-1120 11 | $\mathcal{L}_{\mathcal{A}}$         |  |
| Packages<br>Corractions    |        | 13                      | EBOAA                          | fab expenses                                                     | 0.840                | <b>DS</b> Edit  | <b>IE</b> Mow dots  | View datalls                         | $\bullet$                           |  |
| Schedule                   |        | 35<br>$\overline{m}$    | PSWA                           | $\overline{\phantom{a}}$                                         | <b>Q</b> Add         | 防护面             | 图 Yeek data         | Weardersto                           | $\mathcal{L}$                       |  |
|                            |        | $1 -$<br>苷              | <b>B</b> ECOSA                 |                                                                  | $Q = A(1)$           | <b>DI Edit</b>  | 图 View data         | View details                         | $\left\vert \mathcal{F}\right\vert$ |  |
| Filter.                    |        | 387<br>$^{+}$           | PZOAA                          | heek.                                                            | <b>Q</b> Add         | <b>PS</b> Print | <b>IE</b> View data | Mew details                          | $\omega$                            |  |
| - Select Strike-           | ٠      | 6 B                     | <b>TEGATHI</b>                 | fab customar registration                                        | <b>O</b> Add         | <b>DS</b> Exter | <b>IE</b> Maw data  | Mew details                          | 因                                   |  |
|                            |        | 11.<br>$\sim$           | <b>TEOMHOPYTHE</b>             | fabi zuggläss                                                    | <b>Q</b> Add         | <b>BC-Fitti</b> | <b>IE View data</b> | View details:                        | $\omega$                            |  |
|                            |        | $\theta = 0$            |                                | fabr.fpal.                                                       | C Aski               | <b>Edit</b>     | <b>IE</b> Van data  | View details                         | $\left( \mathcal{L}\right)$         |  |

**Εικόνα 10-Η προβολή μετά την επιλογή των μετά lists** 

Όπως παρατηρείται υπάρχουν ήδη δημιουργημένα Lists για τις ανάγκες της εργασίας. Για παράδειγμα για τη δημιουργία «ΕΣΟΔΑ» επιλέχθηκε το New που βρίσκεται πάνω αριστερά της οθόνης. Έπειτα έγινε η συμπλήρωση των στοιχείων που ζητήθηκαν για να αποκτήσει τα χαρακτηριστικά που θέλει ο χρήστης. ιά της οθόνης. Έπειτα έγινε η συμπλήρωση των στοιχείων που ζητήθηκαν για να<br>σει τα χαρακτηριστικά που θέλει ο χρήστης.<br>Αρχικά, στο πρώτο παράθυρο που παρουσιάζεται στην οθόνη πρέπει να γίνει η

συμπλήρωση του Label. Σε αυτό το πεδίο συμπληρώνεται το όνομα που θέλουμε να έχει. Η ονομασία θα πρέπει να είναι μοναδική καθώς χρησιμοποιείται κατά την αναπαραγωγή ή την αναφορά του συγκεκριμένου list. Επιπλέον, ο χρήστης μπορεί στο πεδίο Introduction vα περιγράψει σε τι ακριβώς αναφέρεται το List «ΕΣΟΔΑ», ωστόσο στο συγκεκριμένο δεν έχει συγκεκριμένογίνει κάποια επιλογή.

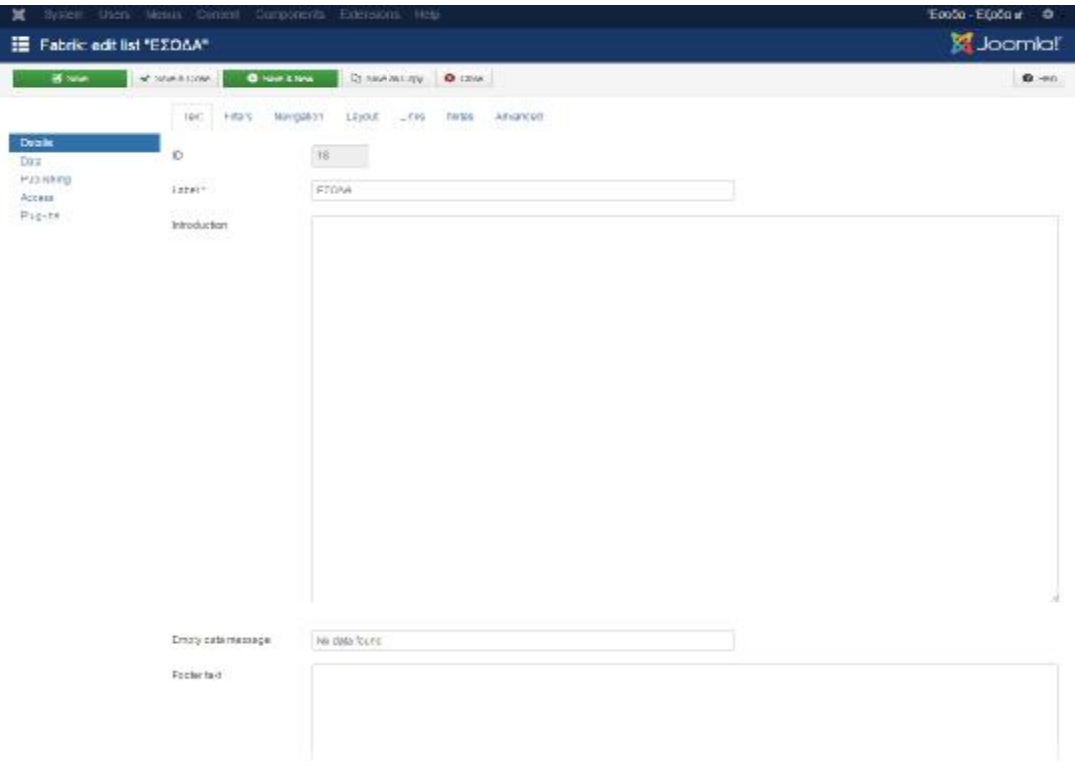

**Εικόνα 11-Συμπλήρωση του list το πεδίο το details**
Το επόμενο σημαντικό βήμα είναι να καθορίσει ο χρήστης σε ποιο database θέλει να αποθηκεύονται τα στοιχεία του List. Αυτό πραγματοποιείται στην επιλογή του Data που βρίσκεται στα αριστερά της οθόνης.

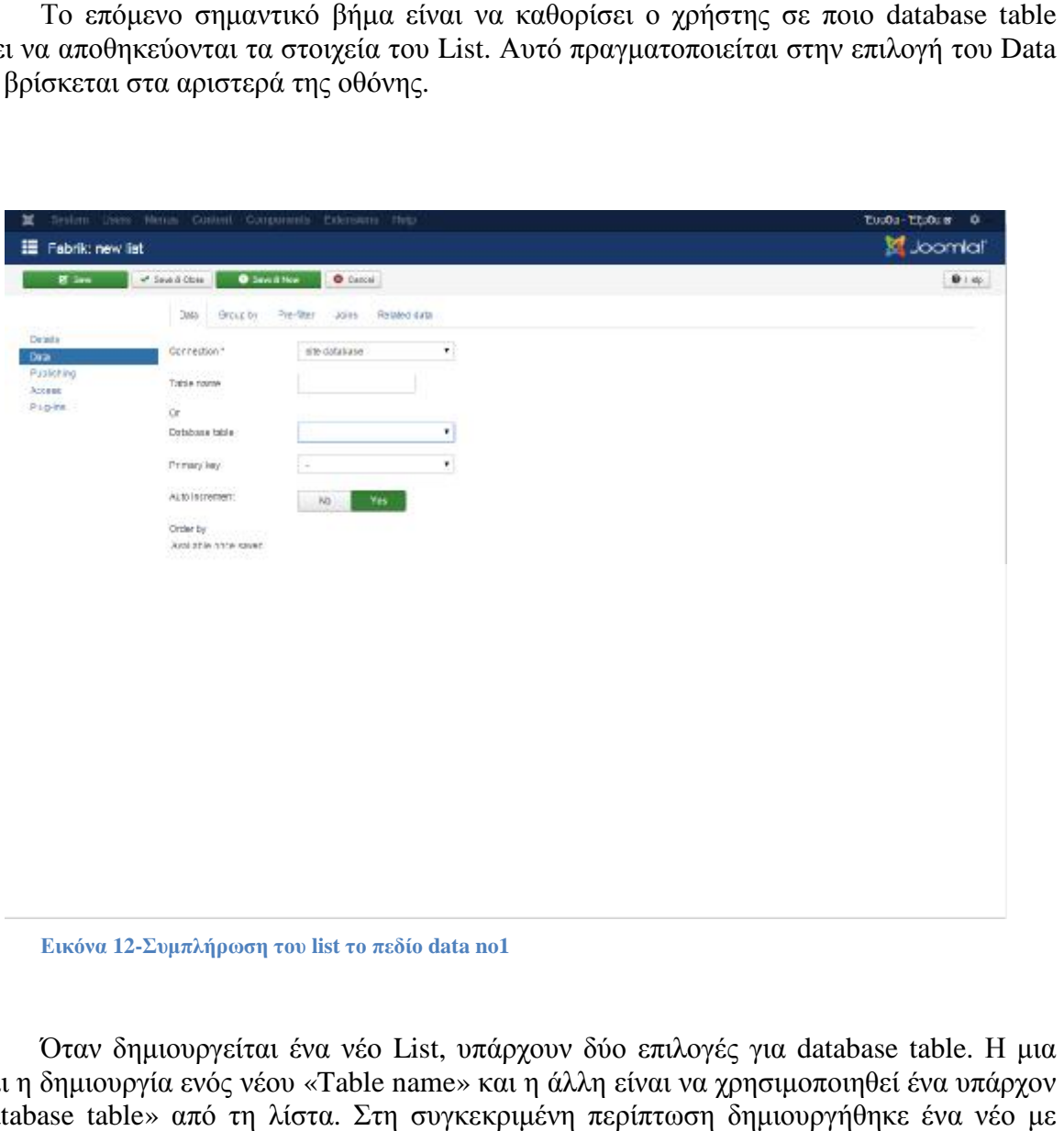

**Εικόνα 12-Συμπλήρωση του list το πεδίο d data no1**

Όταν δημιουργείται ένα νέο List, υπάρχουν δύο επιλογές για database table. Η μια είναι η δημιουργία ενός νέου «Table name» και η άλλη είναι να χρησιμοποιηθεί ένα υπάρχον «Database table» από τη λίστα. Στη συγκεκριμένη περίπτωση δημιουργήθηκε ένα νέο με όνομα book.

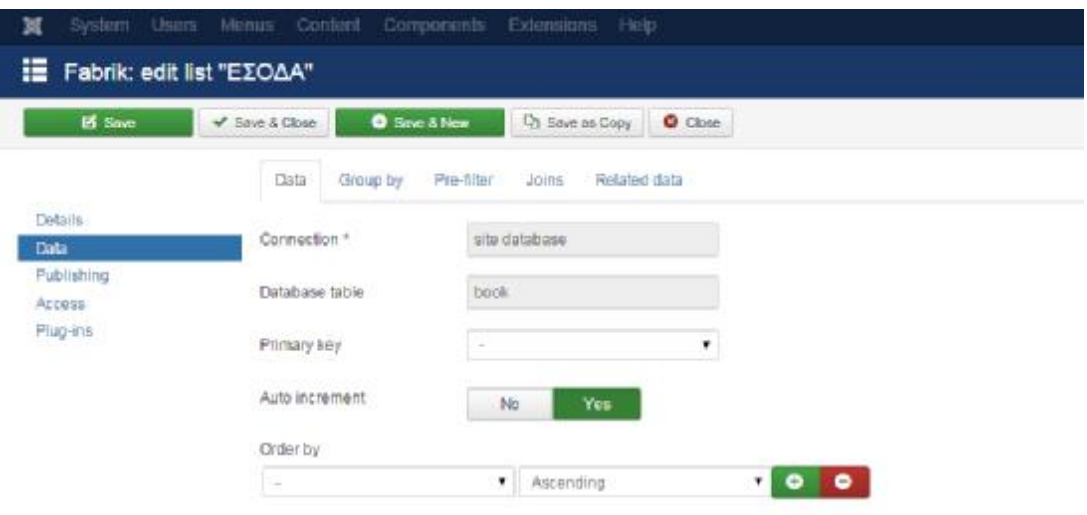

#### **Εικόνα 13-Συμπλήρωση του list το πεδίο data no2**

Τέλος, πριν την δημιουργία του List, θα πρέπει να ορισθεί αν ο χρήστης θέλει να είναι ανοιχτό ως προς τους επισκέπτες της σελίδας. Έτσι στην επιλογή «Publishing» που βρίσκεται στα αριστερά της οθόνης, επιλέγεται στο Status το Published και μετά γίνεται η καταχώρηση «Save».

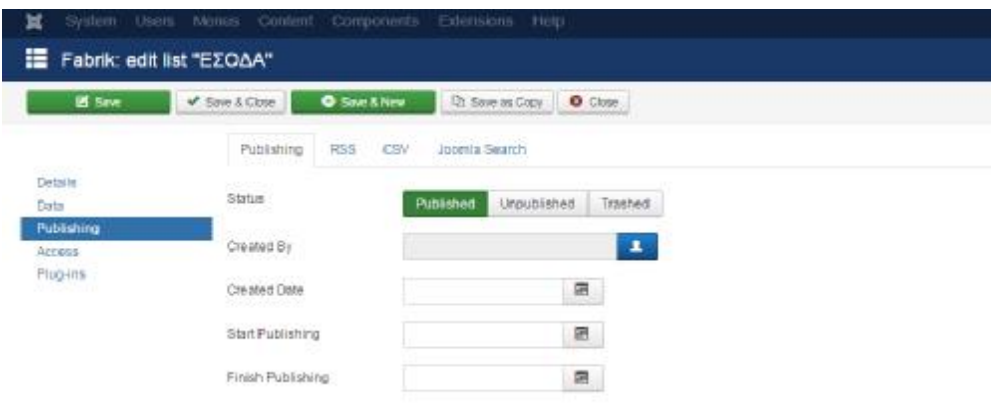

#### **Εικόνα 14-Δημοσίευση του list που δημιουργείται**

Μετά την καταχώρηση το Fabrik έχει δημιουργήσει αυτόματα ένα νέο Form και ένανέο Group.

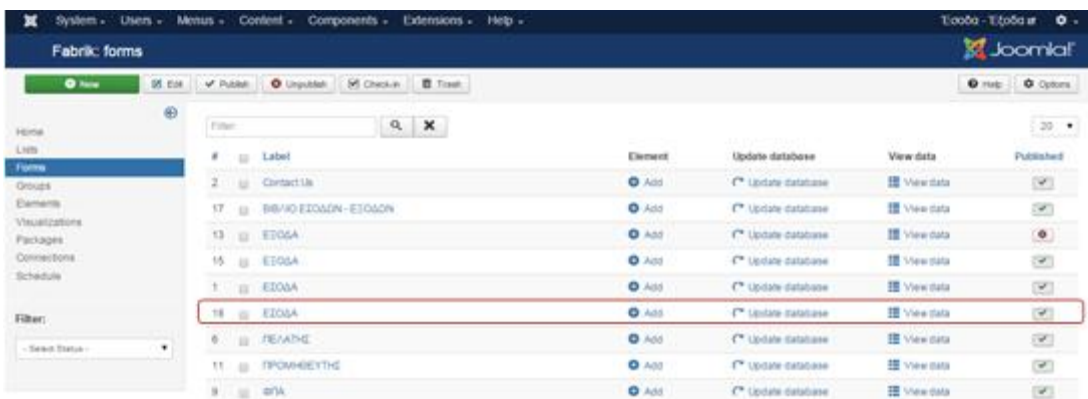

#### **Εικόνα 15-Αυτόματη δημιουργία form form (φόρμας)**

| System +<br>Fabrik: groups     | Users +        |            |                             | Menus - Content - Components - Extensions - Help -    |                        |                                | E000d-E000ar 0 -   | <b>K</b> Joomla!                                                                                                    |
|--------------------------------|----------------|------------|-----------------------------|-------------------------------------------------------|------------------------|--------------------------------|--------------------|----------------------------------------------------------------------------------------------------|
| <b>0 hew</b>                   |                |            |                             | B car,   v Pusan,   O Urputan.   M Checke.   B Trash. |                        |                                |                    | <b>D</b> Help <b>D</b> Options                                                                                                    |
| <b>SOURCE</b><br>Homia         | $\circledcirc$ | Fitter     |                             | $a \times$                                            |                        |                                |                    | $20 - 1$                                                                                                    |
| <b>Usts</b><br>Forms.          |                | ID 32 Name |                             |                                                       | Label                  | Form                           | Elements           | Published                                                                                                    |
| Cougn                          |                |            | 2 ( Contact Details         |                                                       | Contact Details        | <b>DE</b> Contact Lis          | $0$ Add $0$        | $\begin{picture}(20,20) \put(0,0){\line(1,0){0.5}} \put(15,0){\line(1,0){0.5}} \put(15,0){\line(1,0){0.5}} \put(15,0){\line(1,0){0.5}} \put(15,0){\line(1,0){0.5}} \put(15,0){\line(1,0){0.5}} \put(15,0){\line(1,0){0.5}} \put(15,0){\line(1,0){0.5}} \put(15,0){\line(1,0){0.5}} \put(15,0){\line(1,0){0.5}} \put(15,0){\line(1,0){0.5}} \$                                               |
| Elements                       |                |            | 22 Il experient             |                                                       | EIOLA                  | <b>DE BIBARO ETCACN-ETCACN</b> | $0 \wedge n$       | $\mathcal{L}$                                                                                                    |
| <b>Meastgatene</b><br>Packagee |                |            | 21 p Hoone                  |                                                       | EICAA                  | BE INB/AD EZOADN - ESOADN      | $0 \wedge 0$       | $\langle \Psi \rangle$                                                                                                    |
| Connections                    |                |            | 3 G. Your Engaly            |                                                       | Your Enquiry           | <b>25</b> Contact Lis          | $0 - 0$            | $\mathcal{P}$                                                                                                    |
| Schedule                       |                |            | 19 III BR/VO ESDADN- ESDADN |                                                       | BIB/40 EIGGON - EIGGON | <b>OS</b>                      | $O$ Add $CD$       | $\begin{picture}(20,20) \put(0,0){\dashbox{0.5}(20,0){ }} \put(15,0){\circle{10}} \put(25,0){\circle{10}} \put(25,0){\circle{10}} \put(25,0){\circle{10}} \put(25,0){\circle{10}} \put(25,0){\circle{10}} \put(25,0){\circle{10}} \put(25,0){\circle{10}} \put(25,0){\circle{10}} \put(25,0){\circle{10}} \put(25,0){\circle{10}} \put(25,0){\circle{10}} \put(25,0){\circle{10}} \put(25,$ |
| Filter:                        |                |            | 14 (2) ETOMA                |                                                       |                        | <b>BE EDOGA</b>                | <b>O Add @TD</b>   | $\bullet$                                                                                                    |
| $-$ Salest Status (            | ٠              |            | 16 (8 E106A)                |                                                       |                        | <b>M ESOSA</b>                 | $0 \wedge 0$ (iii) | $\begin{picture}(20,20) \put(0,0){\dashbox{0.5}(5,0){ }} \put(15,0){\dashbox{0.5}(5,0){ }} \put(25,0){\dashbox{0.5}(5,0){ }} \put(35,0){\dashbox{0.5}(5,0){ }} \put(45,0){\dashbox{0.5}(5,0){ }} \put(55,0){\dashbox{0.5}(5,0){ }} \put(65,0){\dashbox{0.5}(5,0){ }} \put(65,0){\dashbox{0.5}(5,0){ }} \put(65,0){\dashbox{0.5}(5,0){ }} \put(65,0){\dashbox{0.5}(5,0){ }}$                 |
|                                |                | 1.         | III EDDAR                   |                                                       |                        | <b>DE ELIONA</b>               | <b>0 Att 613</b>   | $\langle \mathcal{A} \rangle$                                                                                                    |
| - Swart form                   | ٠              |            | 20 G EIOMA                  |                                                       |                        | <b>PE EDOAA</b>                | $O$ Add $CD$       | $\overline{\infty}$                                                                                                    |
|                                |                |            | <b>GEL FEARTHE</b>          |                                                       |                        | <b>BE REASTHE</b>              | $O$ All $O$        | $\mathcal{F}$                                                                                                    |
|                                |                |            | 12 III NYOMHOEYTHE          |                                                       |                        | <b>DE INFONSIBIEVITIE</b>      | $0 \sim 0$         | $\label{eq:1} \begin{bmatrix} \mathbf{w} \\ \mathbf{w} \end{bmatrix}$                                                                                                    |
|                                |                | 10 IV 4FA  |                             |                                                       | <b>OTA</b>             | <b>DE OTAL</b>                 | <b>O Add @B</b>    | TW13                                                                                                    |

**Εικόνα 16-Αυτόματη δημιουργία group group (ομάδας)**

Μετά τη δημιουργία των Lists, Forms και Groups, ο administrator είναι σε θέση να δημιουργήσει τα Elements. Εν τοις πράγμασι, σε αυτό το σημείο ο δημιουργός έχει δώσει τον<br>''κορμό'' της εφαρμογής που θέλει να φτιάξει. Το επόμενο στάδιο είναι ο εφοδιασμός με τις "κορμό" της εφαρμογής που θέλει να φτιάξει. Το επόμενο στάδιο είναι ο εφοδιασμός με τις "κορμό" της εφαρμογής που θέλει να φτιάξει. Το επόμενο στάδιο είναι ο εφοδιασμός με τις<br>επιλογές για τα προσωπικά στοιχεία-χαρακτηριστικά, που θα ζητηθούν από τον χρήστη κατά την καταχώρηση των παραστατικών.

Ο σκοπός της συγκεκριμένη εργασίας αποσκοπεί στη δημιουργία μιας εφαρμογής που την καταχώρηση των παραστατικών.<br>Ο σκοπός της συγκεκριμένη εργασίας αποσκοπεί στη δημιουργία μιας εφαρμογής που<br>μετά από την καταχώρηση παραστατικών εσόδων και εξόδων θα ενημερώνεται αυτόματα το Βιβλίο Εσόδων-Εξόδων.

### **5.1.2 ΔΗΜΙΟΥΡΓΙΑ ELEMENTS ELEMENTS**

Το τελευταίο από τα βασικά στάδια για την ολοκλήρωση μιας εφαρμογής στο Joomla είναι η δημιουργία των Elements. Η σχέση μεταξύ lists και elements είναι ένα προς πολλά.<br>Δηλαδή, ένα list μπορεί να έχει πολλά elements, αλλά ένα element αντιστοιχεί σε ένα list. Δηλαδή, ένα list μπορεί να έχει πολλά elements, αλλά ένα element αντιστοιχεί σε ένα Για παράδειγμα, το List «ΠΕΛΑΤΗΣ» που δημιουργήθηκε παραπάνω αφορά τους πελάτες μιας πλασματικής εταιρείας. Για την καταχώρηση, όμως, ενός πελάτη θα πρέπει να οριστούν κάποια πεδία που να καταχωρούνται τα βασικά του στοιχεία, όπως Ονοματεπώνυμο, Α.Φ.Μ., Δ.Ο.Υ. κοκ. Αυτό πραγματοποιείται μέσα από τα elements. Συνεπώς, για τους πελάτες μιας επιχείρησης θα πρέπει να δημιουργηθούν τα παρακάτω στοιχεία για να μπορεί να γίνεται η καταχώρηση τους:

- Επωνυμία
- Α.Φ.Μ. Πελάτη
- Δ.Ο.Υ. Πελάτη
- Διεύθυνση
- Τ.Κ.
- Τηλέφωνο

Συνεχίζοντας στον ιστότοπο του administrator και επιλέγοντας το πεδίο των elements:

| Fabrik: elements             |              |           |        |                |              |                                                           |                                      |                                                                                                |                   |                              |                     |                             | Si Joamal                                                                                                    |
|------------------------------|--------------|-----------|--------|----------------|--------------|-----------------------------------------------------------|--------------------------------------|------------------------------------------------------------------------------------------------|-------------------|------------------------------|---------------------|-----------------------------|----------------------------------------------------------------------------------------------------|
| $0.16 - 1$                   | <b>SCAL</b>  | Th farm   |        | $m^2$ Politici |              | O thursday<br>$\mathbf{w}^{\mathbf{f}}$ . The set is that | <b>G Nearenford McGrebal B Trad-</b> |                                                                                                |                   |                              |                     |                             | <b>B</b> H-U                                                                                                    |
| $-20.06$<br>30%              | 由            | Film      |        |                |              | $a'$ <b>x</b>                                             |                                      |                                                                                                |                   |                              |                     |                             | $-20.4$                                                                                                    |
| "orra                        |              | ED.       |        |                |              | Name.                                                     | 1.6584                               | Full Electronic Number                                                                         | Validations Group |                              | Page                | Skowin<br>List.             | <b>Family text</b>                                                                                                    |
| Distant<br>Financial         |              | 188       |        | A              |              | <b>BRACKY</b>                                             | KAIH OHRD IA                         | THE 27 ST 27                                                                                   | U/3               | $b = 10k$                    | 019300AIN           | $\mathbb{R}^n$              | $\mathcal{A}$                                                                                                    |
| <b>NUMBER</b><br>$-43500016$ |              | 135       |        | л              | ×            | CL elomies                                                | <b><i>FEARING DARKOY</i></b>         | $-100000$                                                                                      | QQ                | GIEVAS ETORIONI<br>E-OWIN    | databasa join       | 183                         | ×                                                                                                    |
| Demastrate                   |              | --<br>231 |        |                |              | sp.blmsk                                                  | Kallapy Atla.                        | apparent intrioto                                                                              | 2/2               | bod-asss                     | Faid.               | $\mathbb{R}^{n}$            | $\mathcal{L}_{\mathcal{A}}$                                                                                                    |
| Schudului.                   |              | P1        |        |                | u            | VIT SUMM                                                  | AFIA # TA                            | NEWS MACHINERY PROPERTY                                                                        | n/h               | FEBNA                        | <b>Call</b>         | DS)                         | $\sim$                                                                                                    |
| Filton:                      |              | 102       |        | A              | $\equiv$     | actualize                                                 | APIA 4790                            | - veloviny                                                                                     | 37                | <b>BEDDA</b>                 | 大道言。                | $\overline{1}$              | $\frac{1}{2} \left( \frac{1}{2} \right)^{2} \left( \frac{1}{2} \right)^{2} \left( \frac{1}{2} \right)^{2} \left( \frac{1}{2} \right)^{2} \left( \frac{1}{2} \right)^{2} \left( \frac{1}{2} \right)^{2} \left( \frac{1}{2} \right)^{2} \left( \frac{1}{2} \right)^{2} \left( \frac{1}{2} \right)^{2} \left( \frac{1}{2} \right)^{2} \left( \frac{1}{2} \right)^{2} \left( \frac{1}{2} \right)^{2} \left( \frac{1}{2} \right)^{2} \left( \frac$ |
| $-19600 -$                   | ٠.           | 63        |        |                | Ħ.           | 三正                                                        | TE/BI-LAGIA                          | 'as experies, total                                                                            | Q                 | 62048                        | cac.                | DS:                         | ×                                                                                                    |
|                              |              | 772       | $-401$ | A              | $\Box$       | TRIB VORJO                                                | ヒルタイルといい                             | TER YEAR                                                                                       | WJ                | <b>HEUGA</b>                 | 7.3.0               | $\mathcal{F}$               | $\left( \mathcal{H}\right)$                                                                                                    |
| <b>Delived Fares</b>         | ۰            | $1 + 2$   |        |                |              | <b>K-DAVID CTM (37)</b>                                   | KATHFORN ESOLOY                      | . # (peersecategory                                                                            | 0.0               | BIGHAO E DOS DIN -<br>E-SW2W | CRESCOME            | œ.                          | $\sim$                                                                                                    |
| falanty to p                 | $\mathbf{r}$ | 223       |        |                | $\equiv$     | feathers.                                                 | KATIFORN 0/34                        | зооказав. Рандсиг                                                                              | 27                | bpg-gagg                     | dreadown            | $\mathbb{R}$                | $\sim$                                                                                                    |
|                              |              | $+37.$    | $\pm$  | $\Delta$       | $\mathbb{R}$ | Secretion.                                                | AFTICHOON                            | company in the second                                                                          | $-5/1$            | BEACFSOUND, 144<br>-EBOGCN   |                     | 195                         | ×                                                                                                    |
| -Seast Okras-                | ٠            | 229       |        |                | ÷            | 223/30.00                                                 | AZLA 45'M                            | MISSION SERROOC                                                                                | 3/2               | <b>DEGISTE</b>               | <b>MARK</b><br>C3.2 | $\mathbb{R}^n$              | $\sim$                                                                                                    |
| $-27468844$                  | $\cdot$      | $-33$     |        |                |              | THE VIDILIA                                               | EARPEACH                             | <b>DOGGER</b><br>30080565                                                                      | 99                | 004-3096                     | $7.8 +$             | $\mathcal{A}_{\mathcal{A}}$ | $\sim$                                                                                                    |
|                              |              | 25%       |        |                |              |                                                           | Contract Automatic                   | $\frac{1}{2} \left( \frac{1}{2} \right) \left( \frac{1}{2} \right) \left( \frac{1}{2} \right)$ | met.              | acincosts.                   | $-1.1$              | <b>CITILL</b>               | LOW-                                                                                                    |

**Εικόνα 17-Αρχική προβολή κατά την επιλογή του πεδίου elements**

Και στη συνέχεια New, πάνω αριστερά της οθόνης ,ξεκινάει η διαδικασία της δημιουργίας του Element «ΕΠΩΝΥΜΙΑ».

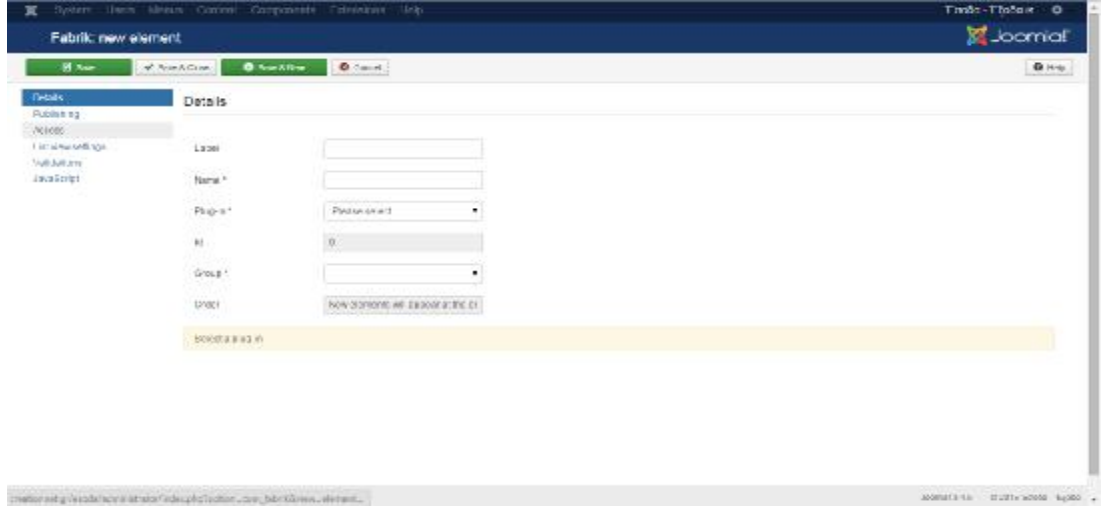

**Εικόνα 18-Δημιουργία ενός νέου element**

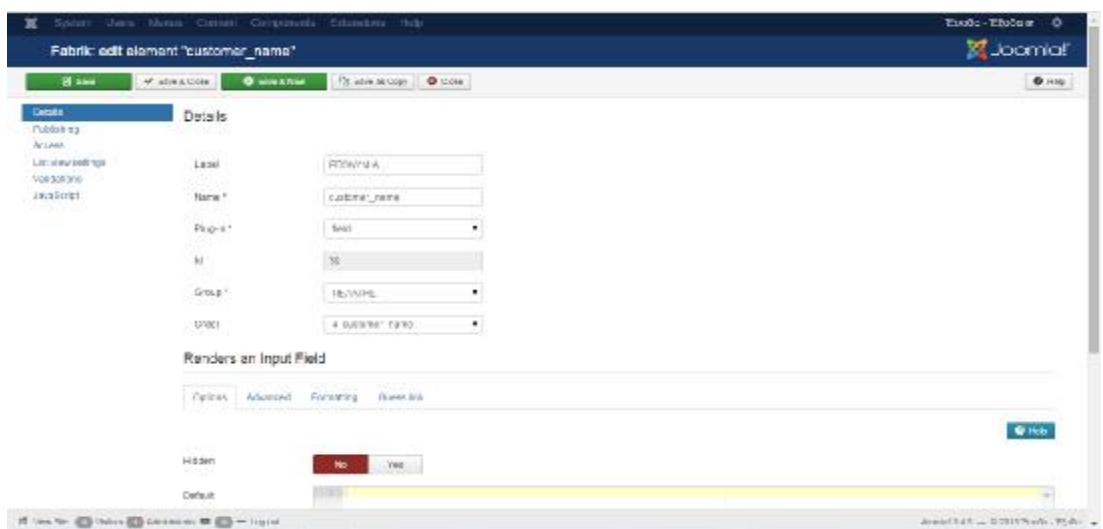

**Εικόνα 19- Συμπλήρωση του πεδίου details για τη δημιουργία του νέου element**

Στο πεδίο Label προστίθεται η ονομασία που θέλει ο administrator να προβάλλεται στον χρήστη και πιο συγκεκριμένα στο παράδειγμα στο οποίο αναλύεται είναι η «ΕΠΩΝΥΜΙΑ».

Στο πεδίο Name προστίθεται η ονομασία που χρησιμοποιείται από το database, γι' αυτό και δεν επιτρέπονται τα κενά (space) μεταξύ των λέξεων. Η ονομασία θα πρέπει πάντα να είναι σχετική με το αντικείμενο που ζητείται να καταχωρηθεί, όπως είναι το customer name για το όνομα του πελάτη.

Για να μπορέσει κάποιος να κάνει τη σωστή επιλογή στο επόμενο πεδίο θα πρέπει να ξέρει την έννοια των plug-in. Πρόκειται για ένα είδος επέκτασης του περιεχομένου του Joomla που δίνει στον χρήστη πληθώρα δυνατοτήτων για να εκτελέσει ενέργειες προκαθορισμένες και μη.<sup>36</sup> Κάποια από τα plug-in που διατίθενται στο Joomla περιγράφονται ακολούθως<sup>87</sup>:

- v Field: Δίνει τη δυνατότητα εισαγωγής μικρού κειμένου καθώς και αριθμών.
- v Text Area: Δίνει τη δυνατότητα εισαγωγής πολύ μεγαλύτερου κειμένου από αυτή του **Field**
- v Date: Δίνει τη δυνατότητα εισαγωγής ημερομηνίας ή επιλογής αυτής από ημερολόγιο.
- v Checkbox, Dropdown, Radio Button: Δίνει τη δυνατότητα χρήσης προκαθορισμένων, από τον δημιουργό, επιλογές.
- v Fileupload: Δίνει τη δυνατότητα «ανεβάσματος» οπτικοακουστικών αρχείων (ήχος, εικόνα και video).
- v Datebasejoin: Δίνει τη δυνατότητα άντλησης στοιχείων από άλλους πίνακες.
- v Link: Δίνει τη δυνατότητα εισαγωγής URLs και emails.
- v Googlemap: Δίνει τη δυνατότητα εισαγωγής του Google Maps.
- v User: Δίνει τη δυνατότητα εισαγωγής του Joomla! User ID για την είσοδο στην εφαρμογή.
- v Calculated: Δίνει τη δυνατότητα αυτόματου αριθμητικού υπολογισμού ήδη δοσμένων τιμών.

 $\overline{a}$ 

<sup>86</sup> <https://docs.joomla.org/Plugin>, 21/12/2015.

<sup>87</sup> [http://www.slideshare.net/Data\\_Crafter/build-custom-applications-with-fabrik](http://www.slideshare.net/Data_Crafter/build-custom-applications-with-fabrik), 21/12/2015.

Στο συγκεκριμένο παράδειγμα έγινε χρήση της επιλογής field καθώς αφορά την εισαγωγή κειμένου μικρού μήκους. Σε παρακάτω ενότητες θα αναλυθούν και άλλες επιλογές plug-in που χρησίμευσαν για την δημιουργία της εφαρμογής. επιλογής field καθώς αφορά<br>ς θα αναλυθούν και άλλες επιλ<br>ής.<br>πλογή της «ομάδας», στην οπο<br>προβάλλονται έχουν δημιουρ

3-in που χρησίμευσαν για την δημιουργία της εφαρμογής.<br>Επιπροσθέτως, στο πεδίο Group χρειάζεται να γίνει επιλογή της «ομάδας», στην οποία θα ανήκει το element που δημιουργείται. Τα Groups που προβάλλονται έχουν δημιουργηθεί αυτόματα μετά τη δημιουργία των lists lists.

Τέλος, για την καταχώρηση του element δε χρειάζεται κάποια άλλη εισαγωγή δεδομένου. Τα πεδία "ID" και "Order" συμπληρώνονται αυτόματα μετά την καταχώρηση.

Με αυτόν τον τρόπο, ο administrator μπορεί να δημιουργήσει ένα element. Για αποφυγή επανάληψης της διαδικασίας, δεν θα αναλυθεί περαιτέρω η δημιουργία των υπόλοιπων επανάληψης της διαδικασίας, δεν θα αναλυθεί περαιτέρω η<br>element που χρειάστηκαν για τη δημιουργία του προγράμματος.

# **5.1.2.1 ΣΥΡΗΣΗ PLUG-IN ΣΤΟ FABRIK**

Όπως αναφέρθηκε παραπάνω θα γίνει περαιτέρω ανάλυση για τις χρήσεις plug-in που<br>ηκαν κατά την εκπόνηση της πτυχιακής εργασίας.<br>Plug-in: Dropdown<br>Κατά την καταχώρηση ενός παραστατικού στο πρόγραμμα ο χρήστης κλίνεται να<br>ι χρειάστηκαν κατά την εκπόνηση της πτυχιακής εργασίας.

#### **Plug-in: Dropdown**

Κατά την καταχώρηση ενός παραστατικού στο πρόγραμμα ο χρήστης κλίνεται να επιλέξει εξαρχής αν η καταχώρηση αφορά έσοδο ή έξοδο.

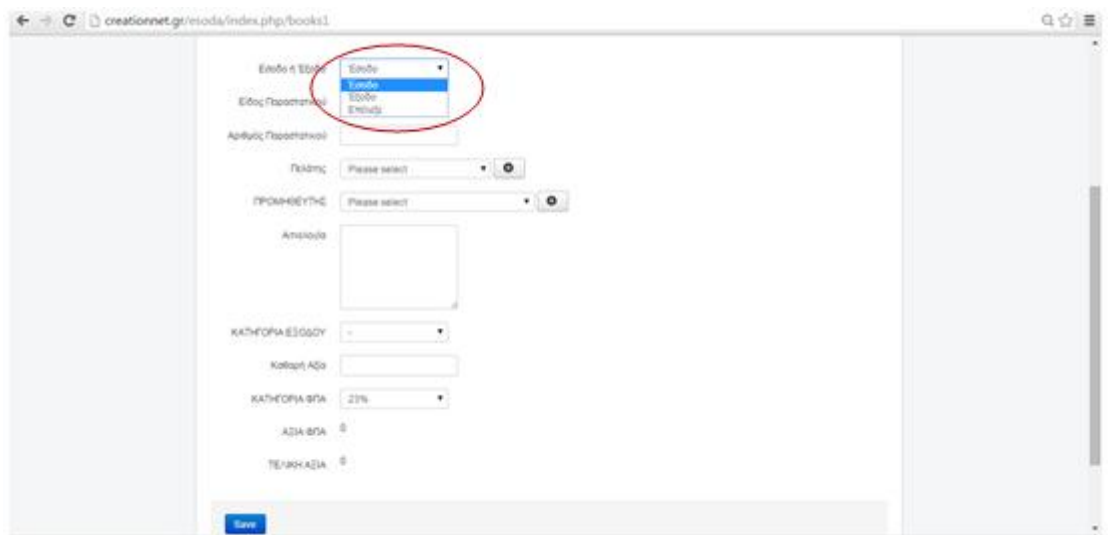

**Εικόνα 20-Προβολή της δυνατότητας επιλογής στον χρήστη κατά την καταχώρηση ενός παραστατικού**

Για να μπορεί να υπάρχει αυτή η επιλογή έγιναν οι ακόλουθες εργασίες στη σελίδα του administrator:

Μπαίνοντας στην κεντρική σελίδα, γίνεται επιλογή των components, έπειτα fabrik και τέλος lists.

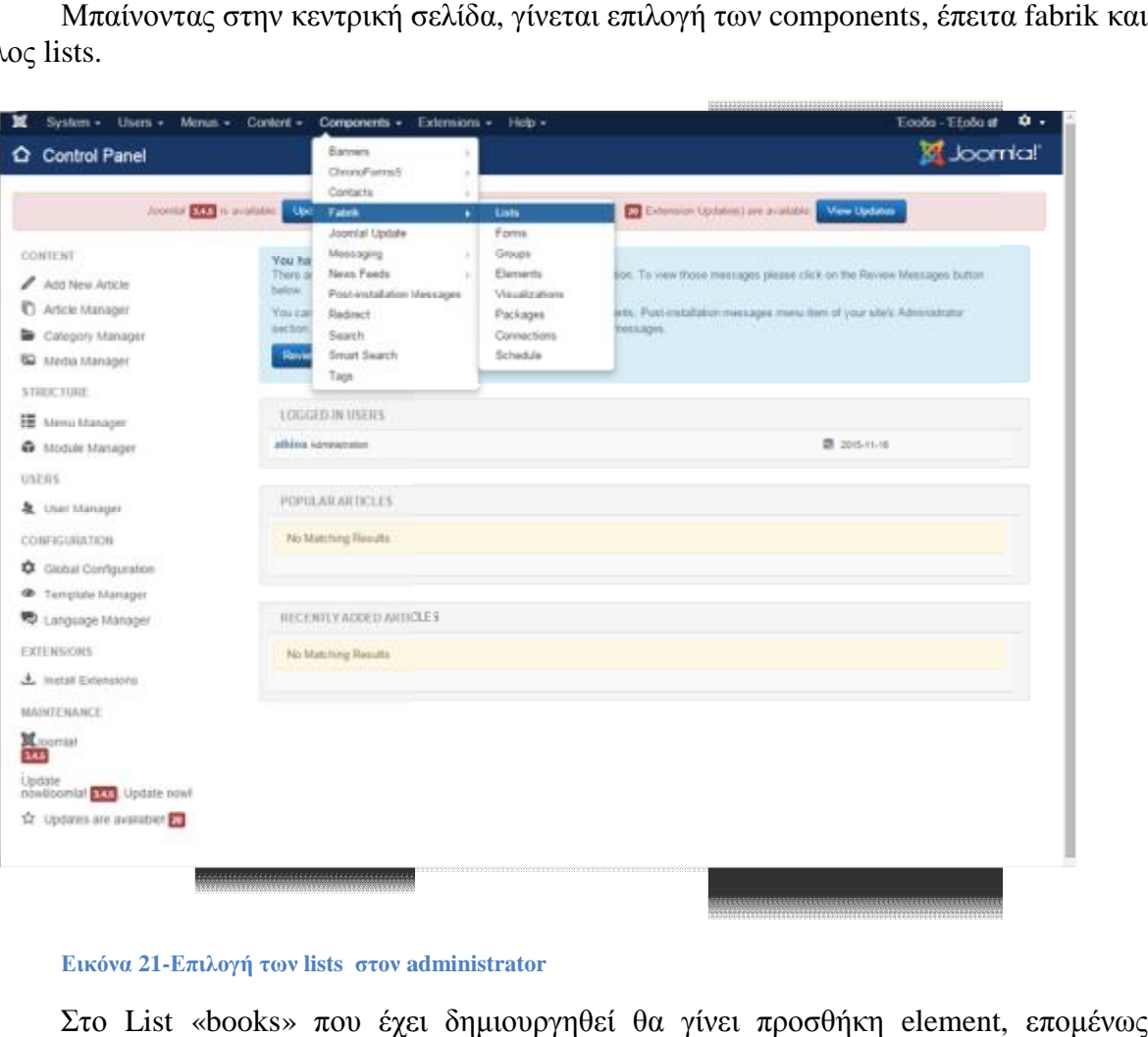

**Εικόνα 21-Επιλογή των lists στον administrator**

Στο List «books» που έχει δημιουργηθεί θα γίνει προσθήκη element, επομένως γίνεται επιλογή add στο πεδίο που βρίσκεται κάτω από τη στήλη element.

| <b>Fabric lists</b>               |   | System - Users - Menus - Content - Components - Extensions - Help - |                               |                         |                 |                       |                     | Ecola-Thobas O .<br><b>A</b> Joomlal'                                                                                                    |
|-----------------------------------|---|---------------------------------------------------------------------|-------------------------------|-------------------------|-----------------|-----------------------|---------------------|----------------------------------------------------------------------------------------------------|
| $\bullet$                         |   | 图 fot   D Cay   V Futeh   ● Uquiteh   よ inpot   M China   B Ting    |                               |                         |                 |                       |                     | $Q$ Help                                                                                                    |
| <b>Jame</b>                       | ۰ | <b>Free</b>                                                         | $9 - X$                       |                         |                 |                       |                     | $20 - 1$                                                                                                    |
| <b>Ush</b><br><b>Forms</b>        |   | ID : 11 Listname +                                                  | Ctr'sable                     | Tiement                 | Form            | View dista            | View details        | Published                                                                                                    |
| <b>Droups</b>                     |   | 22 uil books                                                        | books.                        | $0 \text{ }\mathcal{M}$ | OS Edit         | 图 View data           | View details        | $\begin{bmatrix} \mathbf{Q}^{\mathsf{H}} \\ \mathbf{Q}^{\mathsf{H}} \end{bmatrix}$                                                                                                    |
| <b>Elements</b><br>Visualizations |   | 20 g Cannon                                                         | calendar                      | 42,485                  | $05$ Esti       | <b>III</b> View diata | View belate         | œ.                                                                                                    |
| Pathique                          |   | 2 IS CHRISTING                                                      | esolitatiti da sontast sample | <b>O</b> Anti           | <b>BS</b> Hits  | <b>III</b> View data  | View details        | $\left( \mathcal{C}_{\alpha}\right) ^{\alpha}$                                                                                                    |
| Connections<br><b>Bchedule</b>    |   | 17 is BB/AD EDOGDA-<br>EDOMON                                       | book.                         | $Q$ Ass                 | $05$ EDI        | <b>理 View cola</b>    | View details        | $\left( \mathcal{C}_{\alpha}\right)$                                                                                                    |
| 2010/01/20                        |   | <b>EDALISH</b><br>13 U EDMA                                         | Tal), expenses                | $Q$ ABE                 | <b>BS</b> Edit  | 图 View data           | View details        | <b>CONTRACT</b><br>$\begin{picture}(20,20) \put(0,0){\line(1,0){10}} \put(15,0){\line(1,0){10}} \put(15,0){\line(1,0){10}} \put(15,0){\line(1,0){10}} \put(15,0){\line(1,0){10}} \put(15,0){\line(1,0){10}} \put(15,0){\line(1,0){10}} \put(15,0){\line(1,0){10}} \put(15,0){\line(1,0){10}} \put(15,0){\line(1,0){10}} \put(15,0){\line(1,0){10}} \put(15,0){\line(1$                       |
| Filter:                           |   | 15 (0 ETOM)                                                         | $\sim$                        | 0.105                   | 25 0:01         | <b>W</b> View data    | View Setara         | œ.                                                                                                    |
| - Swain Status                    | ٠ | $1 - 11$ . ETODA                                                    | $\sim$                        | $0$ And                 | <b>OS</b> Extri | <b>理 View data</b>    | View details        | $-12.5 - 1.5$<br>93                                                                                                    |
|                                   |   | 16 (p \$200A)                                                       | <b>DOOR</b>                   | $Q$ Add                 | <b>OS</b> don   | To View Oals          | View pinets         | $\left\langle \Psi_{\nu}^{0}\right\rangle$                                                                                                    |
|                                   |   | A @ TEARING                                                         | fab customer registration     | $Q$ And                 | <b>DS</b> East  | <b>图 View date</b>    | <b>View details</b> | ويتراشأ<br>$^{(2)}$                                                                                                    |
|                                   |   | 11 II (POMOEYTHE                                                    | fair, supplier                | $0$ April               | <b>05 Ett 1</b> | <b>E View data</b>    | <b>View Jetata</b>  | 80                                                                                                    |
|                                   |   | $B = 11$ and                                                        | 50,54                         | $O$ Ant                 | 201 23          | il View data          | View details        | <b>STATISTICS</b><br>$\begin{picture}(20,20) \put(0,0){\dashbox{0.5}(20,0){ }} \put(15,0){\dashbox{0.5}(20,0){ }} \put(25,0){\dashbox{0.5}(20,0){ }} \put(25,0){\dashbox{0.5}(20,0){ }} \put(25,0){\dashbox{0.5}(20,0){ }} \put(25,0){\dashbox{0.5}(20,0){ }} \put(25,0){\dashbox{0.5}(20,0){ }} \put(25,0){\dashbox{0.5}(20,0){ }} \put(25,0){\dashbox{0.5}(20,0){ }} \put(25,0){\dashbox{$ |

**Εικόνα 22-Έναρξη δημιουργίας ενός νέου element**

#### Αυτόματα ο δημιουργός πηγαίνει στην ακόλουθη σελίδα.

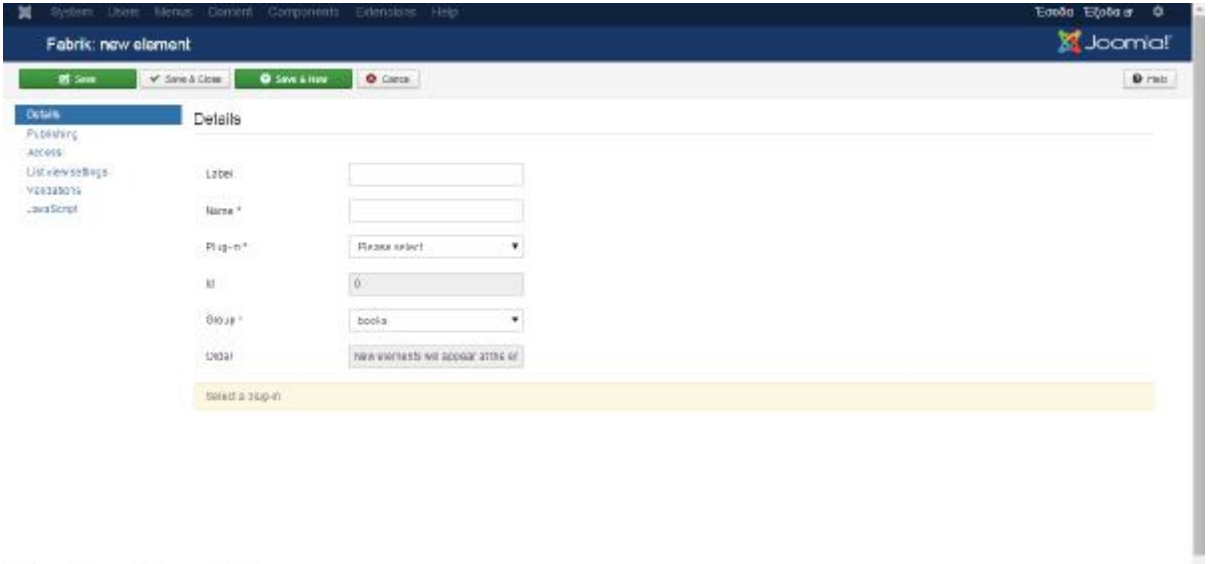

**Εικόνα 23-Πρώτη προβολή κατά την επιλογή του "Add"**

 $\Omega^{\Gamma}$  <br> Now Dir. <br>  $\bigoplus$  Voters  $\bigoplus$  Accounts<br>a  $\blacksquare\bigoplus \cdots \downarrow_{\ell(\Gamma)}$  and

Στο πεδίο details συμπληρώνουμε τα στοιχεία που πρέπει να έχει το element.

|                                   | System Users Menus Confert Components Extensions Help |                         |   |
|-----------------------------------|-------------------------------------------------------|-------------------------|---|
|                                   | Fabrik: edit element "Income_Outcome"                 |                         |   |
| <b>B</b> Save                     | <b>O</b> Save & Now<br>Save & Close                   | Un Save as Copy   Close |   |
| Details:<br>Publishing<br>Access  | Details                                               |                         |   |
| List view settings<br>Validations | Label                                                 | Eaobe 1 Etodo           |   |
| JavaScript<br><b>START</b>        | Name *<br>11-BA                                       | Income_Outcome          |   |
|                                   | Plug-in*                                              | dropdown.               |   |
|                                   | id.                                                   | 218                     |   |
|                                   | Group <sup>*</sup>                                    | books                   | ۰ |
|                                   | -38/22<br><b>Drder:</b>                               | 3. Income Outcome       | ۳ |

**Εικόνα 24-Συμπλήρωση του πεδίου details με Plug-in: Dropdown**

Στην προκειμένη περίπτωση τα χαρακτηριστικά είναι Label: Έσοδο ή Έξοδο, Name: Income\_Outcome, plug-in: dropdown και Group: books.

Η επιλογή dropdown στα plug-in ανοίγει αυτόματα ένα δεύτερο πεδίο ακριβώς κάτω από το πεδίο details. Πρόκειται για το Renders Drop down / multiple select box.

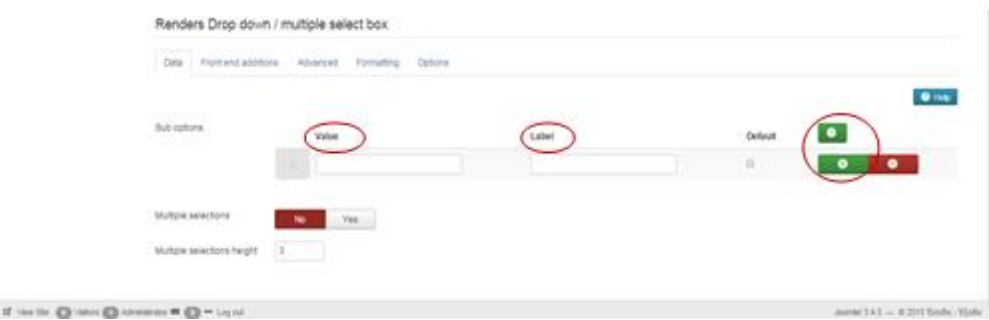

**Εικόνα 25-Συμπλήρωση του πεδίου το Renders Drop down / multiple select box** 

Στα πεδία Value και Label γίνεται η εισαγωγή του ονόματος που βλέπει ο η εισαγωγή τουυπολογιστής και το όνομα που παρουσιάζεται στον χρήστη αντίστοιχα. Επιπλέον, στην πράσινη επιλογή που βρίσκεται στα δεξιά και έχει το σχήμα της προσθήκης (+), δίνει την δυνατότητα εισαγωγής επιπλέον επιλογών.

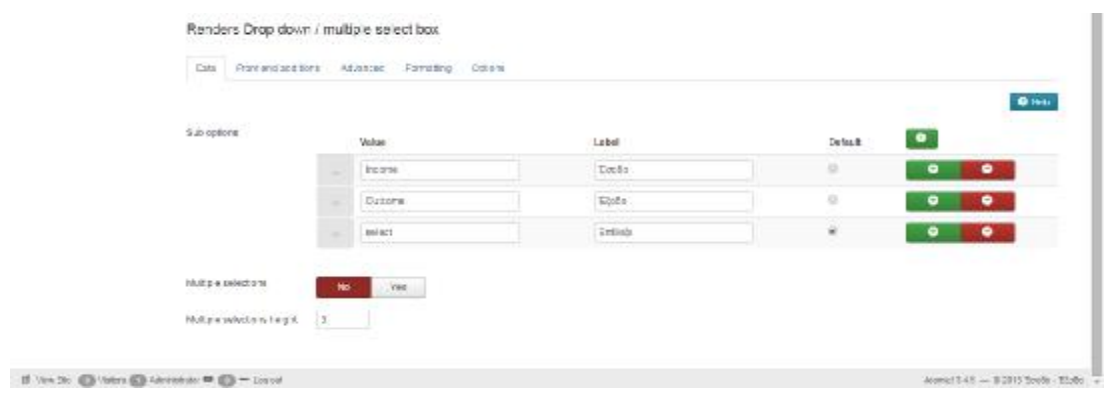

**Εικόνα 26-Προσθήκη επιπλέον τιμών τιμών**

Έτσι μετά την συμπλήρωση των πεδίων όπως απεικονίζονται στην παραπάνω εικόνα Έτσι μετά την συμπλήρωση των πεδίων όπως απεικονίζονται στην παραπάνω εικόνα<br>και αφού έχει οριστεί το element ως published στο πεδίο Publishing, που απεικονίζεται στην ακόλουθη εικόνα, ο δημιουργός μπορεί να κάνει save & close.

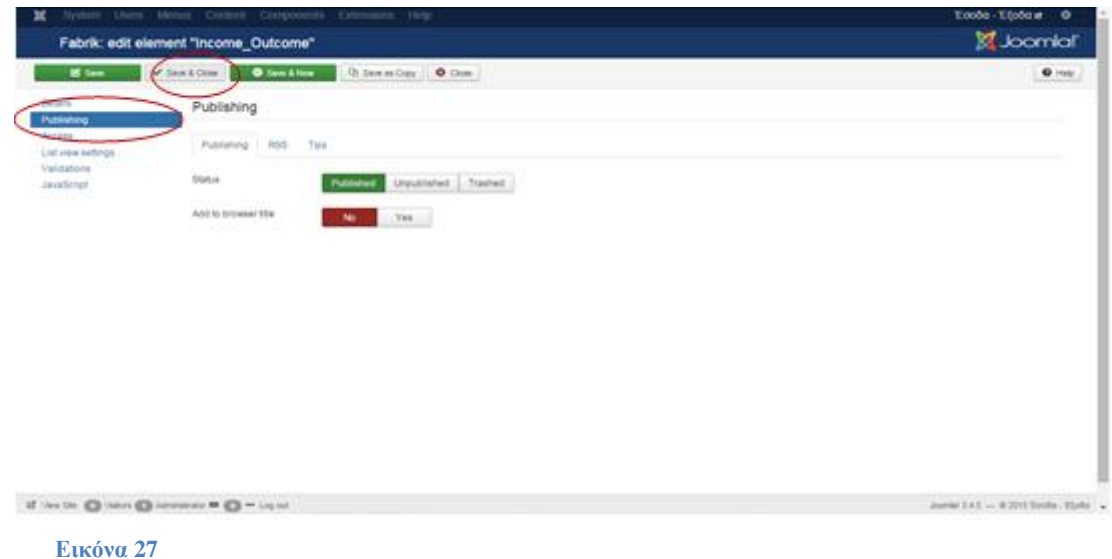

Μετά από αυτήν αποθήκευση ο δημιουργός έχει ολοκληρώσει την εμφάνιση των δημιουργός επιλογών, όπως φαίνεται στην ακόλουθη εικόνα: όπως φαίνεται

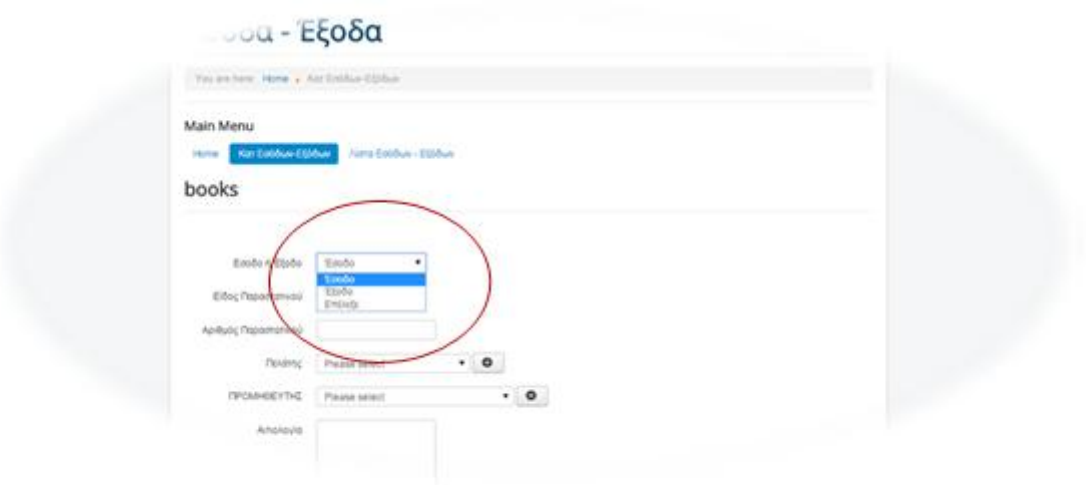

**Εικόνα 28-Αποτέλεσμα της χρήσης χρήσης plug-in:Dropdown**

# **5.1.2.2 ΧΡΗΣΗ JAVASCRIPT ΣΤΟ ΣΤΟ FABRIK**

Στη συγκεκριμένη εφαρμογή, τα πεδία που εμφανίζονται είναι διαφορετικά ανάλογα<br>επιλογή που έχει στο πεδίο «Έσοδο ή Έξοδο». με την επιλογή που έχει στο πεδίο «Έσοδο ή Έξοδο».

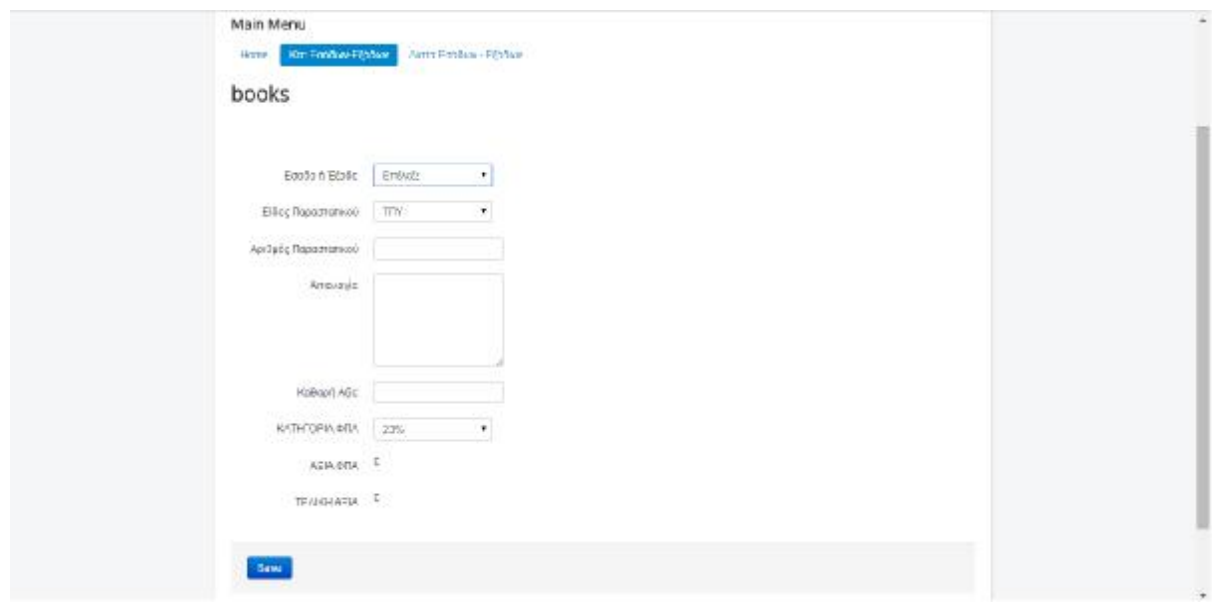

**Εικόνα 29-Προβολή κατά την περίπτωση "Επιλέξτε" στο πεδίο "Έσοδο ή Έξοδο"**

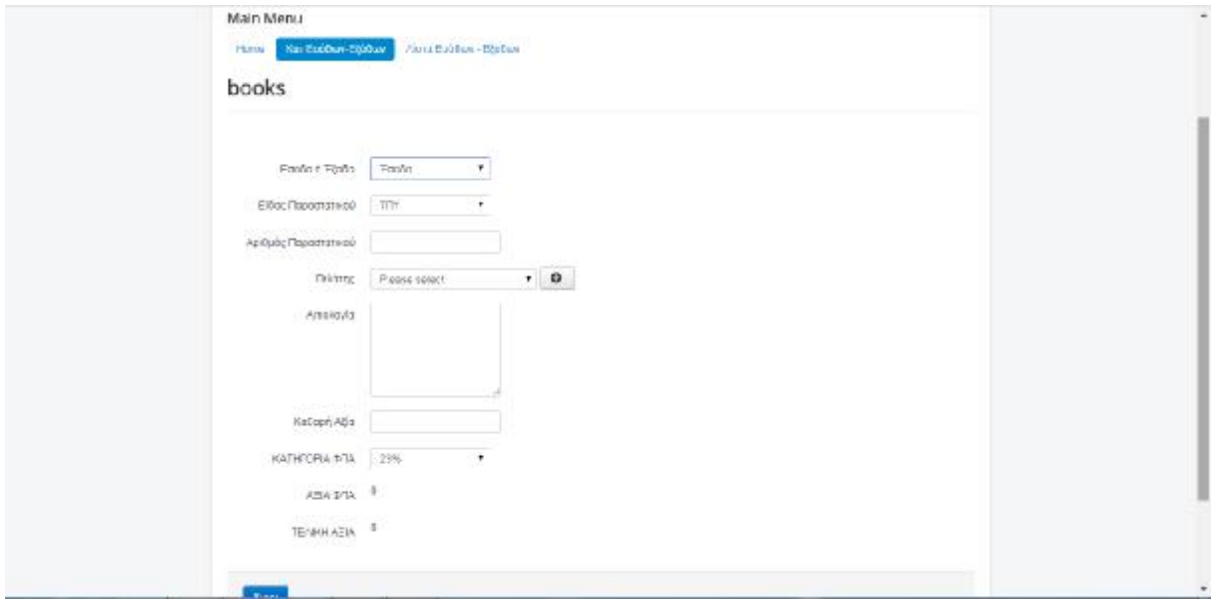

**Εικόνα 30-Προβολή κατά την επιλογή "Έσοδο" στο πεδίο "Έσοδο ή Έξοδο"**

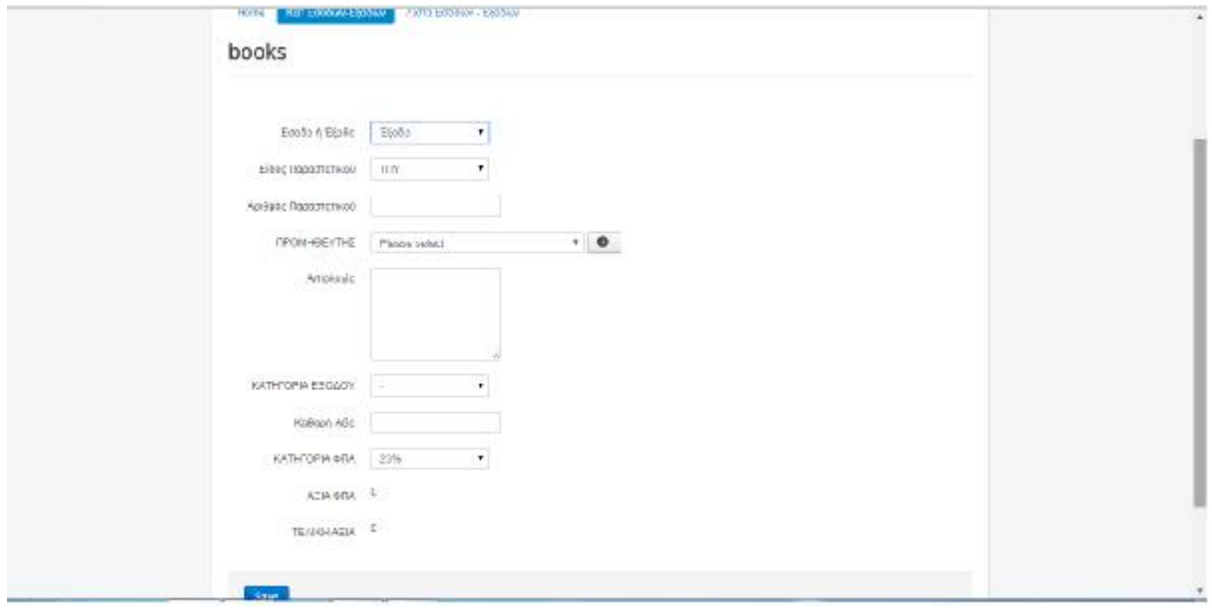

**Εικόνα 31-Προβολή κατά την επιλογή "Έξοδο" στο πεδίο "Έσοδο ή Έξοδο"**

Όπως παρατηρείται στις παραπάνω εικόνες κατά την είσοδο στην εφαρμογή ο χρήστης βλέπει τα πεδία: Έσοδο ή Έξοδο, Είδος Παραστατικού, Αριθμός Παραστατικού, Αιτιολογία, Καθαρή Αξία, ΚΑΤΗΓΟΡΙΑ ΦΠΑ, ΑΞΙΑ ΦΠΑ και ΤΕΛΙΚΗ ΑΞΙΑ.

Κατά την επιλογή Έσοδο εμφανίζεται η κατηγορία του Πελάτη, ενώ κατά την επιλογή Έξοδο αποκρύπτεται ο ΠΕΛΑΤΗΣ και εμφανίζεται ο ΠΡΟΜΗΘΕΥΤΗΣ καθώς και η ΚΑΤΗΓΟΡΙΑ ΕΞΟΔΟΥ, όπως φαίνονται στις εικόνες 30 και 31 αντίστοιχα.

Αυτή τη δυνατότητα τη δίνει η χρήση JavaScript. Αυτό γίνεται στη σελίδα του administrator. Πρώτα απ' όλα, ο δημιουργός θα πρέπει να ορίσει πιο πεδίο θα θέλει να επηρεάζει την εμφάνιση ή απόκρυψη των υπόλοιπων πεδίων. Στη συγκεκριμένη εφαρμογή καθορίζεται από την επιλογή Εσόδου ή Εξόδου, γι' αυτό και η εισαγωγή JavaScript γίνεται σε αυτό το element.

Έτσι κατά τη δημιουργία του element «Income\_Outcome» πηγαίνοντας στην επιλογή JavaScript γίνεται η εισαγωγή της γλώσσας όπως θα αναλυθεί ακολούθως.

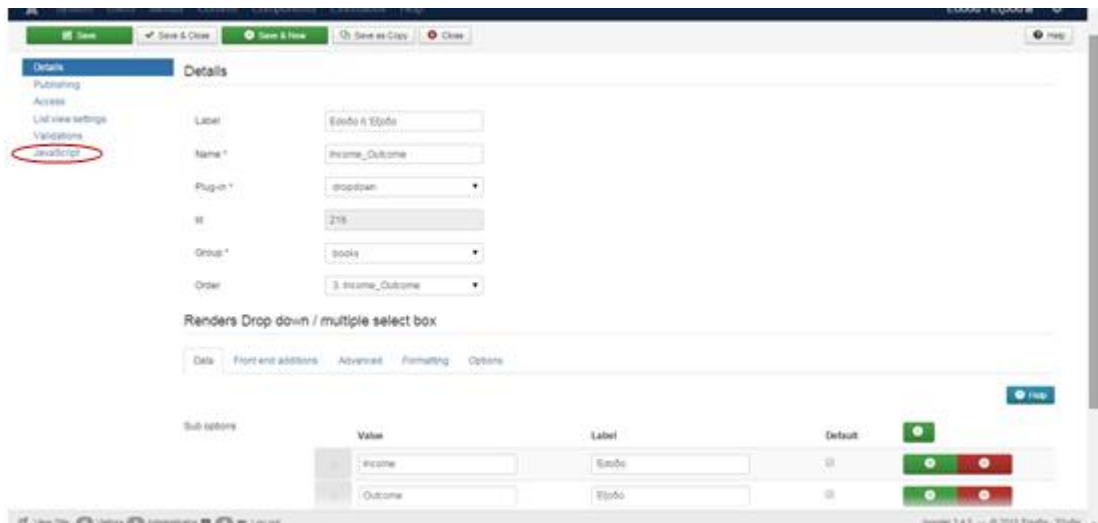

**Εικόνα 32-Επιλογή του πεδίου JavaScript JavaScript**

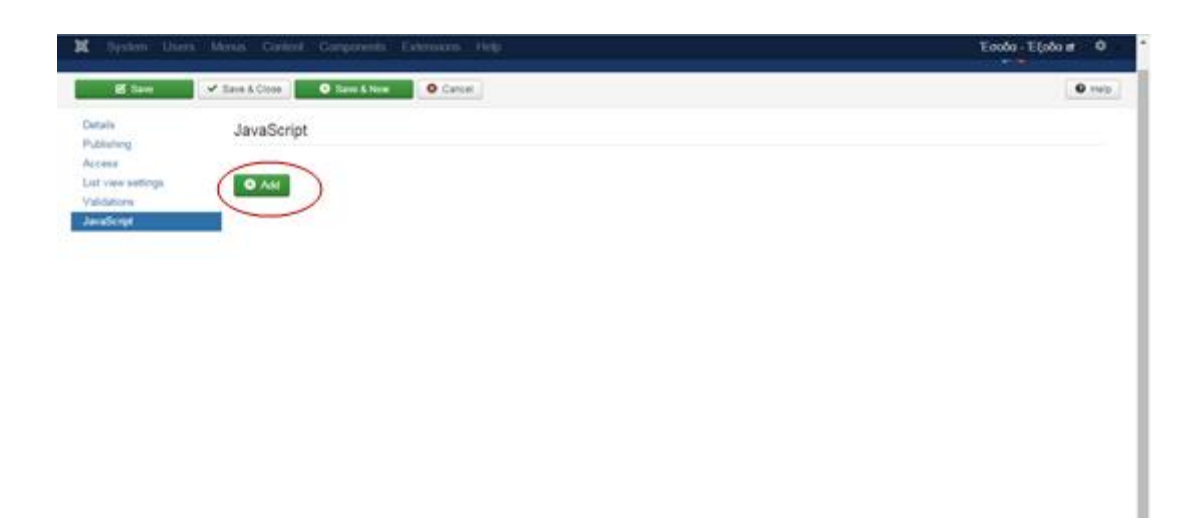

 $\Delta \mathrm{const}$  2.4.5  $\sim$  0.2015 Easter-TipSe  $^{-1}$ 

If you're  $\bigoplus$  yours  $\bigoplus$  American  $\blacksquare$   $\bigoplus$  = 1 op of

**Εικόνα 33-Προσθήκη JavaScript**

Κατά την είσοδο στο JavaScript και πηγαίνοντας στην επιλογή Add, στην οθόνη εμφανίζονται δύο δυνατότητες:

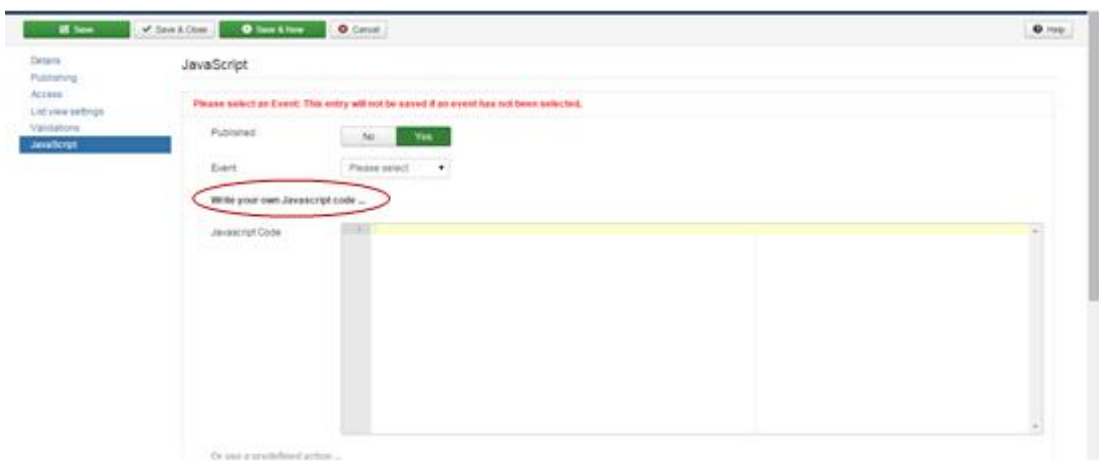

Η πρώτη να γραφτεί ο κώδικας από τον ίδιο τον δημιουργό:

**Εικόνα 34-Μη αυτόματη εισαγωγή της γλώσ της γλώσσας**

Και η δεύτερη να δοθεί βοήθεια συμπλήρωσης του κώδικα από προκαθορισμένα πεδία:

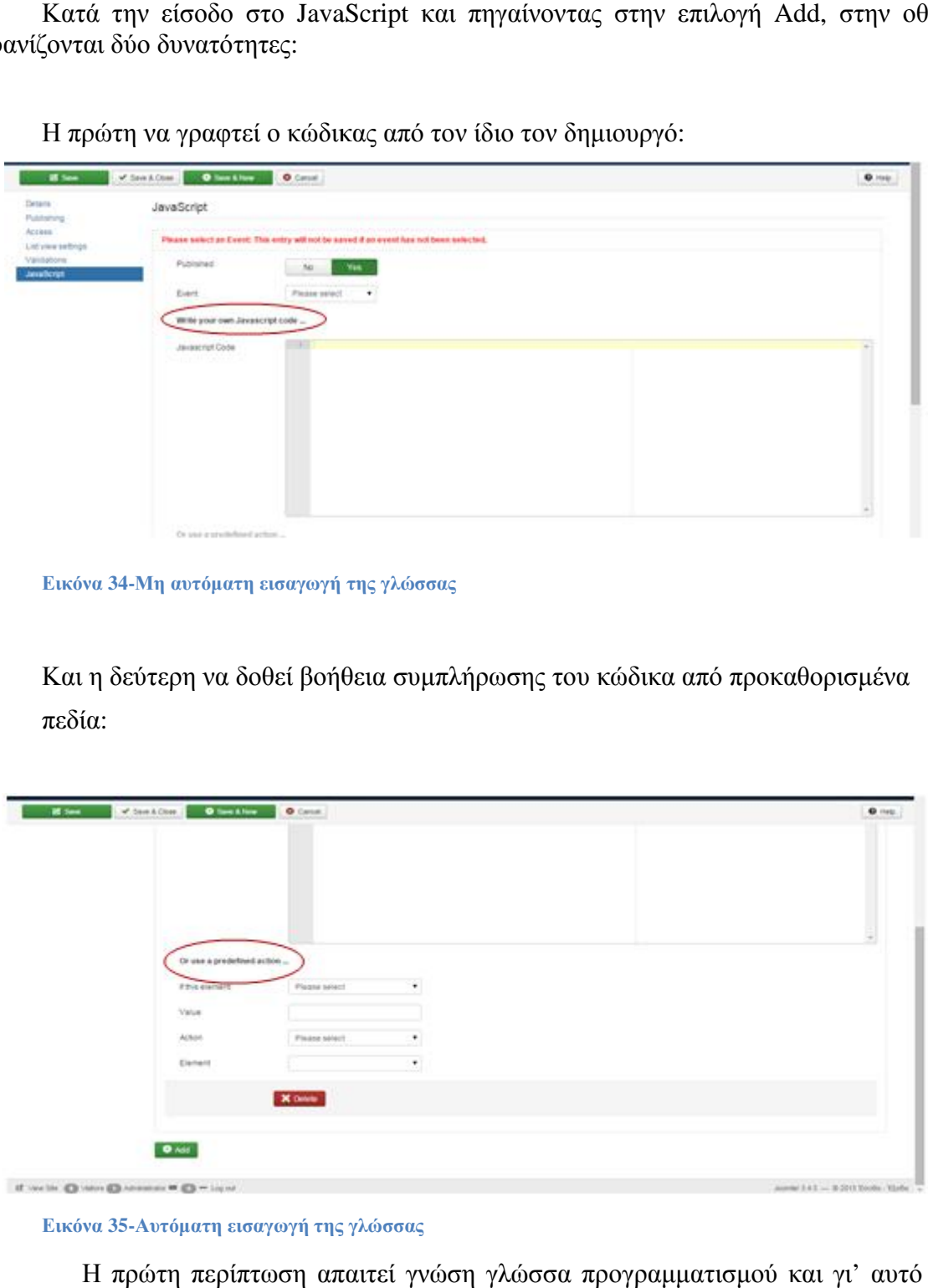

**Εικόνα 35-Αυτόματη εισαγωγή της γλώσσας γλώσσας**

Η πρώτη περίπτωση απαιτεί γνώση γλώσσα προγραμματισμού και γι' αυτό δεν επιλέχθηκε.

#### **Εφαρμογή JavaScript**

Επιπλέον, χρειάστηκε η εισαγωγή των εξής δώδεκα εντολών:

- 1. Όταν το element «Income\_Outcome» είναι «select»,συνέχισε με το element «books.supplier» να αποκρύπτεται.
- 2. Όταν το element «Income » Income\_Outcome» είναι «select», συνέχισε με το », με element «books.customer» να αποκρύπτεται.
- «books.customer» να αποκρύπτεται.<br>3. Όταν το element «Income\_Outcome» είναι «select», συνέχισε με το element «books.expensecategory» να αποκρύπτεται.
- 4. Όταν το element «Income\_Outcome» είναι «Income», άλλαξε το element «books.customer» με απόκρυψη αυτού.
- 5. Όταν το element «Income Income\_Outcome» είναι «select», άλλαξε το element «books.customer» με απόκρυψη αυτού.
- 6. Όταν το element «Income Income\_Outcome» είναι «Outcome», άλλαξε το element «books.customer» με απόκρυψη αυτού.
- 7. Όταν το element «Income\_Outcome» είναι «Outcome», άλλαξε το element «books.supplier» με εμφάνιση αυτού.
- 8. Όταν το element «Income Income\_Outcome» είναι «select», άλλαξε το element «books.supplier» με απόκρυψη αυτού.
- 9. Όταν το element «Income\_Outcome» είναι «Income», άλλαξε το element «books.supplier» με απόκρυψη αυτού.
- 10. Όταν το element «Income\_Outcome» είναι «Outcome», άλλαξε το element «books.expensecategory» με με εμφάνιση αυτού.
- 11. Όταν το element «Income\_Outcome» είναι «select», άλλαξε το element «books.expensecategory » με με απόκρυψη αυτού.
- 12. Όταν το element «Income\_Outcome» είναι «Income», άλλαξε το element «books.expensecategory » με με απόκρυψη αυτού.

Για να γίνει η εισαγωγή κάθε εντολής έγιναν τα εξής βήματα:

Αρχικά, γίνεται η επιλογή του συμβάντος που θέλει ο administrator να πραγματοποιηθεί. Στις τρεις πρώτες περιπτώσεις επιλέγεται ως Event το «Load» ενώ στις υπόλοιπες το «Change».

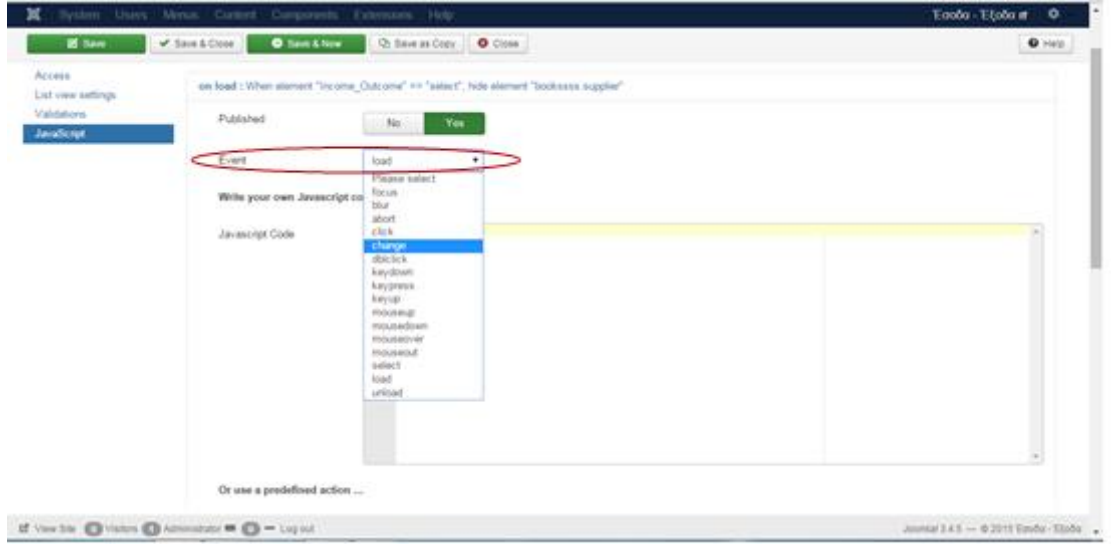

**Εικόνα 36-Επιλογή συμβάντος**

Στη συνέχεια, στο πεδίο του "Or use a predictor action ...", και πιο συγκεκριμένα στο "If this element" επιλέγεται η συνθήκη της εντολής. Στην πρώτη περίπτωση η τιμή είναι η «ισότητα».

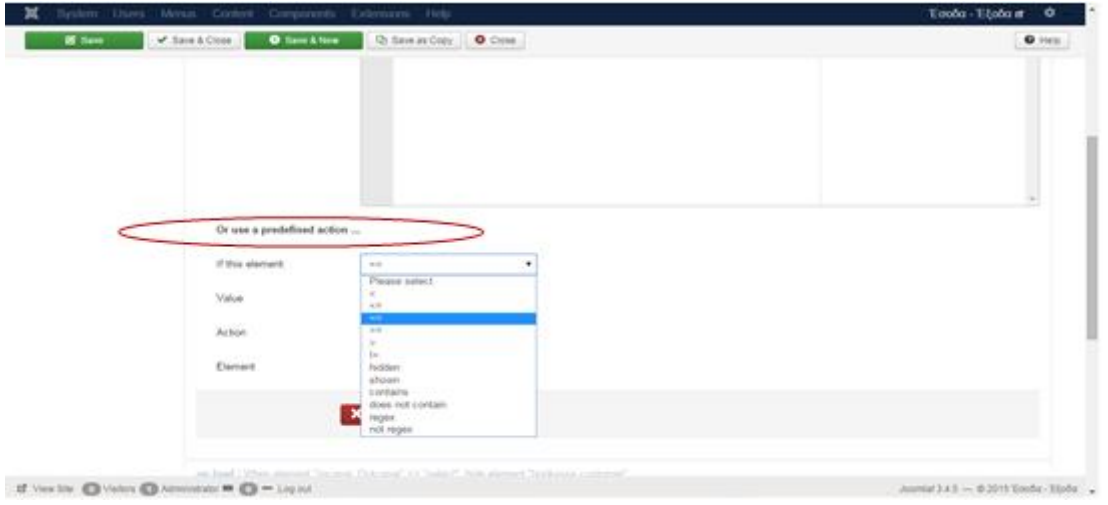

**Εικόνα 37-Επιλογή της συνθήκης**

Έπειτα, στο πεδίο Value επιλέγεται η τιμή με την οποία θα ισούται το element. Στην πρώτη εντολή αυτό ισούται με το value "select".

Eν συνεχεία, γίνεται η επιλογή της "δράσης" που θέλει ο administrator να πραγματοποιηθεί κατά τη διενέργεια της εντολής. Έτσι στο παράδειγμα θα επιλεχθεί το "hide" καθώς επιζητάτε η απόκρυψη του element που θα επιλεχθεί στο ακόλουθο πεδίο.

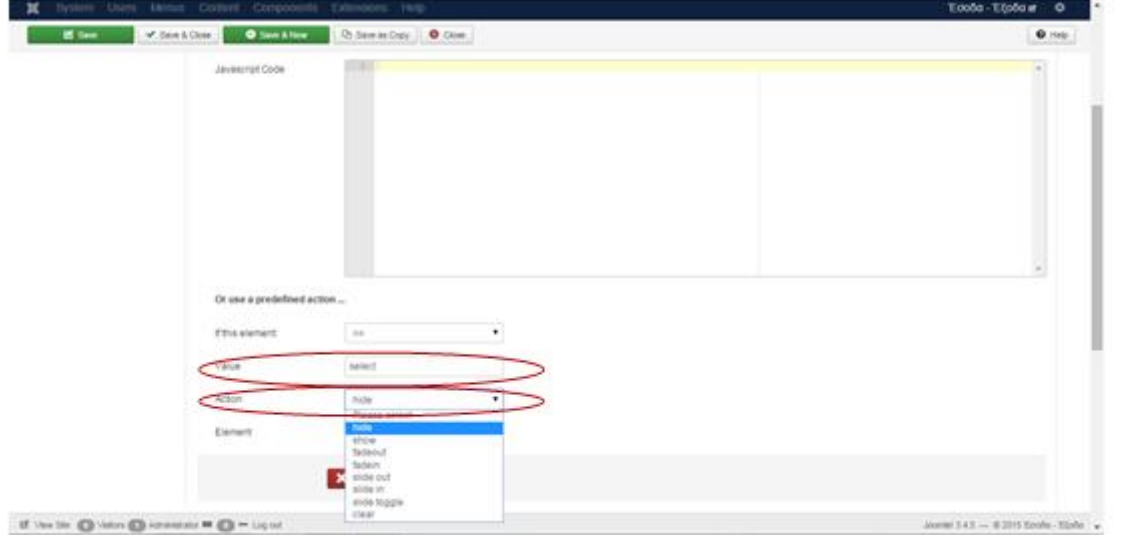

**Εικόνα 38-Επιλογή του element που χρειάζεται και της πράξης που θέλει ο administrator να πραγματοποιήσει**

Τέλος, γίνεται η επιλογή του element που χρειάζεται η απόκρυψή του κατά την εντολή. Eτσι το element που επιλέγεται είναι το "books.supplier".

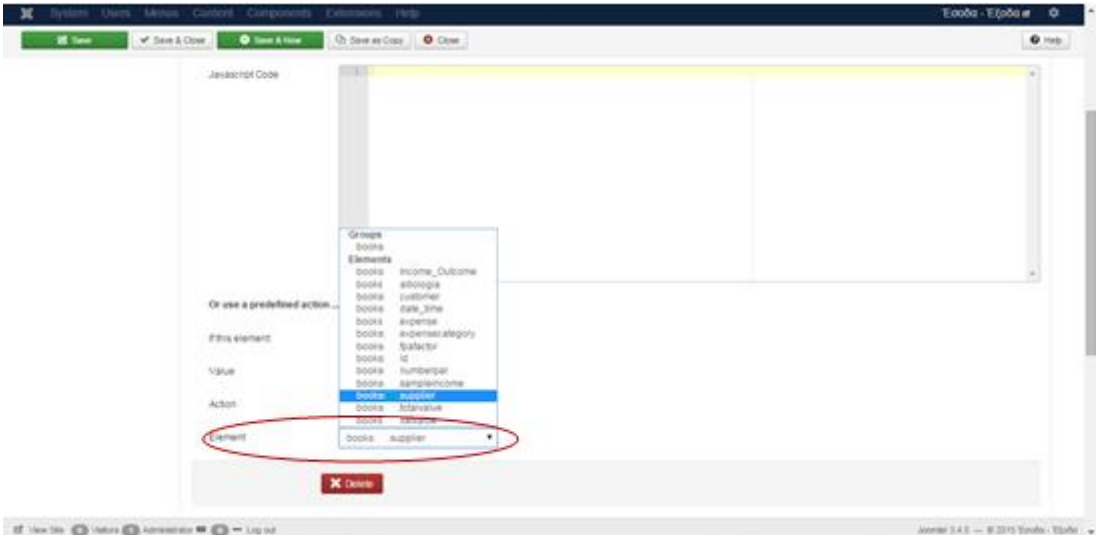

**Εικόνα 39-Επιλογή του element που αλλάζει**

Με παρόμοιο τρόπο, δημιουργήθηκαν και οι υπόλοιπες εντολές. Και απεικονίζονται παρακάτω.

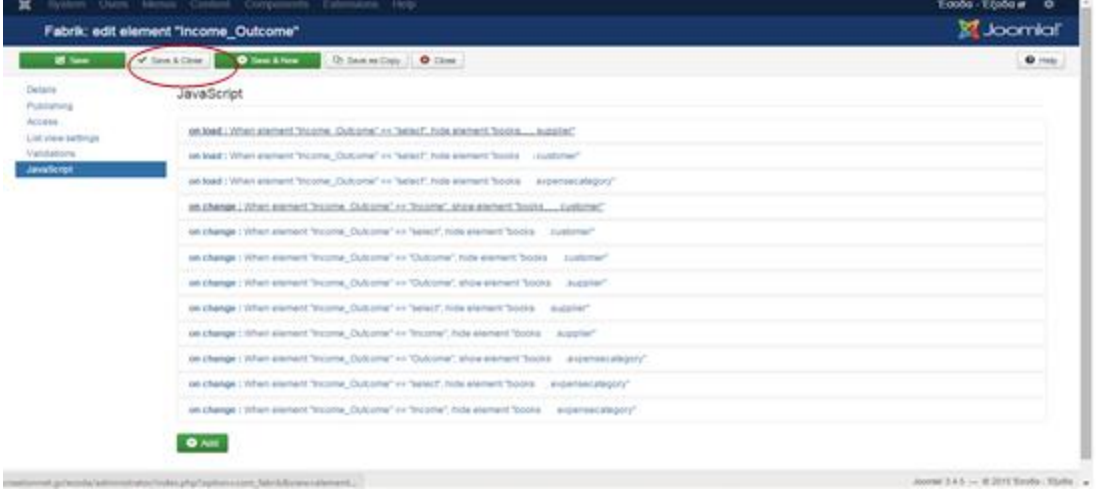

#### **Εικόνα 40**

Όπως παρατηρείται μετά την αποθήκευση των εντολών έχουν δημιουργηθεί «προτάσεις» σε γλώσσα JavaScript που δεν είναι δυσκολονόητες και στην ανθρώπινη γλώσσα.

Κάνοντας "Save & Close", έχει πλέον οριστικοποιηθεί στο πρόγραμμα και η μορφή που θα έχει κατά την είσοδο στην «Καταχώρηση Εσόδων-Εξόδων», κατά την επιλογή καταχώρησης «Εσόδου» και την επιλογή καταχώρησης «Εξόδου».

### **5.1.3 ΜΟΡΦΟΠΟΙΗΣΗ ΤΗΣ ΙΣΤΟΣΕΛΙΔΑΣ**

Τελευταίο αλλά εξίσου σημαντικό στάδιο της δημιουργίας της εφαρμογής είναι η παραμετροποίηση που χρειάζεται για να έχει μια ιστοσελίδα την επιθυμητή προβολήεμφάνιση στον user, που θα την χρησιμοποιήσει. Για όλα όσα έχουν δημιουργηθεί μέχρι και την προηγούμενη ενότητα, έχουν πραγματοποιηθεί ενέργειες στο

[http://creationnet.gr/esoda/administrator/index.php.](http://creationnet.gr/esoda/administrator/index.php) Έτσι και για τις δύο επόμενες ενότητες οι παραμετροποιήσεις που γίνονται ολοκληρώνονται στο μέσω του administrator.

### **5.1.3.1 ΕΙΣΑΓΩΓΗ ΕΙΚΟΝΑΣ ΣΤΗΝ ΕΦΑΡΜΟΓΗ**

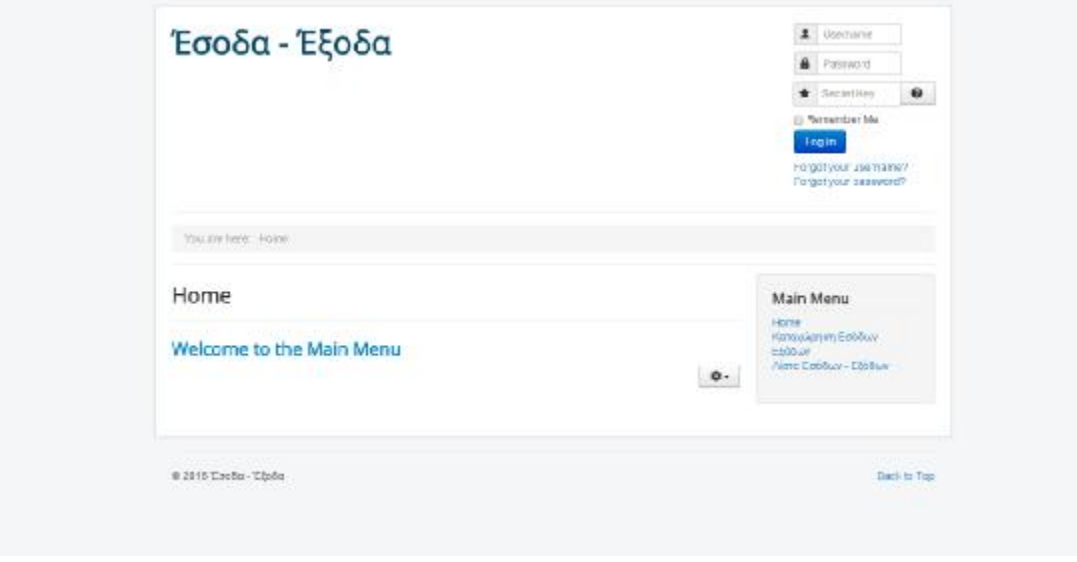

Στην παρούσα κατάσταση η προβολή της σελίδας είναι η ακόλουθη:

**Εικόνα 41-Εικόνα της εφαρμογής πριν την πραγματοποίηση των παραμετροποιήσεων.** 

Η επιθυμητή εμφάνιση είναι να έχει μια εικόνα και να αλλαχθούν οι θέσεις του Login Form και του Main Menu. Το πρώτο θα παρουσιαστεί σε αυτή την ενότητα, ενώ το δεύτερο στην επόμενη ενότητα.

Για να γίνει η εισαγωγή μιας εικόνας, θα πρέπει στην αρχική σελίδα να γίνει επιλογή του Content και έπειτα Articles , όπως φαίνεται στην Εικόνα 41.

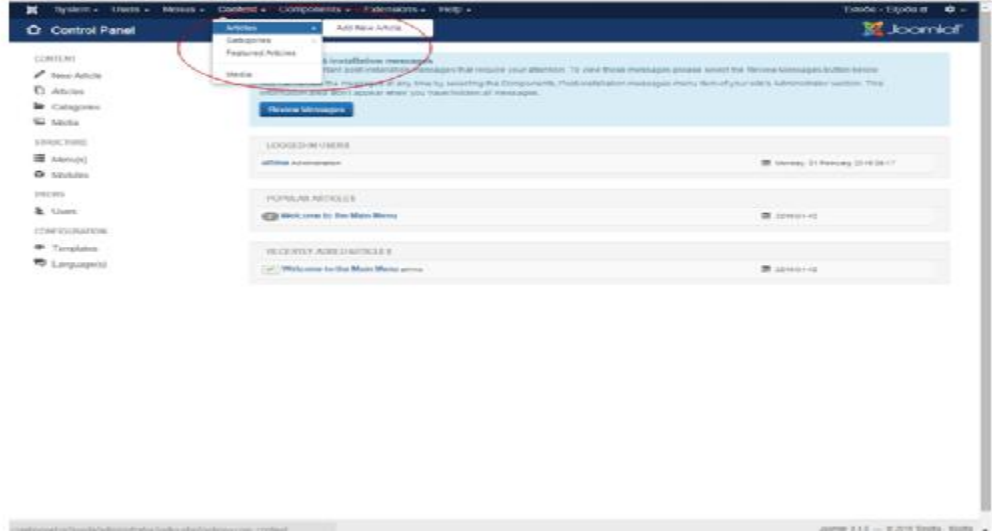

**Εικόνα 42-Επιλογή για μορφοποίηση του υπάρχοντος Article.** 

Στην οθόνη που εμφανίζεται γίνεται επιλογή του υπάρχοντος Article για να δει ο administrator τα χαρακτηριστικά αυτού, όπως αναπαριστώνται στις Εικόνα 42 και Εικόνα 43.

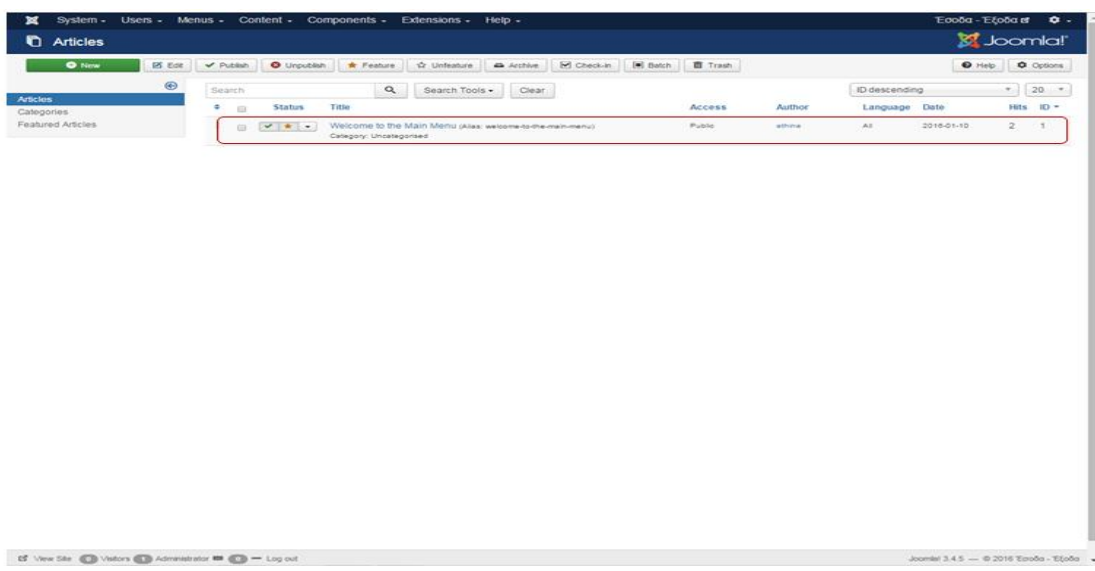

**Εικόνα 43-Επιλογή του Article: Welcome to the Main Menu.** 

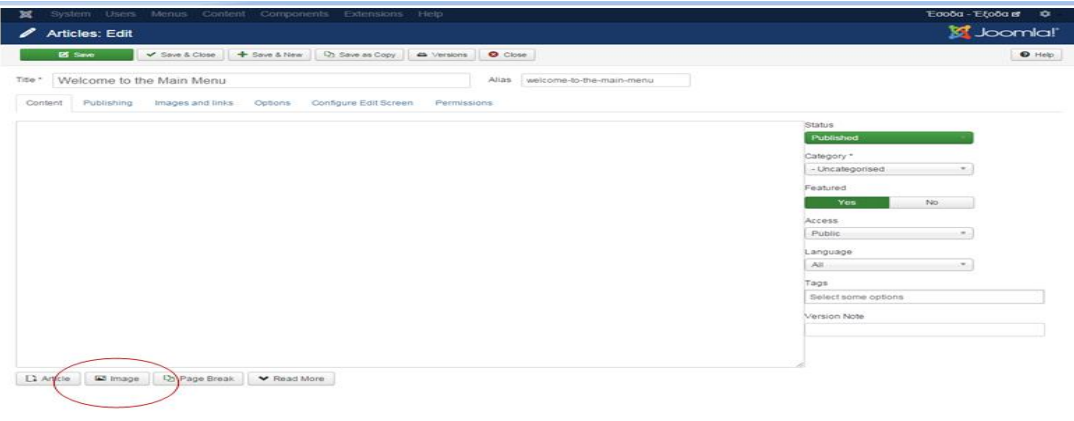

**Εικόνα 44-Προβολή χαρακτηριστικών του υπάρχοντος Article.** 

Στη συνέχεια γίνεται επιλογή του πεδίου image, που βρίσκεται στο κάτω αριστερό μέρος της οθόνης (Εικόνα 43) και ακολουθεί η επόμενη προβολή:

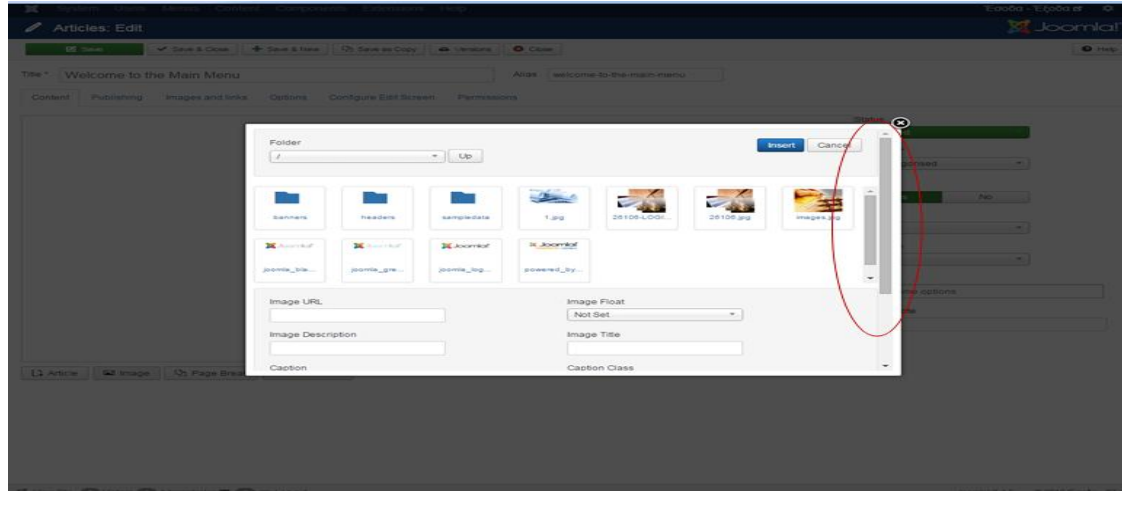

**Εικόνα 45-Πεδίο για εισαγωγή εικόνας.** 

Στο πεδίο αυτό μπορεί ο administrator να ανεβάσει εικόνες ή να χρησιμοποιήσει ήδη αποθηκευμένες.

Για να ανεβάσει κάποιος μια νέα εικόνα στο πεδίο αρκεί να κατεβάσει τη γραμμή κύλισης (scrollbar) και να επιλέξει το Choose Files για να επιλέξει την εικόνα που θέλει να αναρτήσει από το αρχείο του. Στη συνέχεια επιλέγει το Start Upload, όπως φαίνεται και στην Εικόνα

45.

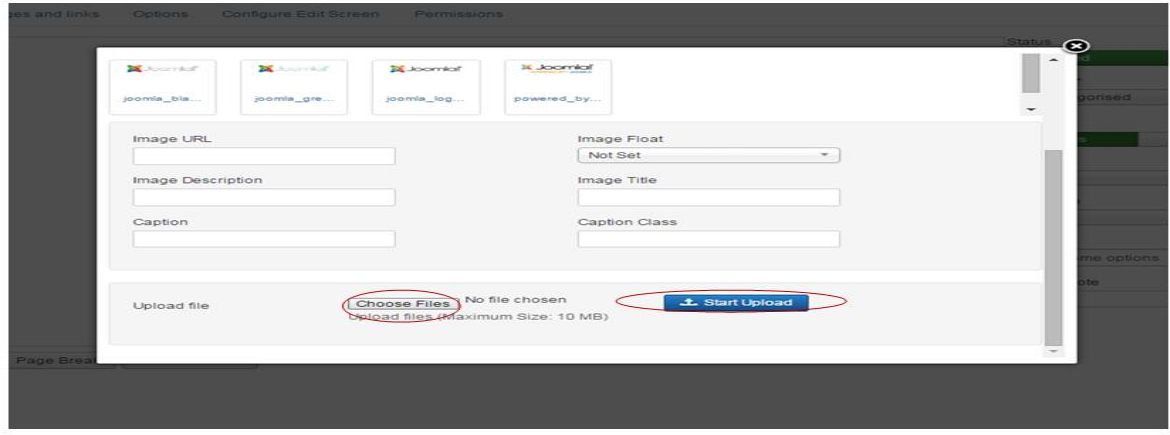

#### **Εικόνα 46-Ανάρτηση εικόνας από το αρχείο του administrator στο αρχείο του Joomla.**

Αν μετακινηθεί το Scrollbar προς τα επάνω παρατηρείται ότι έχει αναρτηθεί η εικόνα που έχει επιλεχθεί. Θα πρέπει να γίνει δεξί κλικ στην εικόνα που είναι επιθυμητό να έχει η ιστοσελίδα και μετά επιλέγεται το Insert (Εικόνα 46).

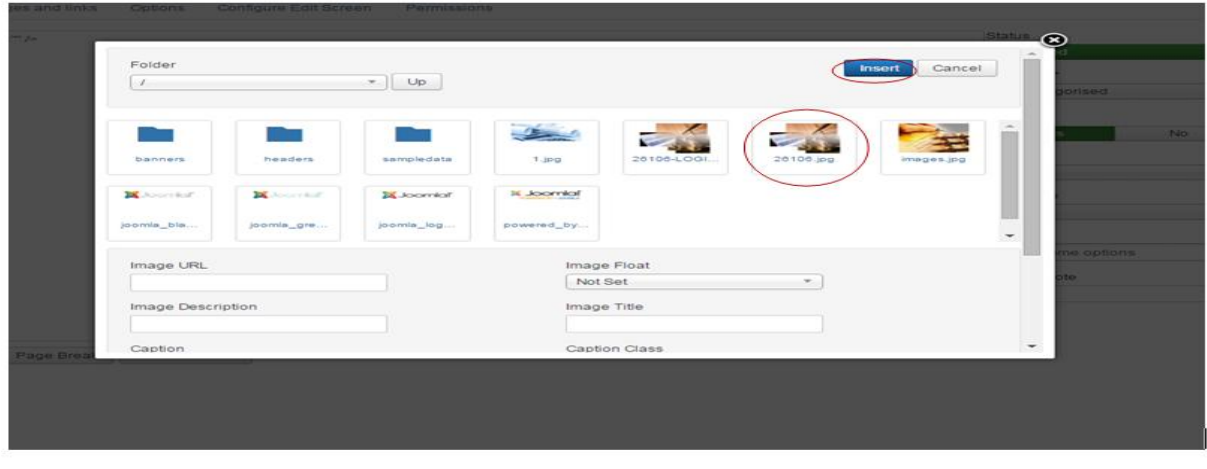

**Εικόνα 47-Επιλογή εικόνας και ανάρτηση για παραμετροποίηση.** 

Τέλος, θα πρέπει να επιλεγεί το Save & Close για να αποθηκευτεί η παραμετροποίηση που θέλει ο administrator να πραγματοποιήσει (Εικόνα 47).

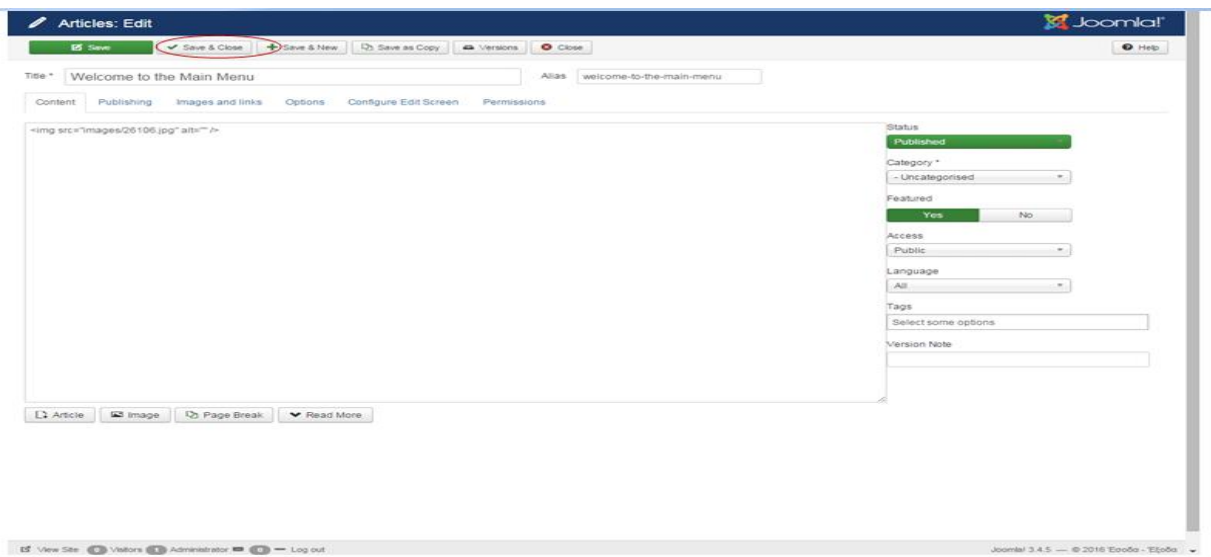

**Εικόνα 48-Οριστικοποίηση της παραμετροποίησης.** 

Έτσι, πηγαίνοντας στο site της εφαρμογής η εικόνα που παρουσιάζεται είναι η ακόλουθη:

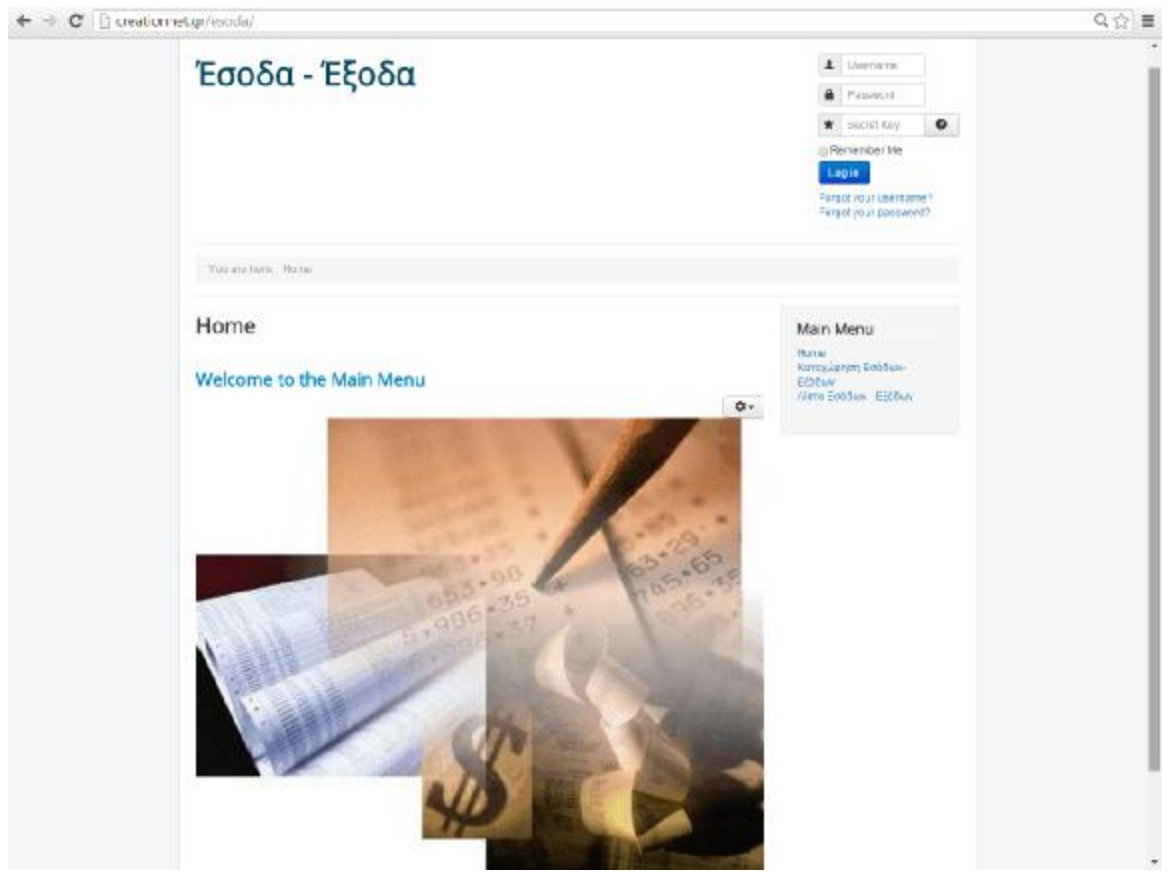

**Εικόνα 49-Προβολή της ιστοσελίδας μετά την εισαγωγή της εικόνας.**

### **5.1.3.2 ΟΡΙΣΜΟΣ ΤΗΣ ΘΕΣΗΣ ΠΡΟΒΟΛΗΣ ΤΩΝ ΣΤΟΙΧΕΙΩΝ ΤΗΣ ΔΙΑΔΙΚΤΥΑΚΗΣ ΕΦΑΡΜΟΓΗΣ**

Όπως προαναφέρθηκε η Εικόνα 49, απεικονίζει τον τρόπο με τον οποίον παρουσιάζεται στο χρήστη η ιστοελίδα χωρίς να έχει γίνει κάποια πραμετροποίηση στις θέσεις προβολής.

Αρχικά ο administrator θα πρέπει να ορίσει το πως θα θέλει να προβάλλεται η ιστοσελίδα του. Για την καταχώρηση των παραστατικών ο χρήστης της εφαρμογής δε θα χρειάζεται την εισαγωγή Username και Password. Γι' αυτό θα πρέπει αρχικά να γίνει απόκρυψη αυτού του στοιχείου από την ιστοσελίδα.

Στην αρχική σελίδα του administrator γίνεται η επιλογή των "Extensions" και στη συνέχεια επιλέγονται τα "Modules" όπως παρουσιάζεται στην Εικόνα 50.

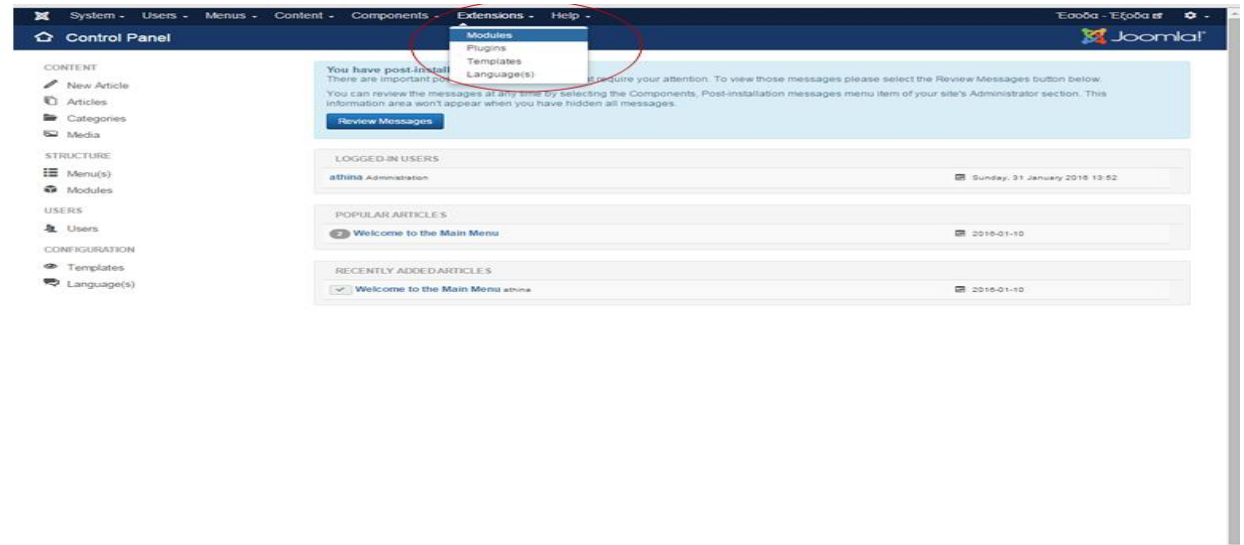

#### **Εικόνα 50-Επλογή των Modules.**

Έτσι ο administrator έχει στην οθόνη του την ακόλουθη εικόνα:

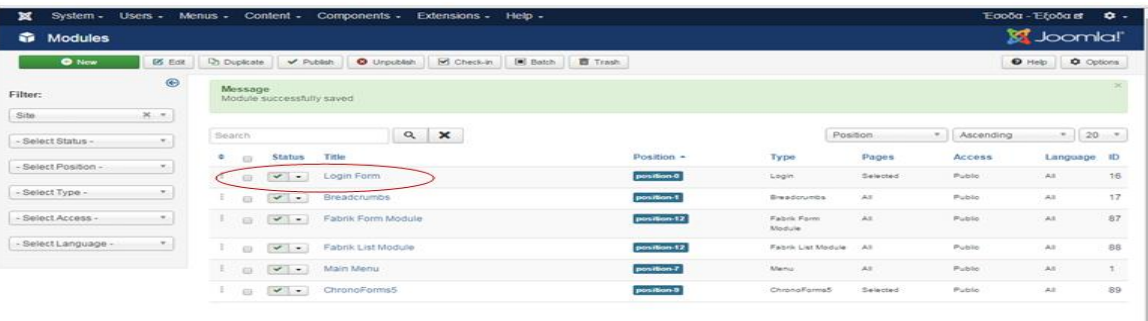

**Εικόνα 51-Προβολή των Modules.** 

Αυτό που θέλει να αποκρύψει αρχικά είναι το πεδίο με την εισαγωγή Username και Password, όπως φαίνεται στο πάνω και δεξιά μέρος της Εικόνας 49.

Γι' αυτό, γίνεται επιλογή του Login Form, όπως φαίνεται στην Εικόνα 51 και η προβολή που εμφανίζεται στην οθόνη είναι η ακόλουθη:

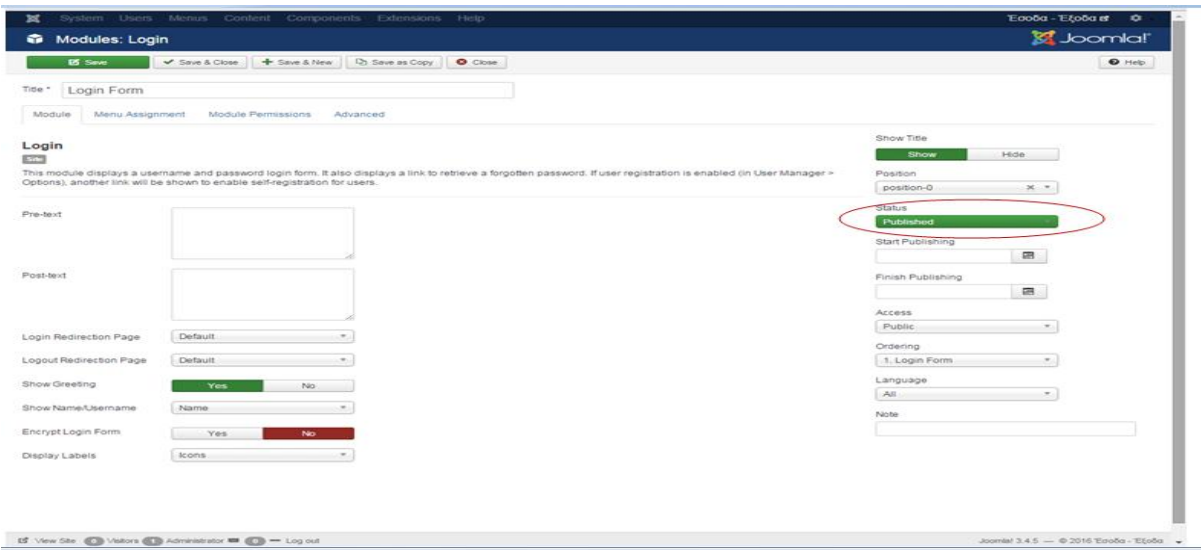

**Εικόνα 52-Προβολή κατά την επιλογή στο Login Form** 

Στο Status είναι επιλεγμένο το Published, αυτό που θα πρέπει να επιλεχθεί είναι το Unpublished και μετά Save & Close, όπως φαίνεται στην Εικόνα 53.

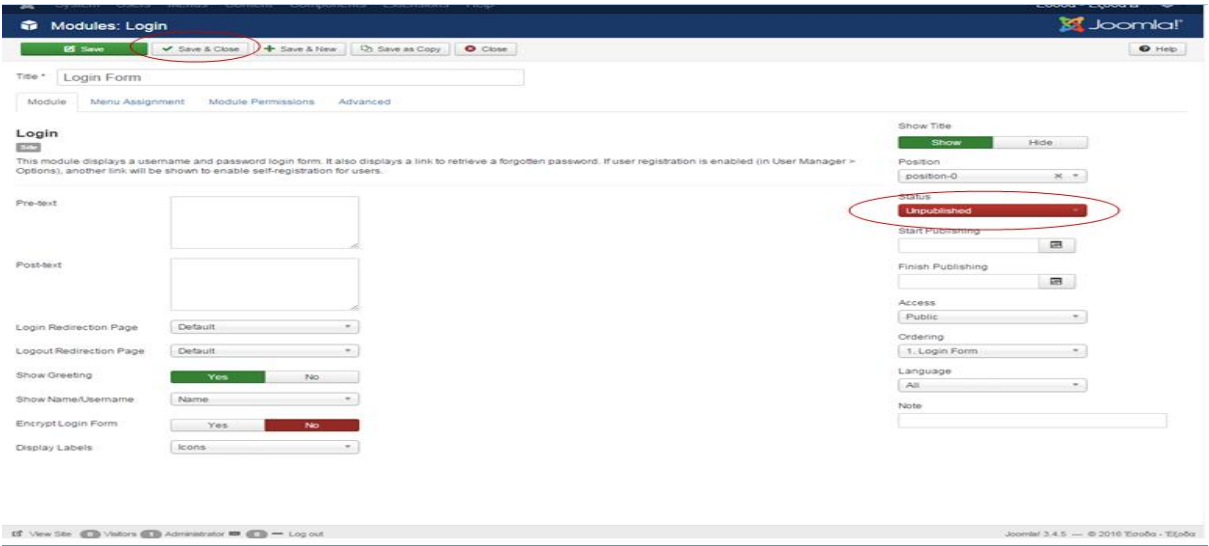

**Εικόνα 53-Επιλογή του Unpublished** 

Μετά από αυτή την ενέργεια, στην ιστοσελίδα της εφαρμογής έχουν αποκρυφτεί τα πεδία εισόδου, όπως φαίνεται στην Εικόνα 54.

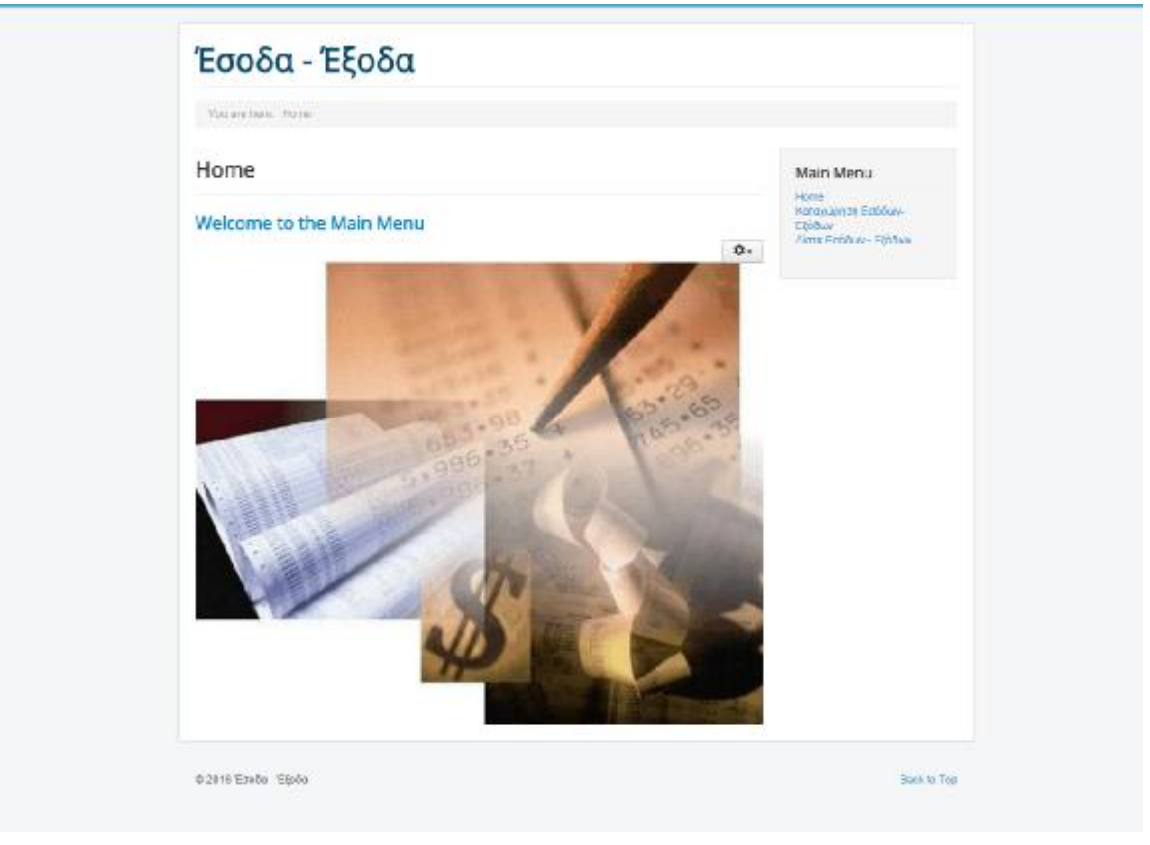

**Εικόνα 54-Προβολή της σελίδας μετά την απόκρυψη του πεδίου Login Form.** 

Τέλος, αυτό που χρειάζεται η εφαρμογή για να έχει την τελική επιθυμητή εικόνα είναι ο πίνακας του Home, με την Καταχώρηση Εσόδων-Εξόδων και την Λίστα Εσόδων-Εξόδων να μεταφερθεί στη πάνω δεξιά θέση της σελίδας.

Έτσι στη σελίδα του administrator μετά την επιλογή Extensions και την μετέπειτα επιλογή των Modules, θα πρέπει να γίνει επιλογή του Main Menu, όπως φαίνεται στην Εικόνα 55.

| $Q$ New             | <b>DS</b> Exit | Di Duplicate |         | $\checkmark$ Publish                                                                                                    | O Linguidan        | M Check-in<br>[m] Batch | <b>ES</b> Trash |                              |           |               | O Help   O Options |             |
|---------------------|----------------|--------------|---------|----------------------------------------------------------------------------------------------------|--------------------|-------------------------|-----------------|------------------------------|-----------|---------------|--------------------|-------------|
| Filter:             | $\bullet$      | Search       |         |                                                                                                    |                    | $Q \times$              |                 |                              | Position  | - Ascending   |                    | $-20$       |
| Site                | $\times -$     | $\bullet$    | $-0.73$ | <b>Status</b>                                                                                                    | Title              |                         | Position -      | Type                         | Pages     | Access        |                    | Language ID |
| - Seiect Status -   | $\sim$         | $\mathbb{Z}$ | $-0.01$ | $\bullet$                                                                                                    | Login Form         |                         | position 0      | Login                        | Selected  | Public.       | AS.                | 16          |
| - Select Position - |                | 187          | $-0.73$ | $\sim$ $-$                                                                                                    | Breadcrumbs        |                         | position 1      | Steedonumbs                  | Ad.       | Public.       | A.E.               | 17          |
|                     | ×              | $\pm$        | 100     | $\frac{1}{2} \left( \frac{1}{2} \left( \frac{1}{2} \right) \right) \left( \frac{1}{2} \left( \frac{1}{2} \right) \right) \left( \frac{1}{2} \right) \left( \frac{1}{2} \right)$ | Fabrik Form Module |                         | position-12     | <b>Fabric Form</b><br>Module | AB.       | Public        | AB.                | 87          |
| - Select Type -     | $-$            |              | All P   | $\sim$ $\sim$                                                                                                    | Fabrik List Module |                         | position 12     | Fabric List Module All       |           | Public        | All .              | 88          |
| - Select Access -   | $-$            | $-3.7$       | 103     | $\mathbb{R}$                                                                                                    | Main Menu          |                         | position ?      | Memor:                       | Add .     | Public.       | All .              | $\sim$      |
| - Select Language - | $\sim$         | 3.           | 42      | $-1 - 1 - 1$                                                                                                    | ChronoForms5       |                         | position 5      | ChronoForms5                 | Selected. | <b>Public</b> | A(0)               | 89.         |
|                     |                |              |         |                                                                                                    |                    |                         |                 |                              |           |               |                    |             |
|                     |                |              |         |                                                                                                    |                    |                         |                 |                              |           |               |                    |             |
|                     |                |              |         |                                                                                                    |                    |                         |                 |                              |           |               |                    |             |
|                     |                |              |         |                                                                                                    |                    |                         |                 |                              |           |               |                    |             |
|                     |                |              |         |                                                                                                    |                    |                         |                 |                              |           |               |                    |             |
|                     |                |              |         |                                                                                                    |                    |                         |                 |                              |           |               |                    |             |
|                     |                |              |         |                                                                                                    |                    |                         |                 |                              |           |               |                    |             |
|                     |                |              |         |                                                                                                    |                    |                         |                 |                              |           |               |                    |             |
|                     |                |              |         |                                                                                                    |                    |                         |                 |                              |           |               |                    |             |

**Εικόνα 55-Επιλογή του Main Menu.** 

Στη συνέχεια, στο πεδίο Position γίνεται επιλογή του position-0, όπως αναπαρίσταται στην Εικόνα 56, και μετά γίνεται Save & Close.

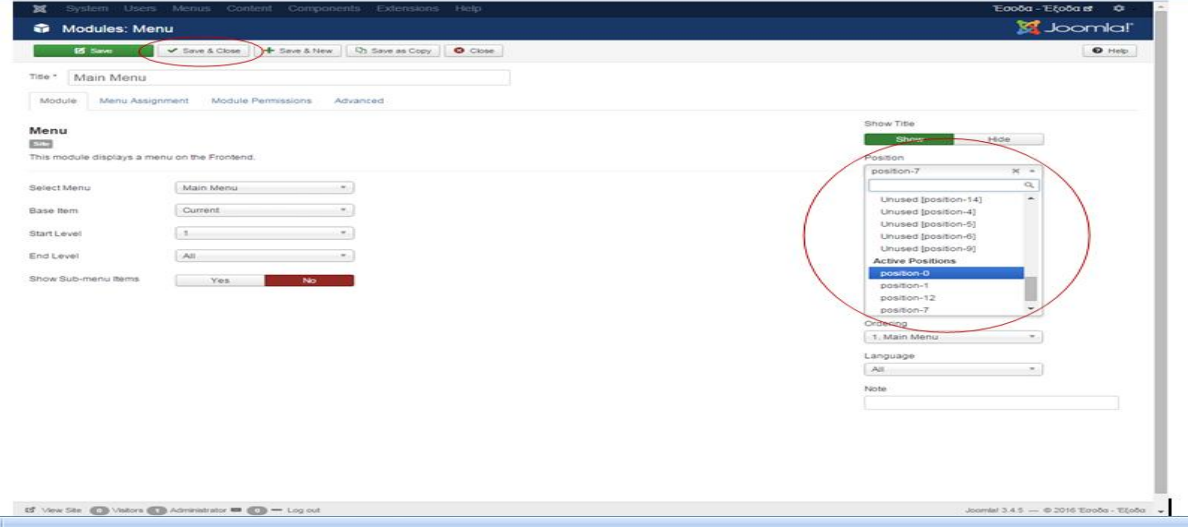

**Εικόνα 56-Επιλογή της επιθυμητής θέσης.** 

Πλέον, η προβολή που έχει η ιστοσελίδα είναι η επιθυμητή και απεικονίζεται στην Εικόνα 57.

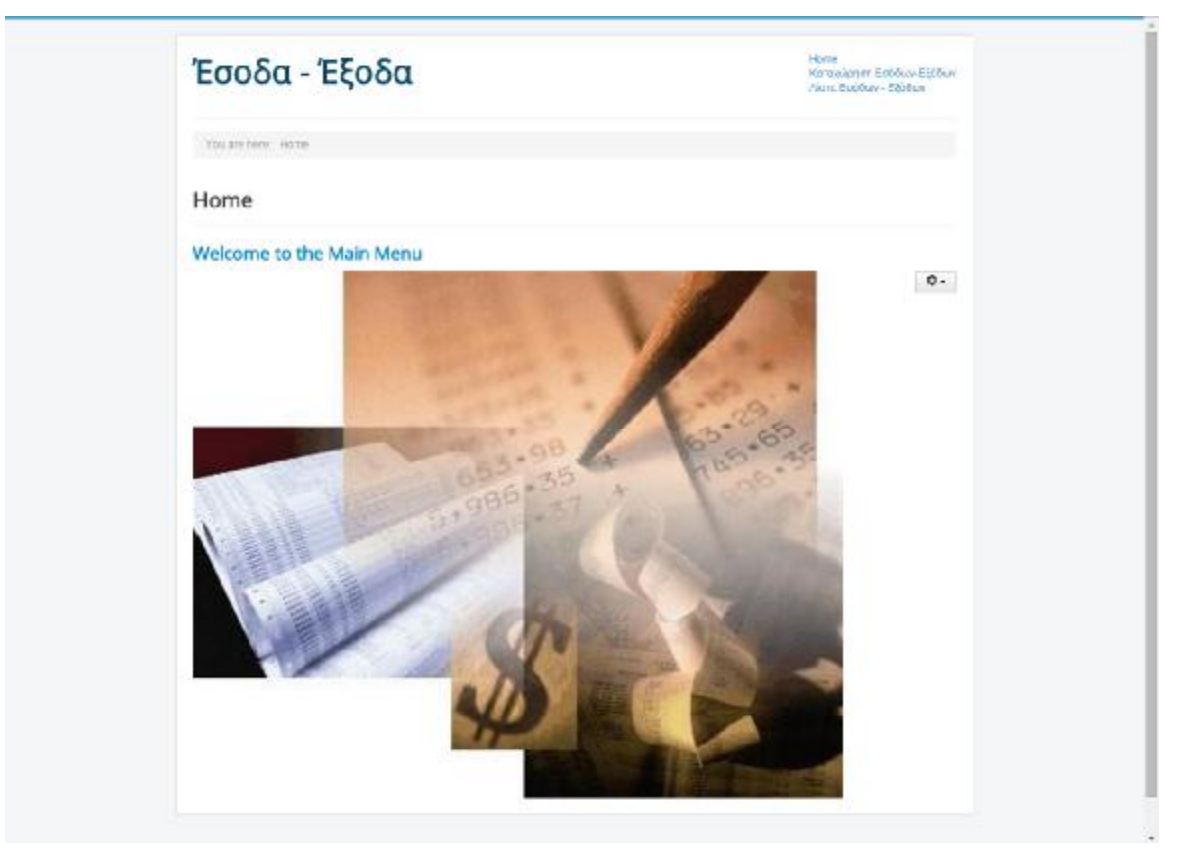

**Εικόνα 57-Τελική μορφή της διαδικτυακής εφαρμογής.** 

### **5.1.4 ΠΕΡΙΗΓΗΣΗ ΣΤΟ JOOMLA-FRONTEND ΚΑΤΑΧΩΡΗΣΗ**

Στο προηγούμενο κεφάλαιο έγινε ανάλυση της δημιουργίας της εφαρμογής. Σε αυτό το κεφάλαιο θα αναλυθεί ο τρόπος frontend καταχώρησης πελάτη-προμηθευτή και παραστατικού, καθώς και η εμφάνιση του Βιβλίου Εσόδων-Εξόδων μετά την καταχώρηση των παραστατικών. Αυτές οι εργασίες πραγματοποιούνται στο <http://creationnet.gr/esoda/> .

### **5.1.4.1 FRONTEND ΚΑΤΑΧΩΡΗΣΗ ΠΑΡΑΣΤΑΤΙΚΟΥ**

Για την καταχώρηση ενός παραστατικού ο χρήστης επιλέγει την καταχώρηση Εσόδων-Εξόδων:

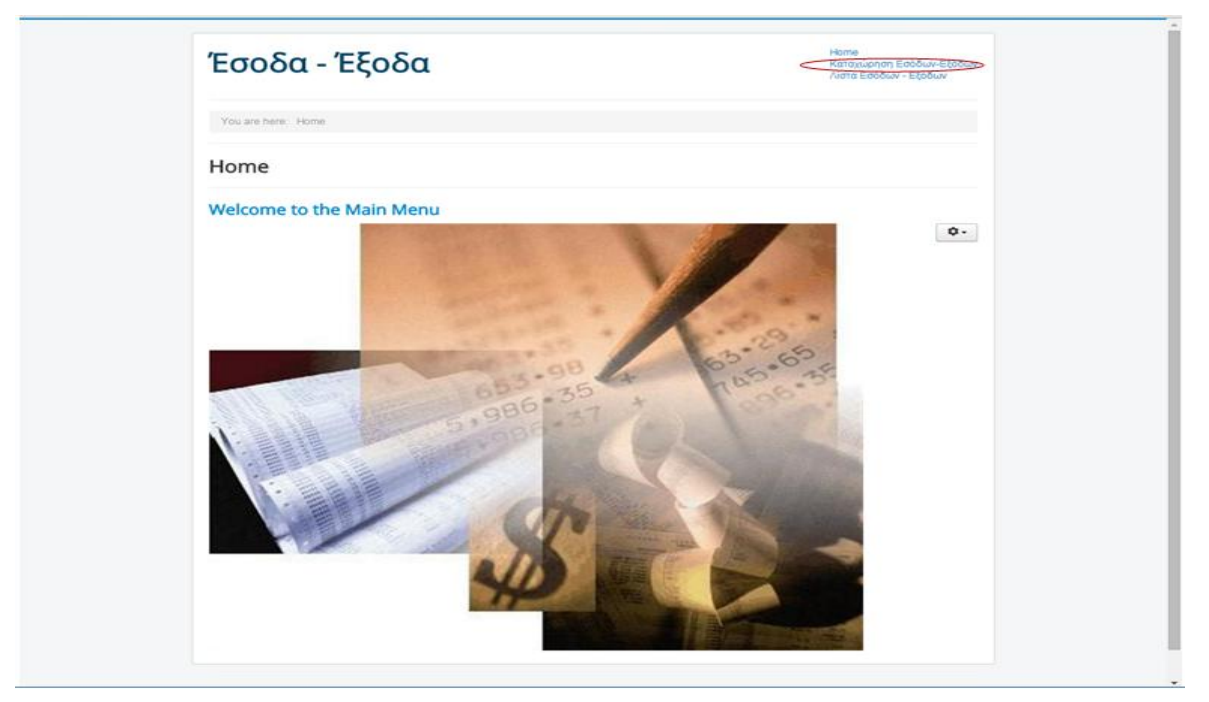

**Εικόνα 58-Επιλογή για καταχώρηση ενός παραστατικού.** 

## **5.1.4.1.1 ΚΑΤΑΧΩΡΗΣΗ ΠΑΡΑΣΤΑΤΙΚΟΥ ΕΣΟΔΟΥ**

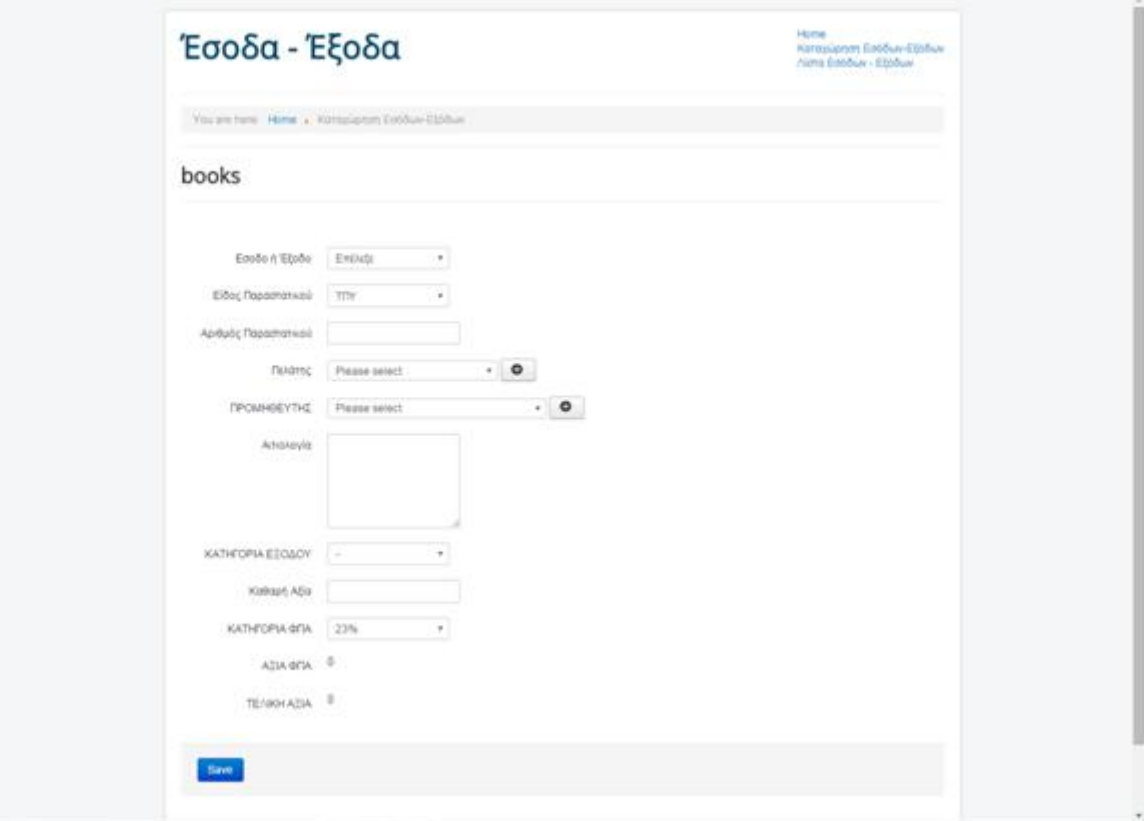

**Εικόνα 59-Αρχική προβολή του πεδίου καταχώρησης παραστατικού.** 

Έστω ότι ο χρήστης θέλει να καταχωρήσει ένα παραστατικό εσόδου με τα ακόλουθα χαρακτηριστικά:

- Πρόκειται για Τιμολόγιο Παροχής Υπηρεσιών.
- Ο αριθμός του παραστατικού είναι 1.
- Η έκδοση του Τιμολογίου έχει γίνει στον πελάτη με επωνυμία Αθηνά Νικολοπούλου.
- Με καθαρή αξία 11€.
- Με συντελεστή ΦΠΑ 23%.

Αρχικά γίνεται η επιλογή του Εσόδου στο πεδίο Έσοδο ή Έξοδο:

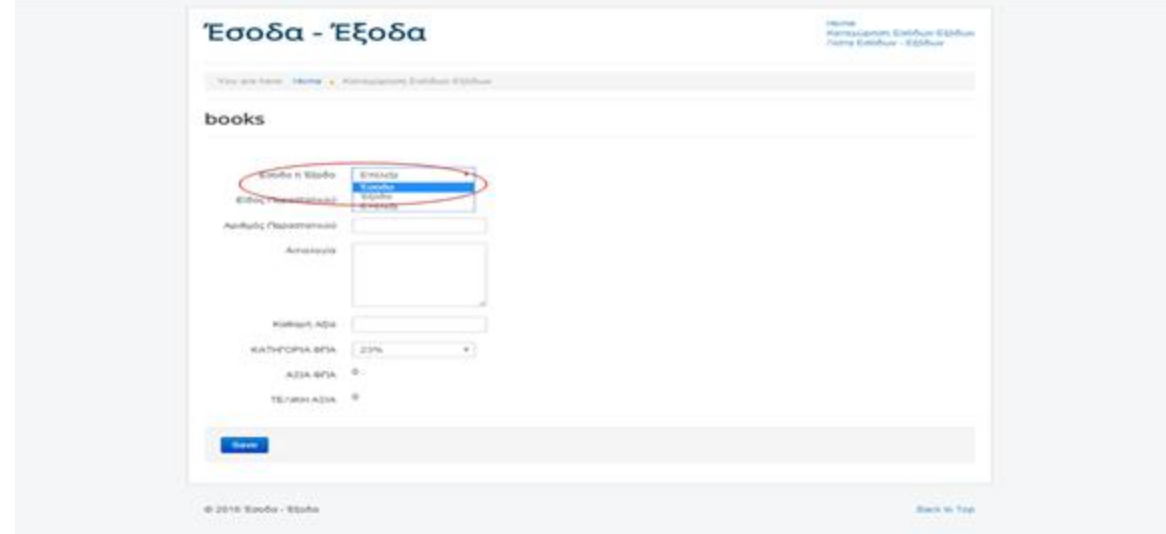

**Εικόνα 60-Επιλογή Εσόδου.** 

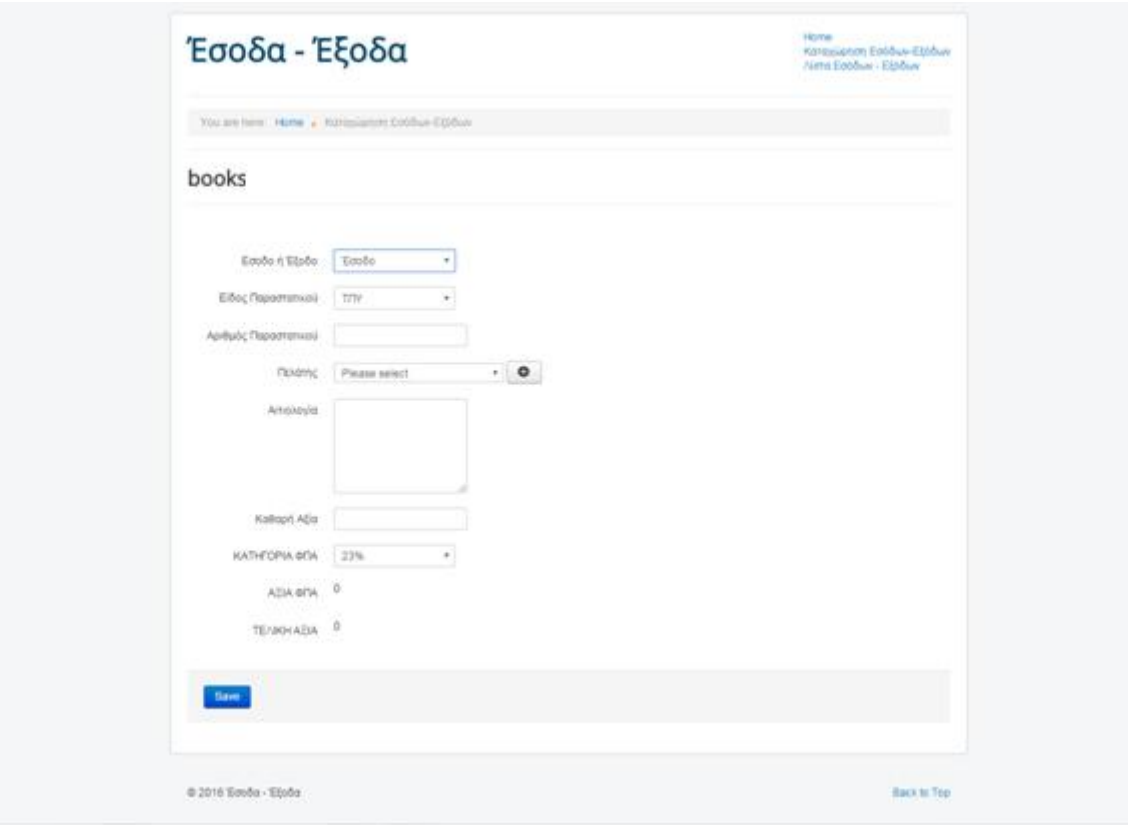

**Εικόνα 61- Προβολή μετά την επιλογή Εσόδου.** 

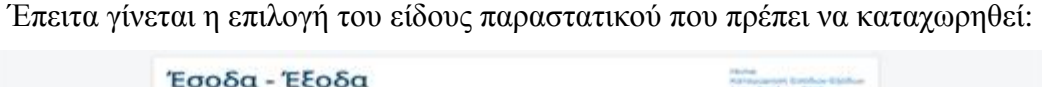

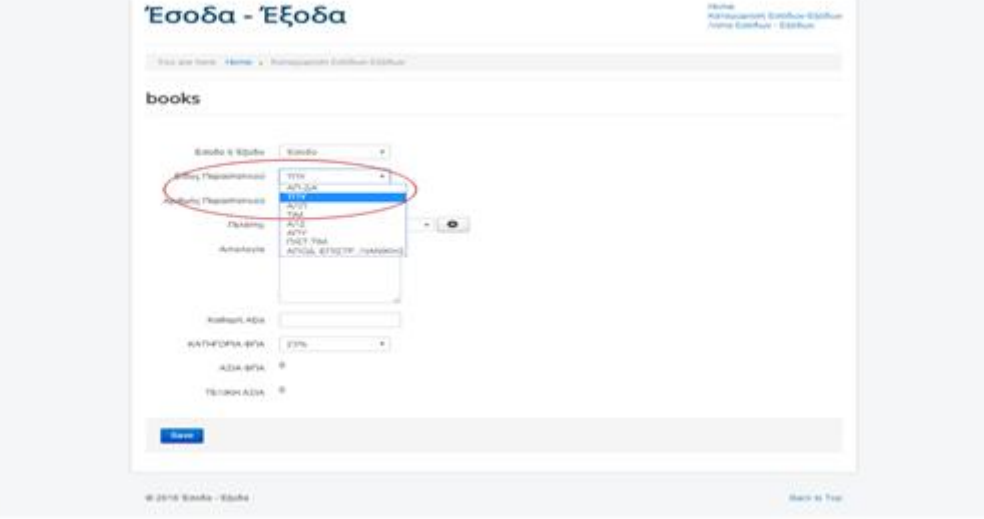

**Εικόνα 62-Επιλογή του είδους παραστατικού εσόδου.** 

Στη συνέχεια γίνεται επιλογή του πελάτη, καθώς πρόκειται για παραστατικό εσόδου:

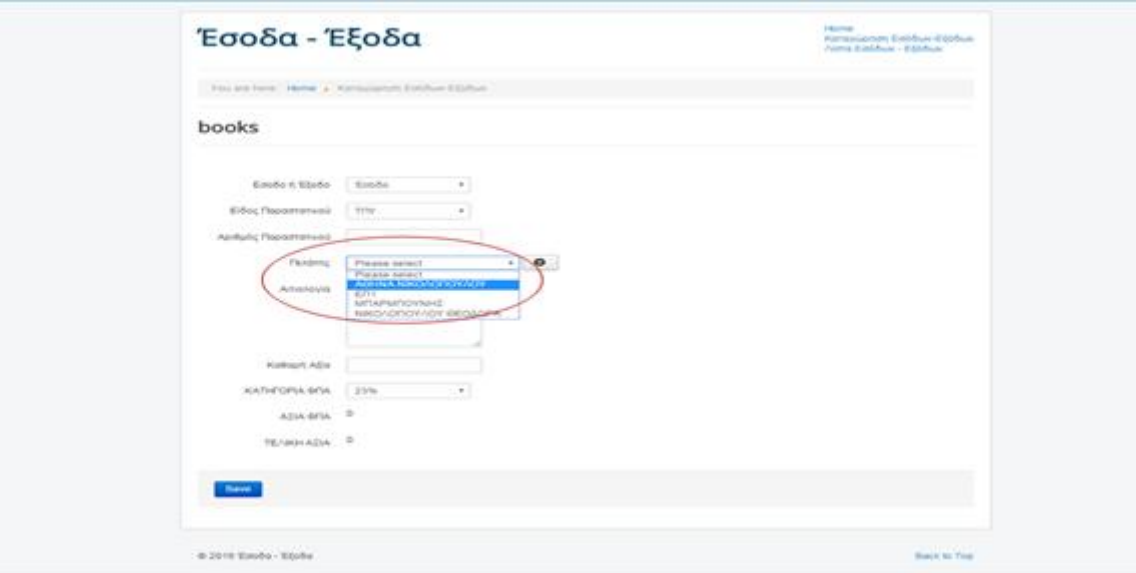

**Εικόνα 63-Επιλογή πελάτη από την υπάρχουσα λίστα πελατών.** 

Εδώ θα πρέπει να σημειωθεί ότι σε περίπτωση που δεν υπάρχει στη λίστα ο πελάτης και ομοίως ο προμηθευτής, που σχετίζονται με το παραστατικό, η καταχώρηση του παραστατικού έπεται αυτή του αντισυμβαλλόμενου. Αυτή η ενέργεια θα αναλυθεί στην επόμενη ενότητα.

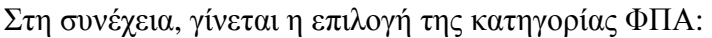

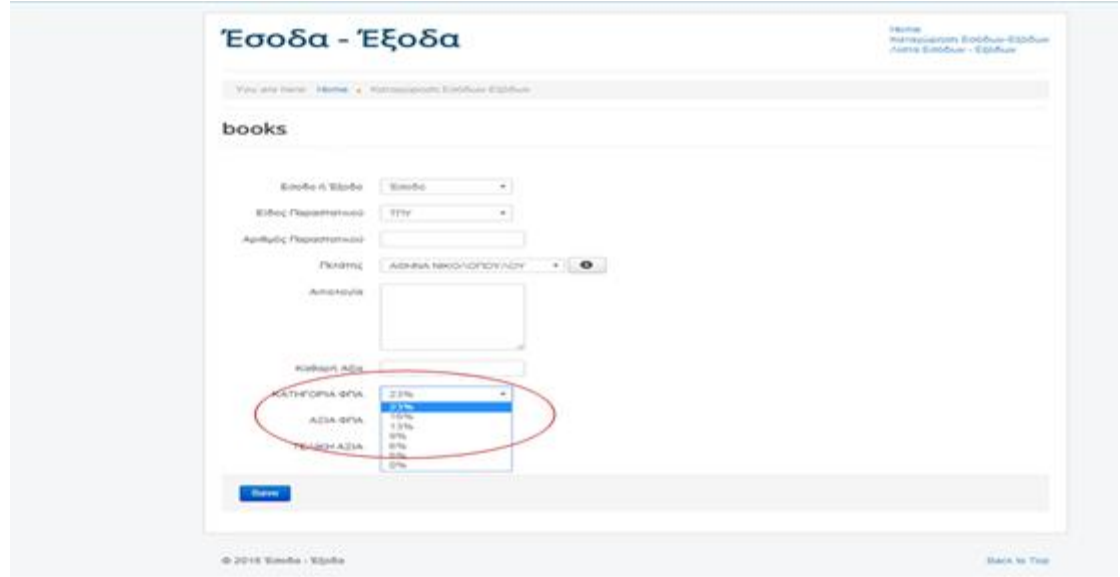

**Εικόνα 64-Επιλογή συντελεστή ΦΠΑ εσόδου.** 

Μετά την επιλογή του συντελεστή ΦΠΑ, γίνεται η εισαγωγή των λοιπών στοιχείων του παραστατικού:

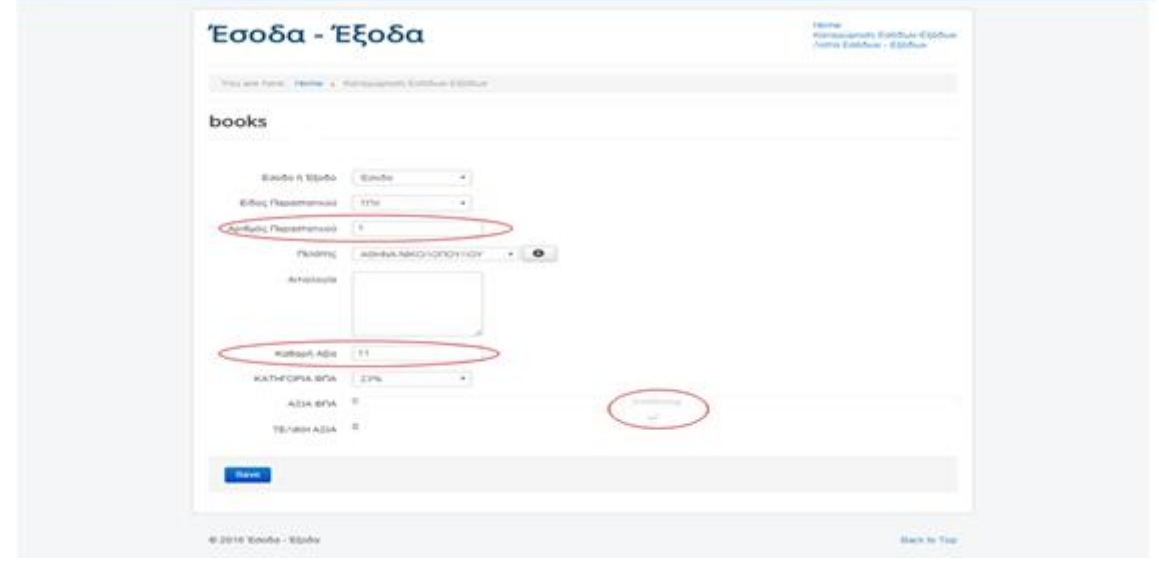

**Εικόνα 65-Εισαγωγή του αριθμού του παραστατικού και της καθαρής αξίας.** 

Από την Εικόνα 65 φαίνεται ότι κατά την καταχώρηση της Καθαρής αξίας του παραστατικού γίνεται αυτόματος υπολογισμός του ΦΠΑ και της Τελικής Αξίας, όπως φαίνεται και στην Εικόνα 66.

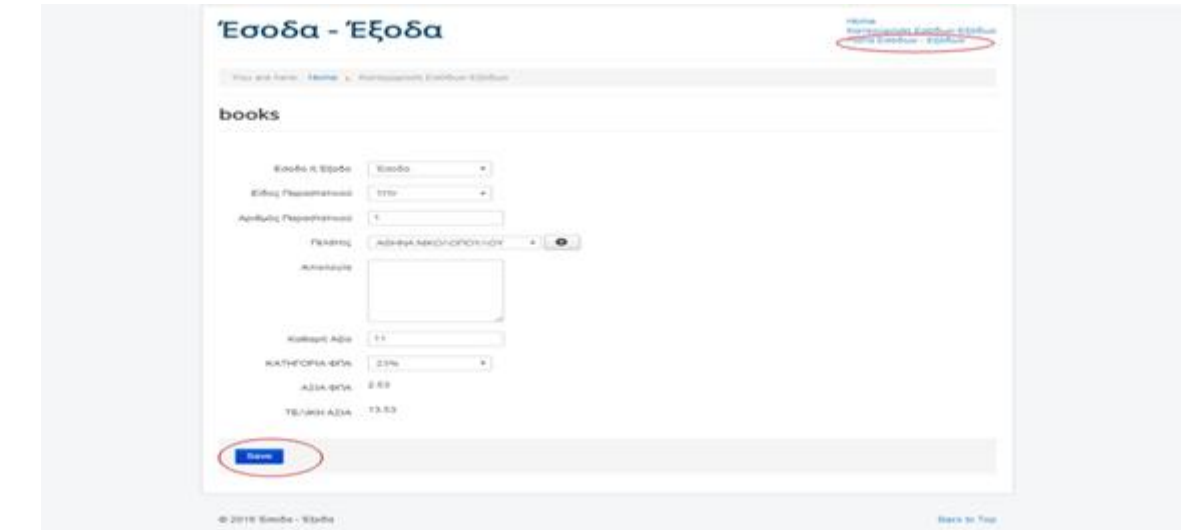

**Εικόνα 66-Προβολή της εφαρμογής κατά την καταχώρηση όλων των δοθέντων στοιχείων του παραστατικού.** 

Τέλος, για την καταχώρηση του γίνεται επιλογή του Save που βρίσκεται στο κάτω αριστερά μέρος της σελίδας.

Έτσι πραγματοποιείται η καταχώρηση ενός παραστατικού εσόδου και η καταχώρηση του φαίνεται αν επιλεγεί το πεδίο «Λίστα Εσόδων-Εξόδων» .

|                                         |                         | Vita are force. Home 'a " Herry Estebate : Eliphan'          |                                              |                            |                                         |                                                                                      |                                         |                                                         |                                                                                     |          |
|-----------------------------------------|-------------------------|--------------------------------------------------------------|----------------------------------------------|----------------------------|-----------------------------------------|--------------------------------------------------------------------------------------|-----------------------------------------|---------------------------------------------------------|-------------------------------------------------------------------------------------|----------|
| books:                                  |                         |                                                              |                                              |                            |                                         |                                                                                      |                                         |                                                         |                                                                                     |          |
|                                         | Children, 10 Group by a |                                                              |                                              |                            |                                         |                                                                                      |                                         |                                                         |                                                                                     |          |
| Exhibits.<br><b>Window</b>              | ESSOC                   | <b><i>Runnisobe</i></b><br>Крибо Педооглатокой Педиоглатикой | <b>FMARRING</b>                              | <b>FIFTCARERGE VYEE</b>    | <b>KATHEGEWA - Kollingela</b><br>EBOACH | Adia                                                                                 | <b><i>RATHE OFIA</i></b><br><b>HOTM</b> | A.S.M.<br><b>G-FSA</b>                                  | <b>YEAHO</b><br>ASIA.                                                               |          |
| <b>Bineba TITY</b>                      |                         |                                                              | Adams P.<br><b>MAGASCOURCES</b>              |                            | $\sim$                                  | $-1.4$                                                                               | 2376                                    | 2.93                                                    | 13.58                                                                               | $\alpha$ |
| <b>Koobs: TITY</b><br><b>START</b>      |                         | ×                                                            | Administration of the American<br>NHRMONOVIN |                            | $\sim$                                  | $-14$                                                                                | 23%                                     | 3.32                                                    | 17.22                                                                               | $\alpha$ |
| and the state of<br><b>WALLALL TITY</b> |                         | ×                                                            | Nelson Christmas                             |                            | $\sim$                                  | $+1$                                                                                 | 22%<br>.                                | 10.35                                                   | 55.35                                                                               | $\alpha$ |
| .<br><b>READS TITLE</b>                 |                         | ×                                                            |                                              | <b>PLAISE</b><br>COMPUTERS | AADVAN                                  | 72                                                                                   | JUNE.                                   | 2.76                                                    | 14.79                                                                               | $\sigma$ |
| <b>CONTRACTOR</b><br><b>Rinds</b> TITY  |                         | $\mathcal{L}$                                                |                                              | <b>PLAISS</b><br>COMPUTERS | PARKS                                   | 122                                                                                  | 22%                                     | 28.06                                                   | 150.98                                                                              | $\alpha$ |
|                                         |                         |                                                              |                                              |                            |                                         | .<br><b>EVAIOAG</b><br><b>Woods</b><br>PB<br><b>Volville</b><br>134.<br>Total<br>204 |                                         | 'Edition:<br>16.1<br>Tiobe:<br>20.82<br>Total:<br>#6.92 | ETNOMO IVNOAD<br>Victorian<br>86.5.<br><b>Wilsday</b><br>154.82<br>Total:<br>250.02 |          |
|                                         | Docus 19                |                                                              |                                              |                            |                                         |                                                                                      |                                         |                                                         |                                                                                     |          |

**Εικόνα 67-Προβολή του καταχωρημένου παραστατικού στη Λίστα Εσόδων-Εξόδων.** 

Στην Εικόνα 67 φαίνεται η καταχώρηση και άλλων δύο παραστατικών εσόδων, που πραγματοποιήθηκαν για δοκιμαστικούς σκοπούς. Ο τρόπος καταχώρησης έγινε ομοίως με αυτόν του παραπάνω παραδείγματος.

Επιπροσθέτως, δίπλα από το καταχωρημένο παραστατικό υπάρχει η επιλογή ενός μεγεθυντικού φακού, η οποία δίνει τη δυνατότητα της μεμονωμένης προβολής των στοιχείων του παραστατικού, όπως φαίνεται και στην Εικόνα 68.

| Έσοδα - Έξοδα                             |          | Home<br>Karayüpten Eebbuy-Etirbuy<br>Nem Entoy - Ethical |
|-------------------------------------------|----------|----------------------------------------------------------|
| You are here. Here . Alms Ecohus - Eticus |          |                                                          |
| books                                     |          |                                                          |
| Enoão A Etoão                             | Tisobo   |                                                          |
| Eldoc Парастатной                         | trw      |                                                          |
| Αριθμός Παραστατικού                      | ×        |                                                          |
| SPOM-GEYTHE                               |          |                                                          |
| Artistovic                                | andadand |                                                          |
| KATHFOPIA ETOSOY                          | ÷        |                                                          |
| Kolkspring                                | 77.      |                                                          |
| KATHOOPIA OCH                             | 23%      |                                                          |
| ATIA OTA                                  | 2.53     |                                                          |
| TE/SOHATIA                                | 13.53    |                                                          |

**Εικόνα 68- Προβολή μετά την επιλογή του μεγεθυντικού φακού.** 

# **5.1.4.1.2 ΚΑΤΑΧΩΡΗΣΗ ΠΑΡΑΣΤΑΤΙΚΟΥ ΕΞΟΔΟΥ**

Με παρόμοιο τρόπο πραγματοποιείται και η καταχώρηση ενός παραστατικού Εξόδου. Έστω ότι το παραστατικό έχει τα ακόλουθα χαρακτηριστικά:

- Πρόκειται για Τιμολόγιο Παροχής Υπηρεσιών.
- Ο αριθμός του παραστατικού είναι 1.
- Ο προμηθευτής είναι το PLAISIO COMPUTERS.
- Αφορά την παροχή υπηρεσιών για την εγκατάσταση λογισμικού "adasdas" σε κάποιον υπολογιστή, που ανήκει στην κυριότητα της επιχείρησης.
- Με καθαρή αξία 12€.
- Με συντελεστή ΦΠΑ 23%.

Αρχικά γίνεται η επιλογή του Εξόδου στο πεδίο «Έσοδο ή Έξοδο»:

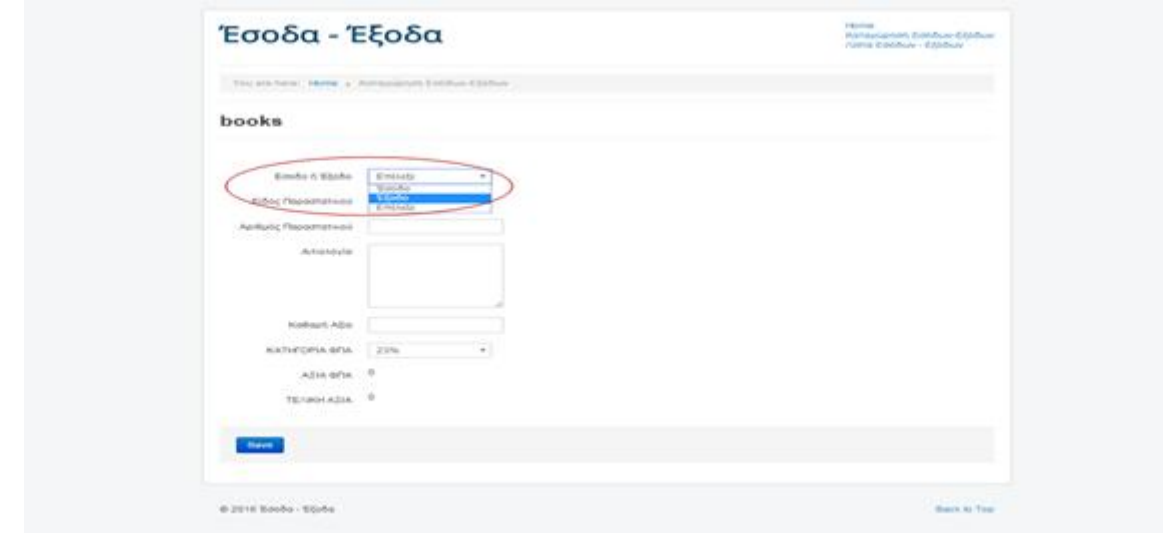

**Εικόνα 69-Επιλογή εξόδου.** 

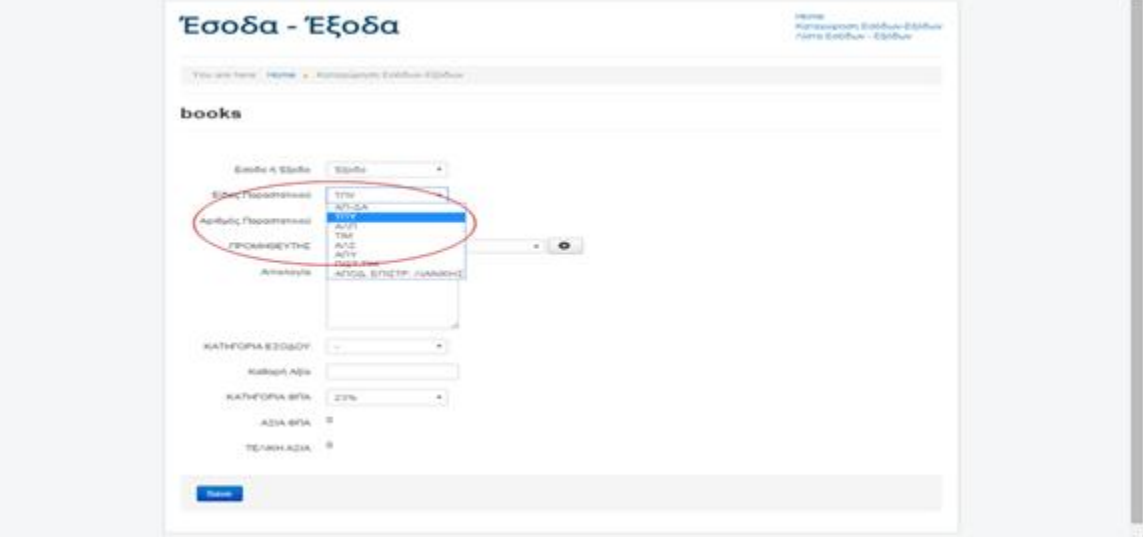

Στη συνέχεια γίνεται η επιλογή του είδους παραστατικού:

**Εικόνα 70-Επιλογή του είδους του παραστατικού εξόδου.** 

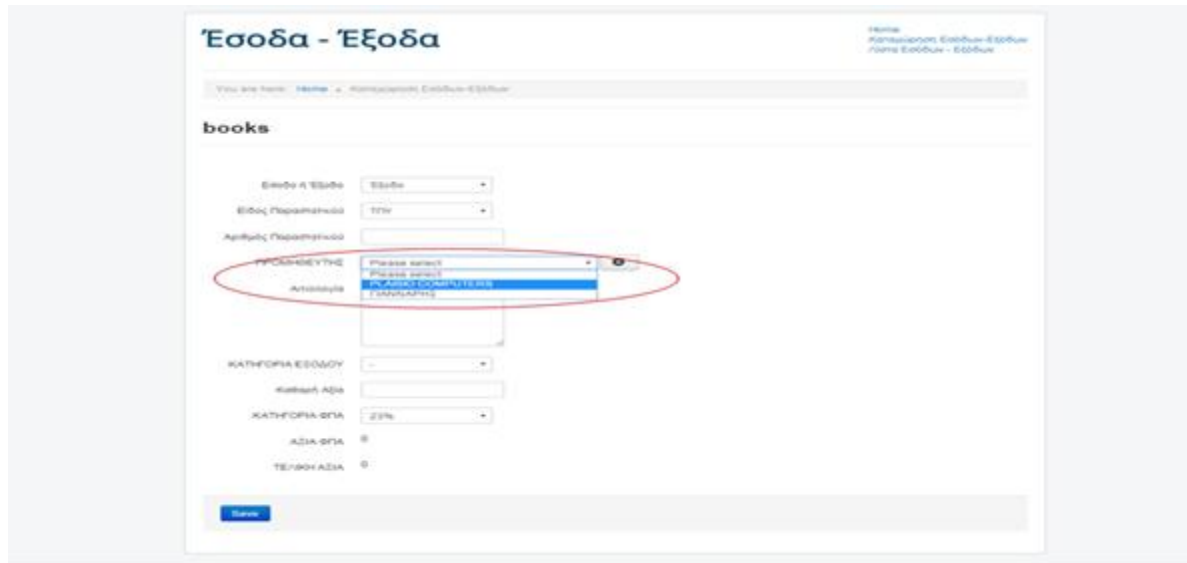

Έπειτα γίνεται η επιλογή του προμηθευτή από την υπάρχουσα λίστα:

**Εικόνα 71-Επιλογή προμηθευτή.** 

Μετά θα πρέπει να οριστεί από τον χρήστη το είδος του εξόδου, δηλαδή αν αφορά πάγιο, μίσθωμα ή μία οποιαδήποτε δαπάνη. Στο συγκεκριμένο παράδειγμα πρόκειται για δαπάνη.

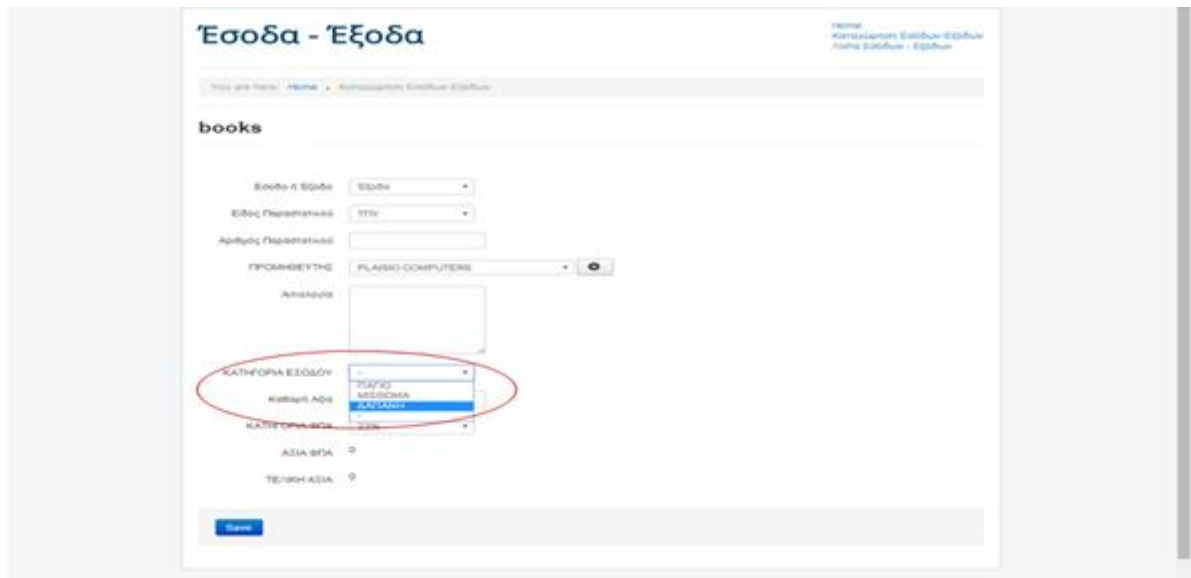

**Εικόνα 72-Επιλογή κατηγορίας εξόδου.** 

Τέλος, γίνεται η επιλογή της κατηγορίας ΦΠΑ και η εισαγωγή των λοιπών στοιχείων του παραστατικού, όπως απεικονίζονται στις Εικόνα 73 και Εικόνα 74, αντίστοιχα.

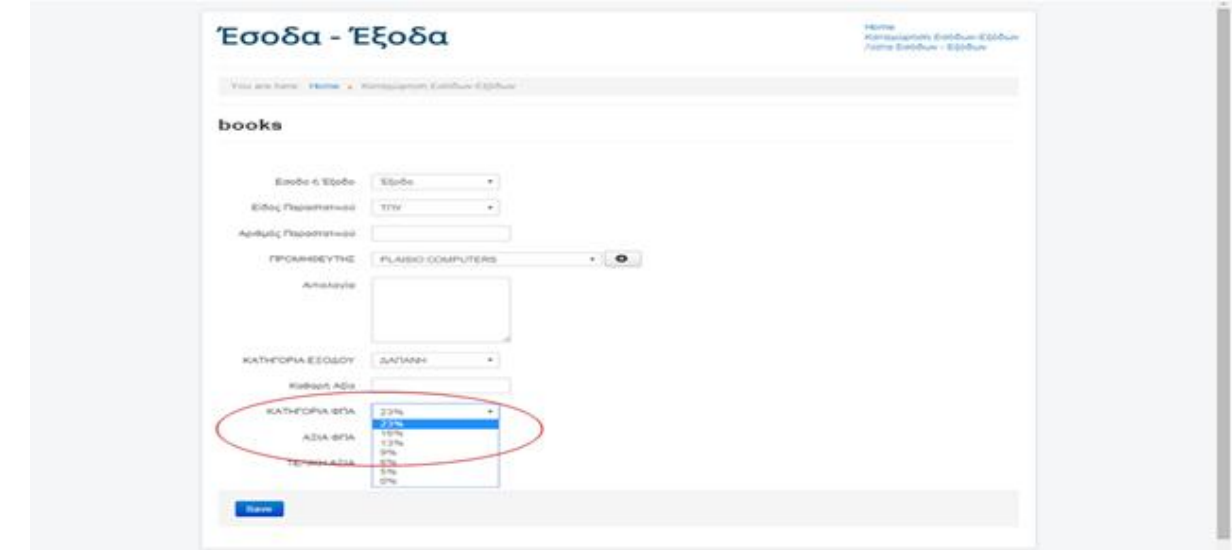

**Εικόνα 73-Επιλογή συντελεστή ΦΠΑ.** 

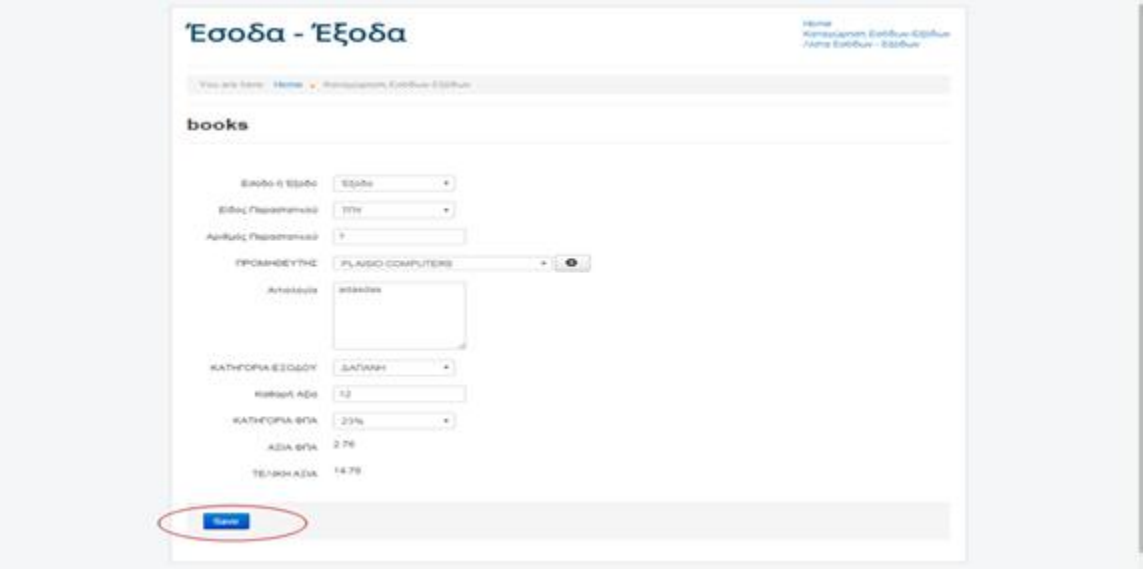

**Εικόνα 74-Εισαγωγή των λοιπών στοιχείων του παραστατικού εξόδου.** 

Τελευταίο βήμα για την καταχώρηση του παραστατικού είναι η επιλογή του πεδίου "Save".

Μετά την πραγματοποίηση του τελευταίου βήματος το παραστατικό πλέον λαμβάνει θέση στη Λίστα των Εσόδων-Εξόδων.

|                                    |                      | Έσοδα - Έξοδα                                                            |                                                             |                                   |                                      |                                                                    |                                  |                                                                      | Alana Coldison - Elizaburi                                                 |            |
|------------------------------------|----------------------|--------------------------------------------------------------------------|-------------------------------------------------------------|-----------------------------------|--------------------------------------|--------------------------------------------------------------------|----------------------------------|----------------------------------------------------------------------|----------------------------------------------------------------------------|------------|
|                                    |                      | TVV-978-5010 19970 . Julien Edithuan Kitchule                            |                                                             |                                   |                                      |                                                                    |                                  |                                                                      |                                                                            |            |
| books                              |                      |                                                                          |                                                             |                                   |                                      |                                                                    |                                  |                                                                      |                                                                            |            |
|                                    | C Add III Orous by + |                                                                          |                                                             |                                   |                                      |                                                                    |                                  |                                                                      |                                                                            |            |
| Edroba<br>$\frac{1}{2}$            | <b>Killblack</b>     | <b>Asiattaniki</b><br>ESIAN: Dispositionancel Dispositionancel DicAdimic |                                                             | <b>ESPICABLICAE VTHE</b>          | WATHEV/PUL Hothigan<br><b>EBOACH</b> | Aties                                                              | <b>HATHFOFIA ABIA</b><br>di-rtak | 2012/09/22<br>受任务                                                    | <b>SCHOOL</b><br>TEAINE+<br><b>AELA</b>                                    |            |
| <b>Books</b> . WW                  |                      | ٠                                                                        | delivered.<br>NHIGHODDYADW                                  |                                   | $\sim$                               | $+ +$                                                              | 23%                              | 2.83                                                                 | 13.53                                                                      | $\alpha$   |
| Total TITY                         |                      | ×                                                                        | LA Construire international<br>Automatical.<br>NHONOTON HOT |                                   | ×                                    | 78                                                                 | 2216                             | 3.22                                                                 | 17.22                                                                      | $\alpha$ . |
| Keyba TI'ly                        |                      | $\mathbbm{1}$                                                            | Active Park<br>NASDARWADE                                   |                                   | $\sim$                               | 45                                                                 | $2.9$ %                          | 10.38                                                                | 55.35                                                                      | $\alpha$   |
| <b>Ritorial</b> TITY<br>an sa baga |                      | $\sim$                                                                   |                                                             | <b>PLAISO</b><br><b>COMPUTERS</b> | <b>JUNTABE</b>                       | 12                                                                 | 23%                              | 2.78                                                                 | 14.76                                                                      | $\alpha$   |
| <b>Robbi</b> TI'ly                 |                      | $\mathbb{R}$                                                             |                                                             | PLAISIS.<br>COMPUTERS             | <b>FIAPIO</b>                        | 3,830                                                              | 23%                              | 39.00                                                                | 150.06                                                                     | $\alpha$   |
|                                    |                      |                                                                          |                                                             |                                   |                                      | ETNOVO<br><b>Weights</b><br>FD.<br>Winds<br>0.346<br>Total<br>204. |                                  | EYNOAD:<br>'Emodia:<br>19.5 -<br>'Elisbo<br>30.63<br>Total:<br>48.92 | EYNONO<br>Went Bdg<br>66.1.<br><b>Kitabel</b><br>104,63<br>76540<br>250.92 |            |
|                                    | Doctor 10 x 1        |                                                                          |                                                             |                                   |                                      |                                                                    |                                  |                                                                      |                                                                            |            |

**Εικόνα 75-Προβολή του παραστατικού εξόδου στη Λίστα Εσόδων-Εξόδων.** 

Στην Εικόνα 75 φαίνεται η καταχώρηση και άλλου ένα παραστατικού εξόδου, που πραγματοποιήθηκε για δοκιμαστικό σκοπό. Ο τρόπος καταχώρησης έγινε με τον ίδιο τρόπο του παραδείγματος που παρατέθηκε παραπάνω.

Όπως και στη καταχώρηση του εσόδου, έτσι και στο έξοδο δίνεται η δυνατότητα ο χρήστης να δει τα στοιχεία του καταχωρημένου παραστατικού από τον μεγεθυντικό φακό. Η προβολή της συγκεκριμένης καταχώρησης παρουσιάζεται στην Εικόνα 76.

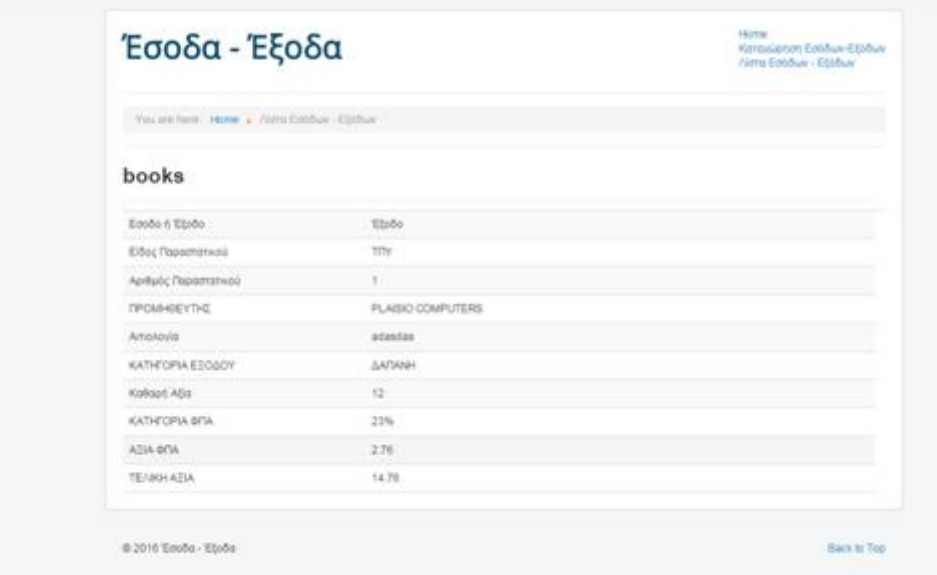

**Εικόνα 76-Προβολή των στοιχείων του παραστατικού εξόδου του παραδείγματος.**
### **5.1.4.2 FRONTEND ΚΑΤΑΧΩΡΗΣΗ ΠΕΛΑΤΗ-ΠΡΟΜΗΘΕΥΤΗ**

Στην προηγούμενη ενότητα και στα δύο παραδείγματα που δόθηκαν έγινε η καταχώρηση με την επιλογή πελάτη και προμηθευτή από την ήδη υπάρχουσα λίστα πελατών και προμηθευτών αντίστοιχα.

Η εισαγωγή ενός νέου αντισυμβαλλόμενου θα παρουσιαστεί σε αυτήν την ενότητα.

## **5.1.4.2.1 ΚΑΤΑΧΩΡΗΣΗ ΝΕΟΥ ΠΕΛΑΤΗ**

Για την καταχώρηση ενός νέου πελάτη επιλέγεται το πεδίο plus (+) που βρίσκεται δίπλα από το πεδίο πελάτης, αφού έχει επιλεχθεί πρώτα το Έσοδο στο πεδίο «Έσοδο ή Έξοδο», όπως φαίνεται στην Εικόνα 77:

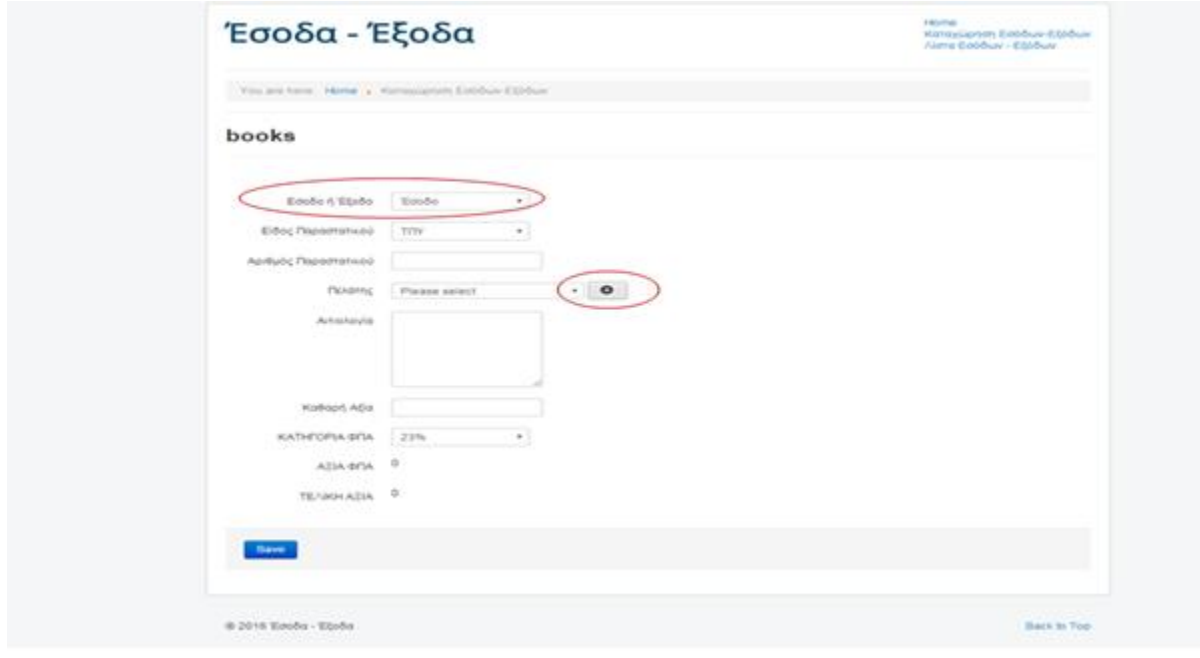

**Εικόνα 77-Επιλογή του πεδίου προσθήκης πελάτη.** 

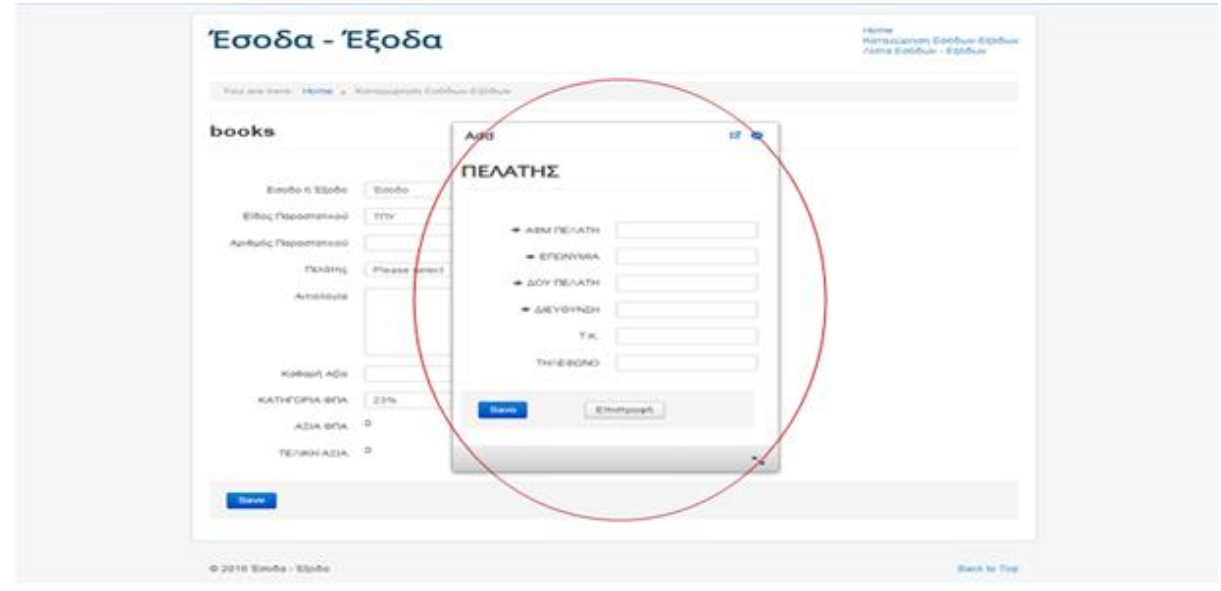

**Εικόνα 78-Πεδίο προσθήκης πελάτη.** 

Έτσι ανοίγει το πεδίο εισαγωγής ενός νέου πελάτη.

Έστω ότι τα στοιχεία του νέου αντισυμβαλλόμενου είναι τα εξής:

- ΑΦΜ: 161654546
- ΕΠΩΝΥΜΙΑ: ΠΑΠΑΔΟΠΟΥΛΟΣ ΓΕΩΡΓΙΟΣ
- ΔΟΥ ΠΕΛΑΤΗ: Β' ΑΜΑΡΟΥΣΙΟΥ
- ΔΙΕΥΘΥΝΣΗ: ΤΡΙΩΝ ΝΑΥΑΡΧΩΝ 45
- $\bullet$  T.K.: 12546
- ΤΗΛΕΦΩΝΟ: 210 6546546

Μετά την εισαγωγή των παραπάνω στοιχείων στα αντίστοιχα πεδία γίνεται η επιλογή "Save", όπως φαίνεται στην Εικόνα 79.

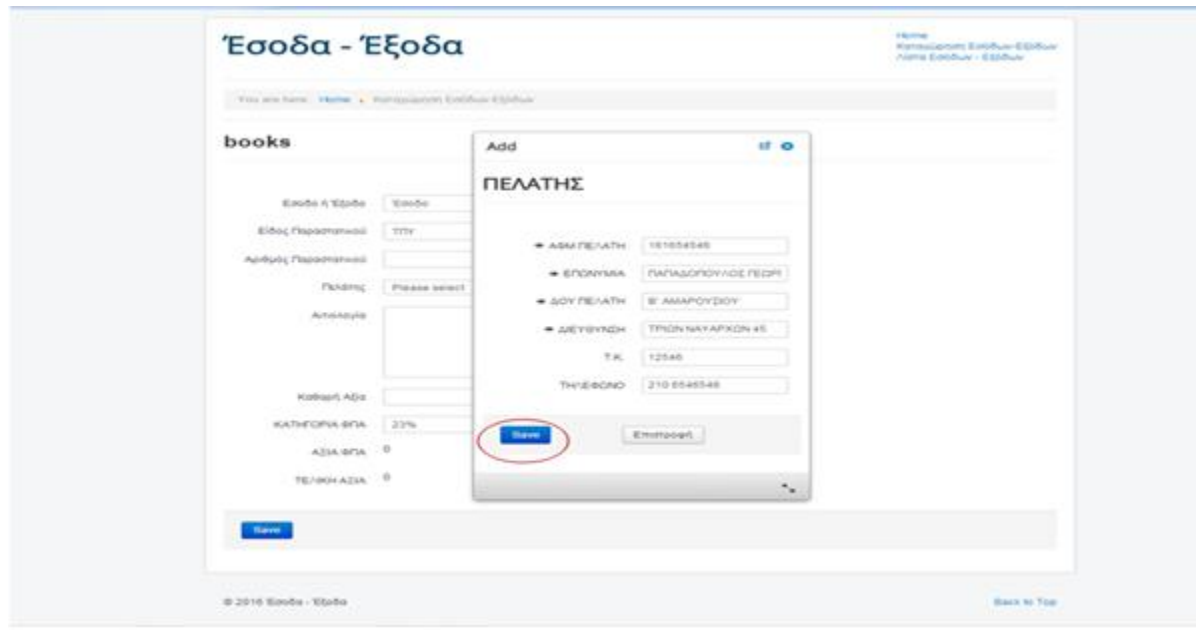

**Εικόνα 79-Εισαγωγή των στοιχείων του νέου πελάτη.** 

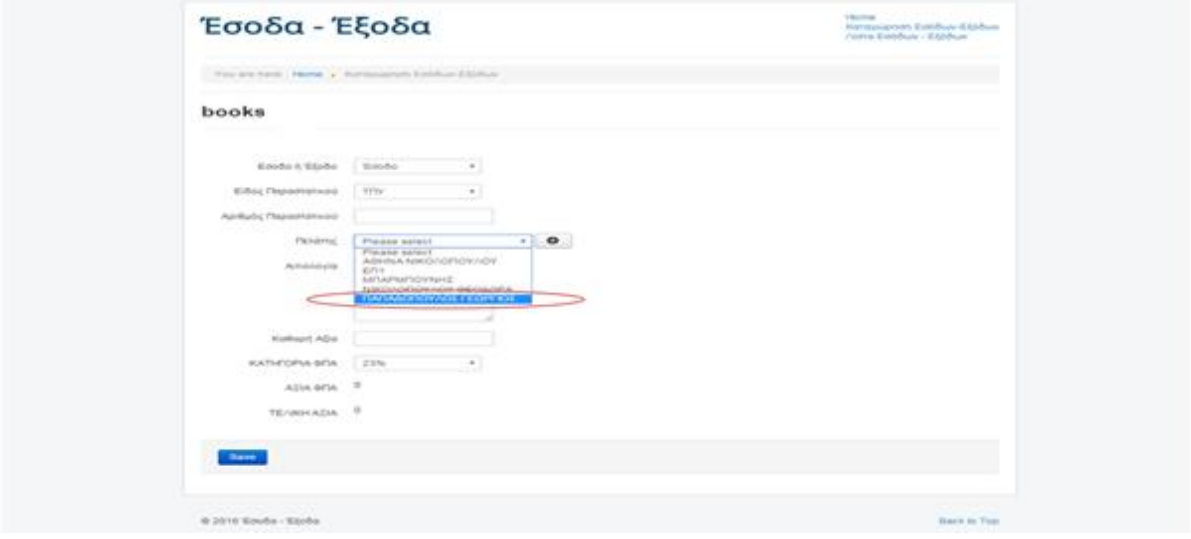

**Εικόνα 80-Προβολή νέου πελάτη στη Λίστα Πελατών.** 

Όπως φαίνεται στην Εικόνα 80, στη λίστα των πελατών έχει γίνει η εισαγωγή του νέου πελάτη .

### **5.1.4.2.2 ΚΑΤΑΧΩΡΗΣΗ ΝΕΟΥ ΠΡΟΜΗΘΕΥΤΗ**

Για την εισαγωγή ενός νέου προμηθευτή, γίνεται η επιλογή του πεδίου της προσθήκης (+) δίπλα από το πεδίο του προμηθευτή, αφού πρώτα έχει επιλεχθεί το Έξοδο στο πεδίο «Έσοδο ή Έξοδο», όπως φαίνεται στις Εικόνα 81 και Εικόνα 82.

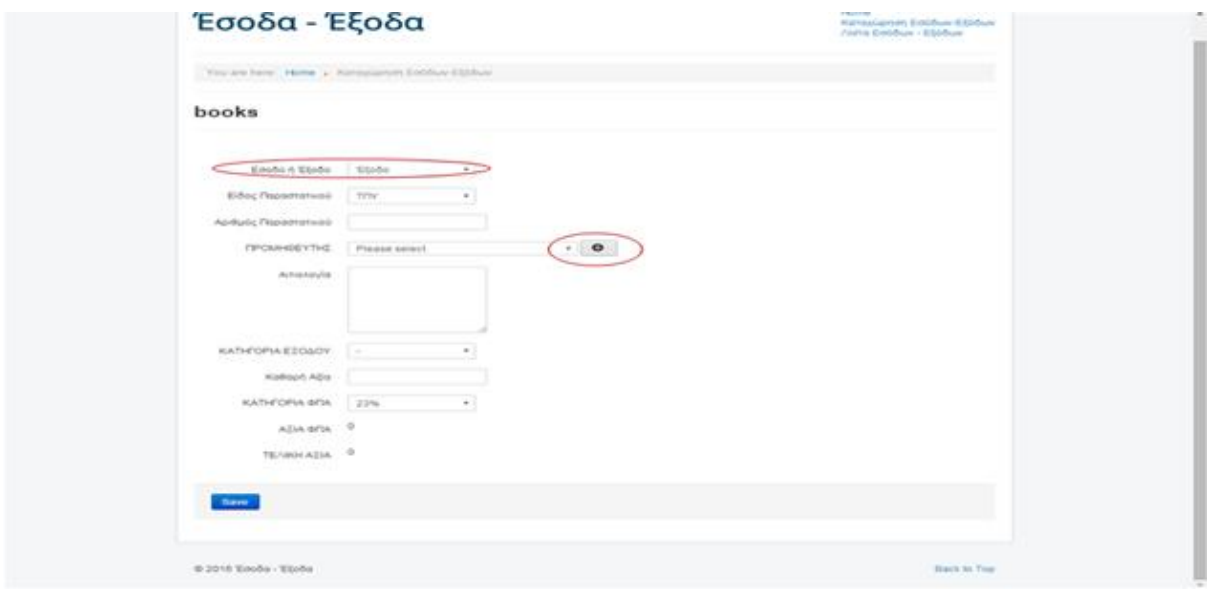

**Εικόνα 81- Επιλογή της προσθήκης για την καταχώρηση ενός νέου προμηθευτή.** 

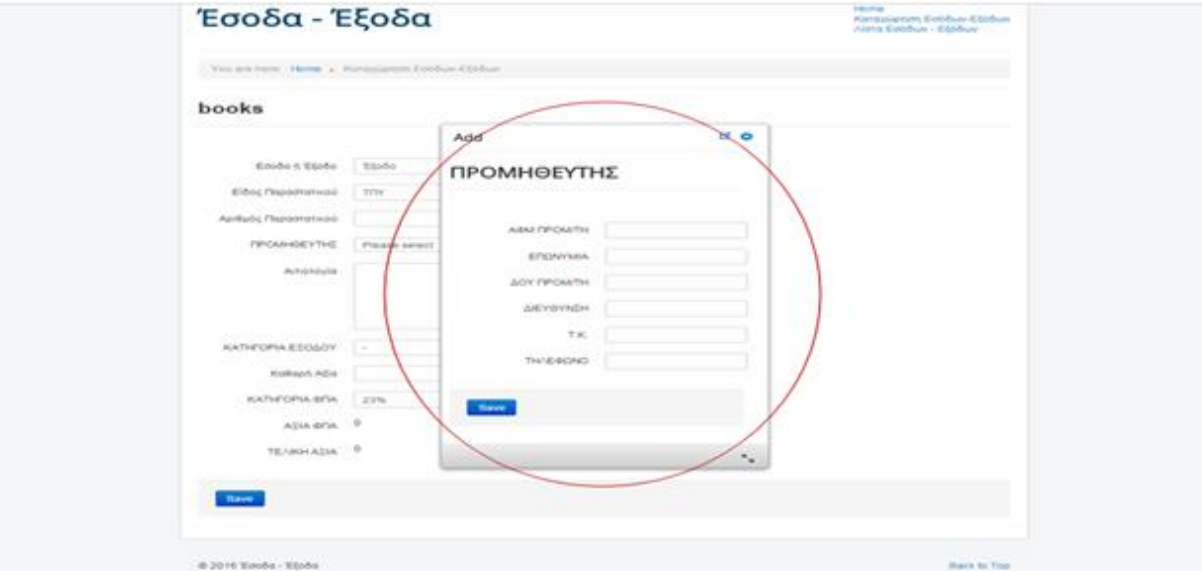

**Εικόνα 82- Πεδίο εισαγωγής προμηθευτή.** 

Έτσι ανοίγει το πεδίο προσθήκης ενός νέου προμηθευτή.

Έστω ότι τα στοιχεία του νέου αντισυμβαλλόμενου είναι τα ακόλουθα:

- ΑΦΜ: 545456484
- ΕΠΩΝΥΜΙΑ: ΠΑΝΤΕΛΗΣ ΘΑΝΟΣ
- ΔΟΥ ΠΡΟΜΗΘΕΥΤΗ: Α' ΑΘΗΝΩΝ
- ΔΙΕΥΘΥΝΣΗ: ΕΡΜΟΥ 65
- Τ.Κ.: 98798
- ΤΗΛΕΦΩΝΟ: 211 5465468

Μετά την εισαγωγή των παραπάνω στοιχείων στα αντίστοιχα πεδία γίνεται η επιλογή "Save", όπως φαίνεται στην Εικόνα 83.

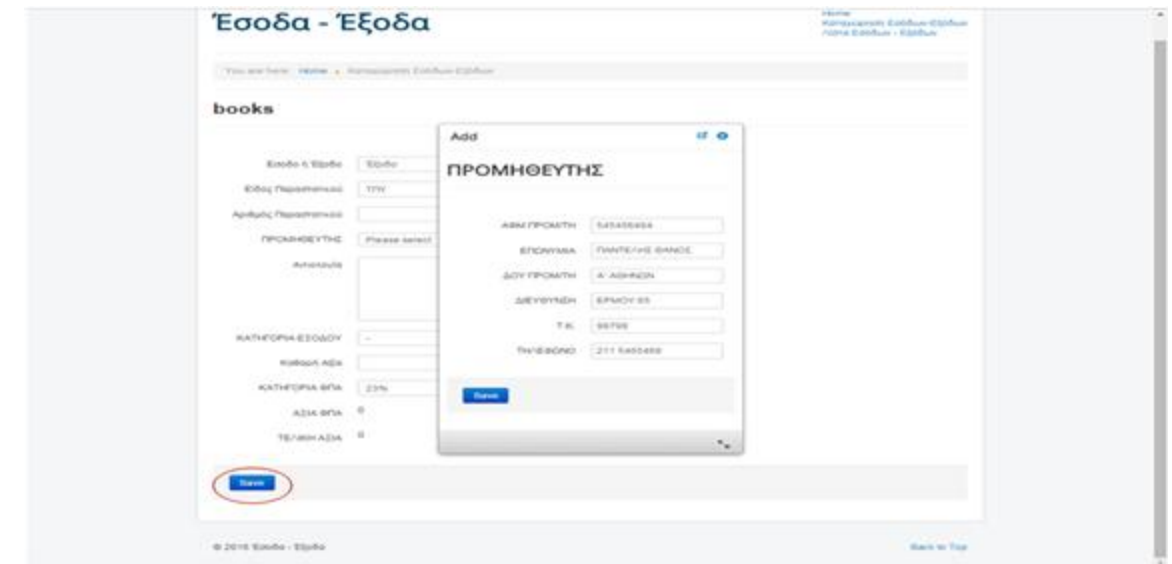

**Εικόνα 83-Εισαγωγή των στοιχείων του νέου προμηθευτή.** 

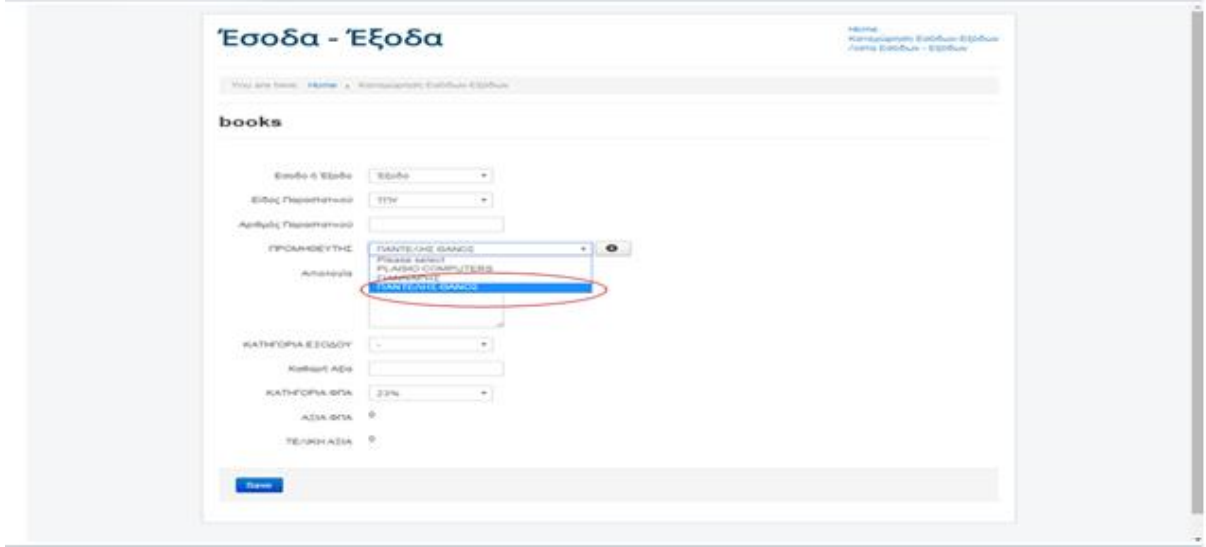

**Εικόνα 84-Προβολή νέου προμηθευτή στη Λίστα Προμηθευτών.** 

Όπως φαίνεται στην Εικόνα 84, στη λίστα των προμηθευτών έχει γίνει η εισαγωγή του νέου προμηθευτή .

# **5.1.5 ΠΡΟΒΟΛΗ ΒΙΒΛΙΟΥ ΕΣΟΔΩΝ-ΕΞΟΔΩΝ**

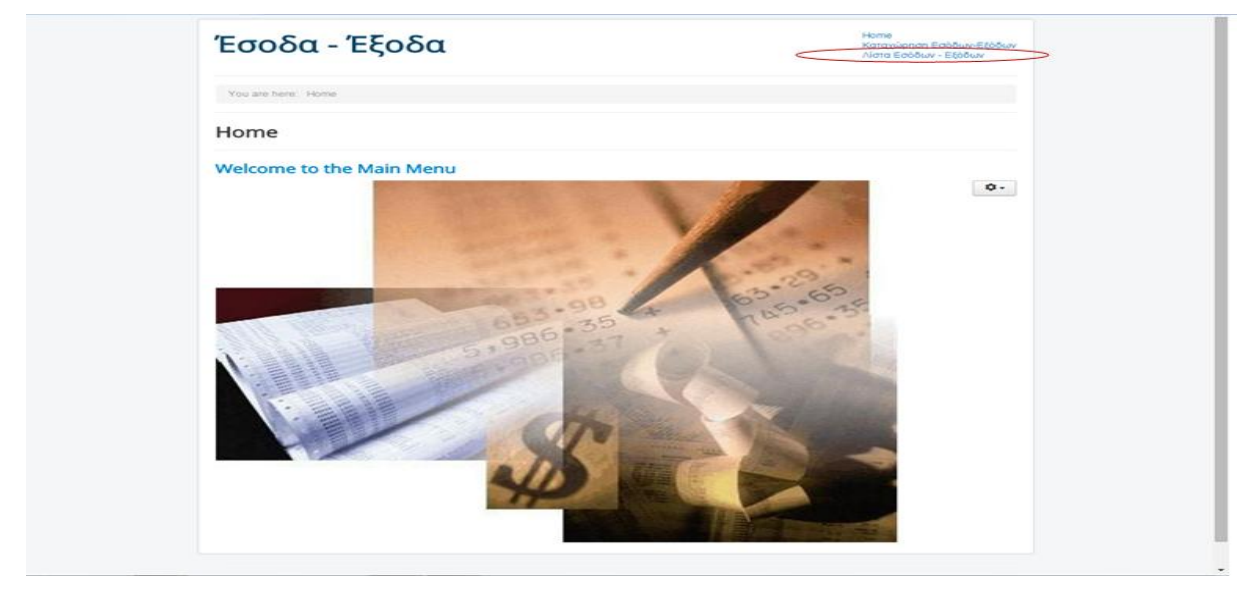

**Εικόνα 85- Επιλογή του πεδίου "Λίστα Εσόδων-Εξόδων".** 

Κατά την επιλογή του πεδίου «Λίστα Εσόδων-Εξόδων» γίνεται η ακόλουθη προβολή στην οθόνη του υπολογιστή:

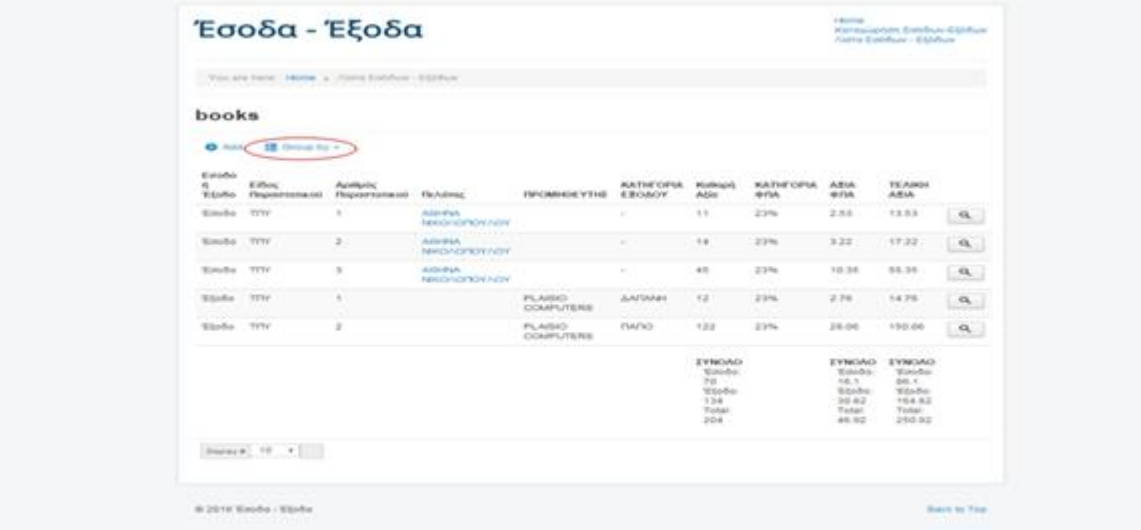

**Εικόνα 86-Λίστα Εσόδων-Εξόδων.** 

Στην Εικόνα 86 μπορεί κάποιος να παρατηρήσει την επιλογή "Group by". Αυτή η επιλογή δίνει τη δυνατότητα ομαδοποίησης των παραστατικών ανά Έσοδο ή Έξοδο, είδος παραστατικού, αριθμό παραστατικού, πελάτη, προμηθευτή, κατηγορία εξόδου, καθαρή αξία, κατηγορία ΦΠΑ, αξία ΦΠΑ και τελική αξία, όπως παρουσιάζεται και στην Εικόνα 87.

| Your arm here: Harme  Niena Extédue - Ebbdue                                                                                         |                                                   |                               |                            |                                                                                 |                                  |                                                                    |                                                                                       |          |
|----------------------------------------------------------------------------------------------------|---------------------------------------------------|-------------------------------|----------------------------|---------------------------------------------------------------------------------|----------------------------------|--------------------------------------------------------------------|---------------------------------------------------------------------------------------|----------|
| books                                                                                                    |                                                   |                               |                            |                                                                                 |                                  |                                                                    |                                                                                       |          |
| <b>Sat Calous by -</b><br>$Q$ Asia<br><b>Patricia</b><br>Ecrobo<br>Eastion Elabo<br>$rac{a}{\pi}$<br>Eidoc Proportistano<br><b>C</b> | <b>Уз</b> глание                                  | <b>ISHTWARE</b>               | <b>KATHEOPIA</b><br>ESOADY | <b>Kolkspri</b><br>AQio.                                                        | <b>KATHEOPIA</b><br><b>GITLA</b> | <b>ABIA</b><br><b>GELA</b>                                         | <b>CONTRACTOR</b><br><b>TEAINH</b><br>ABIA:                                           |          |
| Αριθμός Παραστατικού.<br>Third-Day<br><b><i>FIGROTIVE</i></b>                                                                        | <b>ActiveRent</b><br><b>BRODING PORTACIV</b>      |                               | $\overline{1}$             | TE.                                                                             | $2.2\,h$                         | 2.53                                                               | 13.53                                                                                 | $\alpha$ |
| <b>I'M CANHOLV THIS</b><br><b>CONTRACTOR</b><br>Tioodh :<br>KATHFOPIA EDOGOV                                                         | ALCOHOL: 47 YO MALES<br><b><i>RIGHTWOWNDY</i></b> |                               | $\sim$                     | 14                                                                              | 23%                              | 3.22                                                               | 17.22                                                                                 | $\alpha$ |
| Hafksch Aba<br><b>Woobo</b><br>KATHFORIA OFIA<br>AZIA 60'M                                                                           | <b>Address A.</b><br>NHONOGYVNOV                  |                               | $\sim$                     | $45 -$                                                                          | 23%                              | 10.35                                                              | 55.35                                                                                 | $\alpha$ |
| TE/MORATIA<br><b>Whode</b>                                                                                                    |                                                   | PLAISIO.<br>COMPUTERS         | <b>JUNEAR</b>              | 72                                                                              | 23%                              | 2.76                                                               | 14.76                                                                                 | $\alpha$ |
| EGobo TITY<br>э                                                                                                    |                                                   | <b>PLAISIO</b><br>COMPLITERS: | <b>FMTIO</b>               | 122                                                                             | 2346                             | 28.06                                                              | 150.06                                                                                | $\alpha$ |
|                                                                                                    |                                                   |                               |                            | <b><i>IVNOAD</i></b><br><b>Timoba</b><br>70.<br>'Etnõo:<br>134<br>Total:<br>204 |                                  | EVINGING.<br>Tipsoba:<br>70.7<br>EXoba:<br>30.82<br>Total<br>46.92 | <b><i>STENDAD</i></b><br>'Elimodus<br>494.1<br>'Etočo:<br>104.82<br>Torket.<br>250.92 |          |
| Deputy # 10 +                                                                                                    |                                                   |                               |                            |                                                                                 |                                  |                                                                    |                                                                                       |          |

**Εικόνα 87-Επιλογές του πεδίου "Group by".** 

Συνεπώς, για την προβολή του Βιβλίου Εσόδων-Εξόδων θα πρέπει να επιλεχθεί το φίλτρο Έσοδο ή Έξοδο. Το αποτέλεσμα της επιλογής αυτής απεικονίζεται στην Εικόνα 88.

|                                 | O Att 提 Obip by - |              |                                                                  |                                           |                    |                                                                                                  |                                |                                                                                                   |                                                                                                    |                |
|---------------------------------|-------------------|--------------|------------------------------------------------------------------|-------------------------------------------|--------------------|--------------------------------------------------------------------------------------------------|--------------------------------|---------------------------------------------------------------------------------------------------|----------------------------------------------------------------------------------------------------|----------------|
| Edoba<br>fi Eifoc:              |                   | Aprilude:    | Έξεδο Παραστεπικού Περαστατικού Πελάτης  ΠΡΟΜΗΘΕΥΤΗΣ ΕΞΟΔΟΥ Αξία |                                           | KATHFOPIA Kolkspi) |                                                                                                  | <b>KATHEOPIA</b><br><b>OTM</b> | AEW ATA AZA                                                                                       | TE.NIKH                                                                                                    |                |
| ₩ Epočo (3)                     |                   |              |                                                                  |                                           |                    |                                                                                                  |                                |                                                                                                   |                                                                                                    |                |
| Eas6o TITY                      |                   | 31           | <b>ACHIEVA</b><br><b>NEKONOMICY/VOW</b>                          |                                           | $\sim$             | 11                                                                                               | 23%                            | 2:53                                                                                              | 13.53                                                                                                    | $\alpha$       |
| Ecobo TITY                      |                   | 21           | Ads-FUL<br>NHONDREWADY.                                          |                                           | w                  | 54                                                                                               | 23%                            | 3.22                                                                                              | 17.22                                                                                                    | Q              |
| 'Edobo TITY                     |                   | 30           | AGE-BUA<br><b>NIKONOFIDY/VOY</b>                                 |                                           | $\sim$             | 45                                                                                               | 22%                            | 10:35                                                                                             | 55.35                                                                                                    | $\mathbf{Q}_i$ |
|                                 |                   |              |                                                                  |                                           |                    | <b>EYNGAO</b><br>income &<br>Prizernic<br>TQ<br>Outcome<br>Outcome:<br>134<br>Total:<br>204      |                                | ITNOAD<br>Income &<br>locome:<br>16.1.<br>Outcome<br>6.11<br>Outcome:<br>30.82<br>Total:<br>40.92 | <b>IYNOAO</b><br>Income &<br>FODDS:<br>86.17<br>Outcome<br>$\Delta$<br>Outcome<br>164.82<br>Total:<br>250.92 |                |
| $\blacktriangleright$ Tipho (2) |                   |              |                                                                  |                                           |                    |                                                                                                  |                                |                                                                                                   |                                                                                                    |                |
| Ebbőa TITY<br>broare            |                   | $\pi$        |                                                                  | PLASIO<br>COMPUTERS.<br><b>Controller</b> | <b>LATANH</b>      | 12.<br>w                                                                                         | 22%                            | 2.76                                                                                              | 14.76                                                                                                    | $\alpha$       |
| Ebodo TITH                      |                   | $\mathbb{R}$ |                                                                  | PLAISIO<br><b>COMPUTERS</b>               | TIANO.             | 122                                                                                              | 23%                            | 25.06                                                                                             | 150.06                                                                                                    | $\alpha$       |
|                                 |                   |              |                                                                  |                                           |                    | EYNOND:<br>Income &<br><b>Income:</b><br>70<br>Outcome<br>л.<br>Outcome:<br>134<br>Total:<br>204 |                                | IYNOAO -<br>Income:<br>16.1.<br>Outcome<br>6.<br>Outcome:<br>30.82<br>Total:<br>46.92             | IYNOAO<br>Income & Income &<br>income:<br>86.1.<br>Outcome<br>Outcome<br>104.82<br>Total:<br>250.92          |                |

**Εικόνα 88-Προβολή Βιβλίου Εσόδων-Εξόδων.** 

Όπως παρατηρείται γίνεται ομαδοποίηση ανά Έσοδο ή Έξοδο με το σύνολο των εσόδων και των εξόδων να παρουσιάζεται κάτω από κάθε κατηγορία.

Επιπλέον, η απαλοιφή της ομαδοποίησης ή αλλιώς του φίλτρου γίνεται με την επιλογή του "None" στο πεδίο "Group by".

## **ΣΥΜΠΕΡΑΣΜΑ**

Ο ακρογωνιαίος λίθος για την εξισορρόπηση των γρήγορων ρυθμών που επικρατούν στον εργασιακό χώρο και ιδίως των λογιστών και όσων απασχολούνται στον οικονομικό κλάδο είναι η πλήρης συνεργασία του ατόμου με τον υπολογιστή.

Η δημιουργία προγραμμάτων για την πλήρη παρακολούθηση των ενεργειών μιας επιχείρησης , προφανώς απαιτεί την πλήρη γνώση πληροφορικής. Ωστόσο, για τη δημιουργία μιας απλής εφαρμογής, όπως αυτής της πτυχιακής, δεν απαιτείται τίποτε παρά πάνω πέρα της σύνδεσης του Η/Υ με το διαδίκτυο. Η χρήση των CMS συστημάτων, τα οποία διατίθενται ελεύθερα μέσω διαδικτύου, δίνει τη δυνατότητα δημιουργίας εφαρμογών και ιστοσελίδων, χωρίς να προϋποθέτει την ύπαρξη εξειδικευμένης γνώσης πάνω στη δημιουργία πληροφοριακών συστημάτων, ιστοσελίδων ή γραφικών. Τα εργαλεία που παρέχονται απλοποιούν τις ενέργειες που απαιτούνται για τη δημιουργία μιας εφαρμογής και μέσω των tutorials απλουστεύεται ακόμα πιο πολύ η χρήση των CMS.

## **ΒΙΒΛΙΟΓΡΑΦΙΑ**

#### *Ελληνική:*

*Γενική Λογιστική, Αριστοτέλης Γ. Κοντάκος, ΕΚΔΟΣΕΙΣ ΕΛΛΗΝ* ΕΚΔΟΣΕΙΣ ΕΛΛΗΝ

*"Τα έσοδα και τα έξοδα (Δαπάνες) των επιχειρήσεων-ΕΜΜ. Ι. ΣΑΚΕΛΛΗ-ΕΚΔΟΣΕΙΣ «ΒΡΥΚΟΥΣ»".*ΕΚΔΟΣΕΙΣ «ΒΡΥΚΟΥΣ»".

#### *Ξενόγλωσση:*

WEB PUBLISHING TOIVONEN KIA, BJORNBERG DENNIS, JERLEBRINK ANDERS

#### *Πηγές από το διαδίκτυο:*

<http://antikleidi.com/2011/11/14/luca-pacioli/> <http://blogs.sch.gr/echrysis/2012/02/06/>ο-κωδικασ-βιβλιων-και-στοιχειων/ <http://blogs.sch.gr/echrysis/2012/02/06/>ο-κωδικασ-βιβλιων-και-στοιχειων/ [http://books.eudoxus.gr/publishers/CID\\_821/cid\\_00821-0547-ABS.pdf](http://books.eudoxus.gr/publishers/CID_821/cid_00821-0547-ABS.pdf) <http://chilloutr.weebly.com/web-10-vs-web-20.html> <http://codelibre.com/blog/> <http://ebooks.edu.gr/modules/ebook/show.php/DSGL-C116/172/1193,4347/> <http://ebooks.edu.gr/modules/ebook/show.php/DSGL-C122/38/218,1095/> [http://el.wikipedia.org/wiki/Web\\_2.0](http://el.wikipedia.org/wiki/Web_2.0) <http://groups.csail.mit.edu/medg/people/psz/Licklider.html> <http://mscinaccounting.teipir.gr/uploads/a8882835c386d4b4b228340c87a89e9e.pdf> <http://project4gelpanorama.wikispaces.com/web+1.0+vs+web+2.0> [http://support.omac.gr/index.php?option=com\\_content&view=article&id=49:joomla](http://support.omac.gr/index.php?option=com_content&view=article&id=49:joomla)cms&catid=7 [http://support.omac.gr/index.php?option=com\\_content&view=article&id=50:joomla](http://support.omac.gr/index.php?option=com_content&view=article&id=50:joomla)introduction&catid=7:joomla <http://whatcms.org/> <http://whatis.techtarget.com/definition/framework> <http://wpgreece.org> <http://www.authorstream.com/Presentation/liblivadia-916097-web-1-0-2/> <http://www.cnctech.gr/blog/joomla-vs-wordpress-vs-drupal> <http://www.cs.rit.edu/~rpretc/imm/project1/biography.html>

<http://www.cs.uoi.gr/~pitoura/courses/db/db11/slides/intro11.pdf>

<http://www.interbooks.gr/pdf/003-101/003-101ch2.pdf>

<http://www.interbooks.gr/pdf/003-101/003-101ch2.pdf>

<http://www.istology.gr/blog/>

<http://www.kepa.gov.cy/diktiothite/Portal/PortalDocuments.aspx?DocumentId=a5d27b95>- 5b46-4a56-a535-0c2324141d42

<http://www.klidarithmos.gr/main/books/41092/files/assets/downloads/page0005.pdf>

<http://www.michalatos-kefalonia.gr/enimerosi1.htm>

[http://www.nexusmanagementconsultants.gr/2011/12/blog-post\\_9931.html](http://www.nexusmanagementconsultants.gr/2011/12/blog-post_9931.html)

[http://www.slideshare.net/Data\\_Crafter/build-custom-applications-with-fabrik](http://www.slideshare.net/Data_Crafter/build-custom-applications-with-fabrik)

<http://www.slideshare.net/gkhglpzg/ss-8565914>

<http://www.taxheaven.gr/laws/law/index/law/4>

<http://www.webmasterslife.gr/joomla-cms>

<http://www.webmasterslife.gr/joomla-cms/>

<http://www.webopedia.com/TERM/H/HTML.html>

[http://www.webopedia.com/TERM/J/JavaScript.html&usg=ALkJrhjTgij3dRXtIau9RoR\\_Bk](http://www.webopedia.com/TERM/J/JavaScript.html&usg=ALkJrhjTgij3dRXtIau9RoR_Bk) w04jdYqw

[http://www.webopedia.com/TERM/P/PHP.html&usg=ALkJrhh\\_AHbgLo3ifDSnQ2cCl4ghI](http://www.webopedia.com/TERM/P/PHP.html&usg=ALkJrhh_AHbgLo3ifDSnQ2cCl4ghI) Me2ZQ

[http://www.webopedia.com/TERM/S/scripting\\_language.html&prev=search](http://www.webopedia.com/TERM/S/scripting_language.html&prev=search)

<http://www.yourdictionary.com/information>

<https://docs.joomla.org/Plugin>

<https://el.wikipedia.org/wiki>

<https://el.wikipedia.org/wiki/Drupal>

<https://el.wikipedia.org/wiki/HTML>

<https://el.wikipedia.org/wiki/JavaScript>

<https://el.wikipedia.org/wiki/Joomla>

<https://el.wikipedia.org/wiki/MySQL>

<https://el.wikipedia.org/wiki/PHP>

<https://el.wikipedia.org/wiki/WordPress>

<https://el.wikipedia.org/wiki/>Βάση\_δεδομένων

<https://el.wikipedia.org/wiki/>Γλώσσα\_προγραμματισμού

<https://el.wikipedia.org/wiki/>Γλώσσα προγραμματισμού σεναρίων

<https://el.wikipedia.org/wiki/>Ελληνικό Γενικό Λογιστικό Σχέδιο

<https://el.wikipedia.org/wiki/>Κώδικας\_του\_Χαμουραμπί

<https://el.wikipedia.org/wiki/>Λογιστική

<https://el.wikipedia.org/wiki/>Οικονομία

<https://el.wikipedia.org/wiki/>Σχεσιακή\_βάση\_δεδομένων

<https://el.wikiversity.org/wiki/>Η χρήση τεχνολογιών\_web\_2.0\_στην\_σύγχρονη\_επιχείρηση \_(Enterprise\_2.0)#.CE.95.CE.B9.CF.83.CE.B1.CE.B3.CF.89.CE.B3.CE.AE

<https://en.wikipedia.org/wiki/Cross-platform&prev=search>

[https://en.wikipedia.org/wiki/Cursor\\_\(databases\)](https://en.wikipedia.org/wiki/Cursor_(databases))

<https://en.wikipedia.org/wiki/MySQL&prev=search>

<https://en.wikipedia.org/wiki/Savepoint>

[https://en.wikipedia.org/wiki/Select\\_\(SQL\)](https://en.wikipedia.org/wiki/Select_(SQL))

<https://en.wikipedia.org/wiki/SQL&usg=ALkJrhjj1-SbXEXFpKBn0laK6-ZtjbRQOg>

[https://en.wikipedia.org/wiki/Web\\_application\\_framework#Types\\_of\\_framework\\_architectu](https://en.wikipedia.org/wiki/Web_application_framework#Types_of_framework_architectu) res

[https://learn20.wikispaces.com/Web+2.0\(](https://learn20.wikispaces.com/Web+2.0()κείμενο)#Eisagogi\_web21

<https://www.google.gr/url?sa=t&rct=j&q=&esrc=s&source=web&cd=10&cad=rja&uact=8> &ved=0ahUKEwid6bvZ-

JrKAhVD3g4KHVOQAs8QFghJMAk&url=http%3A%2F%2Fisa.teipir.gr%2Ffiles%2Fproj ects%2Fdb2.ppt&usg=AFQjCNE4H1laGQwQtQQSjlfUVE4JTQxSdQ&sig2=FkHPqF0hW SeQGn1tAqzsZA&bvm=

<https://www.joomla.org/about-joomla.html>

[www.uth.gr/tovima/60/10.pdf](http://www.uth.gr/tovima/60/10.pdf)